## **Inhoud**

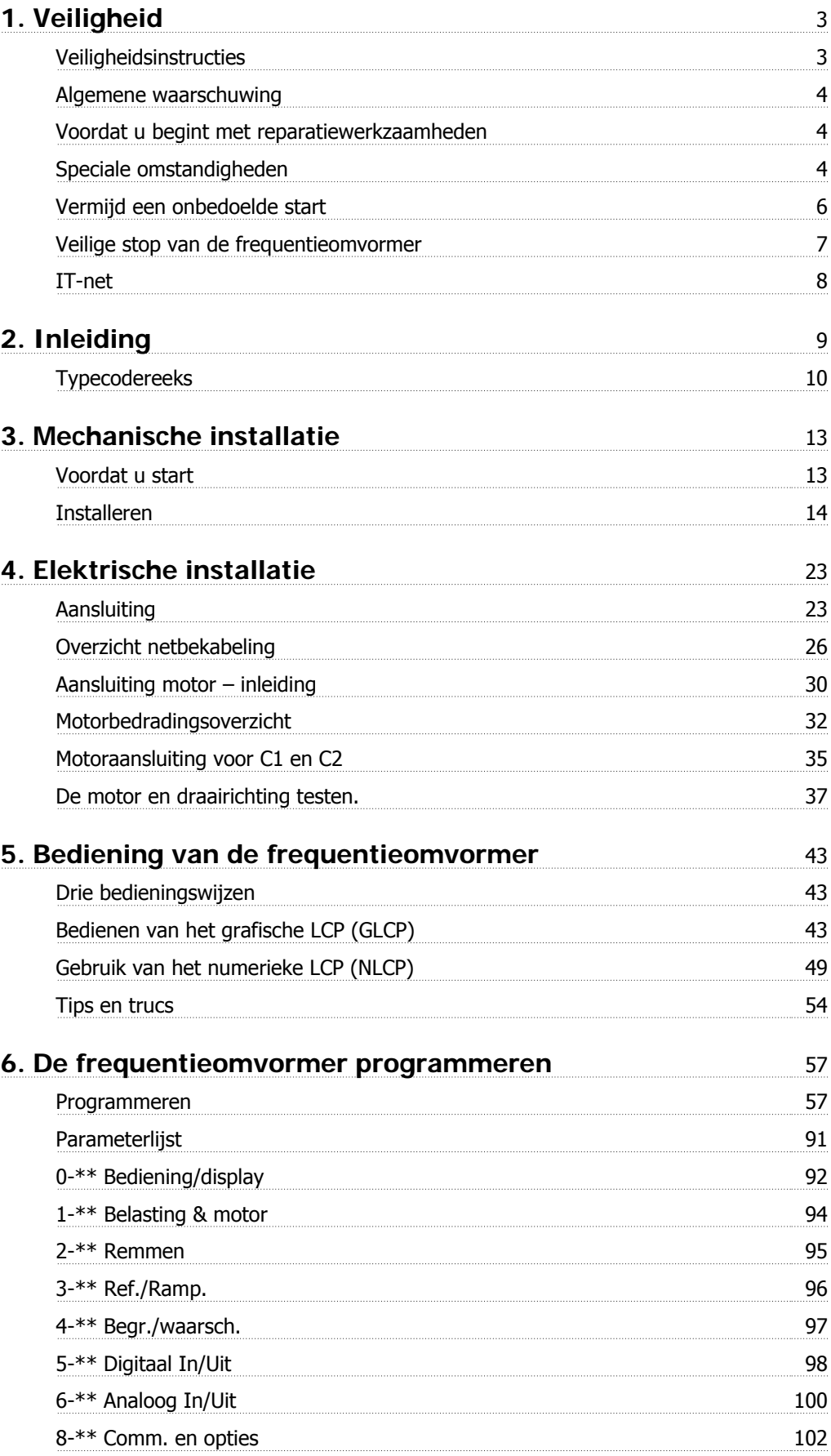

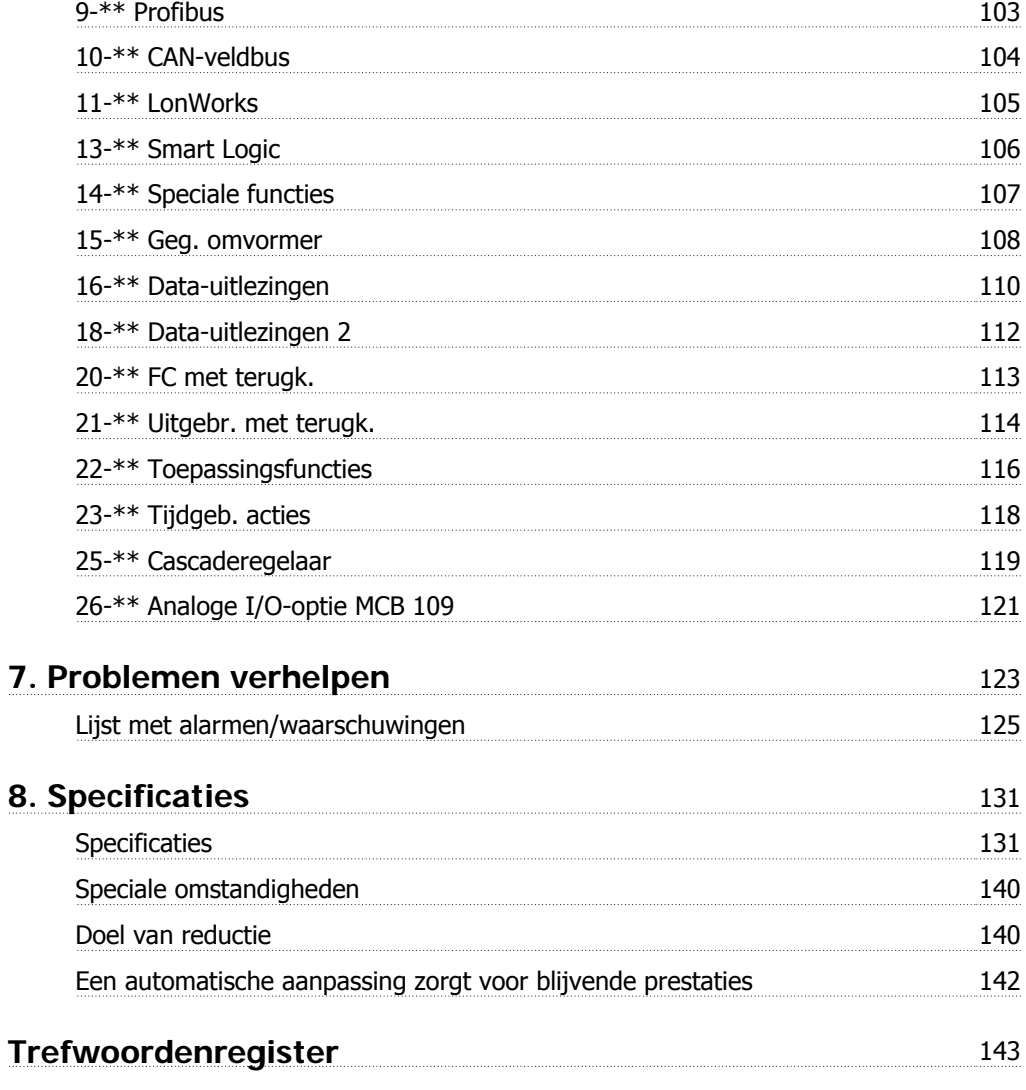

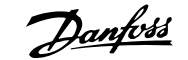

# **1. Veiligheid**

## **1.1.1. Symbolen**

In deze bedieningshandleiding gebruikte symbolen:

**NB!**

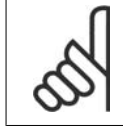

Geeft aan dat de lezer ergens op moet letten.

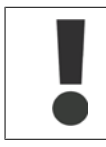

Geeft een algemene waarschuwing aan.

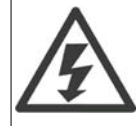

Geeft een hoogspanningswaarschuwing aan.

Geeft de standaardinstelling aan

## **1.1.2. Hoogspanningswaarschuwing**

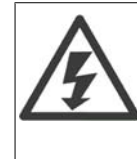

De spanning van de frequentieomvormer is gevaarlijk wanneer de frequentieomvormer op het lichtnet is aangesloten. Onjuiste installatie van de motor of frequentieomvormer kan de apparatuur beschadigen en lichamelijk letsel of dodelijke gevolgen met zich mee brengen. Volg daarom de aanwijzingen in deze handleiding alsmede de lokale en nationale veiligheidsvoorschriften op.

## **1.1.3. Veiligheidsinstructies**

- Zorg ervoor dat de frequentieomvormer goed geaard is.
- Verwijder de aansluitingen voor de netvoeding en de motor, en overige voedingsaansluitingen, niet terwijl de frequentieomvormer op de voedingbron is aangesloten.
- Bescherm gebruikers tegen voedingsspanning.
- Bescherm de motor tegen overbelasting overeenkomstig nationale en lokale voorschriften.
- Overbelastingsbeveiliging van de motor maakt geen deel uit van de standaardinstellingen. Stel parameter 1-90 Therm. motorbeveiliging in op de waarde ETR-uitsch. Voor de Noord-Amerikaanse markt: de ETR-functies bieden bescherming tegen overbelasting van de motor, klasse 20, conform NEC.
- De aardlekstroom is hoger dan 3,5 mA.
- De [Off]-toets is geen veiligheidsschakelaar. Hij schakelt de frequentieomvormer niet af van het net.

## **1.1.4. Algemene waarschuwing**

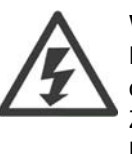

### **Waarschuwing:**

Het aanraken van elektrische onderdelen kan fatale gevolgen hebben – zelfs nadat de apparatuur is afgeschakeld van het net.

Zorg er ook voor dat de andere spanningsingangen (verbinding van de DC-tussenkring) en de motoraansluiting voor kinetische backup zijn afgeschakeld. Houd rekening met de onderstaande wachttijden voordat u elektrische onderdelen van de VLT® HVAC Drive FC 100 aanraakt: 200-240 V, 1,1-3,7 kW: wacht minstens 4 minuten. 200-240 V, 5,5-45 kW: wacht minstens 15 minuten. 380-480 V, 1,1-7,5 kW: wacht minstens 4 minuten.

380-480 V, 11-90 kW: wacht minstens 15 minuten

525-600 V, 1,1-7,5 kW: wacht minstens 4 minuten.

Een kortere tijd is alleen toegestaan als dit op het motortypeplaatje van de betreffende eenheid wordt aangegeven.

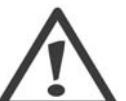

### **Lekstroom**

De aardlekstroom van de VLT® HVAC Drive FC 100 is groter dan 3,5 mA. Een versterkte aardverbinding (PE) conform IEC 61800-5-1 moet worden gegarandeerd door middel van een PE-draad van min. 10 mm² (koper) of 16 mm² (aluminium) of een extra PE-draad – met dezelfde kabeldoorsnede als de netbedrading – die afzonderlijk moet worden afgesloten.

### **Reststroomapparaat**

Dit product kan gelijkstroom veroorzaken in de beschermende geleider. Op plaatsen waar een reststroomapparaat (RCD – Residual Current Device) wordt toegepast voor extra beveiliging mag op de voedingskant van dit product alleen een RCD van het B-type (met tijdsvertraging) worden gebruikt. Zie ook RCD Toepassingsnotitie MN. 90.GX.02.

De aarding van de VLT® HVAC Drive FC 100 en het gebruik van RCD's moet altijd voldoen aan de nationale en lokale voorschriften.

### **1.1.5. Voordat u begint met reparatiewerkzaamheden**

- 1. Schakel de frequentieomvormer af van het net.
- 2. Schakel de DC-busklemmen 88 en 89 af.
- 3. Houd rekening met de wachttijd die in sectie 2.1.2 staat vermeld.
- 4. Verwijder de motorkabel.

## **1.1.6. Speciale omstandigheden**

#### **Elektrische klasse:**

De klasseaanduiding op het motortypeplaatje van de frequentieomvormer is gebaseerd op een standaard 3-fasen netvoeding, binnen het aangegeven spannings-, stroom- en temperatuurbereik, die gewoonlijk zal worden gebruikt voor de meeste toepassingen.

De frequentieomvormer ondersteunt ook andere, specifieke toepassingen, mar deze zijn van invloed op de elektrische klassen van de frequentieomvormer.

Speciale omstandigheden die van invloed zijn op de elektrische klasse zijn onder andere:

□ Eenfasetoepassingen

□ Toepassingen voor hoge temperaturen waarbij een reductie van de elektrische klasse noodzakelijk is

□ Toepassing voor scheepsinstallaties met veeleisender omgevingscondities

Andere toepassingen kunnen ook van invloed zijn op de elektrische klasse.

Raadpleeg de relevante secties in deze bedieningshandleiding en in de VLT® HVAC Drive Design Guide, MG.11Bx.yy voor informatie over elektrische klassen.

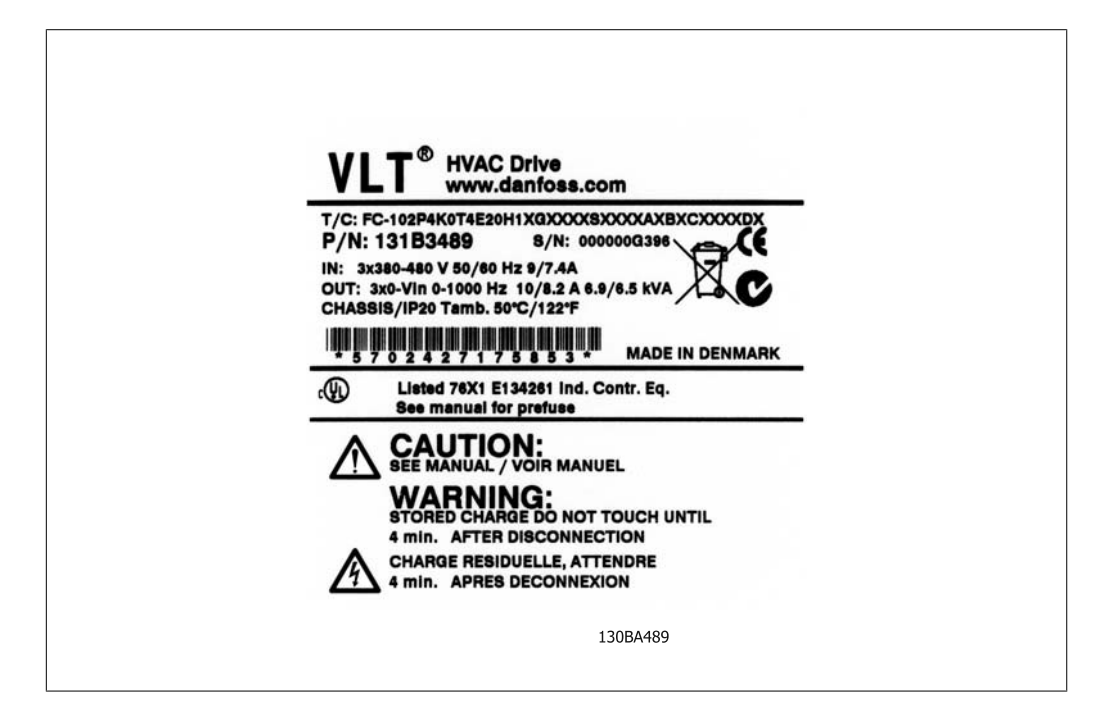

#### **Installatievereisten:**

De algehele elektrische veiligheid van de frequentieomvormer vereist speciale installatieoverwegingen ten aanzien van:

- □ Zekeringen en stroomonderbrekers voor beveiliging tegen overstroom en kortsluiting
- □ Selectie van voedingskabels (net, motor, rem, loadsharing en relais)
- □ Netwerkconfiguratie (IT, TN, één zijde geaard, enz.)
- □ Veiligheid van poorten met lage spanning (PELV-condities)

Raadpleeg de betreffende secties in de VLT® HVAC Drive Design Guide voor informatie over de installatievereisten.

## **1.1.7. Voorzichtig**

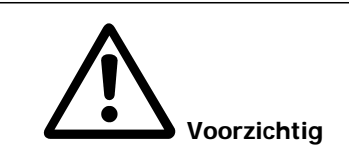

Op de DC-tussenkringcondensatoren van de frequentieomvormer blijft spanning staan, ook nadat de spanning is afgeschakeld. Om mogelijke elektrische schokken te voorkomen, moet de frequentieomvormer van het net worden afgeschakeld voordat onderhoudswerkzaamheden worden uitgevoerd. Houd rekening met de onderstaande wachttijd voordat u onderhoudswerkzaamheden aan de frequentieomvormer uitvoert.

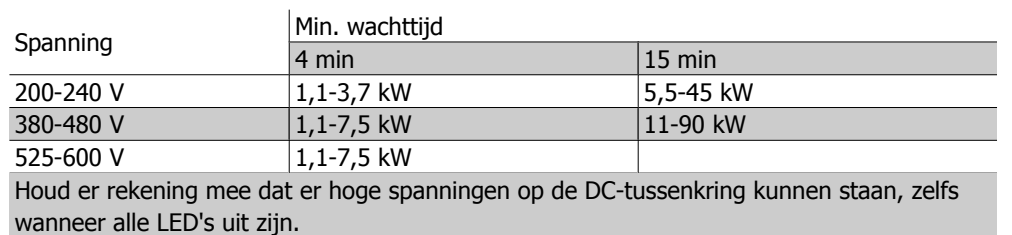

## **1.1.8. Installatie op grote hoogtes (PELV)**

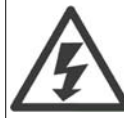

Bij hoogtes boven de 2000 m dient u contact op te nemen met Danfoss Drives in verband met PELV.

## **1.1.9. Vermijd een onbedoelde start**

Wanneer de frequentieomvormer op het net is aangesloten, kan de motor worden gestart/gestopt via digitale commando's, buscommando's, referenties of via het lokale bedieningspaneel.

- Schakel de frequentieomvormer altijd af van het net wanneer een onbedoelde start moet worden vermeden vanwege de persoonlijke veiligheid.
- Om een onbedoelde start te vermijden, dient u altijd de [Off]-toets te activeren voordat u parameters wijzigt.
- Om te voorkomen dat een gestopte motor als gevolg van een elektronische fout, een tijdelijke overbelasting, een storing in de netvoeding of een verbroken motoraansluiting start, moet klem 37 worden uitgeschakeld.

### **1.1.10. Veilige stop van de frequentieomvormer**

Bij versies die zijn uitgerust met ingangsklem 37 voor de functie Veilige stop kan de frequentieomvormer de veiligheidsfunctie Veilige uitschakeling van het koppel (zoals beschreven in concept CD IEC 61800-5-2) of *Stopcategorie 0* (zoals beschreven in EN 60204-1) uitvoeren.

De functie is ontworpen en geschikt bevonden voor de vereisten van veiligheidscategorie 3 conform EN 954-1. Deze functionaliteit wordt Veilige stop genoemd. Voordat de Veilige stop in een installatie wordt geïntegreerd en toegepast, moet een grondige risicoanalyse worden uitgevoerd op het systeem om te bepalen of de functionaliteit en veiligheidscategorie van de Veilige stop relevant en voldoende zijn. Om de functie Veilige stop te installeren en te gebruiken overeenkomstig de vereisten voor veiligheidscategorie 3 conform EN 954-1 moeten de betreffende informatie en instructies in de VLT® HVAC Drive Design Guide MG.11.BX.YY in acht worden genomen! De informatie en instructies in de Bedieningshandleiding zijn niet voldoende voor een juist en veilig gebruik van de veiligestopfunctionaliteit!

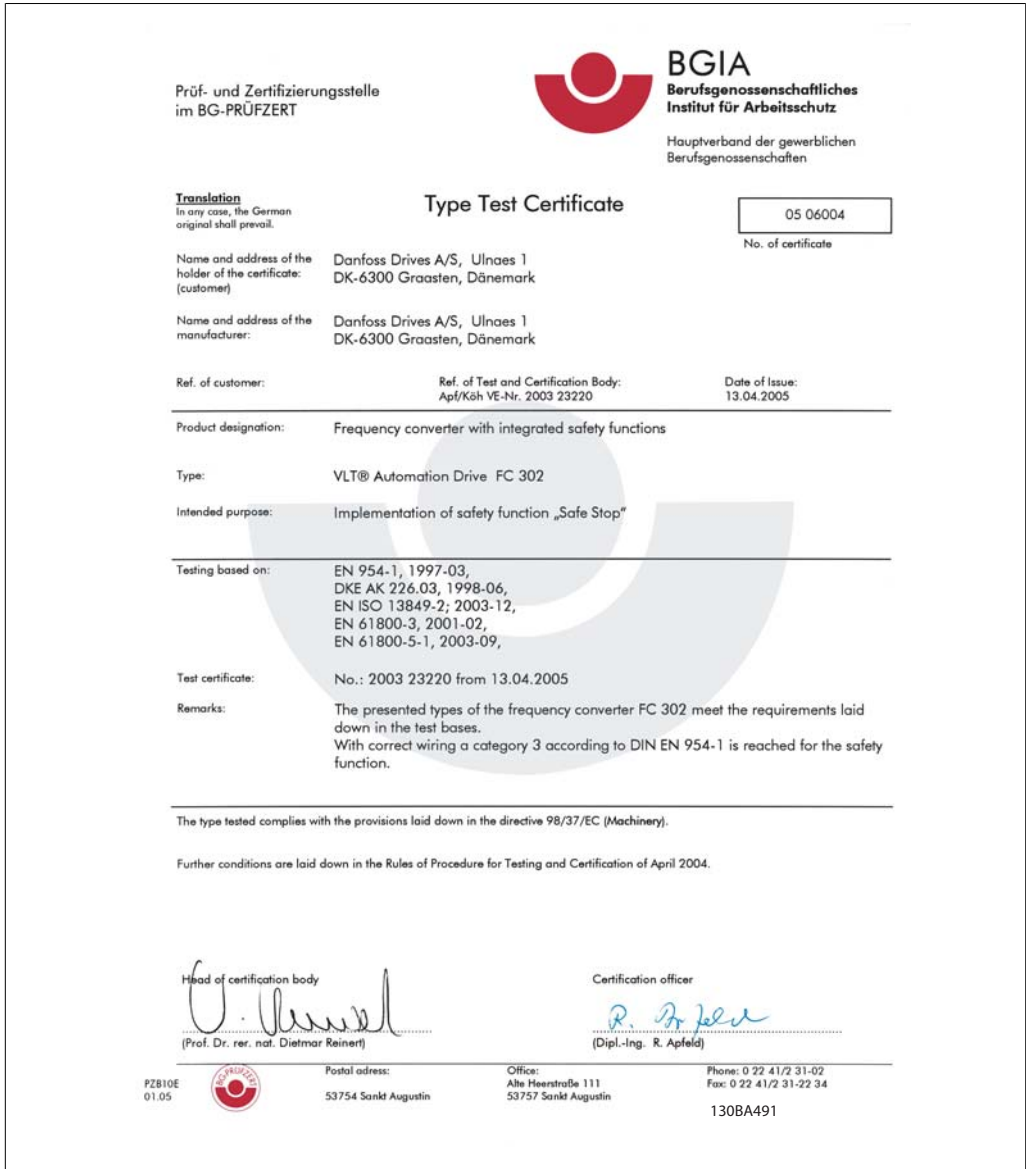

Illustration 1.1: Dit certificaat geldt ook voor de FC 102 en FC 202!

## **1.1.11. IT-net**

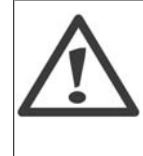

**IT-net** Sluit 400 V-frequentieomvormers met RFI-filters niet aan op een netvoeding met een netspanning van meer dan 440 V tussen fase en aarde. Voor IT-net en geaarde driehoekschakeling (één zijde geaard) mag de netspanning tussen fase en aarde wel hoger zijn dan 440 V.

Par. 14-50 RFI 1 kan worden gebruikt om interne RFI-condensators af te schakelen van RFI-filter naar aarde. Dit zal de RFI-prestaties reduceren tot A2-niveau.

## **1.1.12. Softwareversie en goedkeuringen: VLT HVAC Drive**

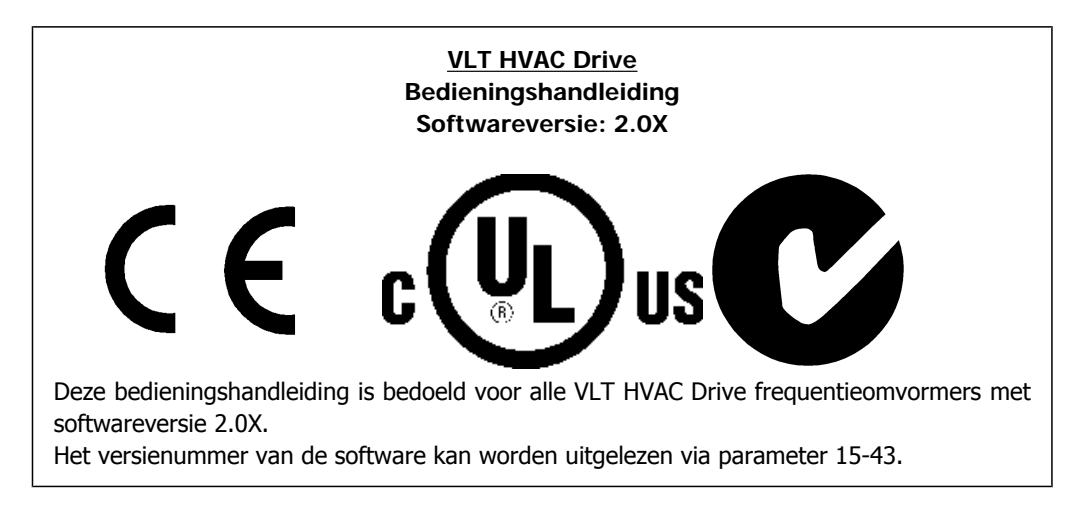

## **1.1.13. Verwijderingsinstructie**

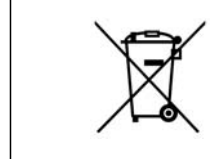

Apparatuur die elektrische componenten bevat mag niet als huishoudelijk afval worden afgevoerd. Dergelijke apparatuur moet apart worden afgevoerd als elektrisch en elektronisch afval volgens de geldende lokale voorschriften.

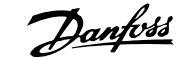

# **2. Inleiding**

## **2.1. Inleiding**

### **2.1.1. Identificatie frequentieomvormer**

Hieronder staat een voorbeeld van een identificatielabel. Dit label bevindt zich op de frequentieomvormer en geeft het type en de aanwezige opties aan. Zie tabel 2.1 voor meer informatie over het interpreteren van de typecodereeks (T/C).

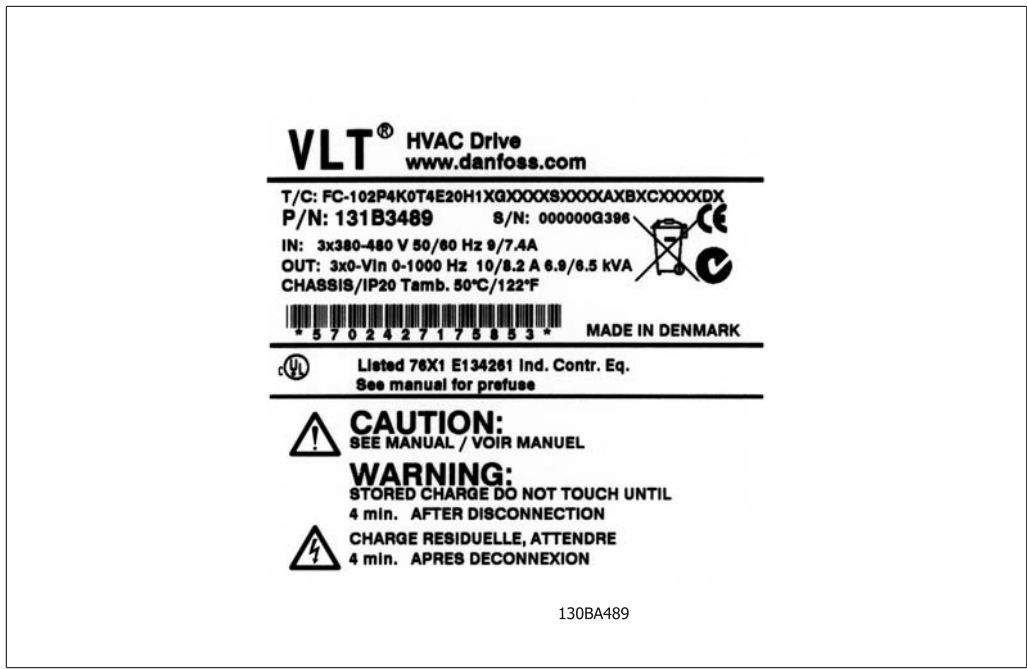

Illustration 2.1: Dit voorbeeld laat een identificatielabel zien.

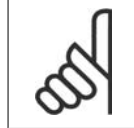

#### **NB!**

Zorg ervoor dat u het T/C-nummer (typecode) en serienummer bij de hand hebt als u contact opneemt met Danfoss.

## **2.1.2. Typecodereeks**

 $1 \t2 \t3 \t4$ 9 10 11 12 13 14 15 16 17 18 19 20 21 28 29 30 31 32 33 34 35 36 37 38 39 5  $\overline{8}$ 22 23 24  $FC |0|$  $|P|$  $|\mathsf{T}|$ H XXSXXXXX  $|B|$  $\overline{\mathsf{C}}$ 

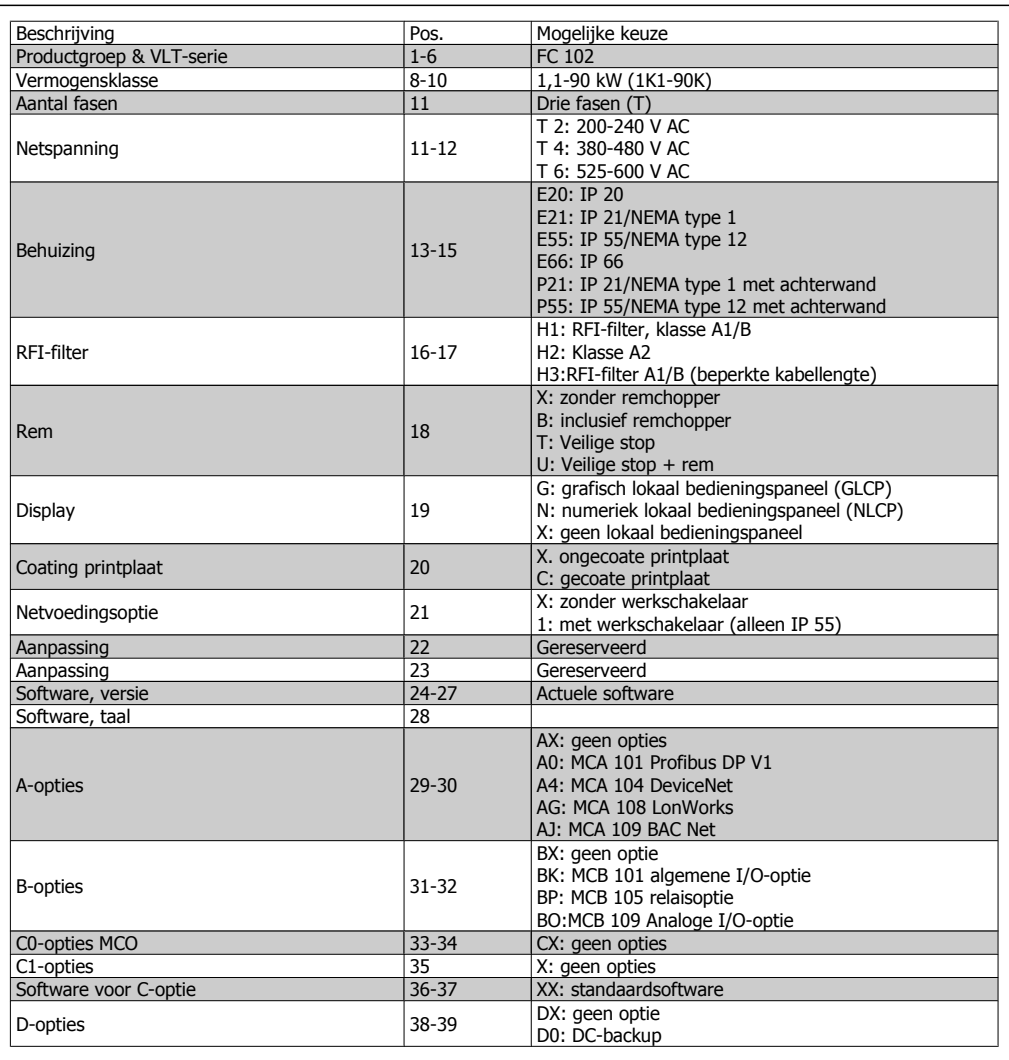

Table 2.1: Beschrijving typecode

De diverse opties worden verder beschreven in de VLT® HVAC Drive Design Guide, MG.11.Bx.yy.

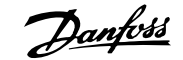

## **2.1.3. Afkortingen en standaarden**

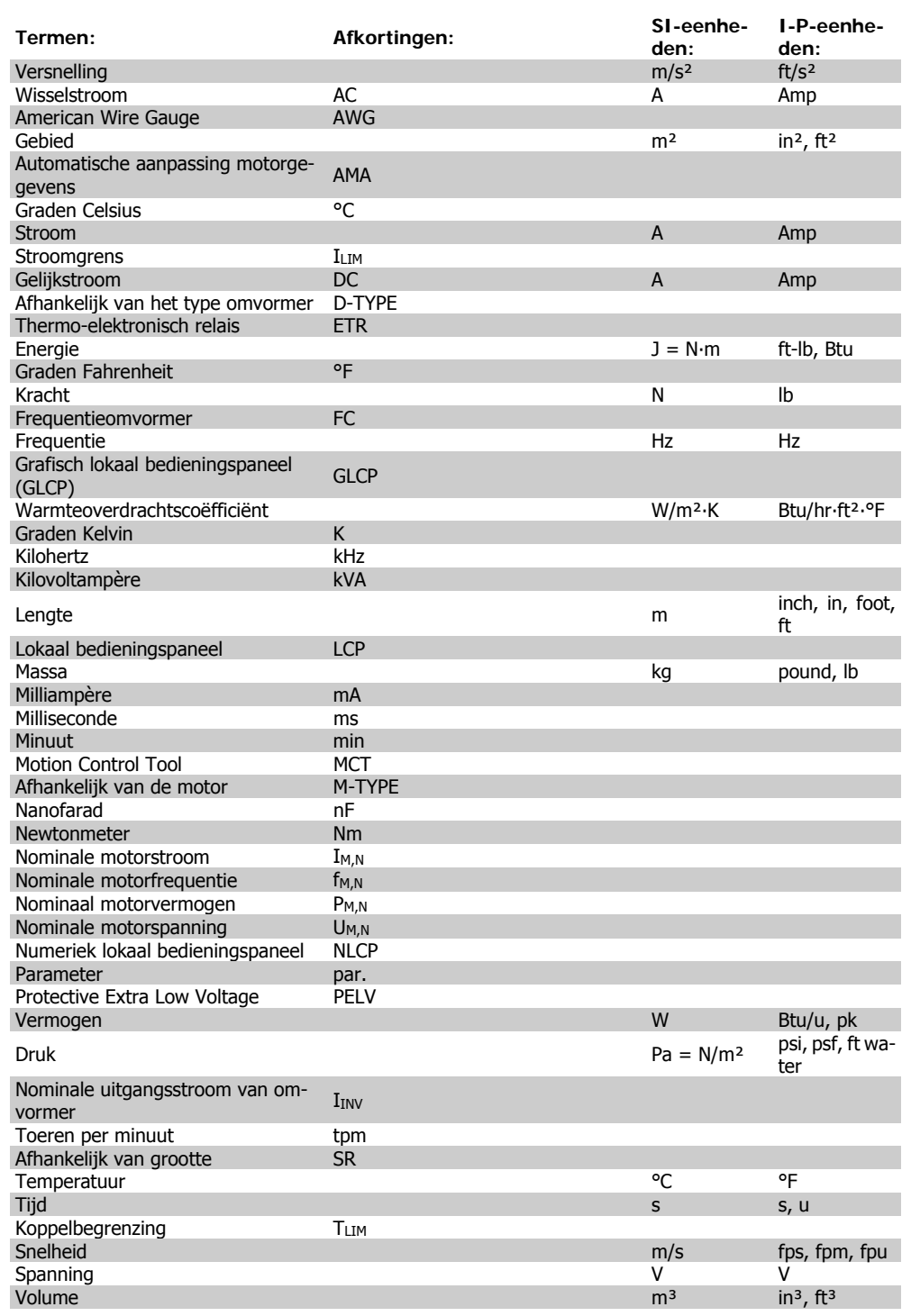

Table 2.2: Tabel met afkortingen en standaarden

## **3. Mechanische installatie**

## **3.1. Voordat u start**

### **3.1.1. Checklist**

Controleer bij het uitpakken van de frequentieomvormer of de eenheid compleet en onbeschadigd is. Gebruik onderstaande tabel om het pakket te controleren.

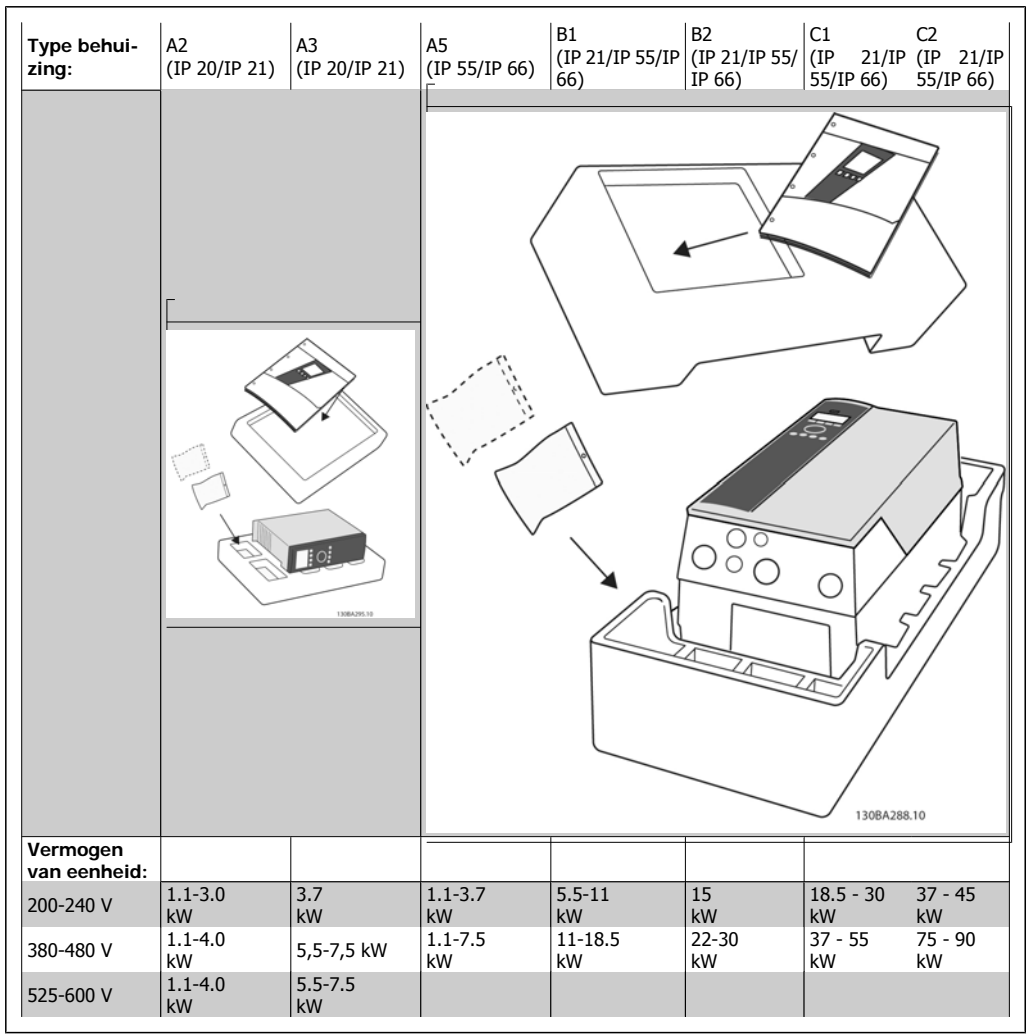

Table 3.1: Uitpaktabel

Het wordt aanbevolen om diverse schroevendraaiers (phillips- of kruiskopschroevendraaier en torx-set), een zijsnijtang, boor en mes bij de hand te houden voor het uitpakken en monteren van de frequentieomvormer. De inhoud van deze dozen bevat, zoals aangegeven: accessoiretas(sen), documentatie en de eenheid. Afhankelijk van de geïnstalleerde opties kunnen er één of twee tassen en een of meer boekjes bijgevoegd zijn.

## **3.2. Installeren**

## **3.2.1. Montage**

Alle Danfoss VLT®-eenheden met een IP-classificatie kunnen naast elkaar worden geïnstalleerd met een vrije ruimte van 100 mm boven en onder de eenheid in verband met koelen. Zie Speciale omstandigheden in het hoofdstuk Specificaties voor informatie over omgevingstemperaturen.

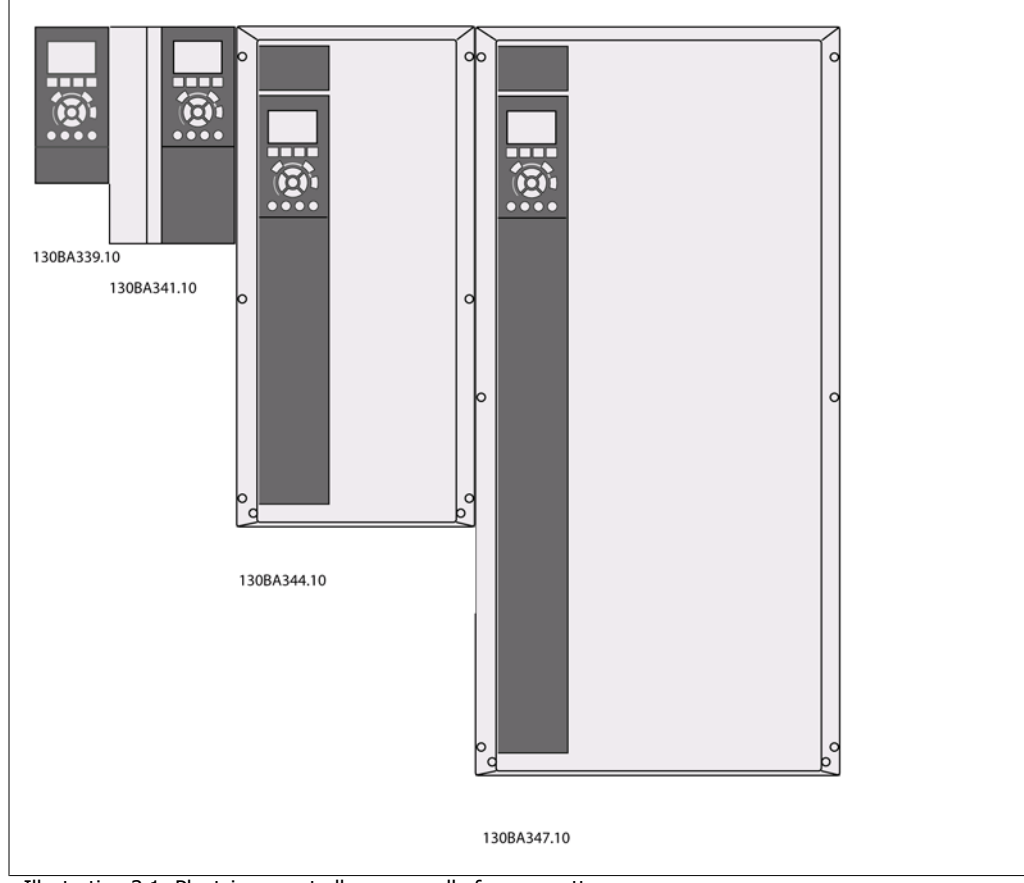

Illustration 3.1: Plaatsing naast elkaar voor alle framegroottes

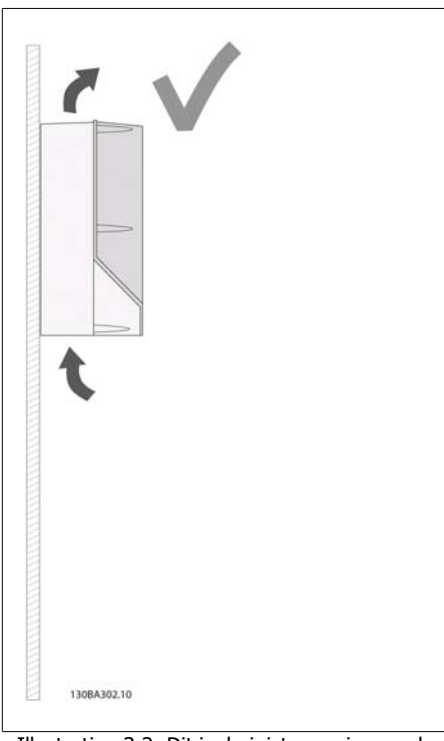

Illustration 3.2: Dit is de juiste manier om de eenheid te monteren.

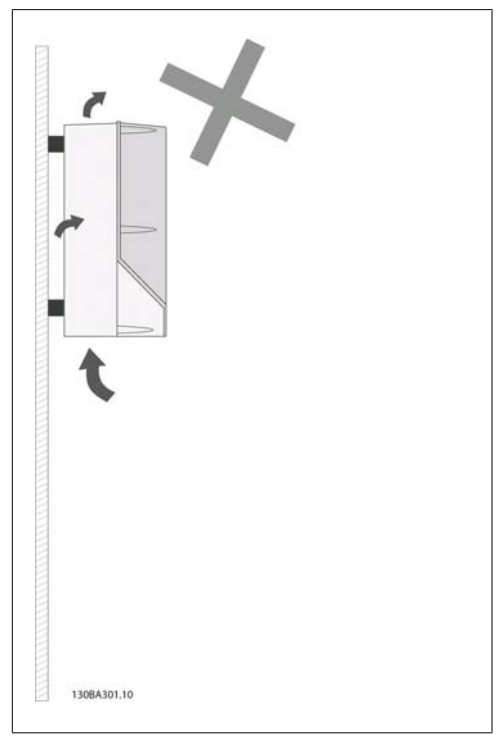

Illustration 3.3: Afgezien van A2- en A3-behuizingen kunnen eenheden niet worden gemonteerd op de aangegeven wijze zonder achterwand. De koeling zal in dat geval onvoldoende zijn en dit kan de levensduur van de eenheid aanzienlijk verkorten.

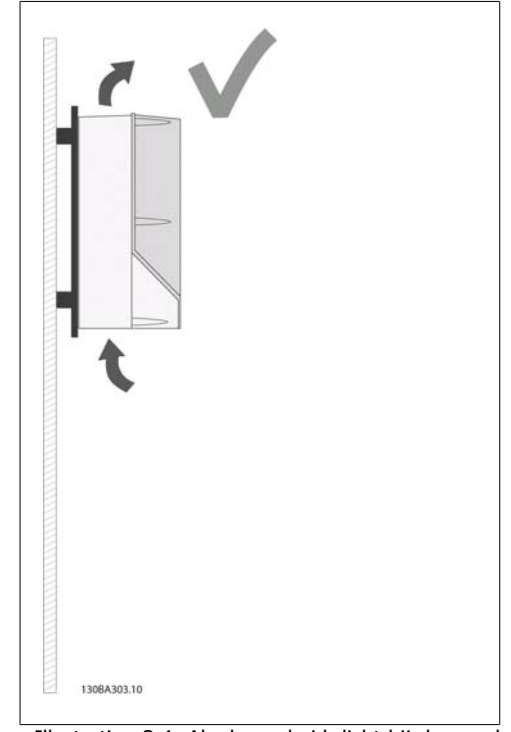

Illustration 3.4: Als de eenheid dicht bij de wand moet worden geïnstalleerd, dient u een achterwand bij de eenheid te bestellen (zie bestelcode op positie 14-15). A2 en A3 zijn standaard voorzien van een achterwand.

Gebruik voor de montage de instructies in onderstaande tabel.

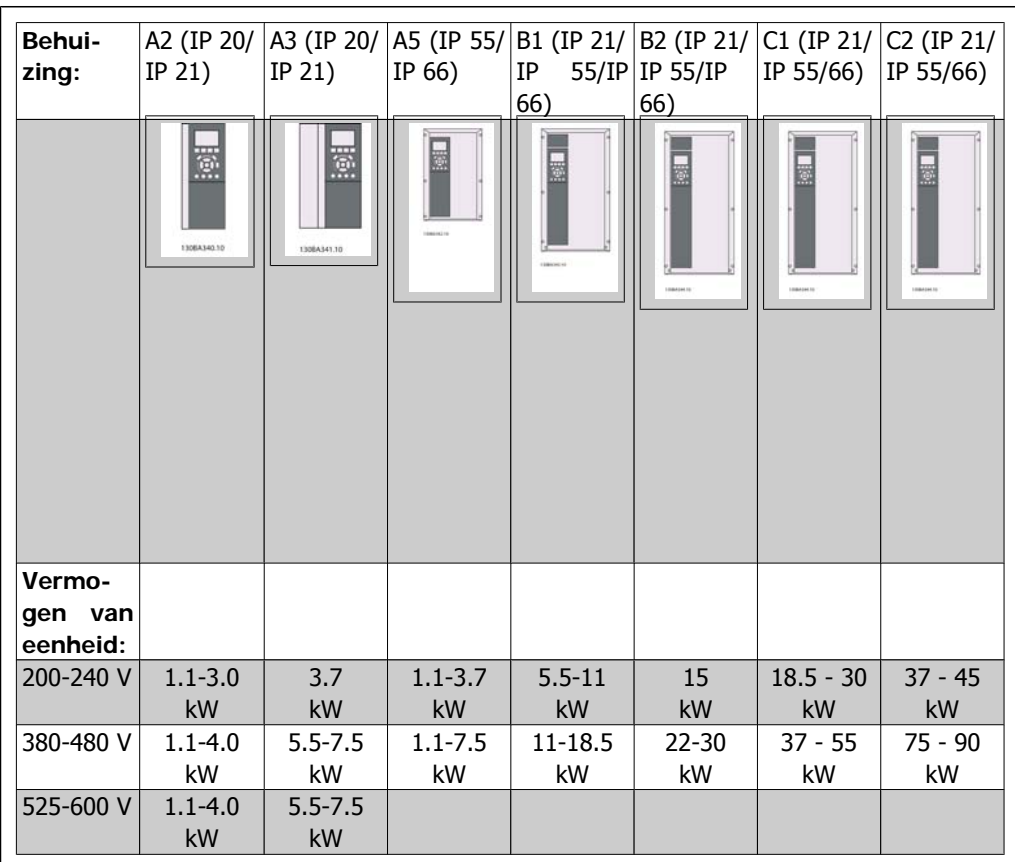

Table 3.2: Montagetabel

## **3.2.2. Montage A2 en A3**

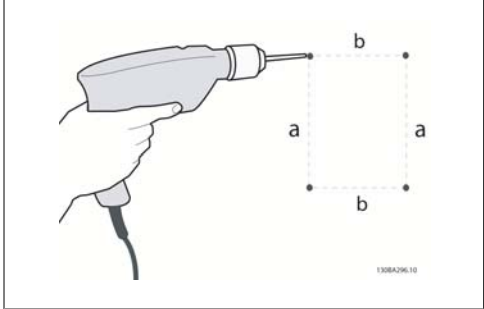

Illustration 3.5: Gaten boren

Stap 1: Boor gaten volgens de aangegeven maten in onderstaande tabel.

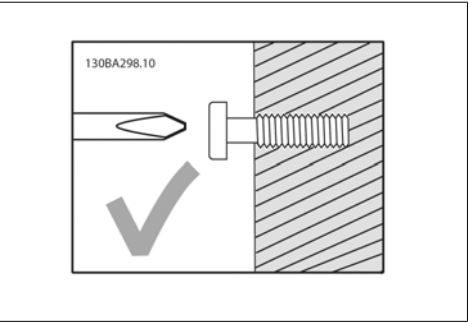

Illustration 3.6: Juiste schroefbevestiging

Stap 2A: Op deze wijze is het eenvoudig om de eenheid op de schroeven te hangen.

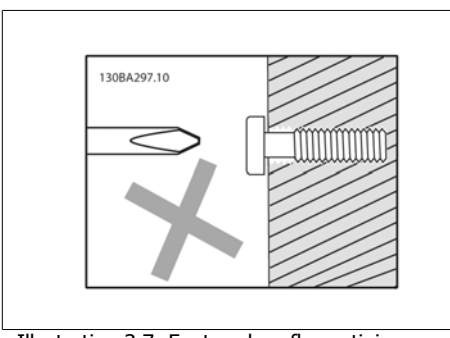

Illustration 3.7: Foute schroefbevestiging

Stap 2B: Draai de schroeven niet helemaal vast.

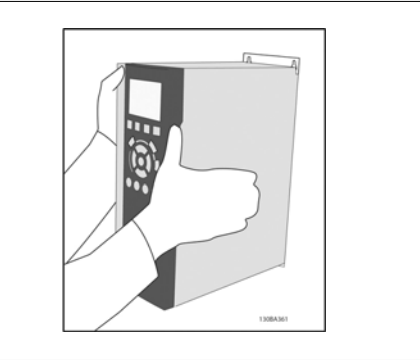

Illustration 3.8: De eenheid plaatsen

Stap 3: Hang de eenheid op de schroeven.

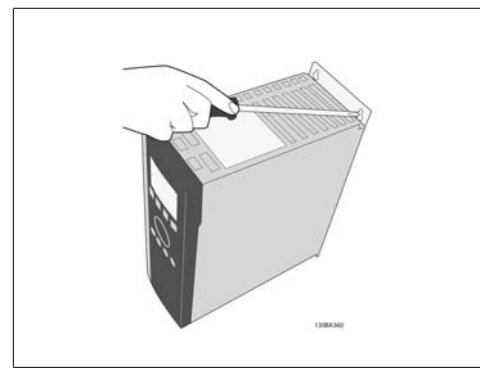

Illustration 3.9: Schroeven vastdraaien

Stap 4: Draai de schroeven volledig vast.

**3**

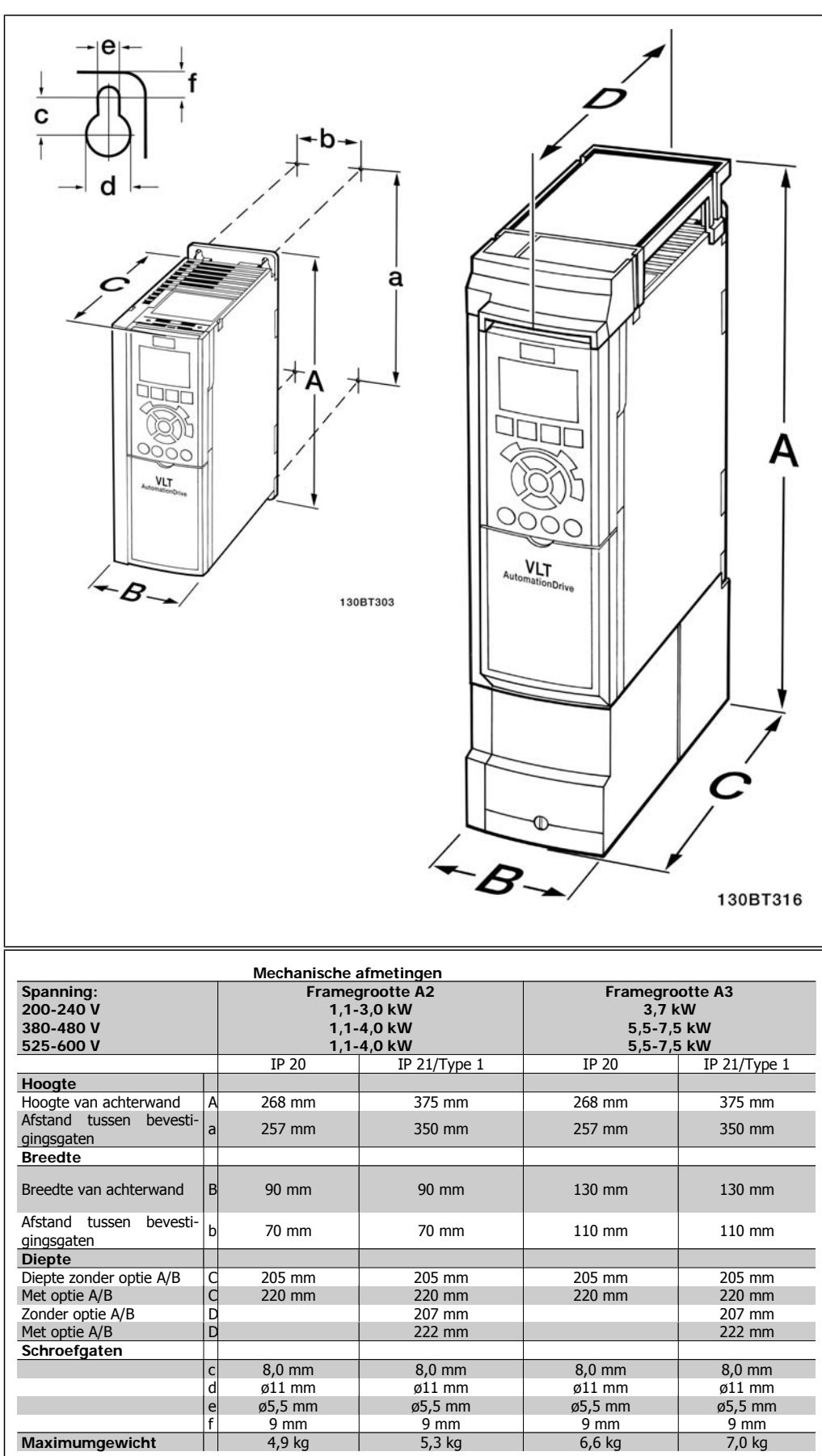

Table 3.3: Mechanische afmetingen van A2 en A3

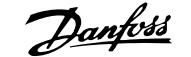

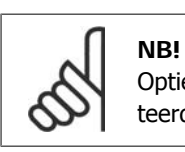

Optie A/B zijn opties voor seriële communicatie en I/O. Wanneer deze zijn gemonteerd, kunnen ze van invloed zijn op sommige behuizingsgroottes.

## **3.2.3. Montage A5, B1, B2, C1 en C2**

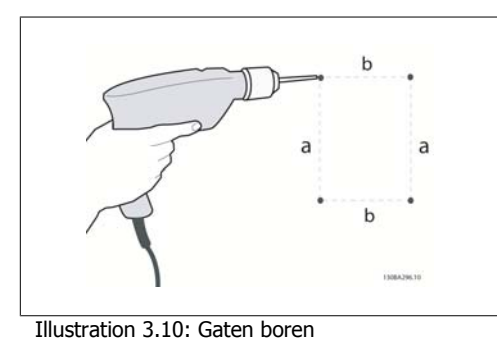

Stap 1: Boor gaten volgens de aangegeven maten in onderstaande tabel.

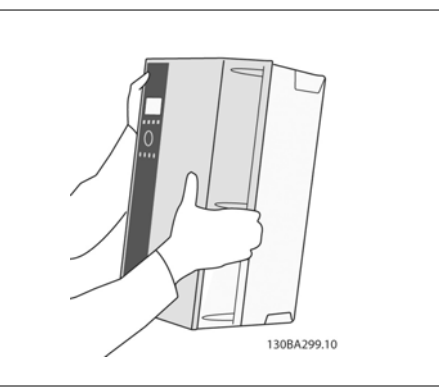

Illustration 3.13: De eenheid plaatsen

Stap 3: Hang de eenheid op de schroeven.

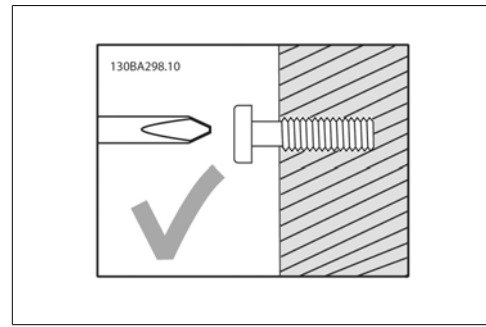

Illustration 3.11: Juiste schroefbevestiging

Stap 2A: Op deze wijze is het eenvoudig om de eenheid op de schroeven te hangen.

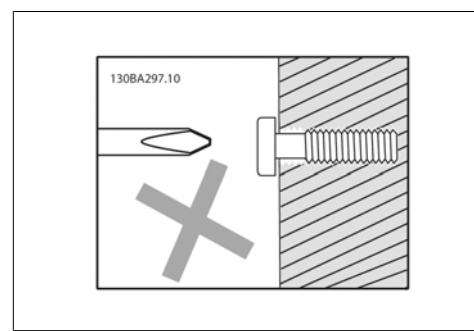

Illustration 3.12: Foute schroefbevestiging

Stap 2B: Draai de schroeven niet helemaal vast.

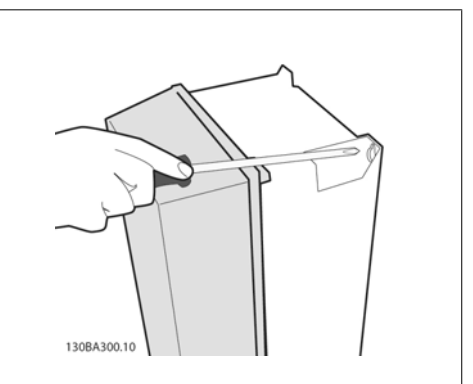

Illustration 3.14: Schroeven vastdraaien

Stap 4: Draai de schroeven volledig vast.

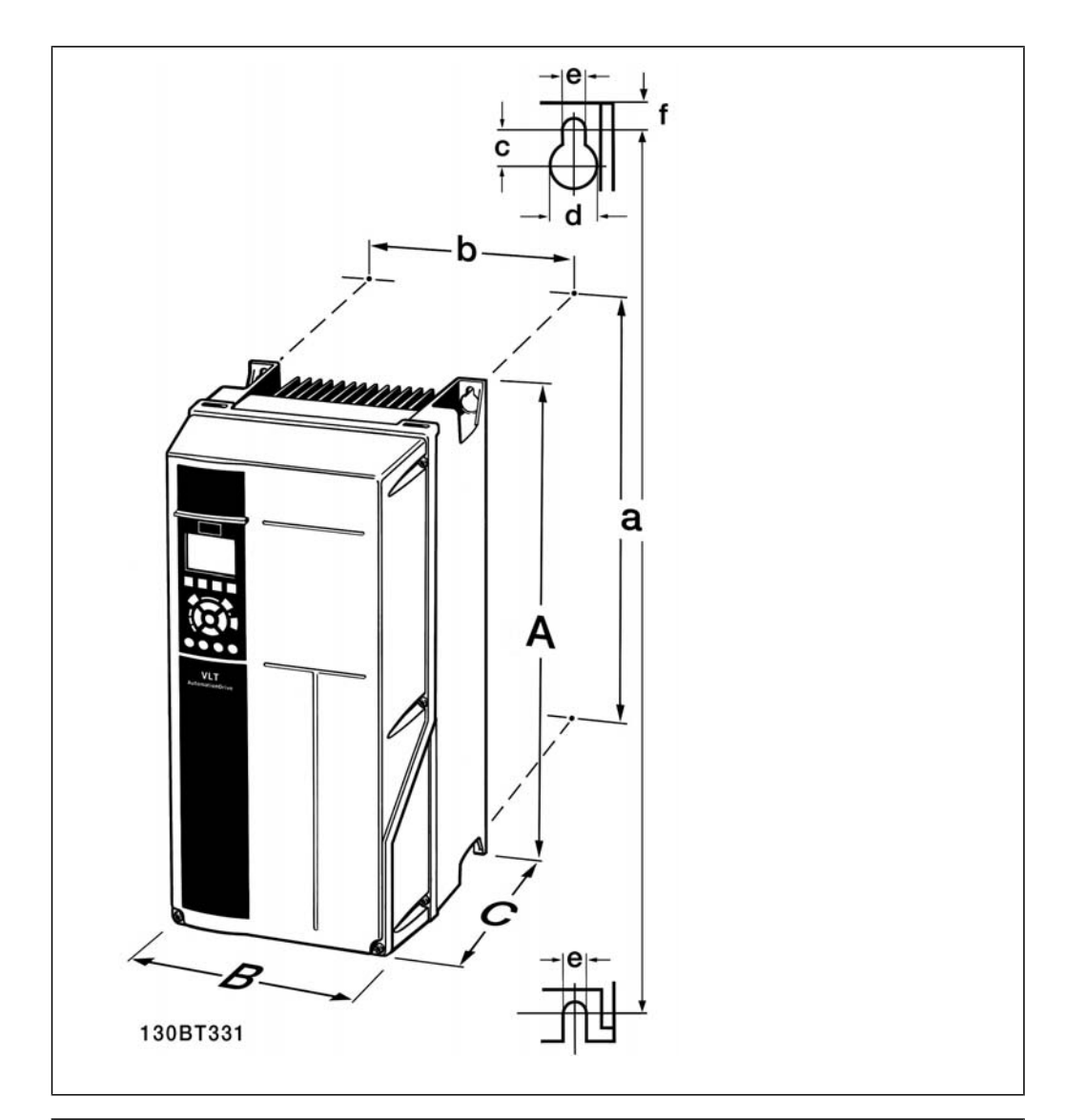

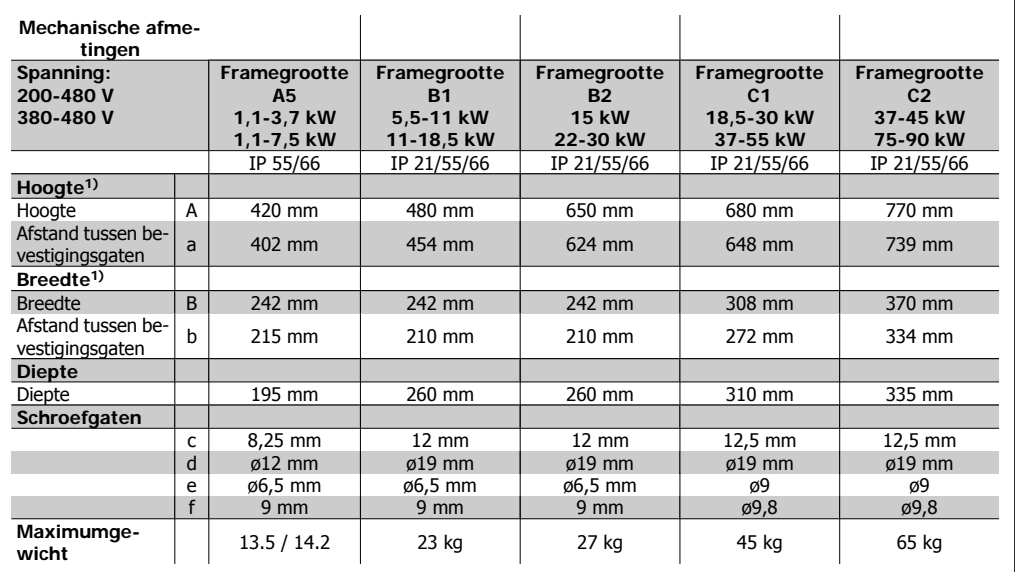

Table 3.4: Mechanische afmetingen voor A5, B1, B2, C1 en C2

1) De afmetingen geven de maximale hoogte, breedte en diepte die nodig is voor het monteren van de frequentieomvormer, inclusief de bovenafdekking.

**4**

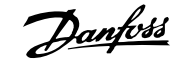

## **4. Elektrische installatie**

## **4.1. Aansluiting**

## **4.1.1. Kabels algemeen**

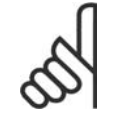

**NB!** Kabels algemeen

Volg altijd de nationale en lokale voorschriften op voor de dwarsdoorsneden van kabels.

#### **Informatie over aanhaalmomenten op klemmen.**

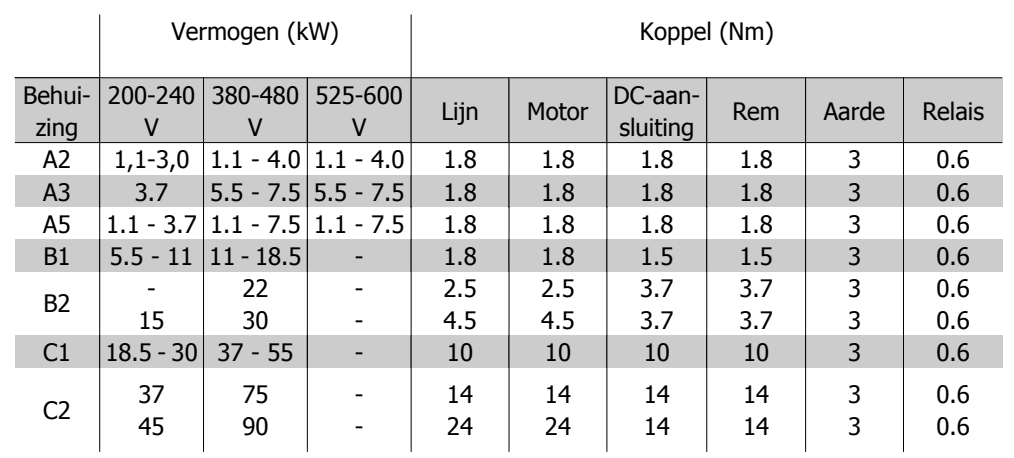

Table 4.1: Aanhalen van klemmen.

## **4.1.2. Zekeringen**

### **Aftakcircuitbeveiliging**

Om de installatie tegen elektrische gevaren en brand te beveiligen, moeten alle aftakcircuits in een installatie en in schakelaars, machines, enz. zijn voorzien van een beveiliging tegen kortsluiting en overstroom volgens de nationale/internationale voorschriften.

### **Beveiliging tegen kortsluiting**

De frequentieomvormer moet beveiligd zijn tegen kortsluiting om elektrische gevaren en brand te voorkomen. Danfoss raadt het gebruik van de aangegeven zekeringen in tabel 4.3 en 4.4 aan om onderhoudspersoneel en apparatuur te beschermen in geval van een interne storing in de omvormer. De frequentieomvormer biedt een algehele beveiliging tegen kortsluiting op de motoruitgang.

### **Overstroombeveiliging**

Zorg voor een overbelastingsbeveiliging om brand door oververhitting van de kabels in de installatie te voorkomen. Een overstroombeveiliging moet altijd worden uitgevoerd overeenkomstig de nationale voorschriften. De frequentieomvormer is voorzien van een interne overstroombeveiliging die kan worden gebruikt voor bovenstroomse overbelastingsbeveiliging (met uitzondering van ULtoepassingen). Zie VLT® HVAC Drive Programmeerhandleiding, par. 4-18. De zekeringen moeten bescherming bieden in een circuit dat maximaal 100.000 Arms (symmetrisch) en 500/600 V kan leveren.

### Geen UL-conformiteit

Voor toepassingen die niet hoeven te voldoen aan UL/cUL raadt Danfoss aan om de aangegeven zekeringen in tabel 4.2 te gebruiken, waarmee wordt voldaan aan EN 50178.

Andere typen kunnen in geval van storing onnodige schade aan de frequentieomvormer veroorzaken.

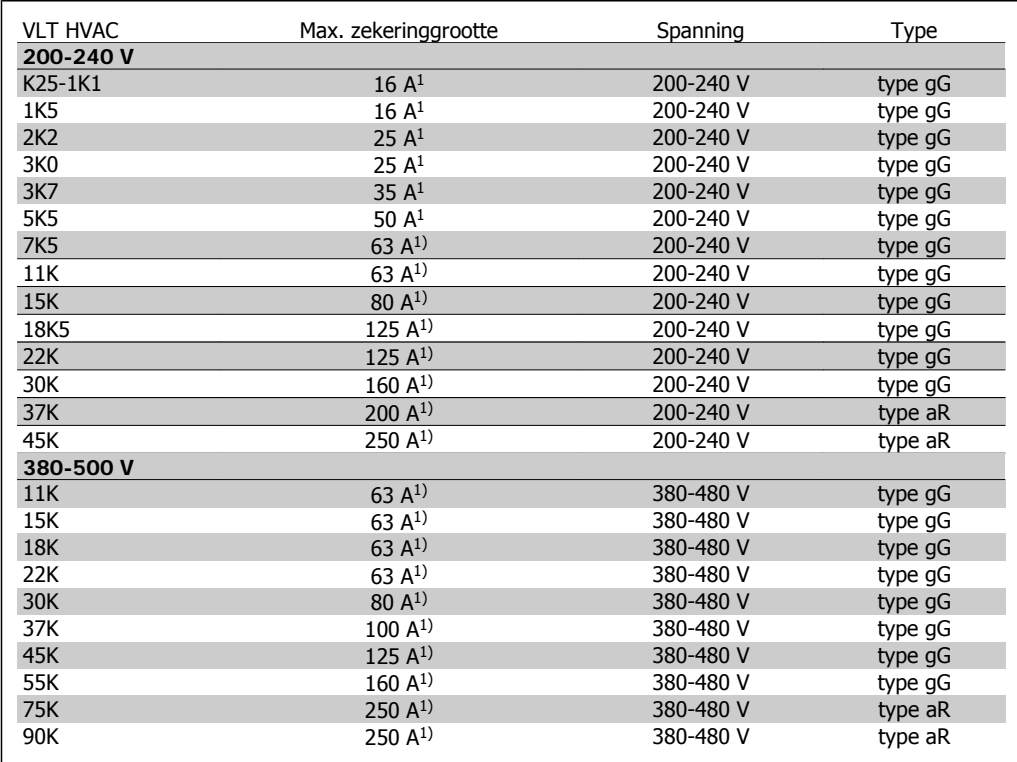

Table 4.2: Niet-UL-zekeringen 200 V tot 500 V

1) Max. zekeringen – zie de nationale/internationale voorschriften voor het kiezen van een geschikte zekeringgrootte.

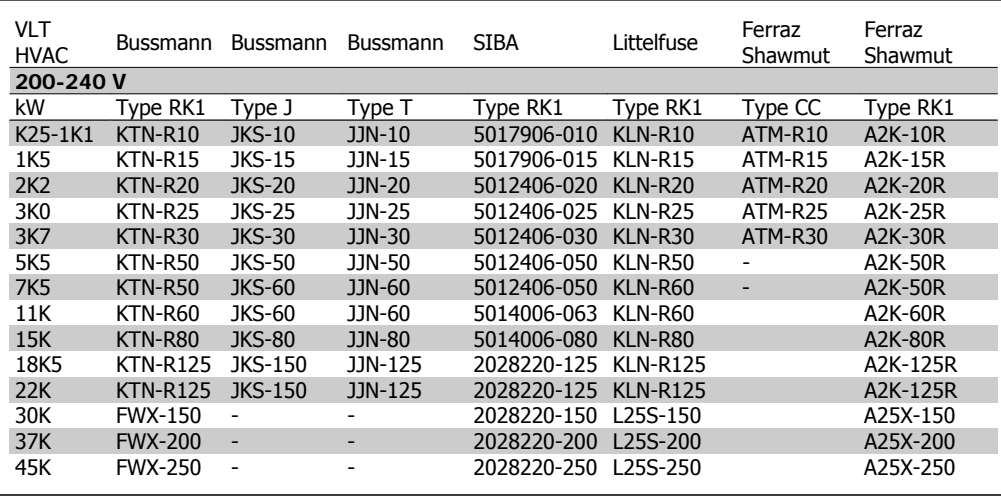

### **UL-conformiteit**

Table 4.3: UL-zekeringen 200-240 V

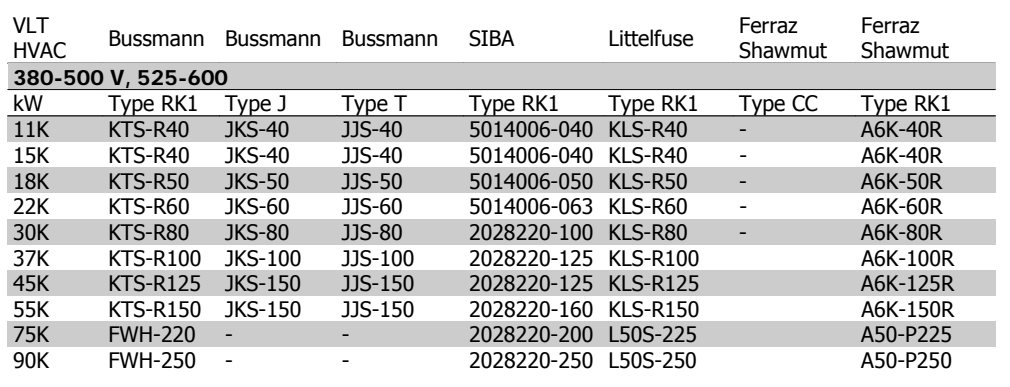

Table 4.4: UL-zekeringen 380-600 V

Voor frequentieomvormers voor 240 V kunt u KTS-zekeringen van Bussmann gebruiken in plaats van KTN.

Voor frequentieomvormers voor 240 V kunt u FWH-zekeringen van Bussmann gebruiken in plaats van FWX.

Voor frequentieomvormers voor 240 V kunt u KLSR-zekeringen van Littelfuse gebruiken in plaats van KLNR.

Voor frequentieomvormers voor 240 V kunt u L50S-zekeringen van Littelfuse gebruiken in plaats van L50S.

Voor frequentieomvormers voor 240 V kunt u A6KR-zekeringen van Ferraz Shawmut gebruiken in plaats van A2KR.

Voor frequentieomvormers voor 240 V kunt u A50X-zekeringen van Ferraz Shawmut gebruiken in plaats van A25X.

## **4.1.3. Aarding en IT-net**

De dwarsdoorsnede van de aardkabel moet minstens 10 mm<sup>2</sup> bedragen of bestaan uit 2 nominale netdraden die afzonderlijk zijn afgesloten conform EN 50178 of IEC 61800-5-1 tenzij anders bepaald in geldende nationale voorschriften. Volg altijd de nationale en lokale voorschriften op voor de dwarsdoorsneden van kabels.

De netvoeding is aangesloten op de hoofdschakelaar als deze aanwezig is.

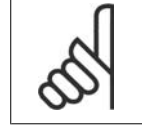

Controleer of de netspanning overeenkomt met de netspanning op het motortypeplaatje van de frequentieomvormer.

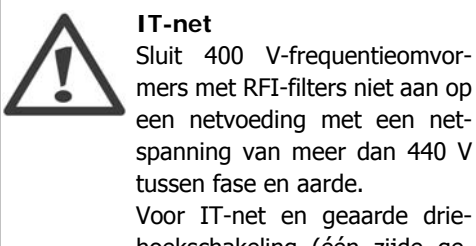

**NB!**

Voor IT-net en geaarde driehoekschakeling (één zijde geaard) mag de netspanning tussen fase en aarde wel hoger zijn dan 440 V.

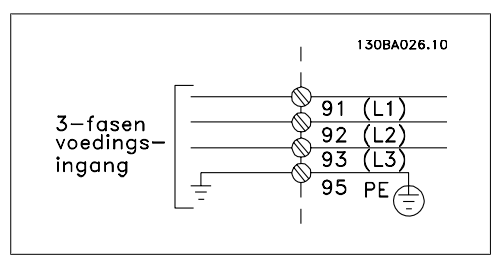

Illustration 4.1: Klemmen voor netvoeding en aarding.

## **4.1.4. Overzicht netbekabeling**

Volg de instructies in onderstaande tabel om de netkabels aan te sluiten.

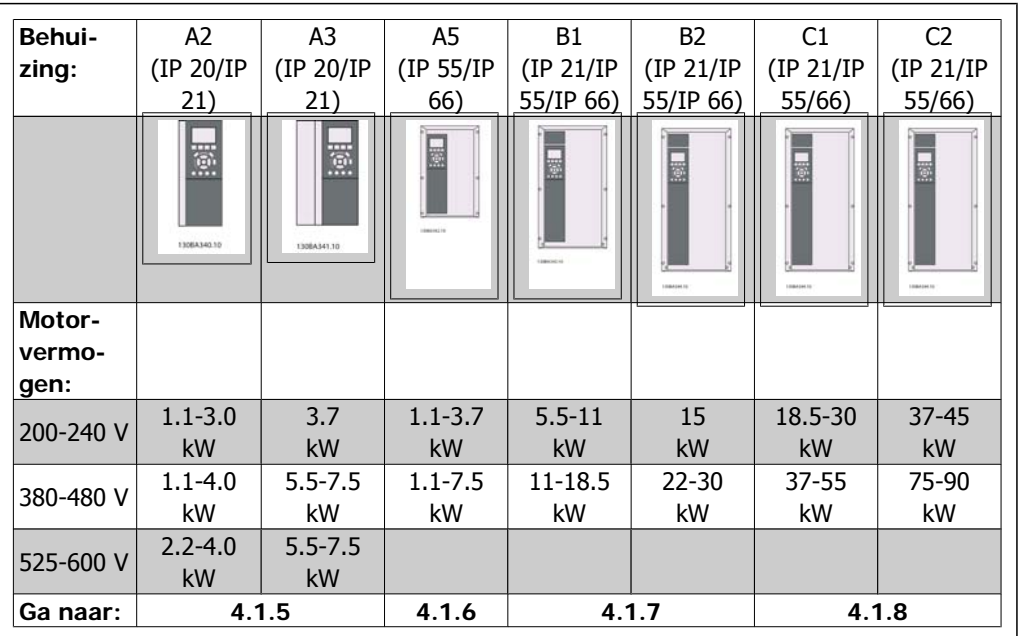

Table 4.5: Netbekabelingstabel

## **4.1.5. Netvoeding voor A2 en A3**

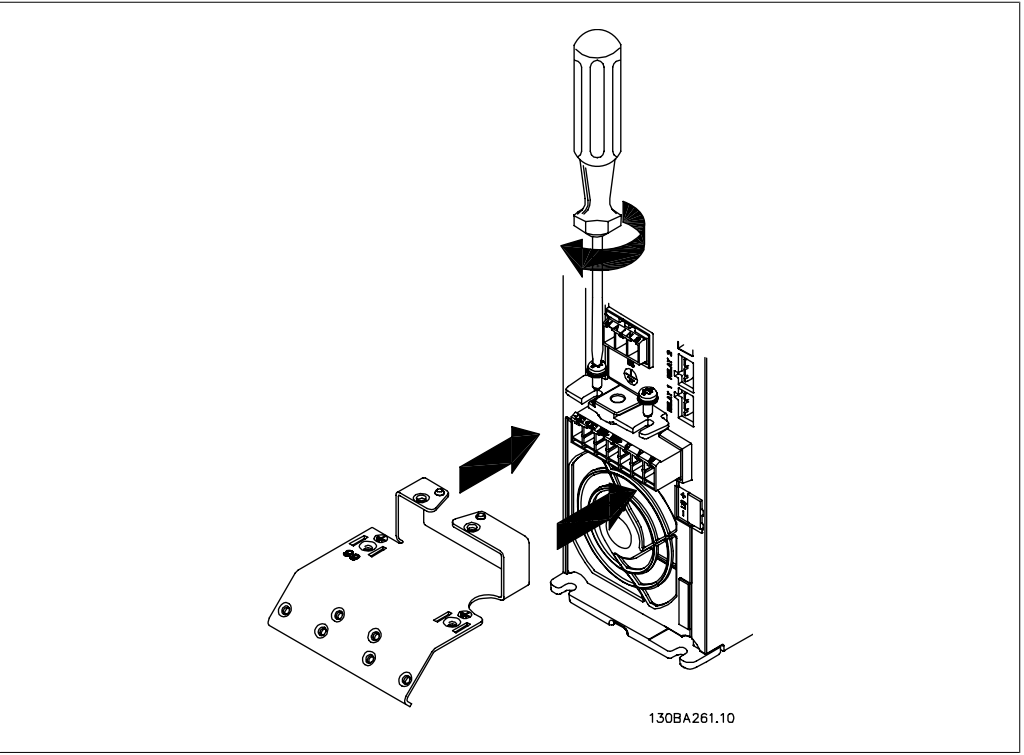

Illustration 4.2: Plaats de twee schroeven in de montageplaat, schuif deze op zijn plaats en draai de schroeven volledig vast.

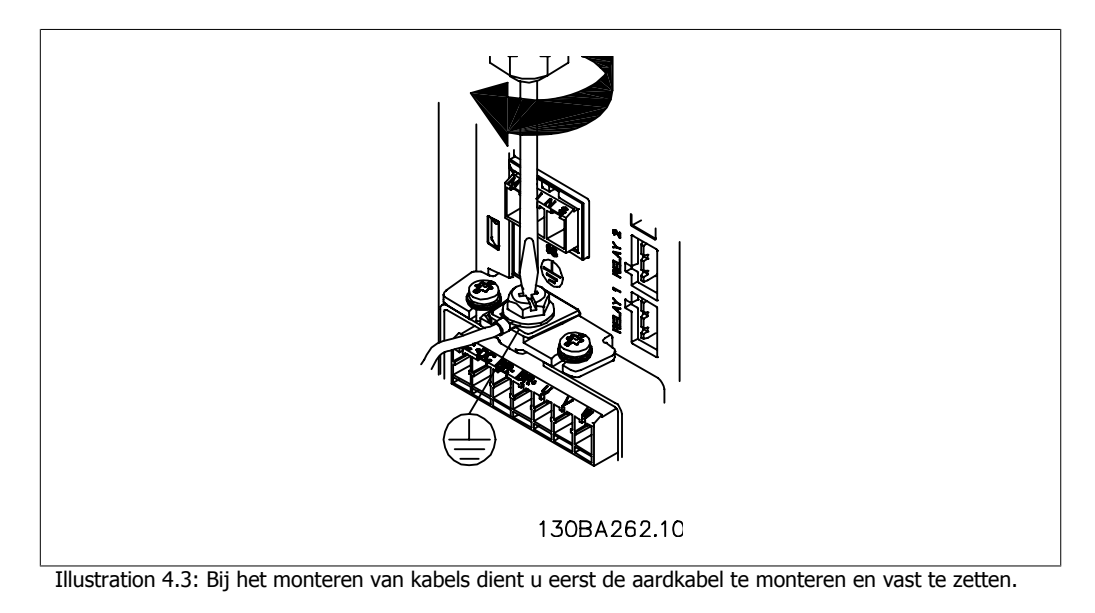

De dwarsdoorsnede van de aardkabel moet minstens 10 mm2 bedragen of bestaan uit 2 nominale netdraden die afzonderlijk zijn afgesloten conform EN 50178/IEC 61800-5-1.

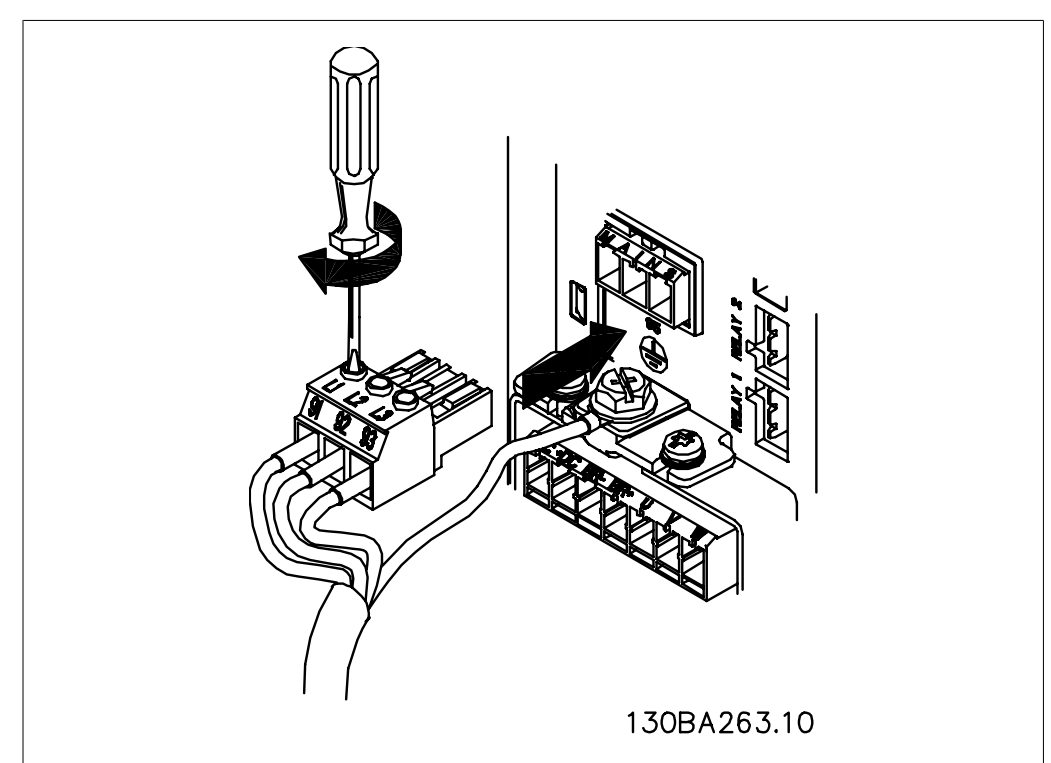

Illustration 4.4: Monteer vervolgens de netstekker en zet de bedrading vast.

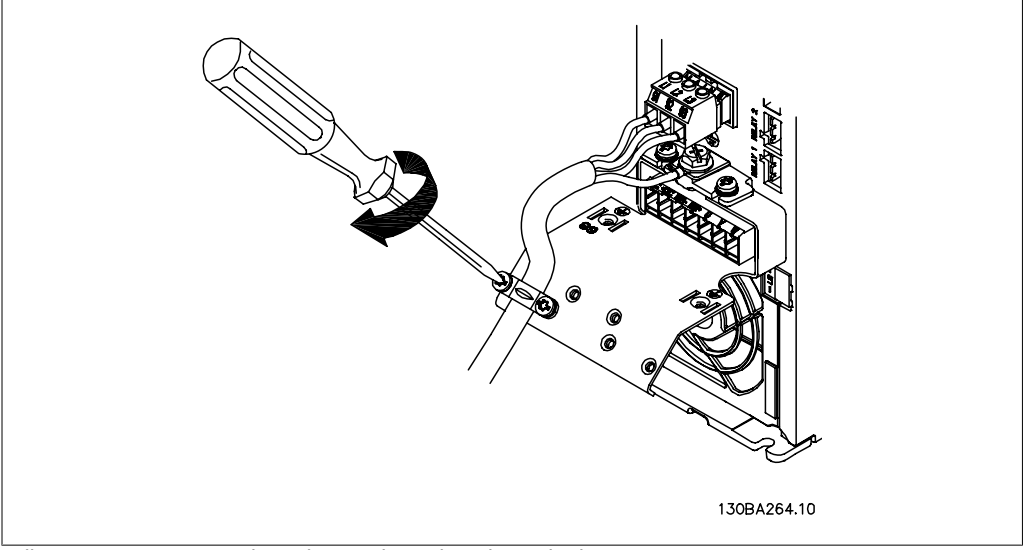

Illustration 4.5: Zet ten slotte de steunbeugel op de netdraden vast.

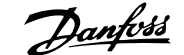

## **4.1.6. Netvoeding voor A5**

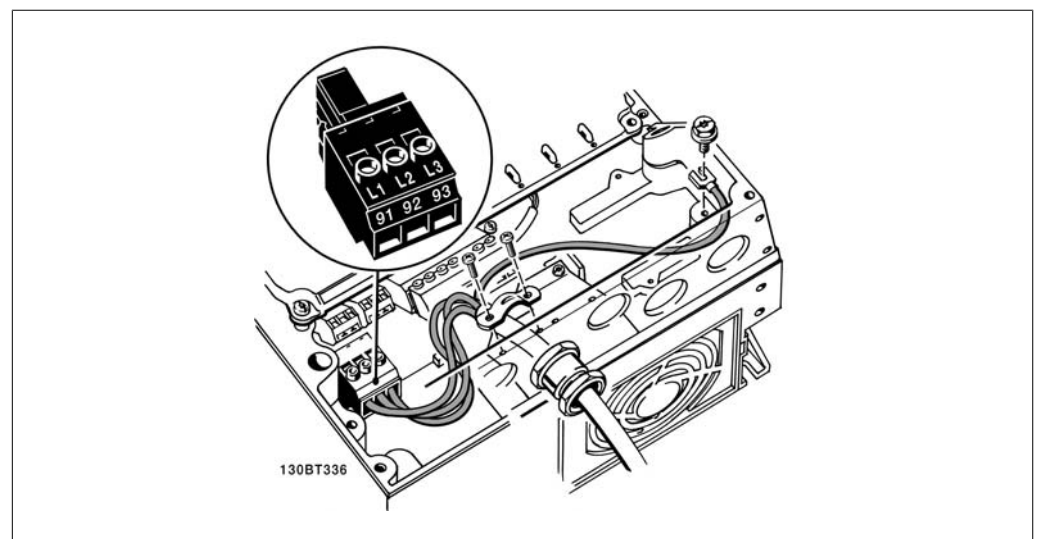

Illustration 4.6: Aansluiting op net en aarding zonder netschakelaar. Er is echter wel een kabelklem gebruikt.

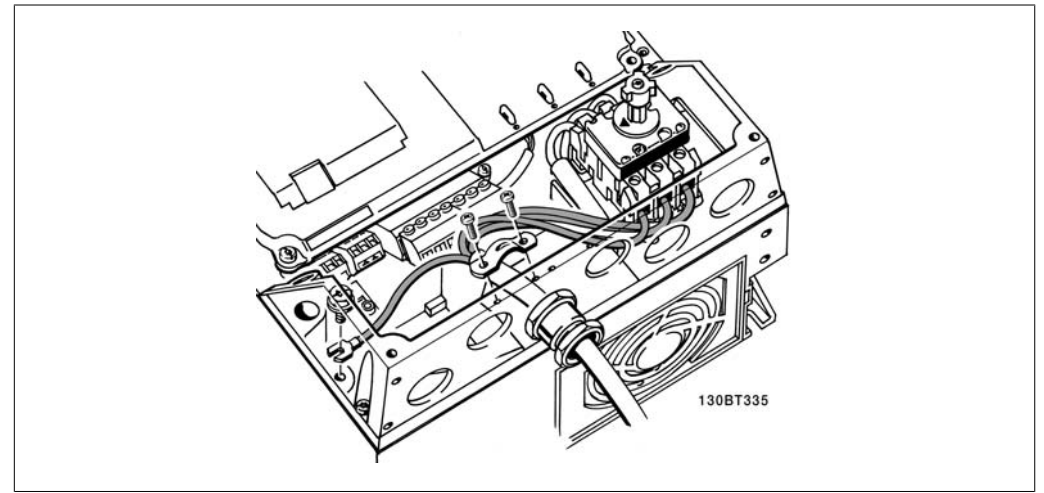

Illustration 4.7: Aansluiting op net en aarding met netschakelaar.

## **4.1.7. Netvoeding voor B1 en B2.**

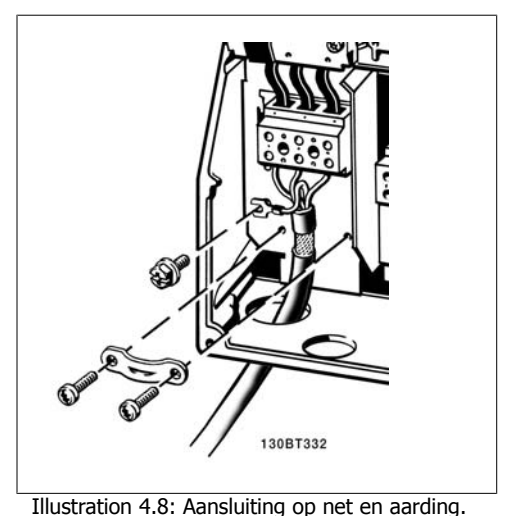

## **4.1.8. Netvoeding voor C1 en C2.**

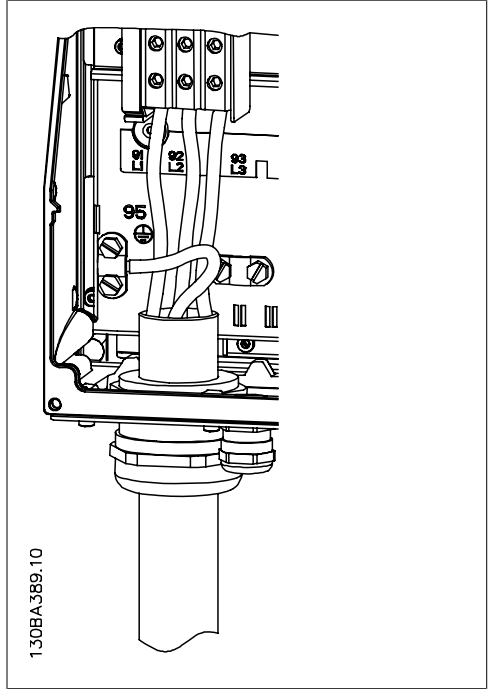

Illustration 4.9: Aansluiting op net en aarding.

## **4.1.9. Aansluiting motor – inleiding**

Zie de sectie Algemene specificaties voor de juiste dwarsdoorsnede en lengte van de motorkabel.

- Gebruik een afgeschermde/gewapende motorkabel om te voldoen aan de EMC-emissienormen (of om de kabel in een metalen leiding te installeren).
- Houd de motorkabel zo kort mogelijk om ruisniveau en lekstroom te beperken.
- Sluit de afscherming/wapening van de motorkabel aan op de ontkoppelingsplaat van de frequentieomvormer en het metaal van de motor. (Dit geldt ook voor beide uiteinden van een metalen leiding als deze wordt gebruikt bij wijze van afscherming.)

- Gebruik voor aansluitingen op de afscherming een zo groot mogelijk oppervlak (kabelklem of met behulp van een kabelpakking conform EMC). Dit kan worden gedaan met behulp van de bijgeleverde installatiemiddelen in de frequentieomvormer.
- Vermijd afsluiting door middel van gedraaide kabeluiteinden (pigtails), omdat dit het afschermingseffect bij hoge frequenties verstoort.
- Als het noodzakelijk is de afscherming te onderbreken om een motorisolator of motorrelais te installeren, dient de afscherming te worden voortgezet met de laagst mogelijke HF-impedantie.

#### **Kabellengte en dwarsdoorsnede**

De frequentieomvormer is getest met een bepaalde kabellengte en een bepaalde kabeldoorsnede. Als de doorsnede toeneemt, kan ook de kabelcapaciteit – en daarmee de lekstroom – toenemen en moet de kabellengte dienovereenkomstig verminderd worden.

### **Schakelfrequentie**

Als frequentieomvormers in combinatie met sinusfilters worden gebruikt om de akoestische ruis van een motor te beperken, moet de schakelfrequentie worden ingesteld in overeenstemming met de instructies voor sinusfilters in par. 14-01.

#### **Voorzorgsmaatregelen bij gebruik van aluminium geleiders**

Aluminium geleiders worden niet aanbevolen voor kabeldoorsneden onder 35 mm². De klemmen kunnen worden gebruikt met aluminium geleiders, maar hiervoor moet het geleideroppervlak schoon zijn en moet de oxidatie worden verwijderd en het oppervlak worden afgesloten met neutrale zuurvrije vaseline voordat de geleider wordt aangesloten.

Bovendien moet de klemschroef na twee dagen opnieuw worden aangedraaid vanwege de zachtheid van het aluminium. Het is belangrijk dat de aansluiting zorgt voor een gasdichte verbinding, omdat het aluminium oppervlak anders weer zal oxideren.

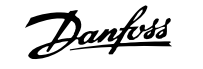

Alle soorten driefasen asynchrone standaardmotoren kunnen op de frequentieomvormer worden aangesloten. Kleine motoren zijn gewoonlijk in ster geschakeld (230/400 V, D/Y). Grote motoren zijn in driehoekschakeling geschakeld (400/690 V, D/Y). Kijk op het motortypeplaatje voor de juiste aansluitmodus en spanning.<br>Illustration 4.10: Klemmen voor motoraansluiting

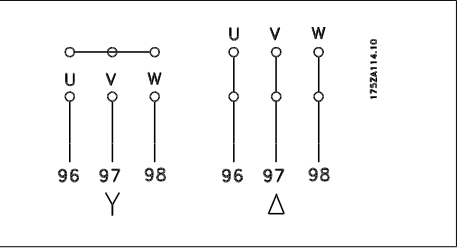

**NB!** Bij motoren zonder fase-isolatiemateriaal of andere versterkte isolatie die geschikt is voor gebruik met voedingsspanning (zoals een frequentieomvormer) moet een sinusfilter worden aangebracht op de uitgang van de frequentieomvormer. (Voor motoren die voldoen aan EC 60034-17 is geen sinusfilter nodig.)

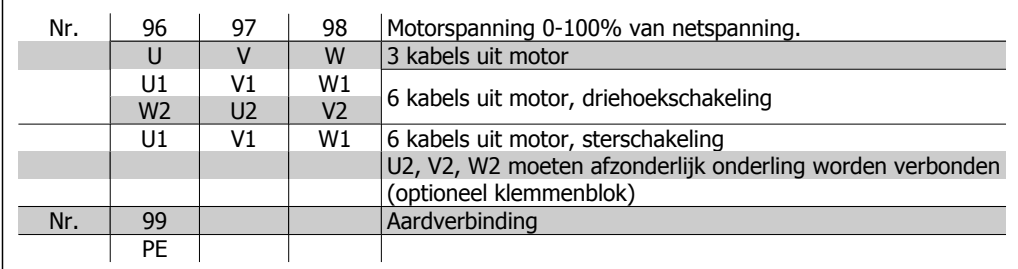

Table 4.6: Motoraansluiting met 3 en 6 kabels.

## **4.1.10. Motorbedradingsoverzicht**

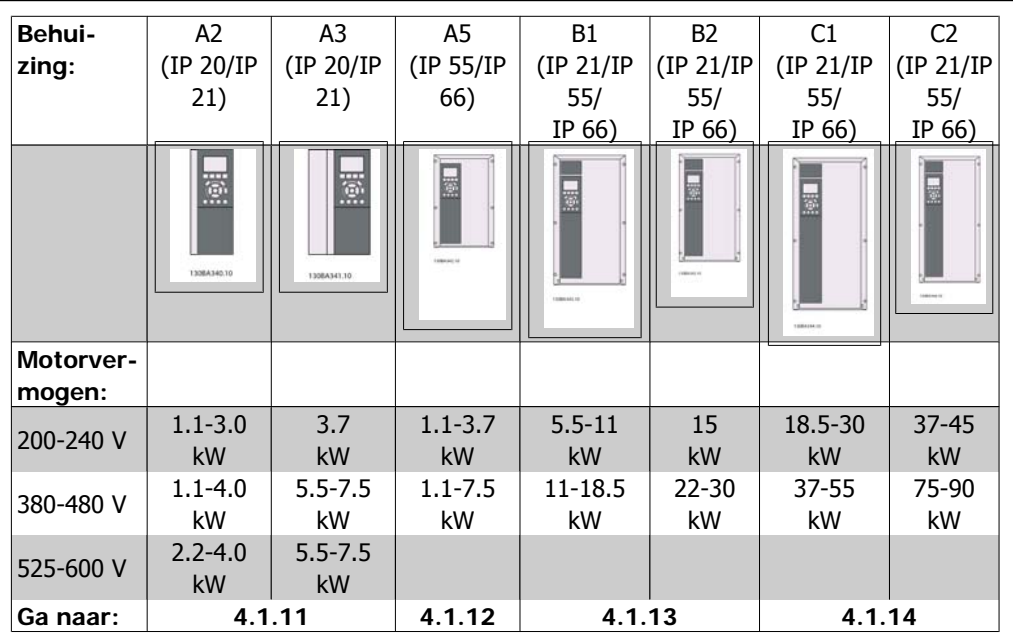

Table 4.7: Motorbedradingstabel

## **4.1.11. Motoraansluiting voor A2 en A3**

Volg de stappen in de tekening om de motor aan te sluiten op de frequentieomvormer.

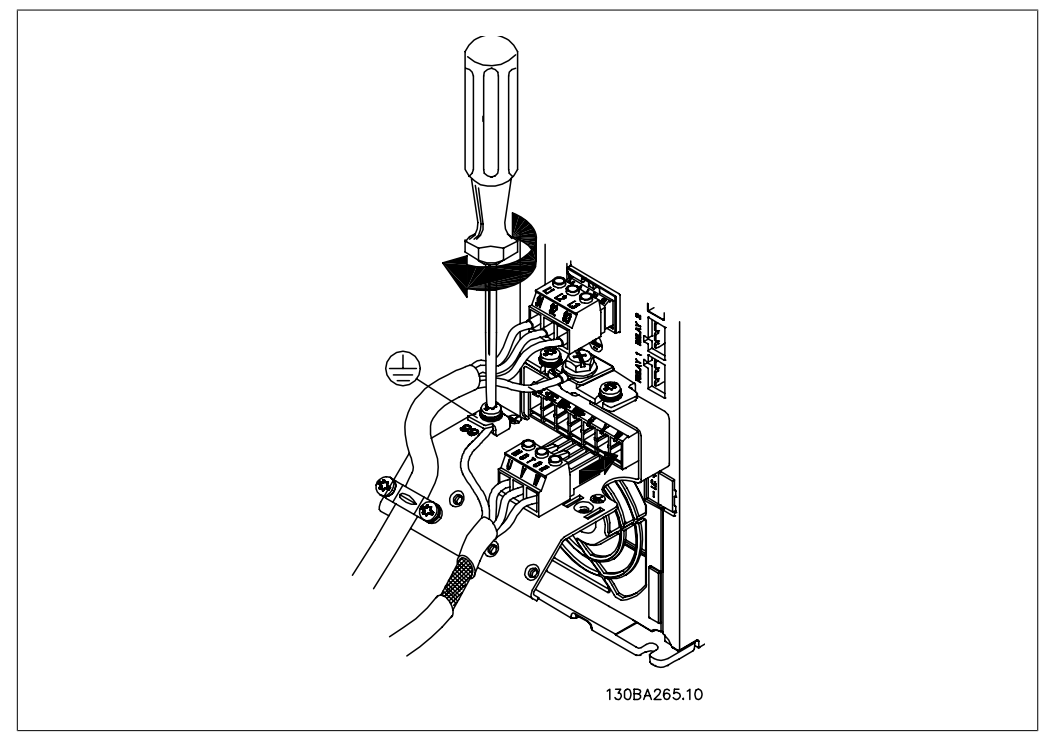

Illustration 4.11: Sluit eerst de motoraarde af en plaats dan de motordraden U, V en W in de stekker en zet deze vast.

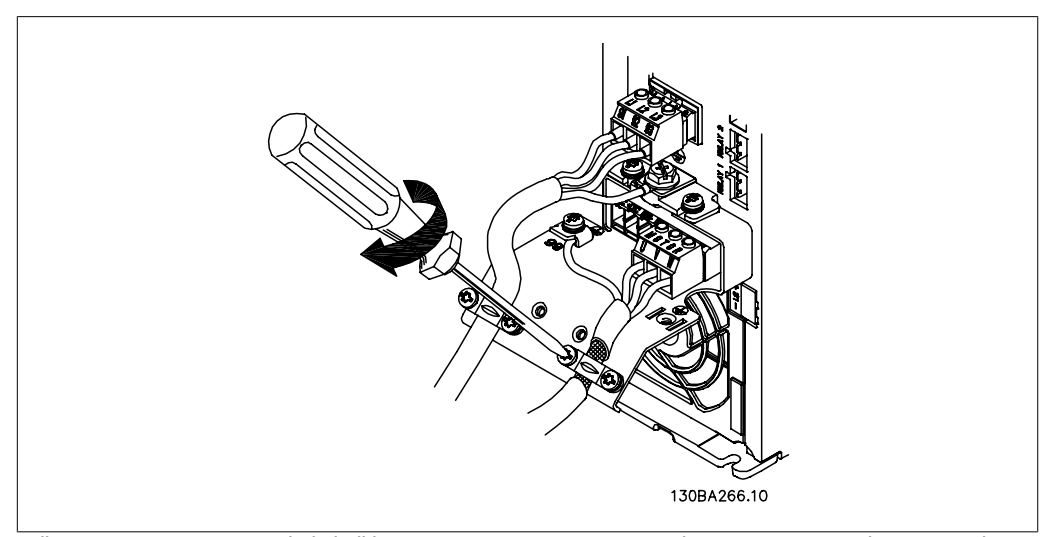

Illustration 4.12: Monteer de kabelklem om te zorgen voor een aansluiting van 360 graden tussen chassis en afscherming. Zorg ervoor dat de buitenste isolatie van de motorkabel onder de kabelklem is verwijderd.

## **4.1.12. Motoraansluiting voor A5**

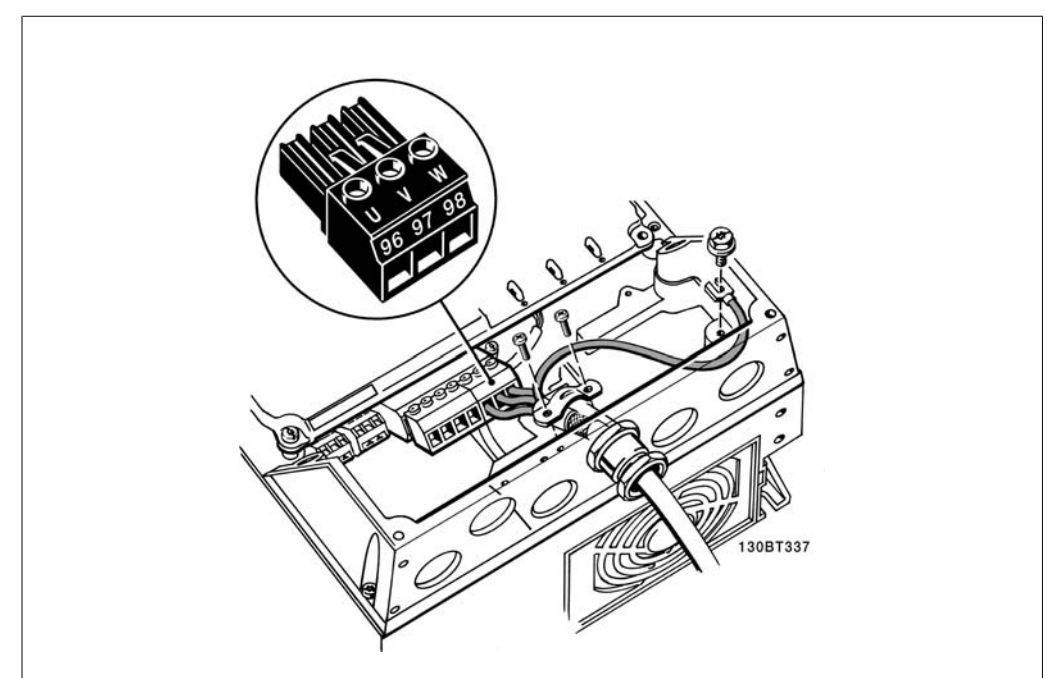

Illustration 4.13: Sluit eerst de motoraarde af en plaats dan de motordraden U, V en W in de klem en zet deze vast. Zorg ervoor dat de buitenste isolatie van de motorkabel onder de EMC-klem is verwijderd.

## **4.1.13. Motoraansluiting voor B1 en B2**

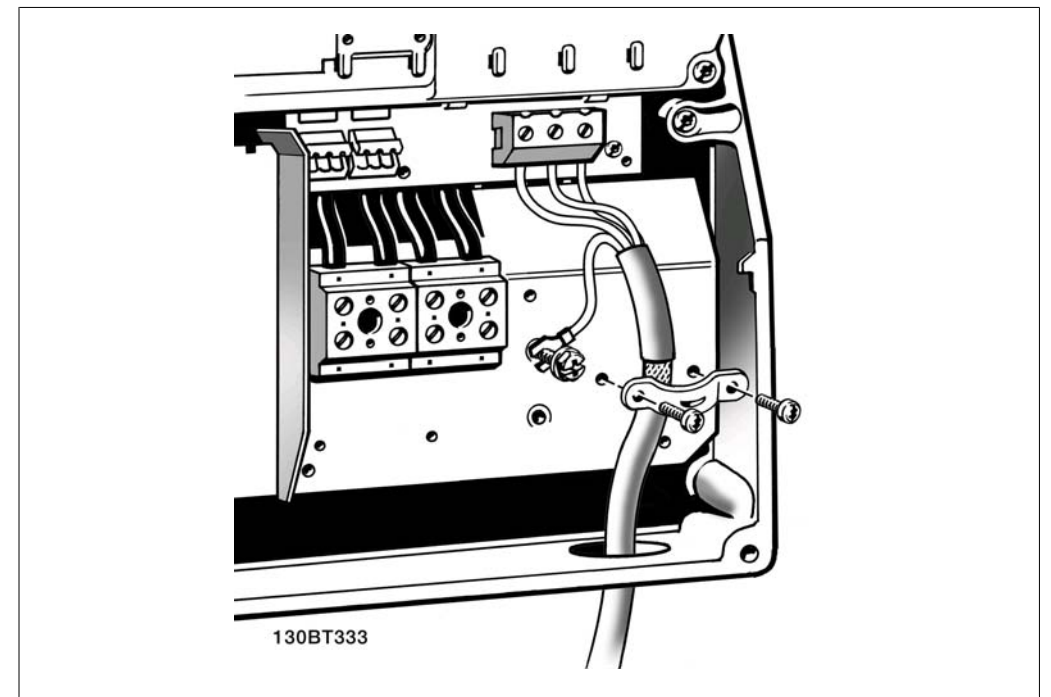

Illustration 4.14: Sluit eerst de motoraarde af en plaats dan de motordraden U, V en W in de klem en zet deze vast. Zorg ervoor dat de buitenste isolatie van de motorkabel onder de EMC-klem is verwijderd.

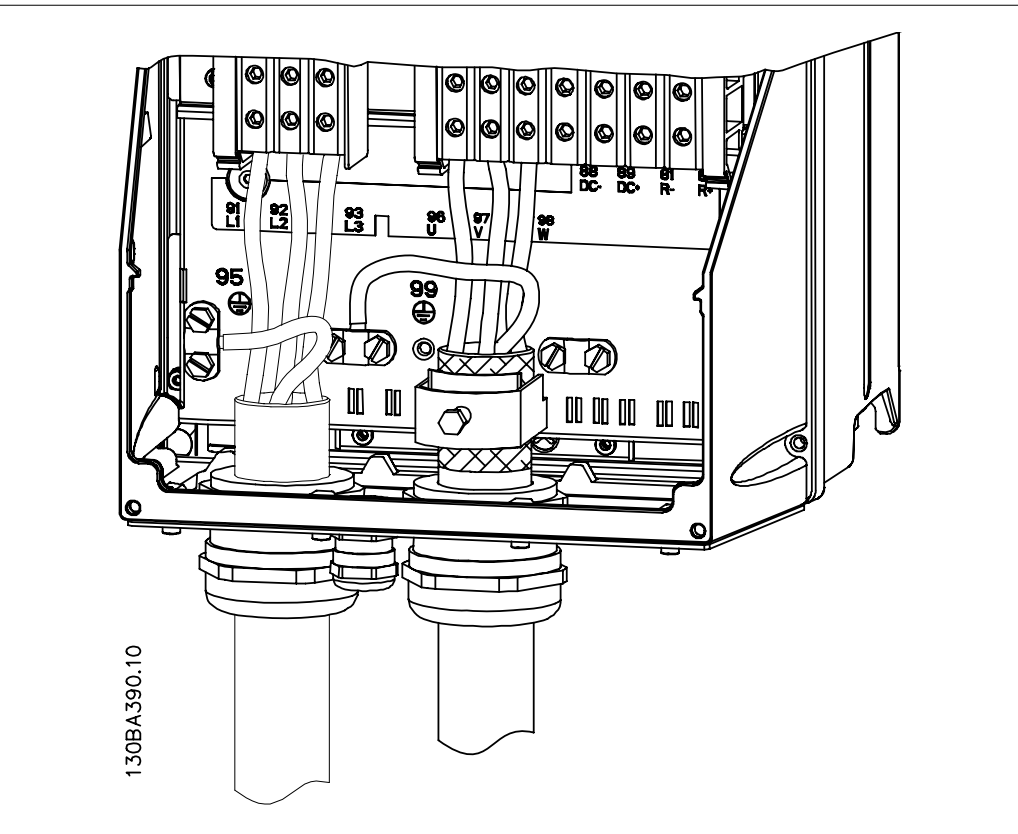

## **4.1.14. Motoraansluiting voor C1 en C2**

Illustration 4.15: Sluit eerst de motoraarde af en plaats dan de motordraden U, V en W in de klem en zet deze vast. Zorg ervoor dat de buitenste isolatie van de motorkabel onder de EMC-klem is verwijderd.

## **4.1.15. Bedradingsvoorbeeld en testen**

De volgende sectie beschrijft hoe u bij de stuurdraden kunt komen en hoe u deze kunt afsluiten. Zie hoofdstuk De frequentieomvormer programmeren voor meer informatie over de functie en het programmeren en bedraden van de stuurklemmen.

### **4.1.16. Toegang tot stuurklemmen**

Alle klemmen voor de stuurkabels bevinden zich onder de klemafdekking aan de voorkant van de frequentieomvormer. Verwijder de klemafdekking met behulp van een schroevendraaier.

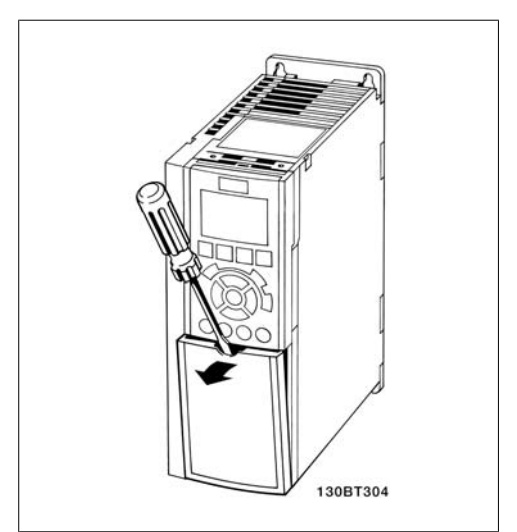

Illustration 4.16: A2- en A3-behuizingen

Verwijder de voorplaat om toegang te krijgen tot de stuurklemmen. Zorg er bij het terugplaatsen van de voorplaat voor dat deze goed worden bevestigd met een aanhaalmoment van 2 Nm.

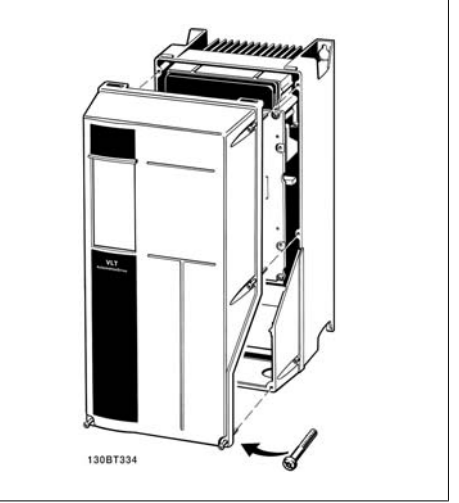

Illustration 4.17: A5-, B1-, B2-, C1- en C2-behuizingen

### **4.1.17. Stuurklemmen**

Tekeningverwijzingen:

- 1. 10-polige stekker voor digitale I/O.
- 2. 3-polige stekker voor RS 485-bus.
- 3. 6-polige stekker voor analoge I/O.
- 4. USB-aansluiting.

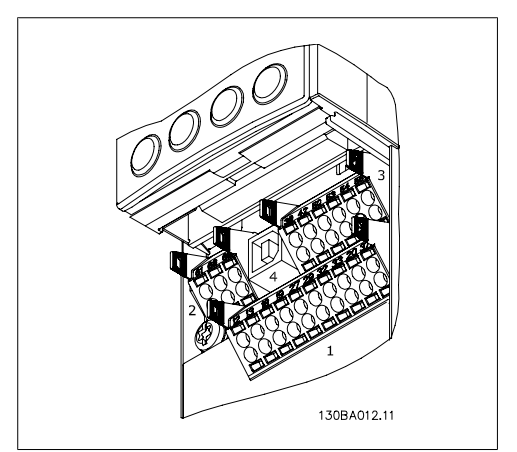

Illustration 4.18: Stuurklemmen (alle behuizingen)
# **4.1.18. De motor en draairichting testen.**

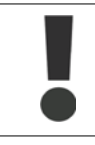

Houd er rekening mee dat de motor onbedoeld kan starten. Zorg ervoor dat personeel of apparatuur geen gevaar loopt!

Volg onderstaande stappen om de motoraansluiting en de draairichting te testen. Zorg ervoor dat er geen spanning op de eenheid staat.

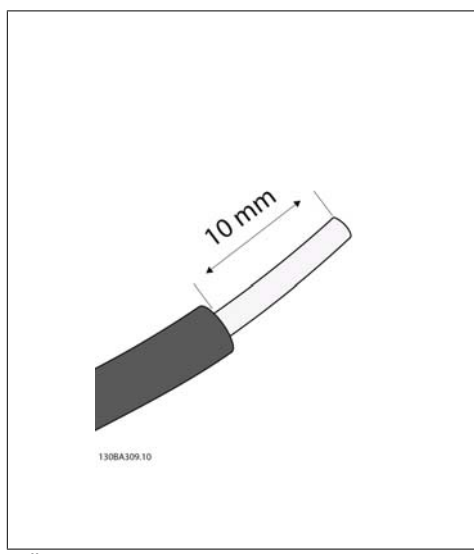

#### Illustration 4.19:

**Stap 1**: Verwijder eerst de isolatie aan beide uiteinden van de draad over 50-70 mm.

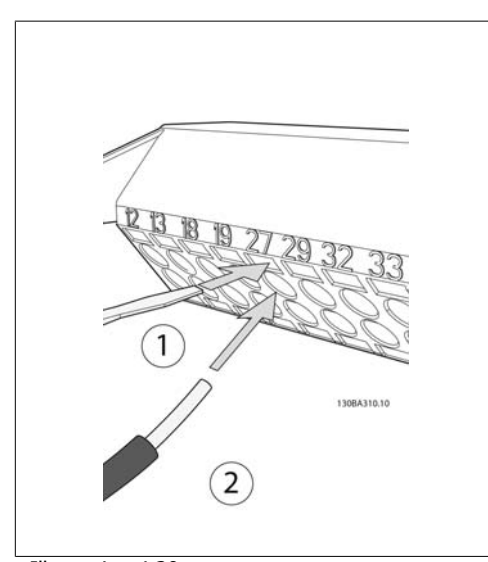

Illustration 4.20:

**Stap 2:** Steek het ene uiteinde in klem 27 met behulp van een geschikte klemschroevendraaier. (Opmerking: voor eenheden met de functie Veilige stop geldt dat de bestaande jumper tussen klem 12 en 37 beslist niet mag worden verwijderd, omdat de eenheid dan niet meer zal functioneren!)

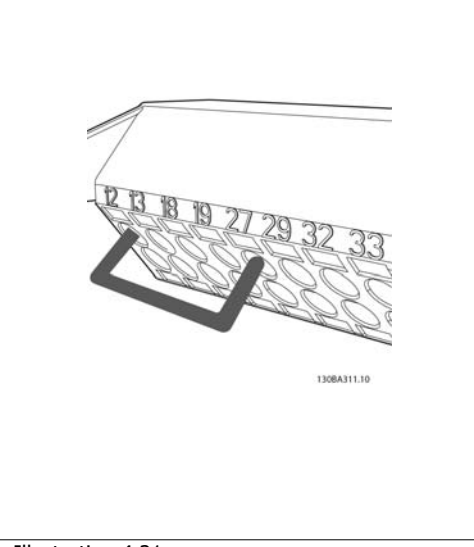

#### Illustration 4.21:

**Stap 3**: Steek het andere uiteinde in klem 12 of 13. (Opmerking: voor eenheden met de functie Veilige stop geldt dat de bestaande jumper tussen klem 12 en 37 beslist niet mag worden verwijderd, omdat de eenheid dan niet meer zal functioneren!)

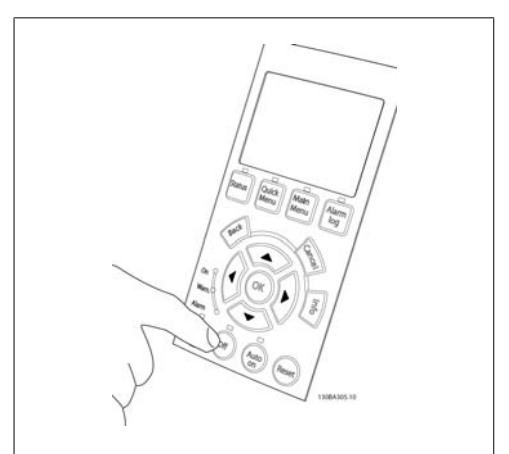

#### Illustration 4.22:

**Stap 4**: Schakel de spanning in en druk op de knop [Off]. In deze toestand zou de motor niet mogen draaien. Druk op [Off] om de motor op ieder gewenst moment te stoppen. De LED boven de knop [Off] zou moeten branden. Raadpleeg **4**

**4**

hoofdstuk 7 als er sprake is van knipperende alarmen of waarschuwingen.

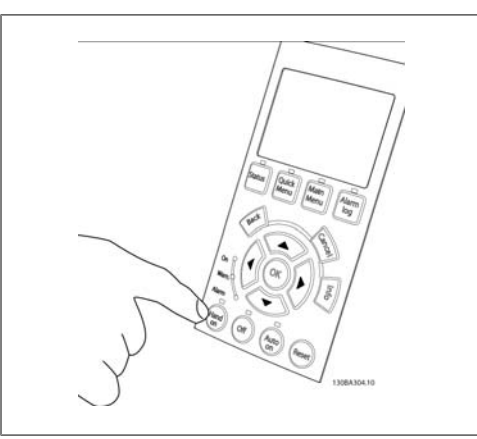

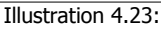

**Stap 5**: Wanneer u op de [Hand on]-knop drukt, zou de LED boven de knop moeten gaan branden en gaat de motor mogelijk draaien.

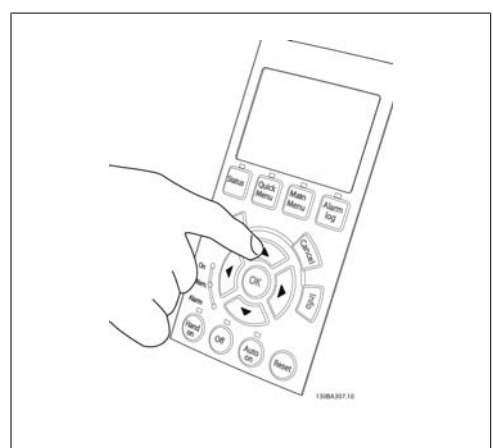

Illustration 4.24:

**Stap 6:** De snelheid van de motor wordt aangegeven op het LCP. Hij kan worden aangepast met behulp van de pijltjestoetsen omhoog ▲ en omlaag  $\blacktriangledown$ .

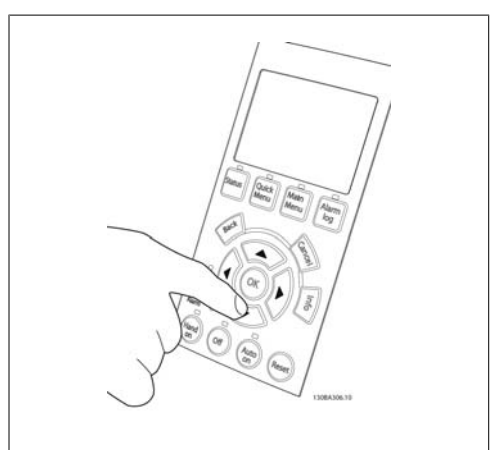

Illustration 4.25:

Stap 7: Met de pijltjestoetsen links < en rechts ▶ kunt u de cursor verplaatsen. Hiermee kunt u de snelheid met grotere intervallen aanpassen.

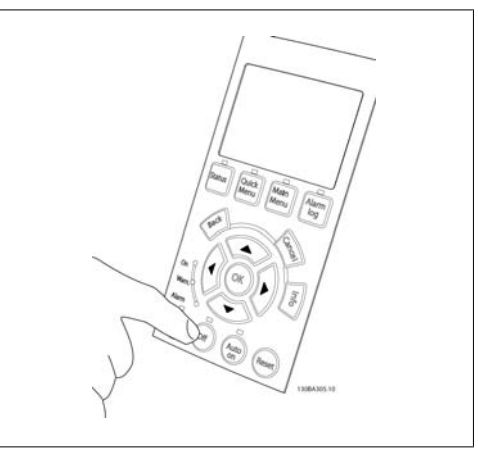

Illustration 4.26:

**Stap 8**: Druk op de knop [Off] om de motor weer te stoppen.

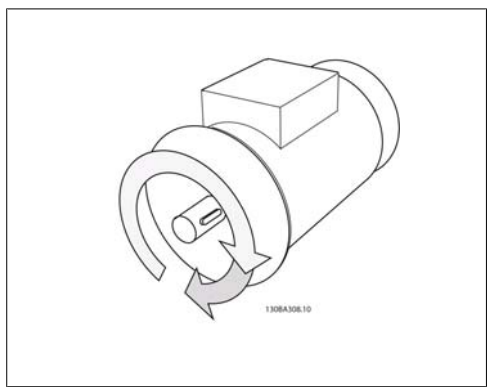

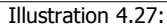

**Stap 9**: Verwissel zonodig twee motordraden als de motor niet in de gewenste richting draait.

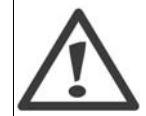

Schakel de frequentieomvormer van het net af voordat u motordraden verwisselt.

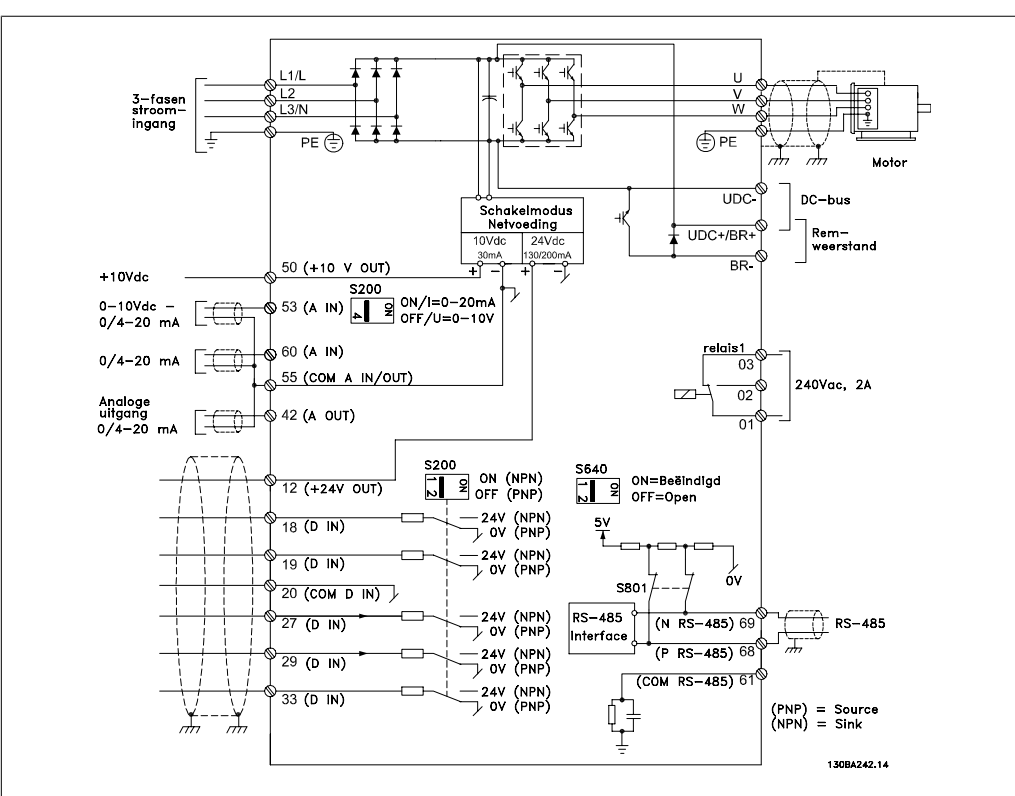

# **4.1.19. Elektrische installatie en stuurkabels**

Illustration 4.28: Schema met alle elektrische klemmen. (Klem 37 is enkel aanwezig bij eenheden met de functie Veilige stop.)

Bij zeer lange stuurkabels en analoge signalen kunnen, in uitzonderlijke gevallen en afhankelijk van de installatie, aardlussen van 50/60 Hz voorkomen als gevolg van ruis via de netvoedingskabels.

In dat geval dient u de afscherming te doorbreken of een condensator van 100 nF te plaatsen tussen de afscherming en het chassis.

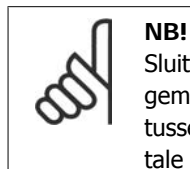

Sluit de massa van de digitale en analoge in- en uitgangen afzonderlijk aan op de gemeenschappelijke klemmen 20, 39 en 55. Hiermee wordt interferentie via aarde tussen groepen voorkomen. Dit voorkomt bijvoorbeeld dat het schakelen aan digitale ingangen analoge ingangssignalen verstoort.

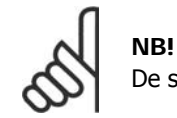

De stuurkabels moeten afgeschermd/gewapend zijn.

1. Gebruik een beugel uit de accessoiretas om de afscherming aan te sluiten op de ontkoppelingsplaat voor de stuurkabels.

Zie de sectie Aarding van afgeschermde/gewapende stuurkabels voor de juiste afsluiting van stuurkabels.

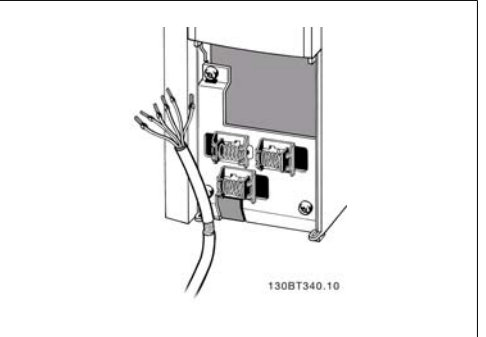

Illustration 4.29: Beugel voor stuurkabel.

# **4.1.20. Schakelaar S201, S202 en S801**

De schakelaars S201 (AI 53) en S202 (AI 54) worden gebruikt om een stroom- (0-20 mA) of spanningsconfiguratie (0 tot 10 V) van respectievelijk de analoge ingangsklemmen 53 en 54 te selecteren.

Schakelaar S801 (BUS TER.) kan worden gebruikt om de RS 485-poort (klem 68 en 69) af te sluiten.

Het is mogelijk dat de schakelaars worden bedekt door een eventuele optie.

Standaardinstelling: S201 (AI 53) = uit (spanningsingang) S202 (AI 54) = uit (spanningsingang) S801 (busafsluiting) =  $uit$ 

# **4.2. Laatste optimalisatie en test**

# **4.2.1. Laatste optimalisatie en test**

Volg onderstaande stappen om de motorasprestaties te optimaliseren en de frequentieomvormer voor de aangesloten motor en de installatie te optimaliseren. Zorg ervoor dat de frequentieomvormer en de motor zijn aangesloten en dat de voeding voor de frequentieomvormer is ingeschakeld.

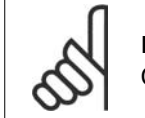

**NB!** Controleer voor het inschakelen of de aangesloten apparatuur klaar is voor gebruik.

**Stap 1. Kijk waar het motortypeplaatje zich bevindt.**

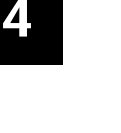

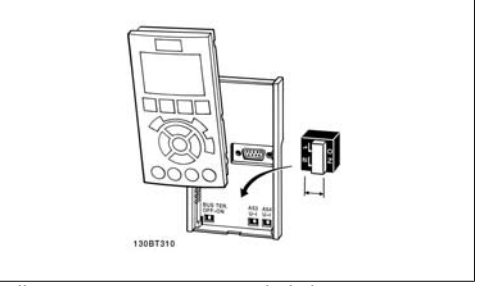

Illustration 4.30: Locatie schakelaars.

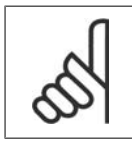

**NB!**

De motor kan op twee manieren zijn aangesloten, nl. ster (Y) of driehoek (Δ). Deze informatie staat aangegeven op het motortypeplaatje.

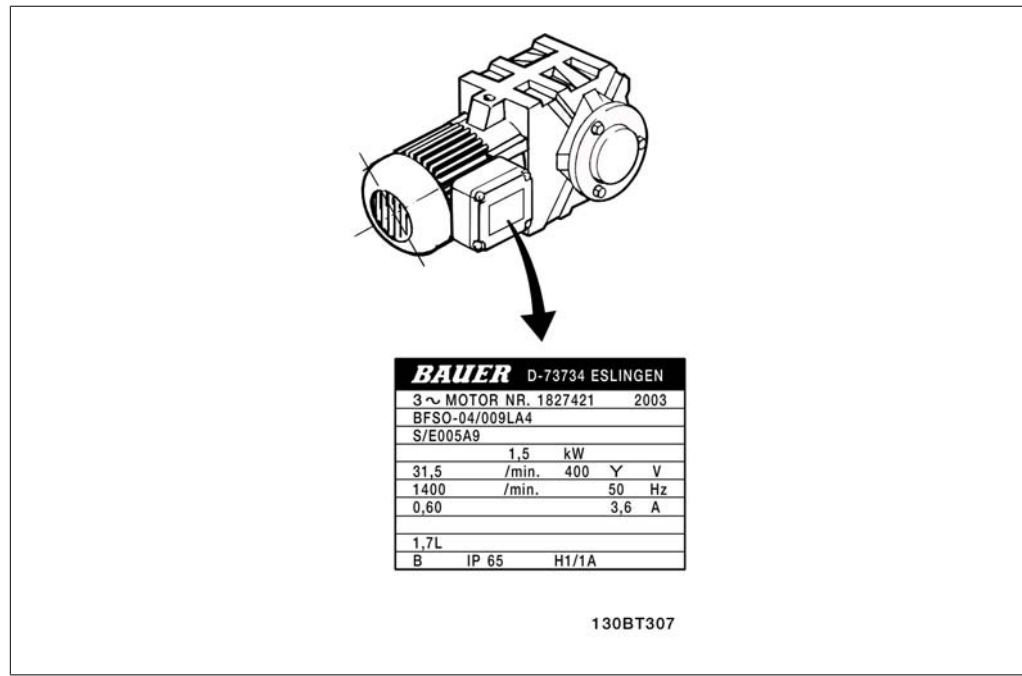

Illustration 4.31: Voorbeeld motortypeplaatje.

## **Stap 2. Voer de gegevens van het motortypeplaatje in op onderstaande parameterlijst.**

Om toegang te krijgen tot deze lijst drukt u eerst op de toets [Quick Menus] en selecteert u vervolgens 'Q2 Snelle setup'.

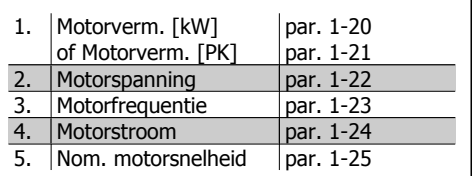

Table 4.8: Motorparameters

## **Stap 3. Activeer Automatische aanpassing motorgegevens (AMA).**

Het uitvoeren van een AMA zorgt voor de beste prestaties. AMA verricht automatische metingen voor de aangesloten motor en zorgt voor compensatie van installatieverschillen.

- 1. Sluit klem 27 aan op klem 12 of gebruik [Quick Menus] en 'Q2 Snelle setup' en stel klem 27 via par. 5-12 in op Niet in bedrijf (par. 5-12  $[0]$ ).
- 2. Druk op [Quick Menus], en selecteer achtereenvolgens 'Q3 Functiesetups', 'Q3-1 Alg. instellingen' en 'Q3-10 Geav. Motorinstellingen', en schuif vervolgens omlaag naar AMA par. 1-29.
- 3. Druk op [OK] om AMA te activeren via par. 1-29.
- 4. Selecteer een volledige of een beperkte AMA. Als er een sinusfilter gemonteerd is, dient u een beperkte AMA uit te voeren of het sinusfilter tijdelijk te verwijderen voordat u de AMA-procedure uitvoert.
- 5. Druk op de [OK]-toets. Op het display verschijnt 'Druk op [Hand on] om AMA te starten'.
- 6. Druk op de [Hand on]-toets. Een balkje geeft de voortgang van de AMA aan.

**AMA onderbreken tijdens de procedure**

1. Druk op de [Off]-toets – de frequentieomvormer komt in de alarmmodus terecht en op het display wordt aangegeven dat de AMA is beëindigd door de gebruiker.

**4**

**AMA is met succes doorlopen**

**NB!**

- 1. Het display toont de melding 'Druk op [OK] om AMA te voltooien'.
- 2. Druk op de [OK]-toets om de AMA-procedure te verlaten.

**AMA is mislukt**

- 1. De frequentieomvormer komt terecht in de alarmmodus. In het hoofdstuk Problemen verhelpen wordt een beschrijving van het alarm gegeven.
- 2. 'Rapportwaarde' in de [Alarm log] toont de laatste meting die door de AMA is uitgevoerd voordat de frequentieomvormer in de alarmmodus terechtkwam. Aan de hand van dit nummer en de beschrijving van het alarm kunt u het probleem verhelpen. Vergeet niet om dit nummer en de beschrijving van het alarm te vermelden als u contact opneemt met Danfoss Service.

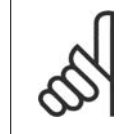

Het mislukken van de AMA wordt vaak veroorzaakt doordat de gegevens van het motortypeplaatje niet goed worden overgenomen of omdat er een te groot verschil bestaat tussen het motorvermogen en het vermogen van de frequentieomvormer.

## **Stap 4. Stel de snelheidsbegrenzing en de aan/uitlooptijd in.**

Stel de gewenste begrenzingen voor de snelheid en de aan- en uitlooptijd in.

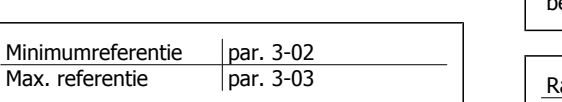

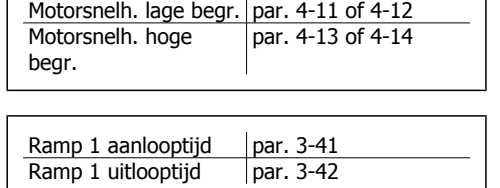

Zie de sectie De frequentieomvormer programmeren, Modus Snelmenu voor een eenvoudige setup van deze parameters.

# **5. Bediening van de frequentieomvormer**

# **5.1. Drie bedieningswijzen**

# **5.1.1. Drie bedieningswijzen**

# **De frequentieomvormer kan op drie manieren worden bediend:**

- 1. Via een grafisch lokaal bedieningspaneel (GLCP); zie 5.1.2
- 2. Via een numeriek lokaal bedieningspaneel (NLCP); zie 5.1.3
- 3. Via RS 485 seriële communicatie of USB, beide voor pc-aansluiting; zie 5.1.4.

Als de frequentieomvormer is uitgerust met een veldbusoptie, dient u de bijbehorende documentatie te raadplegen.

# **5.1.2. Bedienen van het grafische LCP (GLCP)**

Onderstaande instructies gelden voor het GLCP (LCP 102).

De functies van het GLCP zijn verdeeld in vier groepen:

- 1. Grafisch display met statusregels.
- 2. Menutoetsen en indicatielampjes (LED's) parameters wijzigen en schakelen tussen displayfuncties.
- 3. Navigatietoetsen en indicatielampjes (LED's).
- 4. Bedieningstoetsen en indicatielampjes (LED's).

## **Grafisch display:**

Het LCD-display is voorzien van achtergrondverlichting en maximaal 6 alfanumerieke regels. Alle gegevens worden weergegeven op het LCP dat in de [Status]-modus maximaal vijf bedrijfsvariabelen kan weergeven.

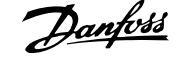

**Displayregels:**

- a. **Statusregel:** statusmeldingen met pictogrammen en afbeeldingen.
- b. **Regel 1-2:** regels met bedieningsinformatie over gegevens die door de gebruiker zijn gedefinieerd of geselecteerd. Er kan maximaal één nieuwe regel worden toegevoegd via de toets [Status].
- c. **Statusregel:** statusmelding met tekst.

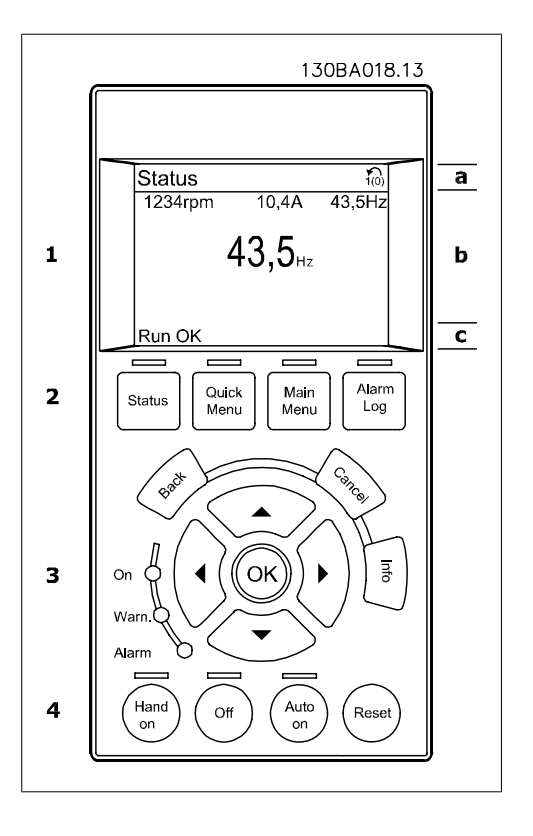

Het display bestaat uit 3 delen:

**Bovenste gedeelte** (a) toont de status in de statusmodus of maximaal 2 variabelen in een andere modus en in geval van een alarm/waarschuwing.

Het nummer van de actieve setup (geselecteerd als Actieve setup in par. 0-10) wordt weergegeven. Bij het programmeren van een andere setup dan de Actieve setup zal het nummer van de setup die wordt geprogrammeerd aan de rechterkant tussen haakjes worden weergegeven.

Het **middelste gedeelte** (b) toont maximaal 5 variabelen met bijbehorende eenheid, ongeacht de status. In geval van een alarm/waarschuwing wordt de waarschuwing weergegeven in plaats van de variabelen.

Schakelen tussen de drie verschillende statusuitlezingen is mogelijk door op de [Status]-toets te drukken.

In elk statusscherm worden de bedrijfsvariabelen met een andere opmaak weergegeven – zie hierna.

Aan elk van de bedrijfsvariabelen kunnen diverse metingen worden gekoppeld. De te tonen waarden/metingen kunnen worden gedefinieerd via par. 0-20, 0-21, 0-22, 0-23 en 0-24. Via [Quick Menus], 'Q3 Functiesetups', 'Q3-1 Alg. instellingen' en 'Q3-13 Displayinstellingen' krijgt u toegang tot deze parameters.

Elke uitleesparameter voor een waarde/meting die is geselecteerd in par. 0-20 tot 0-24 wordt gekenmerkt door een eigen schaal en een aantal cijfers achter een eventueel decimaalteken. Bij grotere numerieke waarden worden minder cijfers weergegeven achter het decimaalteken. Bijv.: Uitlezing stroom 5,25 A; 15,2 A 105 A.

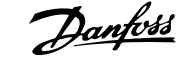

## **Statusdisplay I:**

Deze uitleesstatus is standaard actief na een start of initialisatie.

Gebruik [Info] voor informatie over de waarde/meting die is gekoppeld aan de weergegeven bedrijfsvariabelen (1.1, 1.2, 1.3, 2 en 3). Zie de bedrijfsvariabelen die worden weergegeven in het afgebeelde scherm. 1.1, 1.2 en 1.3 staan klein weergegeven. 2 en 3 zijn groter weergegeven.

## **Statusdisplay II:**

Zie de bedrijfsvariabelen (1.1, 1.2, 1.3 en 2) die worden weergegeven in het afgebeelde scherm.

In het voorbeeld zijn Snelheid, Motorstroom, Motorvermogen en Frequentie als variabelen geselecteerd in de eerste en tweede regel. 1.1, 1,2 en 1,3 zijn klein weergegeven. 2 is groot weergegeven.

#### **Statusdisplay III:**

In deze uitleesstatus worden de gebeurtenis en de actie van de Smart Logic Control weergegeven. Zie de sectie Smart Logic Control voor meer informatie.

Het **onderste gedeelte** toont de status van de frequentieomvormer in de statusmodus.

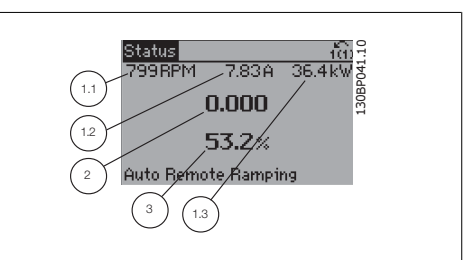

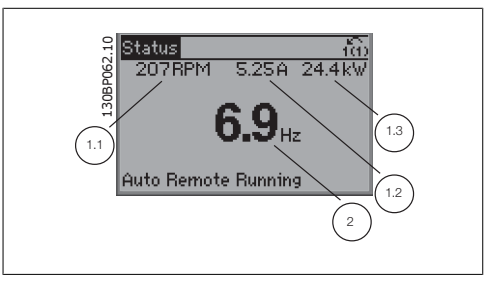

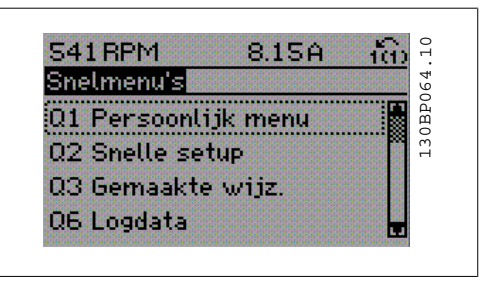

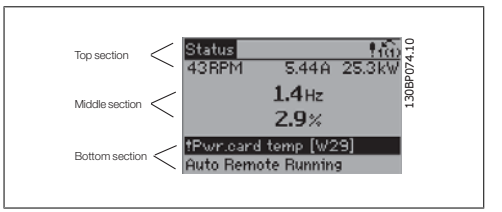

**Aanpassing contrast display**

Druk op [Status] en [▲] om het display donkerder te maken. Druk op [Status] en [ $\Pi$ ] om het display helderder te maken.

#### **Indicatielampjes (LED's):**

Als bepaalde drempelwaarden worden overschreden, gaan de alarm- en/of waarschuwings-LED's branden. Er verschijnen tevens een status- en alarmtekst op het bedieningspaneel. De On-LED gaat branden wanneer de frequentieomvormer spanning van een netvoeding, DC-bus of externe 24 V-voeding krijgt. Tegelijkertijd is de achtergrondverlichting aan.

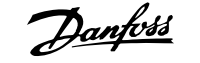

- Groene LED/On: geeft aan dat de besturingssectie werkt.
- Gele LED/Warn.: geeft een waarschuwing aan.
- Knipperende rode LED/Alarm: geeft Rilipperende roue LLD/Alarm. yeer<br>een alarm aan. 130BP040.10

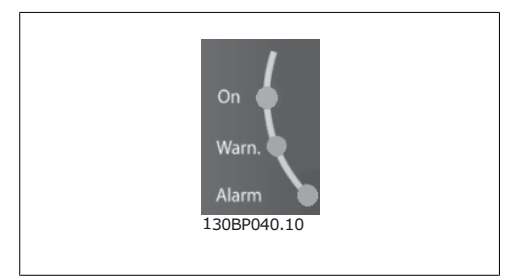

## **GLCP-toetsen**

# **Menutoetsen**

De menutoetsen zijn ingedeeld op functie. De toetsen onder het display en de indicatielampjes dienen voor het instellen van de parameters en het selecteren van de displayweergave tijdens normaal bedrijf.

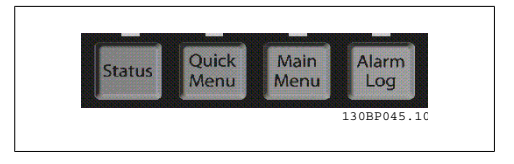

## **[Status]**

geeft de status weer van de frequentieomvormer en/of de motor. Via de [Status]-toets zijn 3 verschillende uitlezingen te selecteren:

5-regelige uitlezing, 4-regelige uitlezing of Smart Logic Control.

**[Status]** dient om de displaymodus te selecteren of om naar de displaymodus terug te schakelen vanuit de modi Snelmenu, Hoofdmenu of Alarm. De toets [Status] dient tevens om te schakelen tussen de enkele en dubbele uitleesmodi.

#### **[Quick Menus]**

maakt een snelle setup van de frequentieomvormer mogelijk. **Hiermee kunnen de meestgebruikte HVAC-functies worden geprogrammeerd.**

Via [Quick Menus] hebt u toegang tot de volgende onderdelen:

- **Persoonlijk menu**
- **Snelle setup**
- **Functiesetups**
- **Gemaakte wijz.**
- **Logdata**

Functiesetups biedt een snelle en eenvoudige toegang tot alle parameters die nodig zijn voor de meeste HVAC-toepassingen, inclusief de meeste VAV en CAV toevoer- en retourventilatoren, koeltorenventilatoren, primaire, secundaire en condenswaterpompen alsmede andere pomp-, ventilator- en compressortoepassingen. Daarnaast bevat het parameters om te bepalen welke variabelen op het LCP moeten worden getoond, parameters voor vooraf in te stellen snelheden, schaling van analoge referenties, 1- of multi-zone toepassingen met terugkoppeling en specifieke functies met betrekking tot ventilatoren, pompen en compressoren.

De parameters van het Snelmenu zijn direct toegankelijk, tenzij er via par. 0-60, 0-61, 0-65 of 0-66 een wachtwoord is ingesteld.

Het is mogelijk om direct om te schakelen tussen Snelmenu en Hoofdmenu.

**5**

## **[Main Menu]**

dient om alle parameters te kunnen programmeren.

De parameters van het hoofdmenu zijn direct toegankelijk, tenzij via er par. 0-60, 0-61, 0-65 of 0-66 een wachtwoord is ingesteld. Voor de meeste HVAC-toepassingen is het niet nodig om via het hoofdmenu parameters te selecteren. In plaats daarvan bieden Snelmenu, Snelle setup en Functiesetup de snelste en eenvoudigste manier om toegang te krijgen tot de benodigde specifieke parameters.

Het is mogelijk om direct te schakelen tussen Hoofdmenu en Snelmenu.

De parametersnelkoppeling kan worden uitgevoerd door de **[Main Menu]**-toets gedurende 3 seconden in te drukken. De parametersnelkoppeling geeft directe toegang tot elke mogelijke parameter.

#### **[Alarm log]**

toont een overzicht van de laatste vijf alarmmeldingen (genummerd A1-A5). U kunt aanvullende gegevens over een alarm krijgen door via de pijltjestoetsen naar het alarmnummer te gaan en op [OK] te drukken. Er wordt informatie weergegeven over de toestand van uw frequentieomvormer net voordat de alarmmodus werd ingeschakeld.

#### **[Back]**

brengt u een stap of laag terug in de navigatiestructuur.

## **[Cancel]**

annuleert uw laatste wijziging of commando, zolang het display niet is gewijzigd.

**[Info]**

geeft informatie over een commando, parameter of functie in elk mogelijk scherm. Met [Info] kunt u zo nodig uitgebreide informatie weergeven.

Verlaat de infomodus door op [Info], [Back] of [Cancel] te drukken.

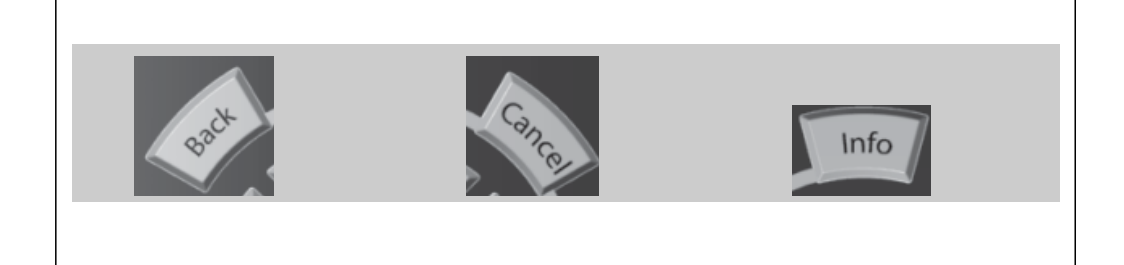

#### **Navigatietoetsen**

Gebruik de vier pijltjestoetsen om te bewegen tussen de verschillende opties in **[Quick Menus]**, **[Main Menu]** en **[Alarm log]**. Gebruik de toetsen om de cursor te verplaatsen.

**[OK]** dient om een parameter te selecteren die wordt gemarkeerd door de cursor en om de wijziging van een parameter te bevestigen.

De **bedieningstoetsen** voor de lokale bediening bevinden zich onder aan het bedieningspaneel.

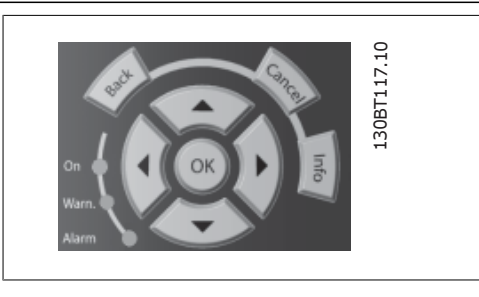

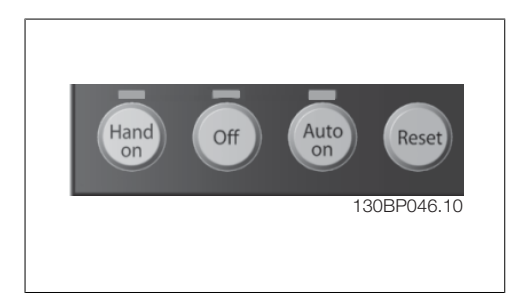

## **[Hand on]**

maakt het mogelijk om de frequentieomvormer via het GLCP te besturen. Met [Hand on] wordt ook de motor gestart, waarna het mogelijk is om de gegevens voor de motorsnelheid via de pijltjestoetsen in te stellen. De toets kan worden ingesteld als Ingesch. [1] of Uitgesch. [0] via par. 0-40 [Hand on]-toets op LCP.

De volgende stuursignalen zullen actief blijven wanneer [Hand on] wordt geactiveerd:

- $[Hand on] [Off] [Auto on]$
- Reset
- Vrijloop na stop, geïnverteerd
- Omkeren
- Setupselectie lsb Setupselectie msb
- Stopcommando via seriële communicatie
- Snelle stop
- DC-rem

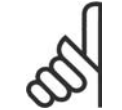

# **NB!**

Externe stopsignalen die via stuursignalen of een seriële bus worden geactiveerd, zullen een 'start'-commando via het LCP onderdrukken.

## **[Off]**

stopt de aangesloten motor. De toets kan worden ingesteld als *Ingesch*. [1] of *Uitgesch*. [0] via parameter 0-41 [Off]-toets op LCP. Als er geen externe stopfunctie is geselecteerd en de toets [Off] inactief is, kan de motor worden gestopt door de netvoeding af te schakelen.

## **[Auto on]**

maakt het mogelijk om de frequentieomvormer te sturen via stuurklemmen en/of seriële communicatie. Als een startsignaal naar de stuurklemmen en/of de bus wordt gestuurd, start de frequentieomvormer. De toets kan worden ingesteld als *Ingesch*. [1] of *Uitgesch*. [0] via par. 0-42 [Auto on]-toets op LCP.

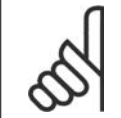

# **NB!**

Een actief HAND-OFF-AUTO-signaal via de digitale ingangen heeft een hogere prioriteit dan de bedieningstoetsen [Hand on] – [Auto on].

**[Reset]**

dient om de frequentieomvormer na een alarm (trip) te resetten. De toets kan worden ingesteld als Ingesch. [1] of Uitgesch. [0] via par. 0-43 [Reset]-toets op LCP.

De **parametersnelkoppeling** kan worden uitgevoerd door de [Main Menu]-toets gedurende 3 seconden in te drukken. De parametersnelkoppeling geeft directe toegang tot elke mogelijke parameter.

# **5.1.3. Gebruik van het numerieke LCP (NLCP)**

De onderstaande instructies zijn van toepassing op het NLCP (LCP 101). De functies van het bedieningspaneel zijn verdeeld in vier groepen:

- 1. Numeriek display.
- 2. Menutoets en indicatielampjes (LED's) – parameters wijzigen en schakelen tussen displayfuncties.
- 3. Navigatietoetsen en indicatielampjes (LED's).
- 4. Bedieningstoetsen en indicatielampjes (LED's).

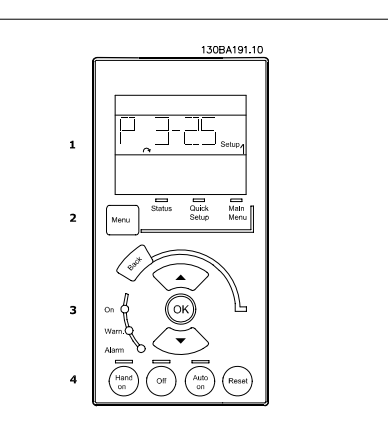

Illustration 5.1: Numeriek LCP (NLCP)

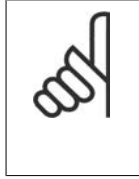

# **NB!**

Het kopiëren van parameters is niet mogelijk met het numerieke lokale bedieningspaneel (LCP 101).

**Selecteer een van de volgende modi: Statusmodus:** geeft de status aan van de frequentieomvormer of de motor. Als zich een alarm voordoet, schakelt het NLCP automatisch naar de statusmodus. Er kan een aantal alarmen worden weergegeven.

**Modus Snelle setup of Hoofdmenu:** geeft parameters en parameterinstellingen weer.

**Indicatielampjes (LED's):**

- Groene LED/On: geeft aan of de besturingssectie is ingeschakeld.
- Gele LED/Wrn.: geeft een waarschuwing aan.
- Knipperende rode LED/Alarm: geeft een alarm aan.

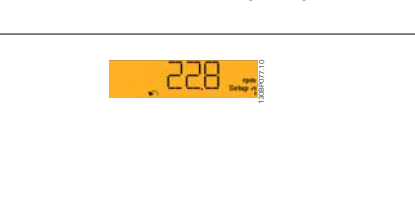

Illustration 5.2: Voorbeeld van statusdisplay

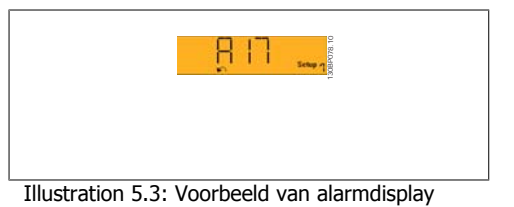

# **Menutoets**

**[Menu]** geeft toegang tot de volgende modi:

- Status
- Snelle setup
- Hoofdmenu

**[Main Menu]** dient om alle parameters te kunnen programmeren.

De parameters zijn direct toegankelijk, tenzij er via par. 0-60, 0-61, 0-65 of 0-66 een wachtwoord is ingesteld.

**Snelle setup** dient om de frequentieomvormer in te stellen op basis van de belangrijkste parameters.

De parameterwaarden kunnen met de pijltjestoetsen omhoog/omlaag worden gewijzigd wanneer de waarde knippert.

Selecteer het hoofdmenu door een aantal keren op de [Menu]-toets te drukken totdat het indicatielampje boven Main Menu brandt.

Selecteer de parametergroep [xx-\_\_] en druk op [OK].

Selecteer de parameter [\_\_-xx] en druk op [OK].

Selecteer het arraynummer en druk op [OK] als de parameter een arrayparameter is.

## Selecteer de gewenste gegevenswaarde en druk op [OK].

Gebruik de **navigatietoets [Back]** om een stap terug te gaan.

De pijltjestoetsen [**△**] [▼] dienen om te wisselen tussen parametergroepen, parameters en te bewegen binnen parameters.

**[OK]** dient om een parameter te selecteren die wordt gemarkeerd door de cursor en om de wijziging van een parameter te bevestigen.

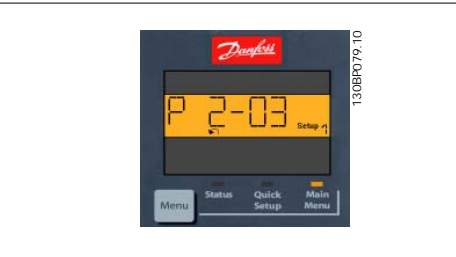

Illustration 5.4: Displayvoorbeeld

# 130BP046.10

Illustration 5.5: Bedieningstoetsen van het numerieke LCP (NLCP)

**[Hand on]** maakt het mogelijk om de frequentieomvormer via het LCP te besturen. [Hand on] start ook de motor, waarna het mogelijk is om de gegevens voor de motorsnelheid in te stellen via de pijltjestoetsen. De toets kan worden ingesteld op *Ingesch*. [1] of *Uitgesch*. [0] via par. 0-40 [Hand on]-toets op LCP.

Externe stopsignalen die via stuursignalen of een seriële bus worden geactiveerd, zullen een 'start'-commando via het LCP onderdrukken.

De volgende stuursignalen zullen actief blijven wanneer [Hand on] wordt geactiveerd:

•  $[Hand on] - [Off] - [Auto on]$ 

De toetsen voor de lokale bediening bevinden

zich onder aan het bedieningspaneel.

• Reset

**Bedieningstoetsen**

- Vrijloop na stop, geïnverteerd
- Omkeren
- Setupselectie lsb Setupselectie msb
- Stopcommando via seriële communicatie
- Snelle stop
- DC-rem

**[Off]** stopt de aangesloten motor. De toets kan worden ingesteld op Ingesch. [1] of Uitgesch. [0] via parameter 0-41 [Off]-toets op LCP.

Als er geen externe stopfunctie is geselecteerd en de toets [Off] inactief is, kan de motor worden gestopt door de netspanning af te schakelen.

**[Auto on]** maakt het mogelijk om de frequentieomvormer te besturen via stuurklemmen en/of seriële communicatie. Als een startsignaal naar de stuurklemmen en/of de bus wordt gestuurd, start de frequentieomvormer. De toets kan worden ingesteld op *Ingesch.* [1] of *Uitgesch*. [0] via par. 0-42 [Auto on]-toets op LCP.

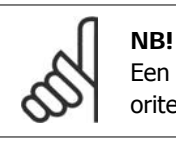

Een actief HAND-OFF-AUTO-signaal via de digitale ingangen heeft een hogere prioriteit dan de bedieningstoetsen [Hand on] en [Auto on].

**[Reset]** dient om de frequentieomvormer na een alarm (trip) te resetten. De toets kan worden ingesteld op *Ingesch.* [1] of *Uitgesch.* [0] via par. 0-43 [Reset]-toets op LCP.

# **5.1.4. RS 485-busaansluiting**

Een of meer frequentieomvormers kunnen worden aangesloten op een controller (of master) met de standaard RS 485-interface. Klem 68 wordt aangesloten op het P-signaal (TX+, RX+), terwijl klem 69 wordt aangesloten op het N-signaal (TX-, RX-).

Gebruik parallelle aansluitingen om meerdere frequentieomvormers aan te sluiten op een master. **Illustration 5.6: Aansluitvoorbeeld.** 

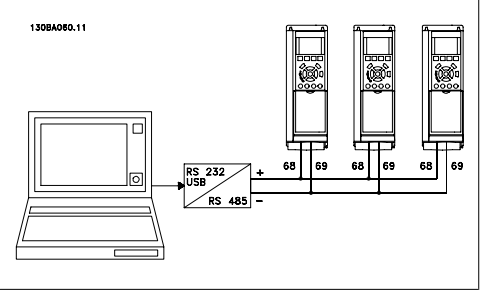

Om mogelijke vereffeningsstromen in de afscherming te vermijden, moet de kabelafscherming worden geaard via klem 61, die via een RC-koppeling met het frame is verbonden.

## **Busafsluiting**

De RS 485-bus moet aan beide uiteinden worden afgesloten met een weerstandsnetwerk. Als de omvormer het eerste of laatste toestel in de RS 485-lus is, moet schakelaar S801 op de stuurkaart in de aan-positie (ON) worden gezet.

Zie Schakelaar S201, S202 en S801 voor meer informatie.

# **5.1.5. Aansluiten van een pc op de FC 100**

Installeer de MCT 10 setup-software om de frequentieomvormer vanaf een pc te besturen of te programmeren.

De pc wordt aangesloten via een standaard (host/apparaat) USB-kabel of via de RS 485-interface, zoals weergegeven in de VLT® HVAC Drive Design Guide, hoofdstuk Installeren > Installeren van diverse aansluitingen.

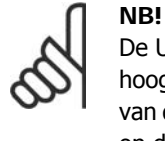

De USB-aansluiting is galvanisch gescheiden van de netspanning (PELV) en andere hoogspanningsklemmen. De USB-aansluiting is verbonden met de aardverbinding van de frequentieomvormer. Sluit alleen een geïsoleerde laptop aan op de USB-poort op de VLT HVAC Drive.

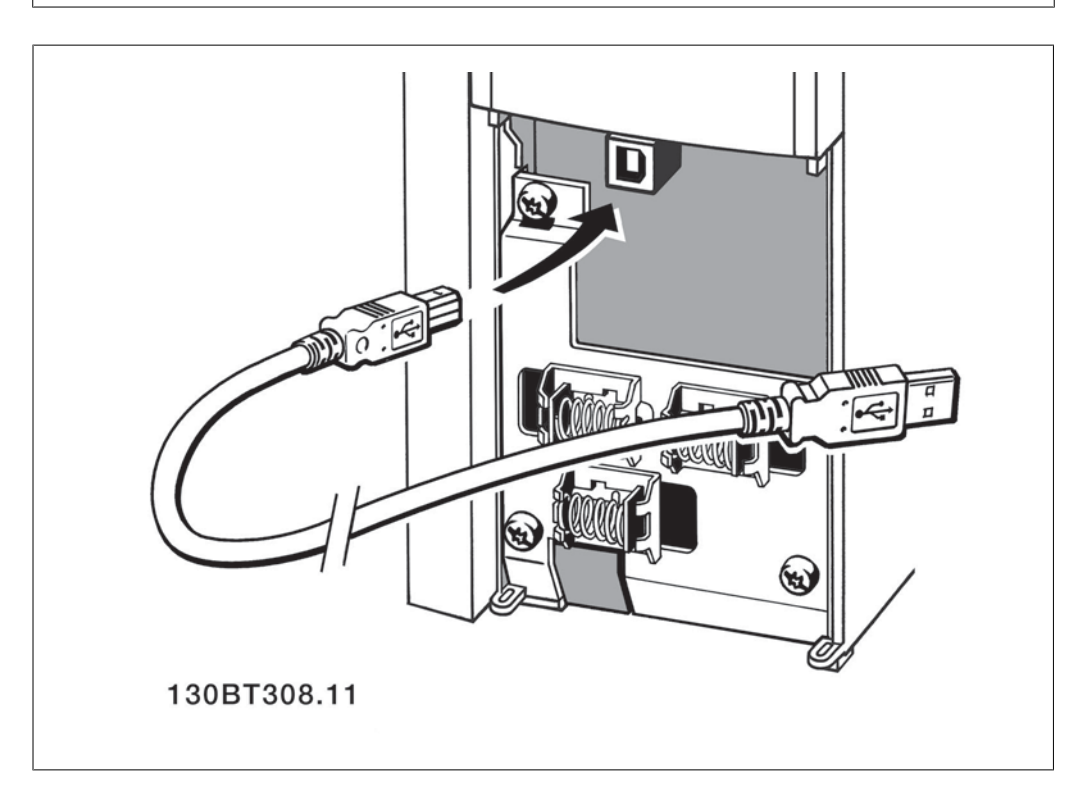

# **5.1.6. Hulpprogramma voor de pc**

## **Pc-software – MCT 10**

Alle frequentieomvormers zijn voorzien van een seriële-communicatiepoort. Danfoss levert een hulpprogramma voor de pc voor communicatie tussen pc en frequentieomvormer, de VLT MCT 10 setup-software.

# **MCT 10 setup-software**

MCT 10 is een eenvoudig te gebruiken interactief programma voor het instellen van parameters in onze frequentieomvormers. De software is te downloaden via de Danfoss-website: www.vltsoftware.com.

De MCT 10 setup-software kan worden gebruikt voor:

- Het offline plannen van een communicatienetwerk. MCT 10 is voorzien van een volledige database van frequentieomvormers
- Het online in bedrijf stellen van frequentieomvormers

**5**

- Het opslaan van de instellingen voor alle frequentieomvormers
- Het vervangen van een frequentieomvormer in een netwerk
- Eenvoudige en nauwkeurige documentatie van de instellingen van de frequentieomvormer na de inbedrijfstelling
- Het uitbreiden van een bestaand netwerk
- Frequentieomvormers die in de toekomst worden ontwikkeld, worden ondersteund.

De MCT 10 setup-software ondersteunt Profibus DP-V1 via een Master klasse 2-aansluiting. Hiermee kunnen parameters in een frequentieomvormer online worden gelezen en geschreven via het Profibus-netwerk. Hierdoor is geen extra communicatienetwerk meer nodig.

## **Instellingen van de frequentieomvormer opslaan:**

- 1. Sluit de pc via een USB-poort aan op de eenheid. (Opmerking: sluit alleen een van het net geïsoleerde laptop aan op de USB-poort. Anders kan de apparatuur beschadigd raken.)
- 2. Open de MCT 10 setup-software.
- 3. Selecteer 'Lees van omvormer'.
- 4. Selecteer 'Opslaan als'.

Alle parameters zijn nu opgeslagen in de pc.

## **Instellingen van de frequentieomvormer inlezen:**

- 1. Sluit de pc via een USB-poort aan op de frequentieomvormer.
- 2. Open de MCT 10 setup-software.
- 3. Selecteer 'Open' de opgeslagen bestanden worden getoond.
- 4. Open het relevante bestand.
- 5. Selecteer 'Schrijf naar omvormer'.

Alle parameterinstellingen zijn nu overgezet naar de frequentieomvormer.

Er is een aparte handleiding beschikbaar voor de MCT 10 setup-software: MG.10.Rx.yy.

## **De MCT 10 setup-softwaremodules**

De volgende modules zijn in het softwarepakket opgenomen:

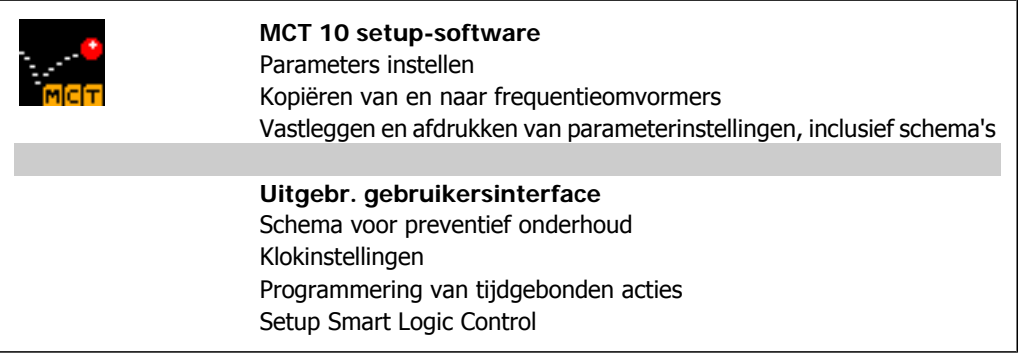

#### **Bestelnummer:**

Bij bestelling van de cd met MCT 10 setup-software verzoeken wij u bestelnummer 130B1000 te gebruiken.

**5**

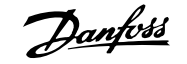

MCT 10 is ook te downloaden via de Danfoss-website: WWW.DANFOSS.COM, Business Area: Motion Controls.

# **5.1.7. Tips en trucs**

| $\ast$ | Voor de meeste HVAC-toepassingen kunt u met behulp van het Snelmenu, de<br>Snelle setup en de Functiesetup op eenvoudige en snelle wijze toegang krijgen<br>tot alle benodigde specifieke parameters. |
|--------|----------------------------------------------------------------------------------------------------|
| $\ast$ | Voer, indien mogelijk, altijd een AMA uit voor de beste asprestaties                                                                                                    |
| $\ast$ | Het contrast van het display kan worden aangepast via [Status] en [▲] voor een<br>donkerder display of via [Status] en [▼] voor een helderder display                                                 |
| $\ast$ | Via [Quick Menus] en [Changes Made] kunt u alle parameterinstellingen bekijken<br>die afwijken van de fabrieksinstellingen                                                                            |
| $\ast$ | Houd de [Main Menu]-toets 3 seconden ingedrukt om naar elke mogelijke para-<br>meter te gaan                                                                                                    |
| $\ast$ | Voor servicedoeleinden wordt het aanbevolen om alle parameters te kopiëren<br>naar het LCP; zie par. 0-50 voor meer informatie                                                                        |

Table 5.1: Tips en trucs

# **5.1.8. Snel overzetten van parameterinstellingen via GLCP**

Wanneer de setup van een frequentieomvormer voltooid is, kunt u de parameterinstellingen het beste in het GLCP of met behulp van de MCT 10 setup-software op een pc opslaan (back-up).

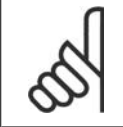

Stop de motor vóór u een van deze handelingen uitvoert.

## **Gegevensopslag in het LCP:**

**NB!**

- 1. Ga naar par. 0-50 LCP kopiëren.
- 2. Druk op de [OK]-toets.
- 3. Selecteer 'Alles naar LCP'.
- 4. Druk op de [OK]-toets.

Alle parameterinstellingen worden nu opgeslagen in het GLCP, wat wordt aangegeven in de voortgangsbalk. Druk op [OK] als 100% is bereikt.

U kunt het GLCP nu aansluiten op een andere frequentieomvormer en de parameterinstellingen naar die frequentieomvormer kopiëren.

## **Gegevensoverdracht van LCP naar frequentieomvormer:**

- 1. Ga naar par. 0-50 LCP kopiëren.
- 2. Druk op de [OK]-toets.
- 3. Selecteer 'Alles vanaf LCP'.
- 4. Druk op de [OK]-toets.

De parameterinstellingen die in het GLCP zijn opgeslagen worden nu gekopieerd naar de frequentieomvormer, wat wordt aangegeven in de voortgangsbalk. Druk op [OK] als 100% is bereikt.

# **5.1.9. Standaardinstellingen herstellen door middel van initialisatie**

De frequentieomvormer kan op twee verschillende manieren worden geïnitialiseerd, waarbij de standaardinstellingen worden hersteld:

Aanbevolen initialisatie (via par. 14-22)

- 1. Selecteer par. 14-22.
- 2. Druk op [OK].
- 3. Selecteer 'Initialisatie' (voor NLCP: selecteer '2').
- 4. Druk op [OK].
- 5. Schakel de spanning naar de eenheid af en wacht tot het display uit gaat.
- 6. Sluit de voeding weer aan, waarna de frequentieomvormer is gereset. Het kan enkele seconden duren voordat de eenheid voor de eerste keer opstart.

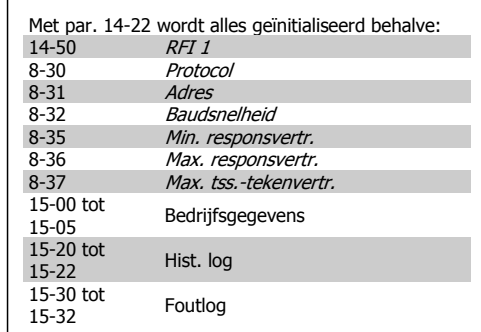

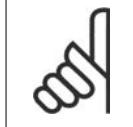

# **NB!**

De parameters die in Persoonlijk menu zijn opgeslagen blijven gehandhaafd bij het herstellen van de standaardwaarden.

## **Handmatige initialisatie**

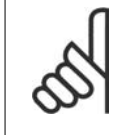

**NB!** Bij het uitvoeren van een handmatige initialisatie worden ook de instellingen voor seriële communicatie, RFI-filter (par. 14-50) en foutlog gereset. De ingestelde parameters in Persoonlijk menu worden gewist.

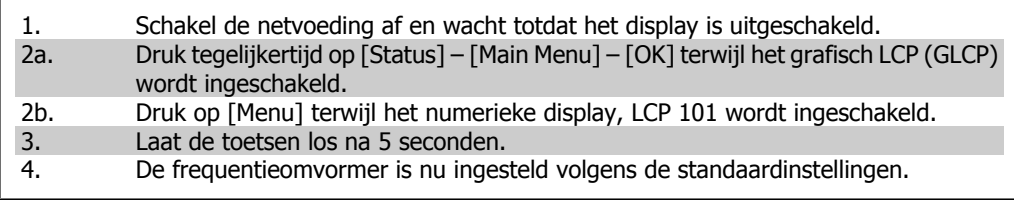

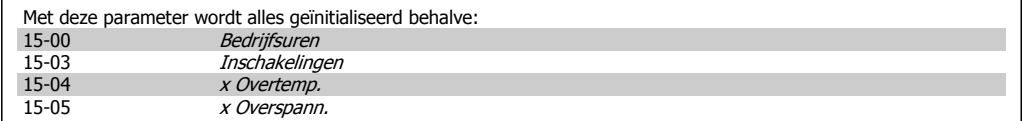

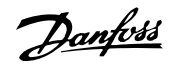

# **6. De frequentieomvormer programmeren**

# **6.1. Programmeren**

# **6.1.1. Parametersetup**

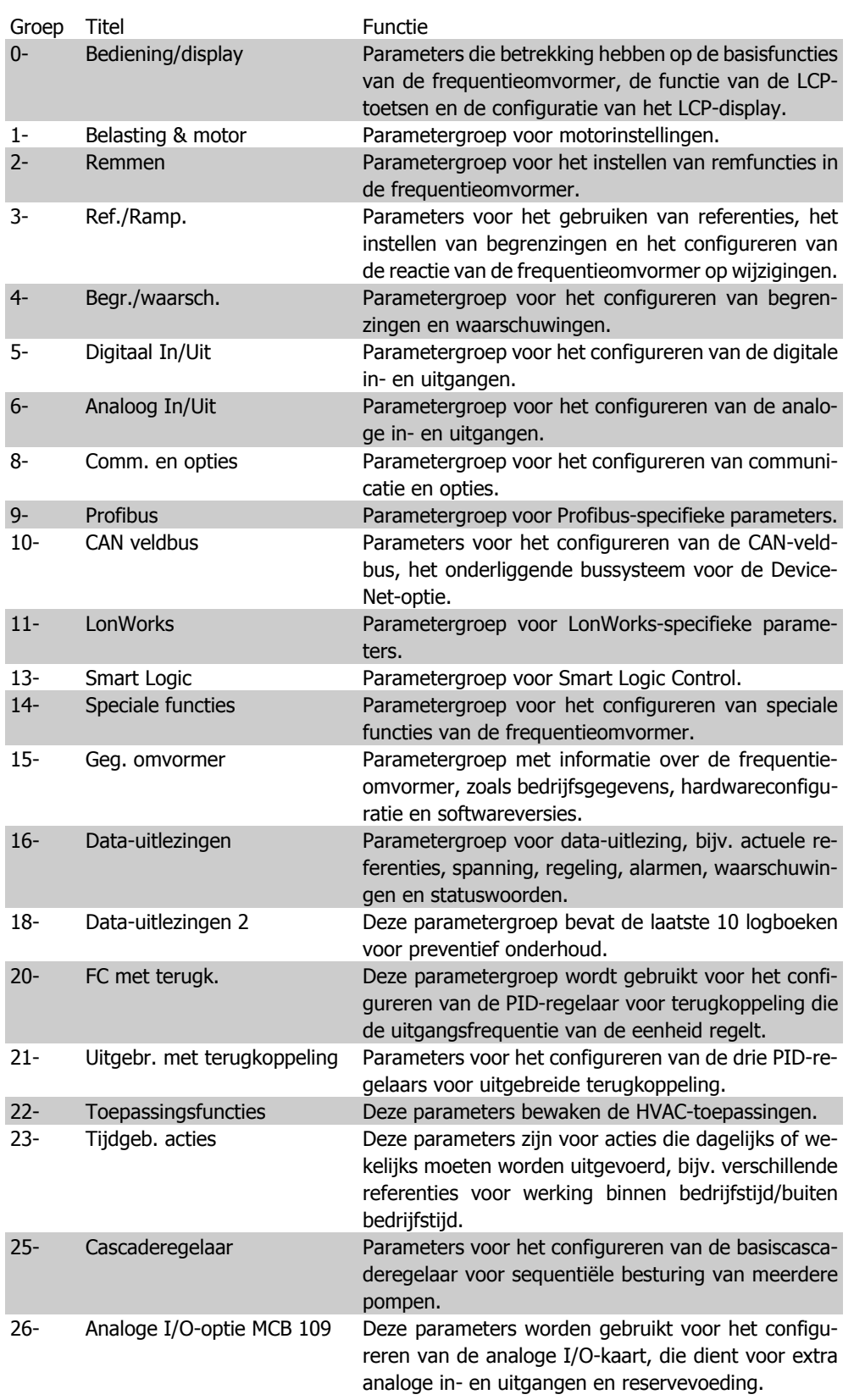

Parameterbeschrijvingen en -keuzes worden op het grafisch (GLCP) of numeriek (NLCP) display weergegeven. (Zie sectie 5 voor meer informatie.) U kunt toegang krijgen tot de parameters door op de [Quick Menus]-toets of de [Main Menu]-toets op het bedieningspaneel te drukken. Het snelmenu wordt voornamelijk gebruikt om de eenheid de eerste keer bedrijfsklaar te maken door programmering van de parameters die nodig zijn om de eenheid op te starten. Het hoofdmenu biedt toegang tot alle parameters om de eenheid voor een specifieke toepassing te programmeren.

Alle digitale en analoge in- en uitgangsklemmen zijn multifunctioneel. Alle klemmen zijn in de fabriek standaard ingesteld op functies die geschikt zijn voor de meeste HVAC-toepassingen. Als er echter andere specifieke functies nodig zijn, moeten deze worden geprogrammeerd via parametergroep 5 of 6.

# **6.1.2. Modus Snelmenu**

Het GLCP biedt toegang tot alle parameters die worden vermeld onder het Snelmenu. Het NLCP biedt enkel toegang tot de parameters van de Snelle setup. Om parameters in te stellen via de toets [Quick Menus]:

Als u op [Quick Menus] drukt, wordt een overzicht weergegeven van de functies in het snelmenu.

## **Efficiënte parametersetup voor HVACtoepassingen**

Via **[Quick Menus]** kunnen de parameters voor de meeste HVAC-toepassingen op eenvoudige wijze worden ingesteld.

De beste manier om parameters via [Quick Menus] in te stellen, gaat als volgt:

1. Selecteer Snelle setup om de basisinstellingen voor de motor, aan/uitlooptijden, en dergelijke in te stellen.

- 2. Selecteer Functiesetups om de gewenste functionaliteit van de frequentieomvormer in te stellen – voorzover dit niet al is gebeurd via de instellingen in Snelle setup.
- 3. Selecteer Alg. instellingen, Inst. geen terugk., Inst. Met terugk. of Toepassingsinst.

Het wordt aangeraden om de setup in de aangegeven volgorde uit te voeren.

Selecteer Persoonlijk menu om alleen de parameters weer te geven die eerder zijn geselecteerd en geprogrammeerd als persoonlijke parameters. De OEM van de AHU of pomp kan deze parameters bijvoorbeeld bij de inbedrijfstelling in de fabriek al hebben geprogrammeerd in het Persoonlijk menu om de inbedrijfstelling/fijnafstelling ter plaatse eenvoudiger te maken. Deze parameters zijn ingesteld via par. 0-25 Persoonlijk menu. Er kunnen maximaal 20 parameters worden opgenomen in dit menu.

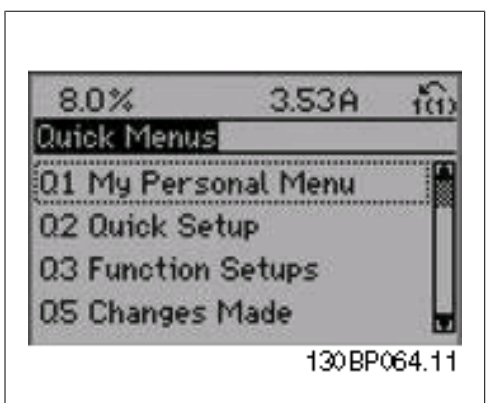

Illustration 6.1: Overzicht snelmenu

| Par.     | Aanduiding              | [Eenh] |
|----------|-------------------------|--------|
| $0 - 01$ | Taal                    |        |
| 1-20     | Motorvermogen           | [kW]   |
| $1 - 21$ | Motorvermogen*          | [pk]   |
| $1-22$   | Motorspanning           | [V]    |
| $1 - 23$ | Motorfrequentie         | [Hz]   |
| 1-24     | Motorstroom             | [A]    |
| $1 - 25$ | Nom. motorsnelheid      | [tpm]  |
| 3-41     | Ramp 1 aanlooptijd      | [s]    |
| $3-42$   | Ramp 1 uitlooptijd      | [s]    |
| 4-11     | Motorsnelh. lage begr.  | [tpm]  |
| $4 - 12$ | Motorsnelh. lage begr.* | [Hz]   |
| 4-13     | Motorsnelh. hoge begr.  | [tpm]  |
| $4 - 14$ | Motorsnelh. hoge begr.* | [Hz]   |
| 3-11     | Jog-snelheid*           | [Hz]   |
| $5 - 12$ | Klem 27 digitale ingang |        |
| $5-40$   | <b>Functierelais</b>    |        |

Table 6.2: Parameters Snelle setup

\*De weergave op het display hangt af van de gemaakte instellingen in parameter 0-02 en 0-03. De standaardinstelling van parameter 0-02 en 0-03 hangt af van de geografische regio waarin de frequentieomvormer is geleverd, maar deze kan indien nodig worden gewijzigd.

Als Niet in bedrijf is geselecteerd voor klem 27 is er voor klem 27 geen aansluiting naar +24 V nodig om starten mogelijk te maken.

Als Vrijloop geïnv. (standaard fabrieksinstelling) is geselecteerd voor klem 27 is een aansluiting naar +24 V nodig om starten mogelijk te maken.

Selecteer Gemaakte wijz. voor informatie over:

- de laatste 10 wijzigingen. Gebruik de navigatietoetsen omhoog/omlaag om door de laatste 10 gewijzigde parameters te schuiven.
- de wijzigingen die sinds de standaardinstelling zijn gemaakt.

Selecteer Logdata voor informatie over de uitlezingen in de displayregel. De informatie wordt als grafiek weergegeven.

Het is alleen mogelijk om de ingestelde displayparameters in par. 0-20 en 0-24 te bekijken. Er kunnen maximaal 120 voorbeelden in het geheugen worden opgeslagen voor later gebruik.

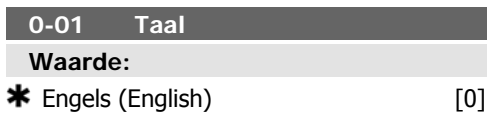

een met het nominale vermogen van de eenheid.

Deze parameter kan niet worden gewijzigd terwijl de motor loopt.

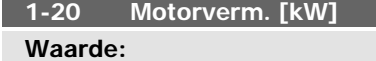

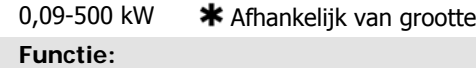

Stel het nominale motorvermogen in kW in overeenkomstig de gegevens van het motortypeplaatje. De standaardwaarde komt over-

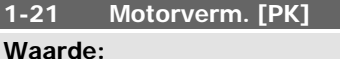

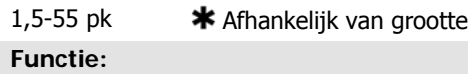

Stel het nominale vermogen in pk in overeenkomstig de gegevens van het motortypepla-

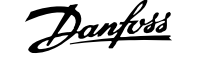

te

tje. De standaardwaarde komt overeen met het nominale vermogen van de eenheid. Deze parameter kan niet worden gewijzigd terwijl de motor loopt.

## **1-22 Motorspanning**

# **Waarde:**

10-1000 V  $\bullet\bullet$  Afhankelijk van grootte **Functie:**

# Stel de nominale motorspanning in overeen-

komstig de gegevens van het motortypeplatje. De standaardwaarde komt overeen met het nominale vermogen van de eenheid.

Deze parameter kan niet worden gewijzigd terwijl de motor loopt.

## **1-23 Motorfrequentie**

## **Waarde:**

20-1000 Hz  $*$  Afhankelijk van grootte **Functie:**

Stel de motorfrequentie in overeenkomstig de gegevens van het motortypeplaatje. Voor 87 Hz-bedrijf met 230/400 V-motoren stelt u de motortypeplaatgegevens in voor 230 V/50 Hz. Wijzig par. 4-13 Motorsnelh. hoge begr. [RPM] en par. 3-03 Max. referentie voor de 87 Hz-toepassing.

Deze parameter kan niet worden gewijzigd terwijl de motor loopt.

# **1-24 Motorstroom**

# **Waarde:**

0,1-10.000 A  $*$  Afhankelijk van grootte **Functie:**

Stel de nominale motorstroom in overeenkomstig de gegevens van het motortypeplatje. Deze gegevens worden gebruikt voor de berekening van koppel, thermische motorbeveiliging en dergelijke.

Deze parameter kan niet worden gewijzigd terwijl de motor loopt.

# **1-25 Nom. motorsnelheid Waarde:**

100-60.000 tpm  $*$  Afhankelijk van groot-

#### **Functie:**

Voer de nominale motorsnelheid in overeenkomstig de gegevens van het motortypeplatie. Deze gegevens worden gebruikt voor de berekening van motorcompensaties.

Deze parameter kan niet worden gewijzigd terwijl de motor loopt.

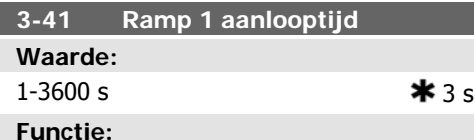

Voer de aanlooptijd in, d.w.z. de versnellingstijd van 0 tpm naar de nominale motorsnelheid  $n_{M,N}$  (par. 1-25). Stel de aanlooptijd zo in dat de uitgangsstroom tijdens het aanlopen de stroomgrens in par. 4-18 niet overschrijdt. Zie uitlooptijd in par. 3-42.

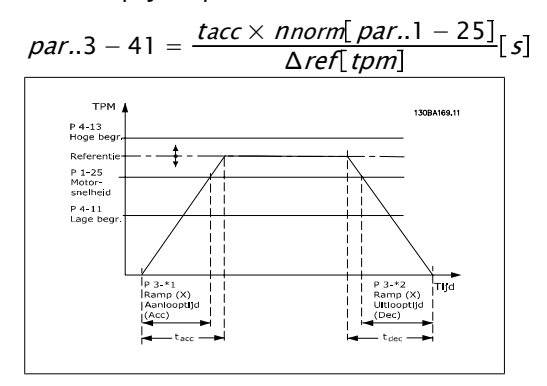

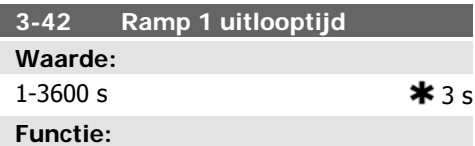

Voer de uitlooptijd in, d.w.z. de tijd die nodig is om te vertragen van de nominale motorsnelheid  $n_{M,N}$  (par. 1-25) tot 0 tpm. Stel de uitlooptijd zo in dat er in de inverter geen overspanning ontstaat als gevolg van de generatorwerking van motor, en zo dat de opgewekte stroom de ingestelde stroomgrens in

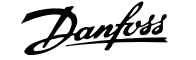

par. 4-18 niet overschrijdt. Zie aanlooptijd in par. 3-41.

$$
par..3 - 42 = \frac{tdec \times \textit{norm} [par..1 - 25]}{\Delta \textit{ref} [tpm]}
$$

**4-11 Motorsnelh. lage begr. [RPM] Waarde:**

0-60.000 tpm  $*$  Afhankelijk van grootte **Functie:**

Stel de lage begrenzing voor de motorsnelheid in. De Motorsnelh. lage begr. kan worden ingesteld op de door de fabrikant aanbevolen minimale motorsnelheid. De Motorsnelh. lage begr. mag de instelling in par. 4-13 Motorsnelh. hoge begr. [RPM] niet overschrijden.

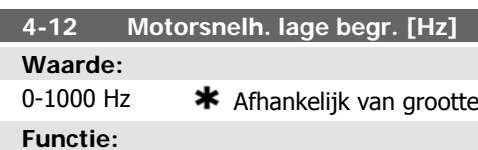

Stel de lage begrenzing voor de motorsnelheid in. De lage begrenzing voor de motorsnelheid kan worden ingesteld overeenkomstig de minimale uitgangsfrequentie van de motoras. De lage begrenzing van de motorsnelheid mag niet hoger zijn dan de instelling in par. 4-14 Motorsnelh. hoge begr. [Hz].

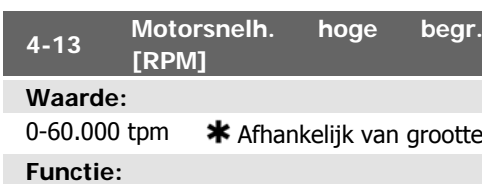

Voer de hoge begrenzing voor de motorsnelheid in. De Motorsnelh. hoge begr. kan worden ingesteld op de door de fabrikant aanbevolen maximale nominale motorsnelheid. De Motorsnelh. hoge begr. moet hoger zijn dan de instelling in par. 4-11 Motorsnelh. lage begr. [RPM]. Alleen par. 4-11 of 4-12 zal worden weergegeven; dit hangt af van andere

parameters die zijn ingesteld in het Hoofdmenu en de standaardinstellingen als gevolg van de ingestelde geografische regio.

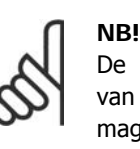

ı

# De uitgangsfrequentiewaarde van de frequentieomvormer mag geen waarde hebben die hoger is dan 1/10 van de schakelfrequentie.

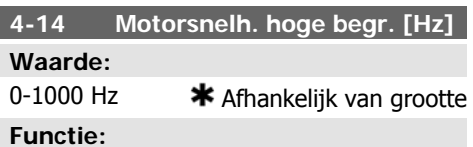

Voer de hoge begrenzing voor de motorsnelheid in. De hoge begrenzing voor de motorsnelheid kan worden ingesteld overeenkomstig de door de fabrikant aanbevolen maximale uitgangsfrequentie van de motoras. De hoge begrenzing voor de motorsnelheid moet hoger zijn dan de instelling in par. 4-12 Motorsnelh. lage begr. [Hz]. Alleen par. 4-11 of 4-12 zal worden weergegeven; dit hangt af van andere parameters die zijn ingesteld in het Hoofdmenu en de standaardinstellingen als gevolg van de ingestelde geografische regio.

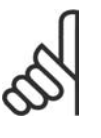

## **NB!**

Max. uitgangsfrequentie mag niet hoger zijn dan 10 % van de schakelfrequentie van de omvormer (par. 14-01).

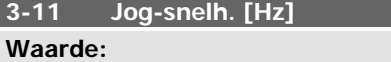

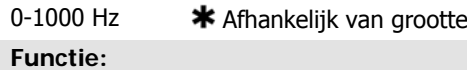

De jogsnelheid is de vaste uitgangssnelheid waarbij de frequentieomvormer functioneert wanneer de jogfunctie is geactiveerd. Zie ook par. 3-80.

# **6.1.3. Functiesetups**

Functiesetups biedt een snelle en eenvoudige toegang tot alle parameters die nodig zijn voor de meeste water- en afvalwatertoepassingen, inclusief toepassingen met een variabel koppel, constant koppel, pompen, doseerpompen, bronpompen, boosterpompen, mixerpompen, luchtventilatoren en andere pomp- en ventilatortoepassingen. Daarnaast bevat het parameters om te bepalen welke variabelen op het LCP moeten worden getoond, parameters voor vooraf in te stellen snelheden, schaling van analoge referenties, 1- of multi-zone toepassingen met terugkoppeling en specifieke functies met betrekking tot ventilatoren, pompen en compressoren.

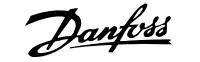

## **Toegang tot Functiesetups – voorbeeld**

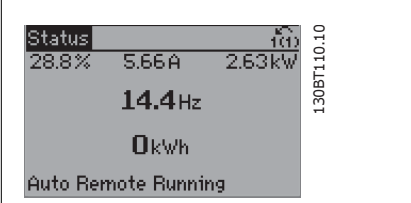

Illustration 6.2: Stap 1: Schakel de frequentieomvormer in (geen brandende LED's).

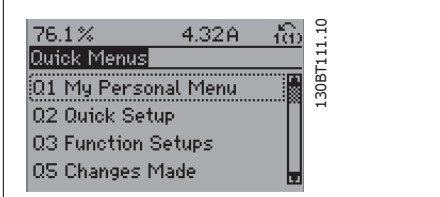

Illustration 6.3: Stap 2: Druk op de knop [Quick Menus] (snelmenuopties worden weergegeven).

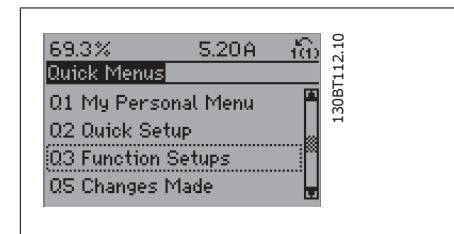

Illustration 6.4: Stap 3: Gebruik de navigatietoetsen omhoog/omlaag om naar Functiesetups te schuiven. Druk op [OK].

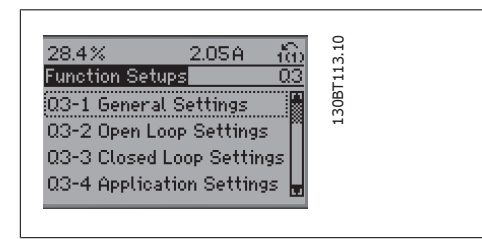

Illustration 6.5: Stap 4: De Functiesetupopties worden weergegeven. Selecteer 03-1 Alg. instellingen. Druk op [OK].

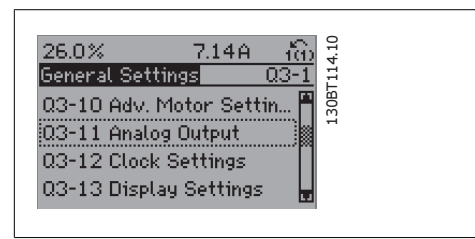

Illustration 6.6: Stap 5: Gebruik de navigatietoetsen omhoog/omlaag naar bijv. 03-11 Analoge uitgangen te schuiven. Druk op [OK].

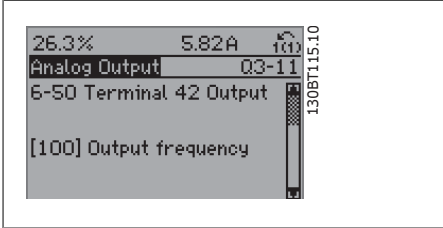

Illustration 6.7: Stap 6: Selecteer par. 6-50 Klem 42 uitgang. Druk op [OK].

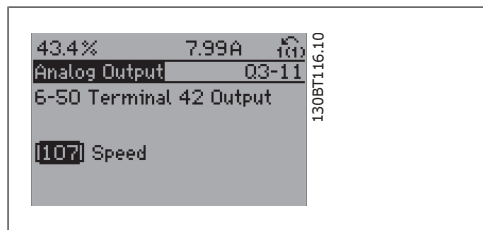

Illustration 6.8: Stap 7: Gebruik de navigatietoetsen omhoog/omlaag om door de diverse opties te schuiven. Druk op [OK].

# De parameters voor Functiesetups zijn ingedeeld in de volgende groepen:

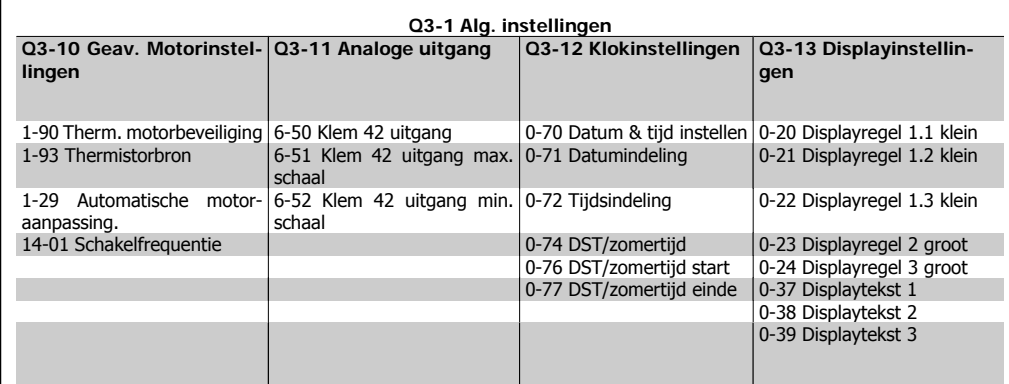

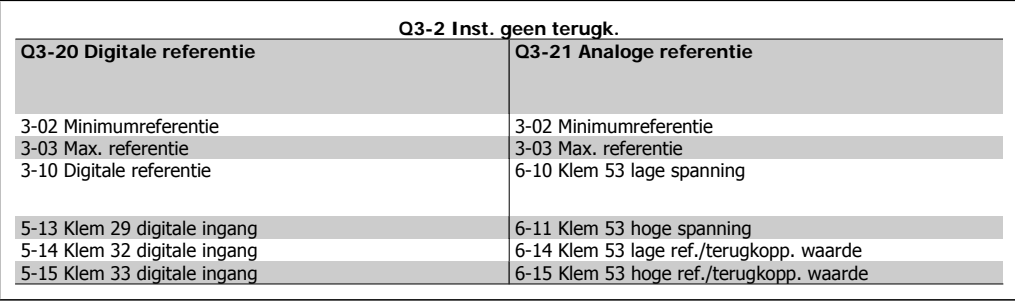

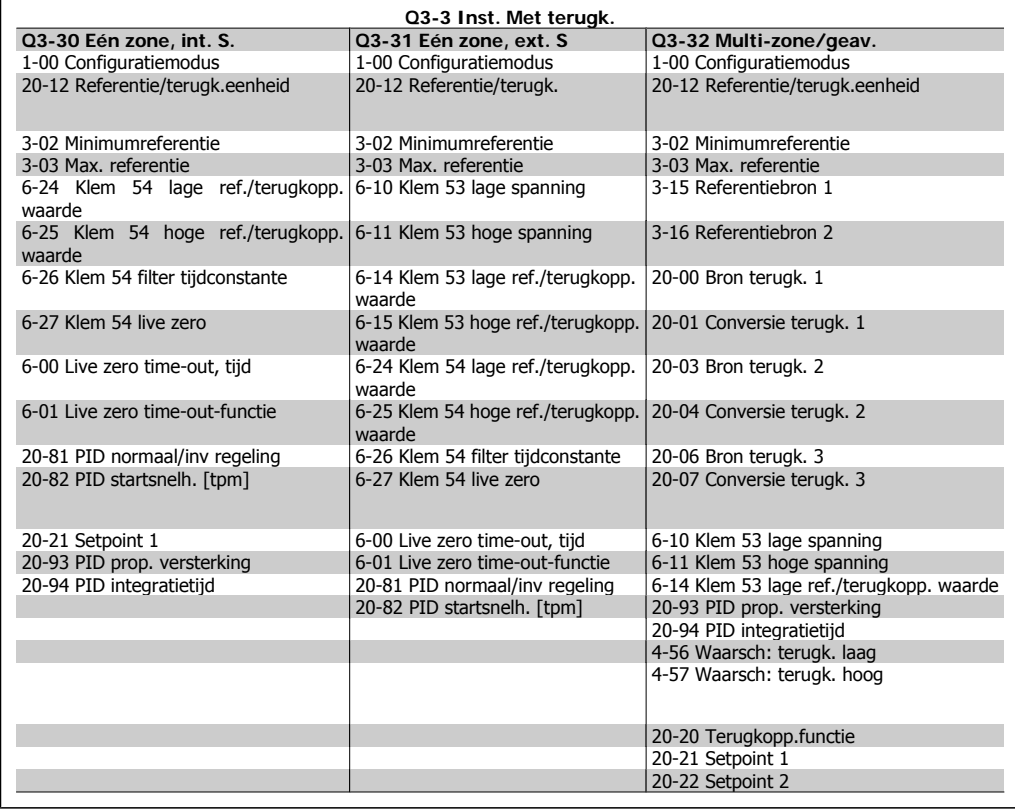

I

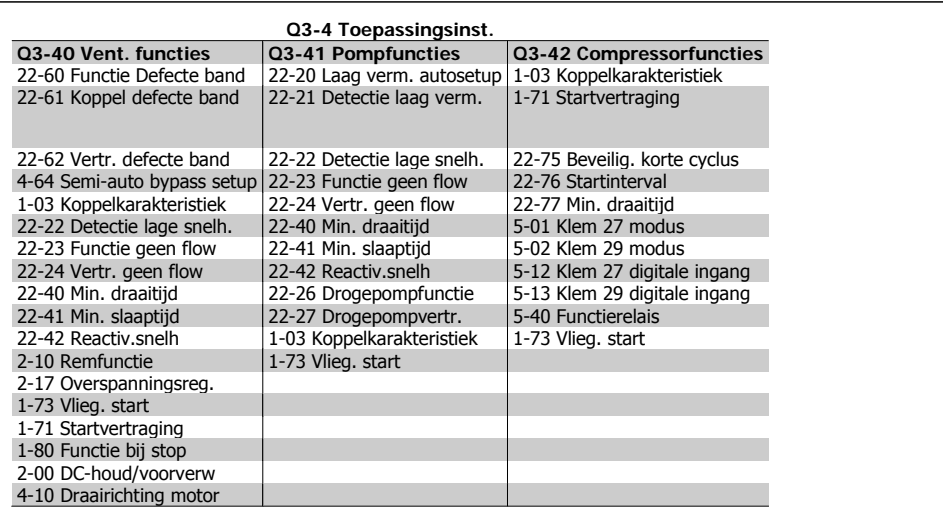

Zie ook VLT® HVAC Drive Bedieningshandleiding voor een uitgebreide beschrijving van de Functiesetups-parameters.

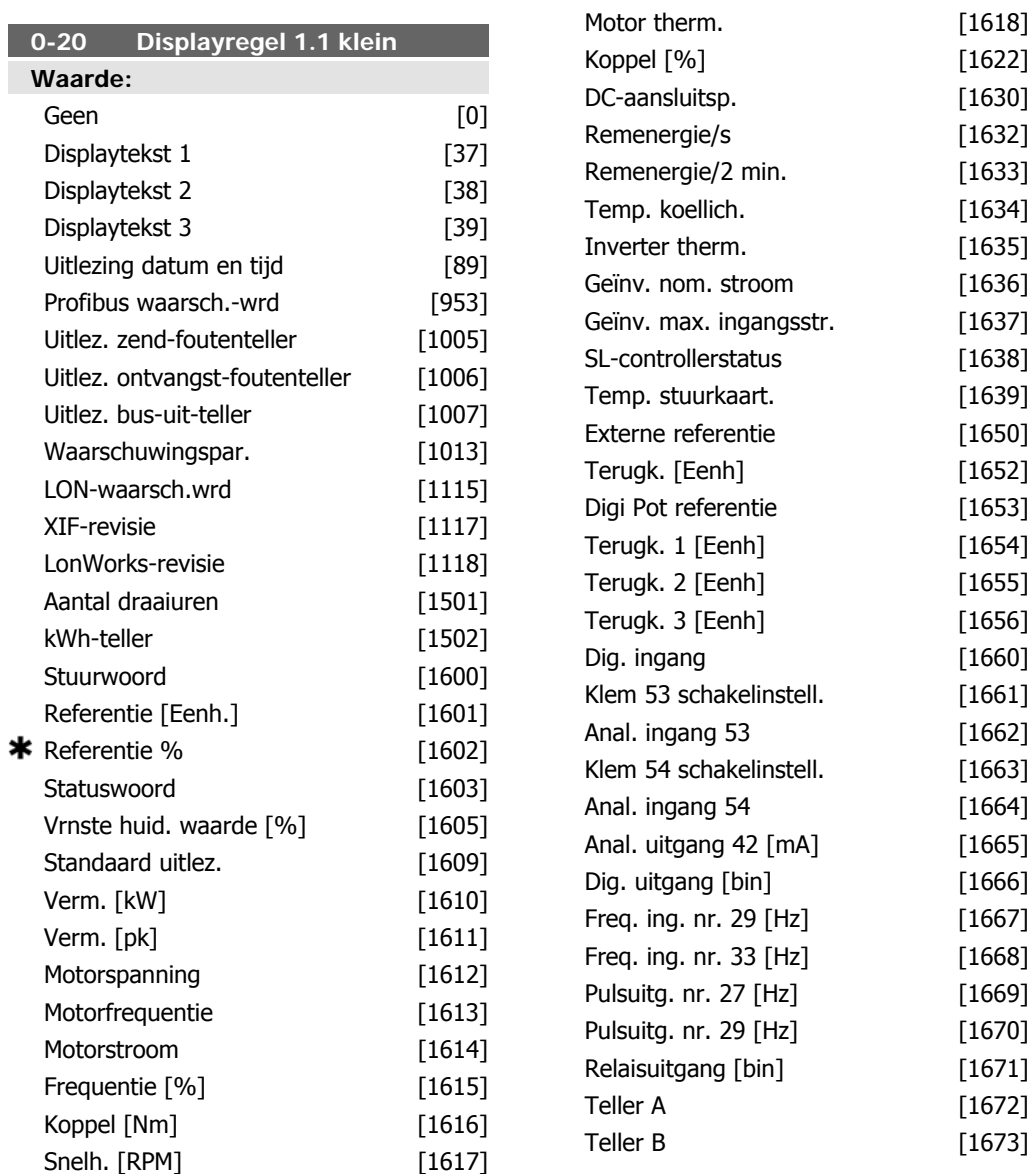

MG.11.A4.10– VLT® is een geregistreerd handelsmerk van Danfoss **65** 

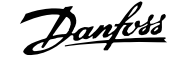

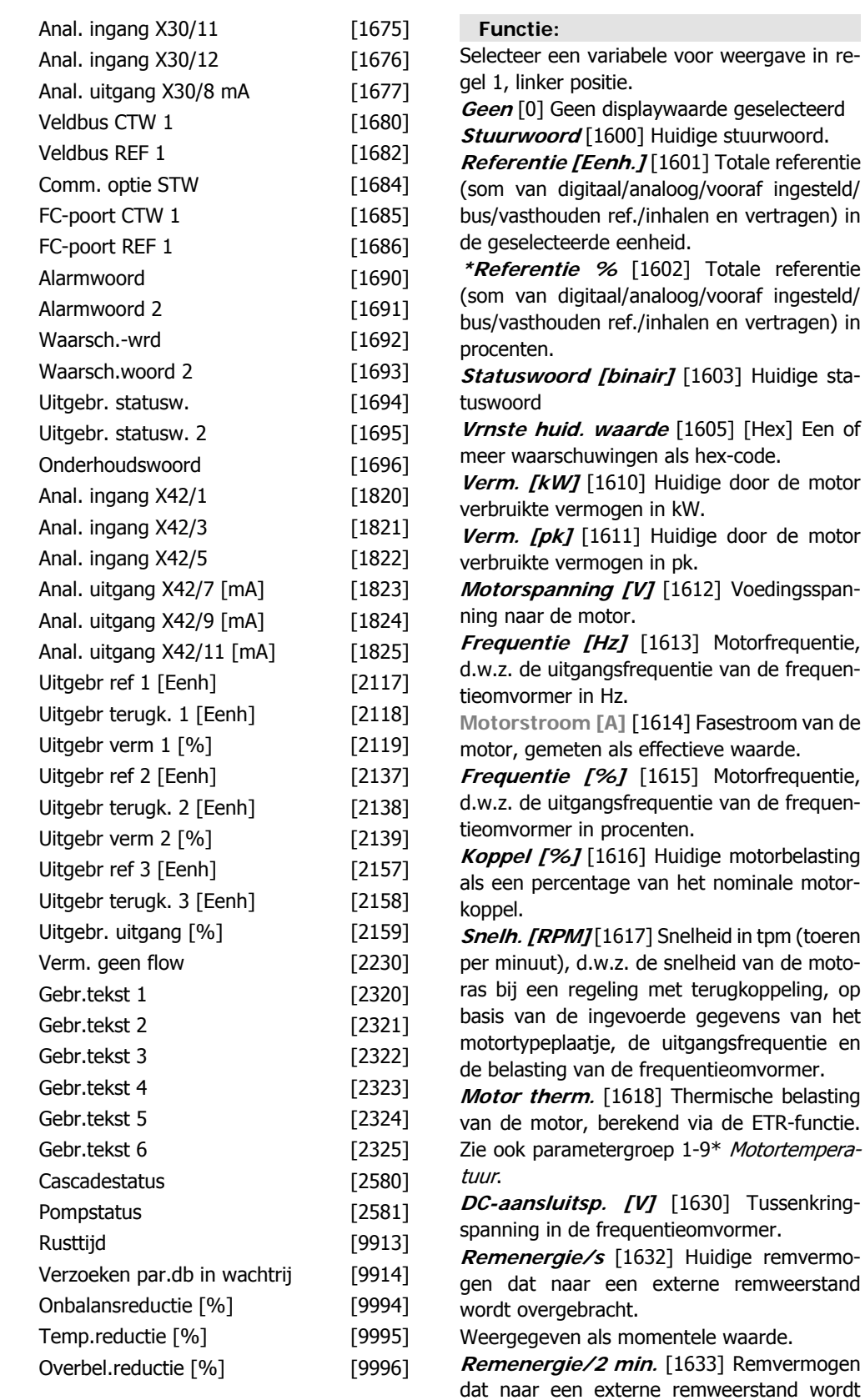

**Remen** wordt overgebracht. Het gemiddelde vermogen wordt voortdurend berekend voor de laatste 120 seconden.

**Temp. koellich. [°C]** [1634] De huidige temperatuur van het koellichaam van de frequentieomvormer. De uitschakellimiet is 95  $\pm$ 5 °C; opnieuw inschakelen vindt plaats bij 70  $± 5 °C.$ 

**Inverter therm.** [1635] Percentage van de belasting van de inverter.

**Geïnv. nom. stroom** [1636] Nominale stroom van de frequentieomvormer.

**Geïnv. max. ingangsstr.** [1637] Maximumstroom van de frequentieomvormer.

**SL-controllerstatus** [1638] Status van de gebeurtenis zoals uitgevoerd door de regelaar.

**Temp. stuurkaart** [1639] Temperatuur van de stuurkaart.

**Externe referentie** [1650 ] [%] Som van de externe referenties als een percentage, d.w.z. de som van analoog/puls/bus.

**Terugk. [Eenh]** [1652] Referentiewaarde van de ingestelde digitale ingang(en).

**Dig. ingang** [1660] Geeft de status van de 6 digitale ingangsklemmen (18, 19, 27, 29, 32 en 33). Ingang 18 komt overeen met de meest linkse bit. Signaal laag = 0, signaal hoog = 1. **Klem 53 Schakelinstell.** [1661] Instelling van ingangsklem 53. Stroom =  $0$ , spanning = 1.

**Anal. ingang 53** [1662] Huidige waarde van ingang 53 als referentie- of beveiligingswaarde.

Klem 54 Schakelinstell. [1663] Instelling van ingangsklem 54. Stroom =  $0$ , spanning = 1.

**Anal. ingang 54** [1664] Huidige waarde van ingang 54 als referentie- of beveiligingswaarde.

**Anal. uitgang 42 [mA]** [1665] Huidige waarde van uitgang 42 in mA. Gebruik par. 6-50 om de gewenste variabele voor uitgang 42 te selecteren.

**Dig. uitgang [bin]** [1666] Binaire waarde van alle digitale uitgangen.

**Freq. ing. nr. 29 [Hz]** [1667] Huidige waarde van de toegepaste frequentie van klem 29 als een pulsingang.

**Freq. ing. nr. 33 [Hz]** [1668] Huidige waarde van de toegepaste frequentie van klem 33 als een pulsingang.

Pulsuitg. nr. 27 [Hz] [1669] Huidige waarde van de toegepaste pulsen op klem 27 in de digitale uitgangsmodus.

Pulsuitg. nr. 29 [Hz] [1670] Huidige waarde van de toegepaste pulsen op klem 29 in de digitale uitgangsmodus.

**Anal. ingang X30/11** [1675] Huidige waarde van ingang X30/11 (Algemene I/O-kaart – optioneel).

**Anal. ingang X30/12** [1676] Huidige waarde van ingang X30/12 (Algemene I/O-kaart – optioneel).

**Anal. uitgang X30/8** [1677] Huidige waarde van uitgang X30/8 (Algemene I/O-kaart – optioneel). Gebruik par. 6-60 om in te stellen welke variabele moet worden weergegeven.

Veldbus CTW 1 [1680] Stuurwoord (CTW) ontvangen van de busmaster.

**Veldbus REF 1** [1682] Belangrijkste referentiewaarde verstuurd met stuurwoord vanaf het communicatienetwerk, bijv. door BMS, PLC of andere mastercontroller.

**Comm. optie STW [bin]** [1684] Uitgebreid statuswoord voor veldbuscommunicatieoptie. **FC-poort CTW 1** [1685] Stuurwoord (CTW) ontvangen van de busmaster.

**FC-poort REF 1** [1686] Statuswoord (STW) verstuurd naar de busmaster.

Alarmwoord [Hex]<sup>[1690]</sup> Een of meer alarmen in hex-code (gebruikt voor seriële communicatie).

**Alarmwoord 2 [Hex]** [1691] Een of meer alarmen in hex-code (gebruikt voor seriële communicatie).

Waarsch.-wrd [Hex] [1692] Een of meer waarschuwingen in hex-code (gebruikt voor seriële communicatie).

Waarsch.woord 2 [Hex] [1693] Een of meer waarschuwingen in hex-code (gebruikt voor seriële communicatie).

**Uitgebr. statusw. [Hex]** [1694] Een of meer statuscondities in hex-code (gebruikt voor seriële communicatie).

**Uitgebr. statusw. 2 [Hex]** [1695] Een of meer statuscondities in hex-code (gebruikt voor seriële communicatie).

**Prev. onderhoudswoord** [1696] De bits geven de status voor de geprogrammeerde preventief- onderhoudsgebeurtenissen in parametergroep 23-1\* weer.

**Uitgebr ref 1 [Eenh]** [2117] De waarde van de referentie voor uitgebreide regelaar met terugkoppeling 1.

**Uitgebr terugk. 1 [Eenh]** [2118] De waarde van het terugkoppelsignaal voor uitgebreide regelaar met terugkoppeling 1.

**Uitgebr verm 1 [Eenh]** [2119] De waarde van het uitgangsvermogen van uitgebreide regelaar met terugkoppeling 1.

**Uitgebr ref 2 [Eenh]** [2137] De waarde van de referentie voor uitgebreide regelaar met terugkoppeling 2.

MG.11.A4.10– VLT<sup>®</sup> is een geregistreerd handelsmerk van Danfoss 67

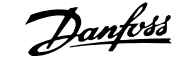

*Uitgebr terugk. 2 [Eenh]* [2138] De waarde van het terugkoppelsignaal voor uitgebreide regelaar met terugkoppeling 2.

*Uitgebr verm 2 [Eenh]* [2139] De waarde van het uitgangsvermogen van uitgebreide regelaar met terugkoppeling 2.

*Uitgebr ref 3 [Eenh]* [2157] De waarde van de referentie voor uitgebreide regelaar met terugkoppeling 3.

*Uitgebr terugk. 3 [Eenh]* [2158] De waarde van het terugkoppelsignaal voor uitgebreide regelaar met terugkoppeling 3.

*Uitgebr verm 3 [Eenh]* [2159] De waarde van het uitgangsvermogen van uitgebreide regelaar met terugkoppeling 3.

**Verm. geen flow [kW]** [2230] Het berekende Geen flow-vermogen voor de actuele snelheid.

**Cascadestatus [Eenh]** [2580] Status voor de werking van de cascaderegelaar.

**Pompstatus [Eenh]** [2581] Status voor de werking van iedere pomp die wordt bestuurd door de cascaderegelaar.

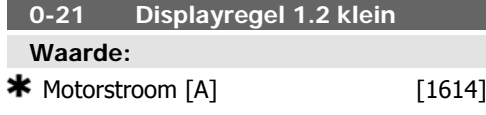

## **Functie:**

Selecteer een variabele voor weergave in regel 1, middelste positie. De opties zijn dezelfde als beschreven voor par. 0-20 Displayregel 1.1 klein.

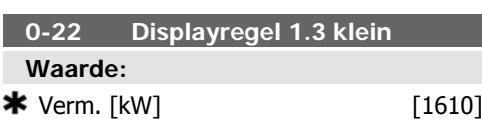

## **Functie:**

Selecteer een variabele voor weergave in regel 1, rechter positie. De opties zijn dezelfde als beschreven voor par. 0-20 Displayregel 1.1 klein.

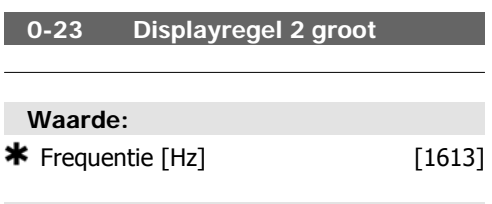

# **Functie:**

Selecteer een variabele voor weergave in regel 2. De opties zijn dezelfde als beschreven voor par. 0-20 Displayregel 1.1 klein.

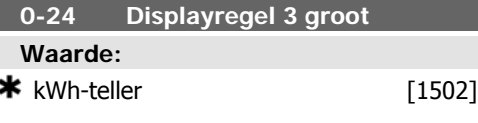

## **Functie:**

Selecteer een variabele voor weergave in regel 2. De opties zijn dezelfde als beschreven voor par. 0-20 Displayregel 1.1 klein.

#### **0-37 Displaytekst 1**

#### **Functie:**

In deze parameter kan een aparte tekstreeks worden geschreven om op het LCP te worden weergegeven of te worden gelezen via seriële communicatie. Om de tekst permanent weer te geven, selecteert u Displaytekst 1 in par. 0-20, 0-21, 0-22, 0-23 of 0-24 Displayregel XXX. Gebruik de knoppen  $\triangle$  of  $\triangledown$  op het LCP om een teken te wijzigen. Gebruik de knoppen ◀ en ▶ om de cursor te verplaatsen. Als een teken is gemarkeerd, kan deze worden gewijzigd. Een teken kan worden tussengevoegd door de cursor tussen twee tekens te plaatsen en te drukken op ▲ of ▼ .

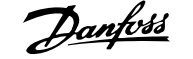

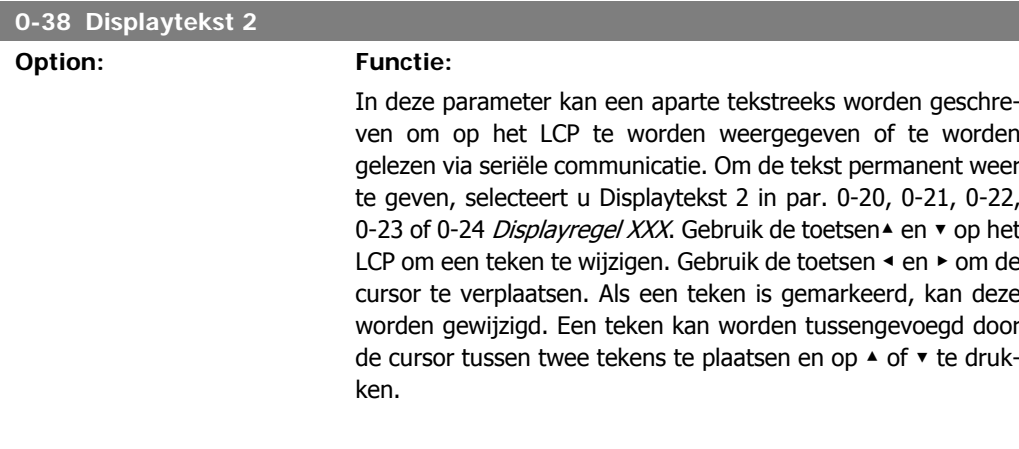

# **0-39 Displaytekst 3**

**Option: Functie:**

In deze parameter kan een aparte tekstreeks worden geschreven om op het LCP te worden weergegeven of te worden gelezen via seriële communicatie. Om de tekst permanent weer te geven, selecteert u Displaytekst 3 in par. 0-20, 0-21, 0-22, 0-23 of 0-24 Displayregel XXX. Gebruik de toetsen▲ en ▼ op het LCP om een teken te wijzigen. Gebruik de toetsen ◀ en ▶ om de cursor te verplaatsen. Als een teken is gemarkeerd, kan deze worden gewijzigd. Een teken kan worden tussengevoegd door de cursor tussen twee tekens te plaatsen en op ▲ of ▼ te drukken.

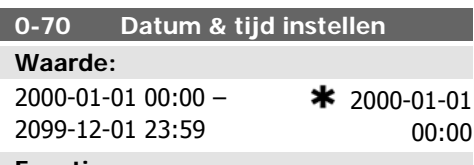

**Functie:**

Stelt de datum en tijd van de interne klok in. De te gebruiken indeling wordt ingesteld in par. 0-71 en 0-72.

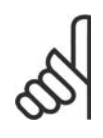

# **NB!**

Deze parameter geeft niet de actuele tijd weer. Deze kan worden uitgelezen via par. 0-89. De klok zal pas met tellen beginnen wanneer de standaardinstelling is gewijzigd.

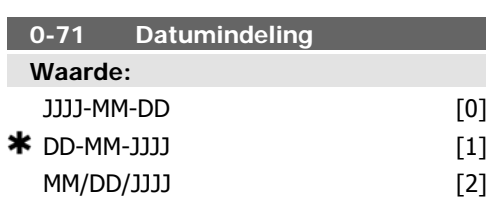

# **Functie:**

Stelt de datumindeling in die in het LCP wordt gebruikt.

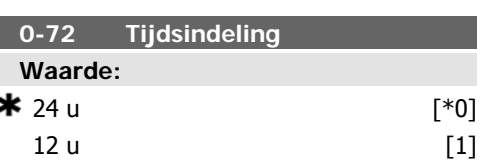

## **Functie:**

Stelt de tijdsindeling in die in het LCP wordt gebruikt.

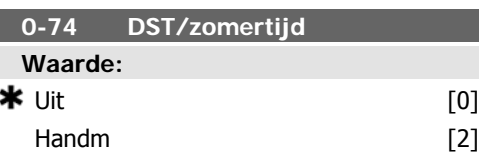

# **Functie:**

Selecteer hoe er moet worden omgegaan met Daylight Saving Time/zomertijd. Voor een

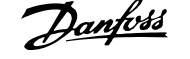

00:00

handmatige DST/zomertijd programmeert u de begin- en einddatum in par. 0-76 en 0-77.

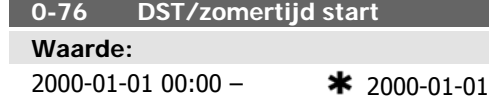

2000-01-01 00:00 – 2099-12-31 23:59

## **Functie:**

Stelt de datum en tijd in waarop de zomertijd ingaat. De datum wordt ingesteld in de indeling die is geselecteerd in par. 0-71.

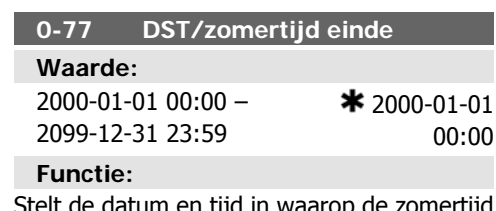

eit de datum en tijd in waarop de zomertijd eindigt. De datum wordt ingesteld in de indeling die is geselecteerd in par. 0-71.

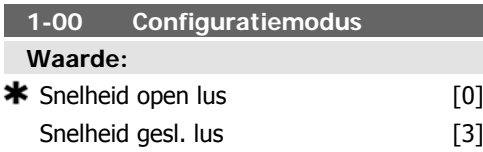

## **Functie:**

Snelheid open lus [0]: De motorsnelheid wordt bepaald door toepassing van een snelheidsreferentie of door de gewenste motorsnelheid in te stellen in de handmodus.

Snelheid open lus wordt ook gebruikt als de frequentieomvormer deel uitmaakt van een systeem met terugkoppeling op basis van een externe PID-regelaar die een snelheidsreferentiesignaal als uitgang geeft.

Snelheid gesl. lus [3]: De motorsnelheid wordt bepaald door een referentie van de ingebouwde PID-regelaar waardoor de motorsnelheid variabel is als onderdeel van een regelproces met terugkoppeling (bijv. constante druk of temperatuur). De PID-regelaar moet worden geconfigureerd in parametergroep 20-\*\* Omvormer met terugkoppeling of via Functiesetups na het indrukken van de [Quick Menus]toets.

Deze parameter kan niet worden gewijzigde terwijl de motor loopt.

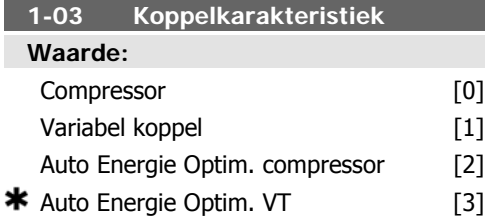

#### **Functie:**

Compressor [0]: Voor een snelheidsregeling voor schroef- en scrollcompressoren. Levert een spanning die is geoptimaliseerd voor een motorbelasting met een constante koppelkarakteristiek voor het gehele bereik vanaf 15 Hz.

Variabel koppel [1]: Voor een snelheidsregeling voor centrifugaalpompen en ventilatoren. Moet ook worden gebruikt bij het regelen van meerdere motoren vanaf dezelfde frequentieomvormer (bijv. meerdere condensventilatoren of koeltorenventilatoren). Levert een spanning die is geoptimaliseerd voor motorbelastingen met een kwadratisch verlopende koppelkarakteristiek.

Auto Energie Optim. compressor [2]: Voor een optimale, energiezuinige snelheidsregeling voor schroef- en scrollcompressoren. Levert een spanning die is geoptimaliseerd voor een motorbelasting met een constante koppelkarakteristiek in het totale bereik vanaf 15 Hz, maar de AEO-functie zal bovendien de spanning nauwkeurig aanpassen aan de huidige belastingscondities, waardoor het energieverbruik en de hoorbare ruis van de motor zullen afnemen. Om een optimale werking te verkrijgen, moet de arbeidsfactor cos phi juist worden ingesteld. Deze waarde wordt ingesteld in par. 14-43 Cosphi motor. De parameter heeft een standaardinstelling die automatisch wordt aangepast wanneer de motorgegevens worden geprogrammeerd. Deze instelling zal in de meeste gevallen zorgen voor een optimale motorspanning, maar als de arbeidsfactor cos phi nauwkeuriger moet worden ingesteld, kan een AMA worden uitgevoerd via par. 1-29 Autom. aanpassing motorgeg. (AMA). Het is zelden nodig om de

parameter voor de arbeidsfactor voor de motor handmatig in te stellen.

Auto Energie Optim. VT [3]: Voor een optimale, energiezuinige snelheidsregeling voor centrifugaalpompen en ventilatoren. Levert een spanning die is geoptimaliseerd voor motorbelastingen met een kwadratisch verlopende koppelkarakteristiek, maar de AEO-functie zal bovendien de spanning nauwkeurig aanpassen aan de huidige belastingscondities, waardoor het energieverbruik en de hoorbare ruis van de motor zullen afnemen. Om een optimale werking te verkrijgen, moet de arbeidsfactor cos phi juist worden ingesteld. Deze waarde wordt ingesteld in par. 14-43 Cosphi motor. De parameter heeft een standaardinstelling die automatisch wordt aangepast wanneer de motorgegevens worden geprogrammeerd. Deze instelling zal in de meeste gevallen zorgen voor een optimale motorspanning, maar als de arbeidsfactor cos phi nauwkeuriger moet worden ingesteld, kan een AMA worden uitgevoerd via par. 1-29 Autom. aanpassing motorgeg. (AMA). Het is zelden nodig om de parameter voor de arbeidsfactor voor de motor handmatig in te stellen.

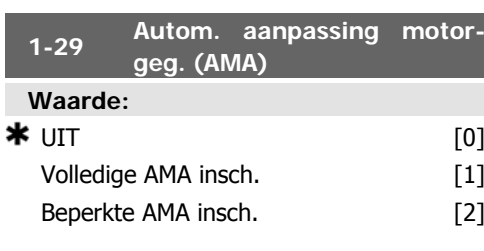

# **Functie:**

De AMA-functie optimaliseert de dynamische motorprestaties door een automatische optimalisatie van de geavanceerde motorparameters (par. 1-30 tot par. 1-35) terwijl de motor stationair loopt.

Stel het type AMA in. Volledige AMA insch. [1] voert een AMA uit voor de statorweerstand RS, de rotorweerstand Rr, de statorlekreactantie x<sub>1</sub>, de rotorlekreactantie X<sub>2</sub> en de hoofdreactantie Xh.

Beperkte AMA insch. [2] voert een beperkte AMA uit waarbij alleen de statorweerstand Rs in het systeem wordt bepaald. Selecteer deze optie als een LC-filter wordt gebruikt tussen de frequentieomvormer en de motor.

Activeer de AMA-functie door de [Hand on] toets in te drukken nadat u [1] of [2] hebt geselecteerd. Zie ook de sectie Automatische aanpassing motorgegevens. Na een normale procedure toont het scherm: 'Druk op [OK] om AMA te voltooien'. Na het indrukken van de [OK]-toets is de frequentieomvormer gereed voor bedrijf.

Opmerking:

- Voor de beste aanpassing van de frequentieomvormer wordt aanbevolen AMA uit te voeren met een koude motor.
- AMA kan niet worden uitgevoerd terwijl de motor draait.

# **NB!**

Het is belangrijk om de motorparameters in 1-2\* Motordata juist in te stellen, aangezien deze deel uitmaken van het AMAalgoritme. Een AMA moet worden uitgevoerd om te zorgen voor optimale dynamische motorprestaties. Dit kan tot 10 minuten duren, afhankelijk van de vermogensklasse van de motor.

## **NB!**

Voorkom dat tijdens AMA een extern koppel wordt gegenereerd.

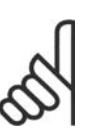

## **NB!**

Als een van de instellingen in par. 1-2\* Motordata wordt gewijzigd, worden par. 1-30 tot 1-39 teruggezet naar de standaardinstelling.

Deze parameter kan niet worden gewijzigd terwijl de motor loopt.

Zie ook de sectie Automatische aanpassing motorgegevens - toepassingsvoorbeeld.

#### **1-71 Startvertraging**

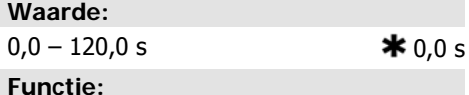

Tijdens de vertragingstijd is de in par. 1-80 Functie bij stop geselecteerde functie actief. Voer de vereiste vertragingstijd voorafgaand aan acceleratie in.

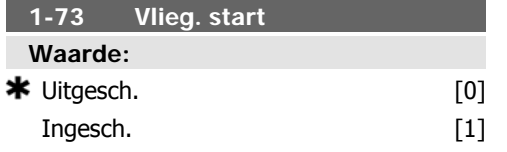

# **Functie:**

Deze functie maakt het mogelijk een motor op te vangen wanneer deze vrij draait als gevolg van een netstoring.

## **Beschrijving van de keuze:**

Selecteer *Uitgesch*. [0] als deze functie niet gewenst is.

Selecteer *Ingesch*. [1] als de frequentieomvormer in staat moet zijn een draaiende motor 'op te vangen' en te besturen.

Wanneer par. 1-73 is ingeschakeld, heeft par. 1-71 Startvertraging geen functie.

De te zoeken draairichting voor een inschakeling bij draaiende motor is gekoppeld aan de instelling in par. 4-10 Draairichting motor.

Rechtsom [0]: Rechtsom zoeken bij een inschakeling bij draaiende motor. Als het zoeken niets oplevert, wordt er geremd via de DCrem.

Bidirectioneel [2]: Bij een inschakeling bij draaiende motor wordt eerst gezocht in de richting zoals bepaald door de laatste referentie (richting). Als de snelheid niet wordt gevonden, zal in de andere richting worden gezocht. Als dit ook zonder succes is, zal een DC-rem worden geactiveerd gedurende de ingestelde tijd in par. 2-02 DC-remtijd. De start zal dan plaats vinden vanaf 0 Hz.

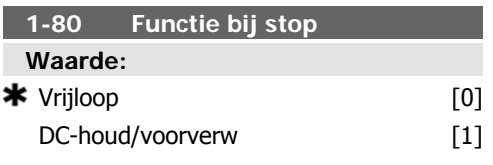

## **Functie:**

Selecteer de functie van de frequentieomvormer na een stopcommando of wanneer de frequentie is uitgelopen naar de instelling van par. 1-81 Min. snelh. functie bij stop [RPM]. Selecteer Vrijloop [0] om de motor in vrije modus te laten.

Selecteer DC-houd/voorverw [1] om de motor te voorzien van een DC-houdstroom (par. 2-00).

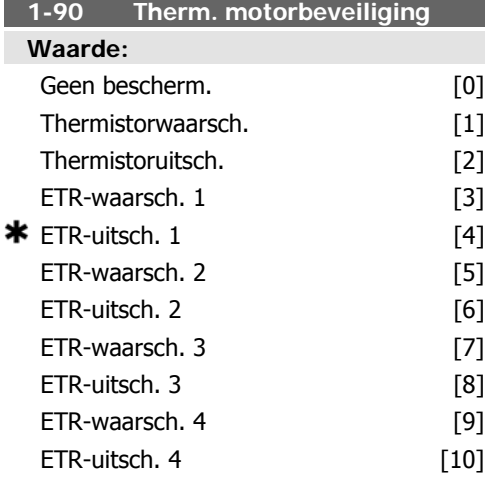

## **Functie:**

De frequentieomvormer bepaalt de motortemperatuur voor de motorbeveiliging op twee verschillende manieren:

- Via een thermistorsensor die is verbonden met een van de analoge of digitale ingangen (par. 1-93 Thermistorbron).
- Via een berekening ( $ETR =$  thermoelektronisch relais) van de thermische belasting op basis van de actuele belasting en tijd. De berekende thermische belasting wordt vergeleken met de nominale motorstroom  $I_{M,N}$  en de nominale motorfrequentie f<sub>M.N</sub>. De berekeningen schatten de behoefte aan een lagere belasting bij lagere snelheden, omdat er minder koeling is door de ingebouwde ventilator.

Selecteer Geen bescherm. [0] als er bij overbelasting van de motor geen waarschuwing of een uitschakeling van de frequentieomvormer vereist is.

Selecteer Thermistorwaarsch. [1] om een waarschuwing te genereren als de aangesloten thermistor in de motor reageert vanwege een overtemperatuur van de motor.

Selecteer Thermistoruitsch. [2] als de frequentieomvormer moet uitschakelen als de aangesloten thermistor in de motor reageert vanwege een overtemperatuur van de motor.

De uitschakelwaarde van de thermistor is > 3 kΩ.

Integreer een thermistor (PTC-sensor) in de motor als beveiliging van de wikkelingen.
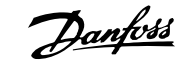

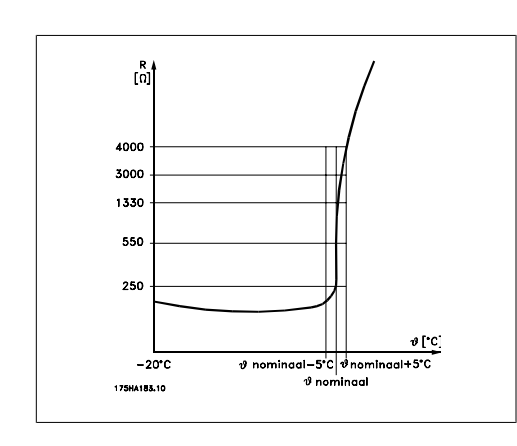

Motorbeveiliging kan met behulp van diverse technieken worden geïmplementeerd: PTCsensor in motorwikkelingen; thermo-mechanische schakelaar (type Klixon); of thermoelektronisch relais (ETR).

Bij gebruik van een digitale ingang en 24 V als voeding:

Voorbeeld: De frequentieomvormer schakelt uit (trip) wanneer de motortemperatuur te hoog is.

Parametersetup:

Stel par. 1-90 Therm. motorbeveiliging in op Thermistoruitsch. [2].

Stel par. 1-93 Thermistorbron in op Dig. ingang 33 [6].

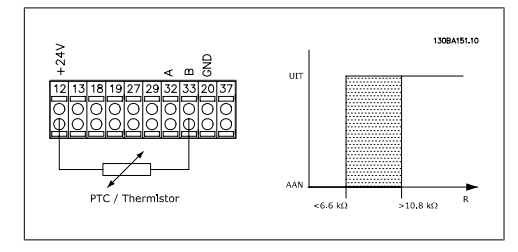

Bij gebruik van een digitale ingang en 10 V als voeding:

Voorbeeld: De frequentieomvormer schakelt uit (trip) wanneer de motortemperatuur te hoog is.

Parametersetup:

Stel par. 1-90 Therm. motorbeveiliging in op Thermistoruitsch. [2].

Stel par. 1-93 Thermistorbron in op Dig. ingang 33 [6]

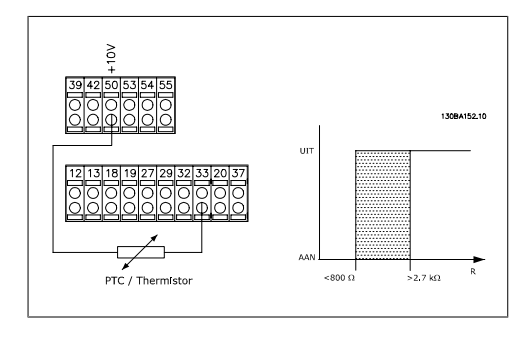

Bij gebruik van een analoge ingang en 10 V als voeding:

Voorbeeld: De frequentieomvormer schakelt uit (trip) wanneer de motortemperatuur te hoog is.

Parametersetup:

Stel par. 1-90 Therm. motorbeveiliging in op Thermistoruitsch. [2].

Stel par. 1-93 Thermistorbron in op Anal. ingang 54 [2]

Selecteer geen referentiebron.

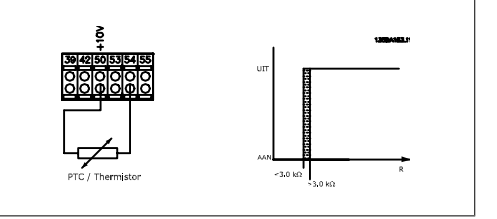

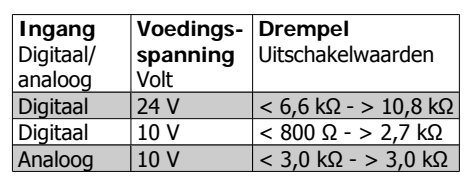

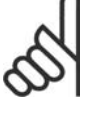

**NB!**

Controleer of de gekozen voedingsspanning overeenkomt met de specificatie van het gebruikte thermistorelement.

Selecteer ETR-waarsch. 1-4 om een waarschuwing op het display weer te geven bij overbelasting van de motor.

Selecteer ETR-uitsch. 1-4 om de frequentieomvormer uit te schakelen bij overbelasting van de motor.

Programmeer een waarschuwingssignaal via een van de digitale uitgangen. Het signaal wordt gegeven in geval van een waarschuwing en als de frequentieomvormer uitschakelt (thermische waarschuwing).

De ETR (thermo-elektronisch relais) functies 1-4 zullen de belasting berekenen wanneer de setup waarin ze zijn geselecteerd, actief is.

ETR zal bijvoorbeeld een berekening starten wanneer setup 3 is geselecteerd. Voor de Noord-Amerikaanse markt: de ETR-functies leveren een beveiliging tegen overbelasting van de motor van klasse 20 conform NEC.

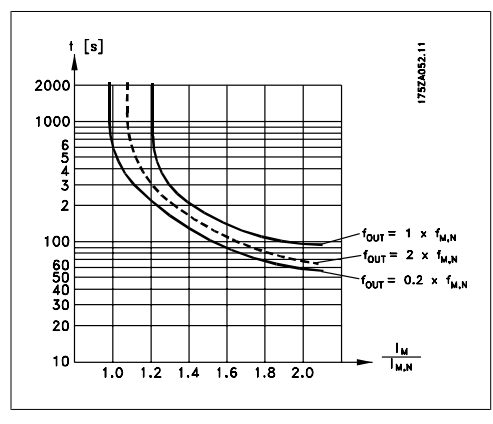

# **1-93 Thermistorbron**

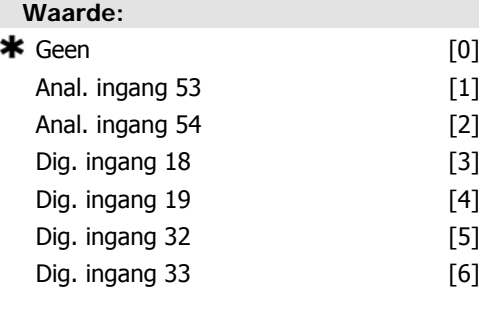

# **Functie:**

Selecteer de ingang waarop de thermistor (PTC-sensor) moet worden aangesloten. Het is niet mogelijk om een analoge ingang [1] of [2] te selecteren wanneer de analoge ingang al wordt gebruikt als referentiebron (ingesteld in par. 3-15 Referentiebron 1, 3-16 Referentiebron 2 of 3-17 Referentiebron 3).

Deze parameter kan niet worden gewijzigd terwijl de motor loopt.

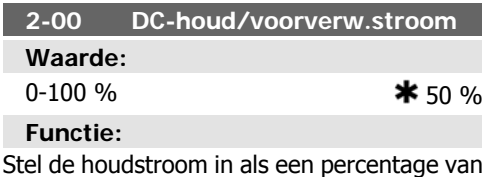

de nominale motorstroom I<sub>M,N</sub> die is ingesteld in par. 1-24. 100 % DC-houdstroom komt overeen met I<sub>M,N</sub>.

Deze parameter dient om de motorfunctie (houdkoppel) te handhaven of om de motor voor te verwarmen.

Deze parameter is actief als DC-houd is geselecteerd in par. 1-80 Functie bij stop.

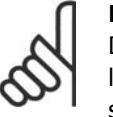

# **NB!**

De maximumwaarde is afhankelijk van de nominale motorstroom.

**NB!**

Vermijd 100 % stroom gedurende een langere periode, omdat dit de motor kan beschadigen.

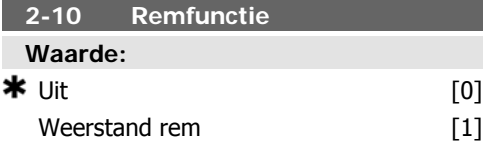

# **Functie:**

Selecteer *Uit* [0] als geen remweerstand is geinstalleerd.

Selecteer Weerstand rem [1] als een remweerstand is opgenomen in het systeem om overtollige remenergie als warmte af te voeren. De aansluiting van een remweerstand laat een hogere DC-tussenkringspanning tijdens het remmen (generatorwerking) toe. De functie Weerstand rem is alleen actief bij frequentieomvormers met een ingebouwde dynamische rem.

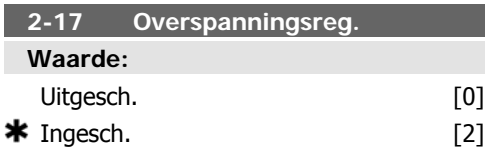

# **Functie:**

De overspanningsregeling (OVC – Over Voltage Control) beperkt de kans op een uitschakeling (trip) van de frequentieomvormer als gevolg van een overspanning op de DC-tussenkring die wordt veroorzaakt door genererend vermogen van de belasting.

Selecteer Uitgesch. [0] als OVC niet nodig is. Selecteer *Ingesch*. [2] om OVC te activeren.

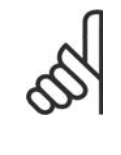

**NB!** De ramp-tijd wordt automatisch aangepast om uitschakeling (trip) van de frequentieomvormer te voorkomen.

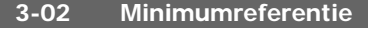

# **Waarde:**

 $-100000,000$  - par. 3-03  $*0,000$  Eenheid **Functie:**

Stel de minimumreferentie in. De minimumreferentie is de laagste waarde die kan worden verkregen als alle referenties bij elkaar worden opgeteld.

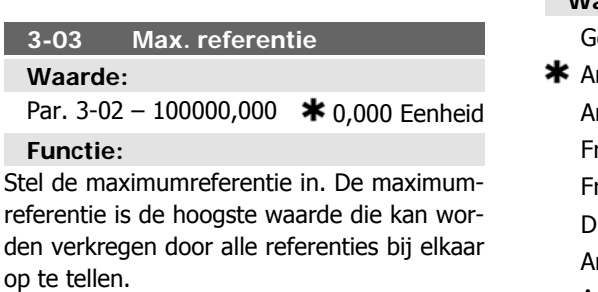

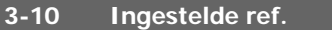

Array [8]

#### **Waarde:**

 $-100,00 - 100,00 %$   $* 0.00\%$ 

### **Functie:**

Voer maximaal acht verschillende digitale referenties (0-7) in deze parameter in, door middel van arrayprogrammering. De digitale referentie wordt gegeven als een percentage van de waarde Ref<sub>MAX</sub> (par. 3-03 Max. referentie) of als een percentage van de andere externe referenties. Als een Ref<sub>MIN</sub> 0 (par. 3-02 Minimumreferentie) is geprogrammeerd, wordt de digitale referentie als een percentage berekend op basis van het totale referentiebereik, d.w.z. het verschil tussen Ref<sub>MAX</sub> en Ref<sub>MIN</sub>. Vervolgens wordt de waarde opgeteld bij Ref<sub>MIN</sub>. Wanneer gebruik wordt gemaakt van digitale referenties, moet Ingesteld ref. bit 0/1/2 [16], [17] of [18] worden geselecteerd voor de betreffende digitale ingangen in parametergroep 5-1\* Digitale ingangen.

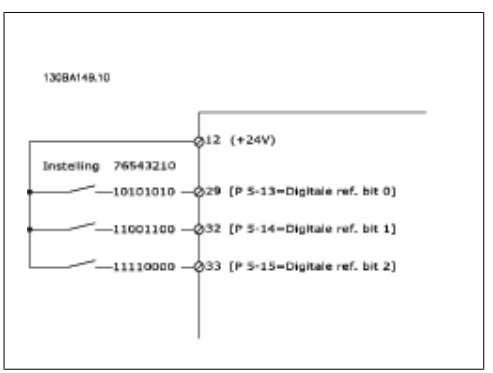

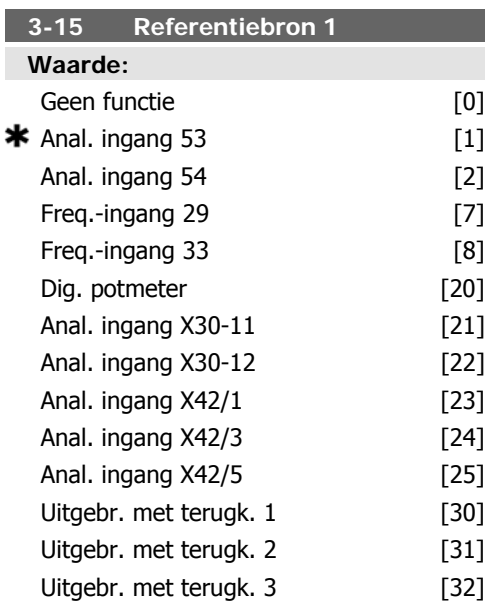

# **Functie:**

Stel in welke referentie-ingang moet worden gebruikt voor het eerste referentiesignaal. Par. 3-15, 3-16 en 3-17 definiëren maximaal drie verschillende referentiesignalen. De som van deze referentiesignalen bepaalt de actuele referentie.

Deze parameter kan niet worden gewijzigd terwijl de motor loopt.

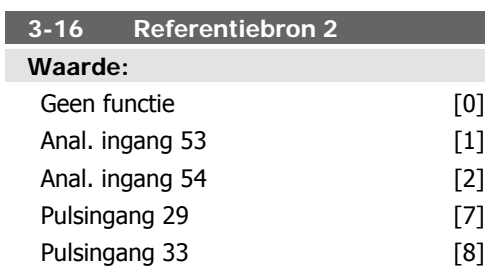

**6**

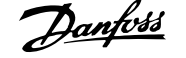

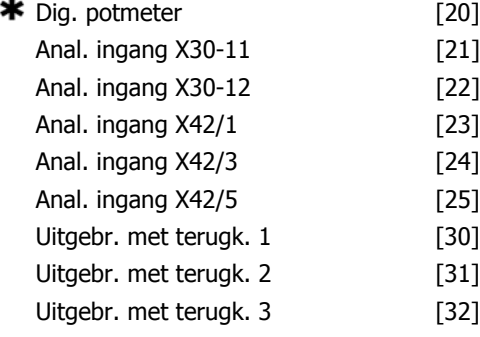

# **Functie:**

Stel in welke referentie-ingang moet worden gebruikt voor het tweede referentiesignaal. Par. 3-15, 3-16 en 3-17 definiëren maximaal drie verschillende referentiesignalen. De som van deze referentiesignalen bepaalt de actuele referentie.

Deze parameter kan niet worden gewijzigd terwijl de motor loopt.

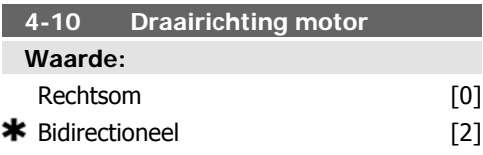

# **Functie:**

Stelt de gewenste draairichting van de motor in. Wanneer par. 1-00 Configuratiemodus is ingesteld op Snelheid gesl. lus [3] wordt deze parameter standaard ingesteld op Rechtsom [0].

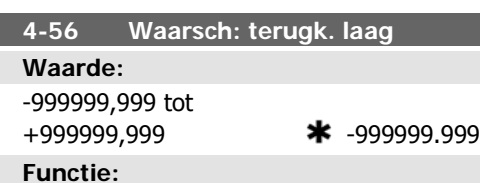

Stel de lage terugkoppelbegrenzing in. Als de terugkoppeling lager wordt dan deze begrenzing geeft het display Terugk. laag aan. De signaaluitgangen kunnen worden geprogrammeerd voor het genereren van een statussignaal via klem 27 of 29 en via relaisuitgang 01 of 02.

# **4-57 Waarsch: terugk. hoog Waarde:** Par. 4-56 – 999999,999  $*$  999999.999 **Functie:**

Stel de hoge terugkoppelingsbegrenzing in. Als de terugkoppeling hoger wordt dan deze begrenzing geeft het display Terugk. hoog aan. De signaaluitgangen kunnen worden geprogrammeerd voor het genereren van een statussignaal via klem 27 of 29 en via relaisuitgang 01 of 02.

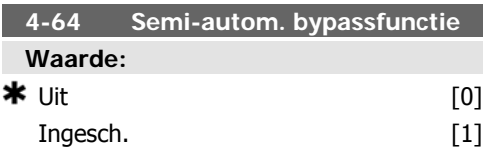

# **Functie:**

Selecteer Ingesch. om de Semi-autom. bypass-setup te starten en vervolg bovenstaande procedure.

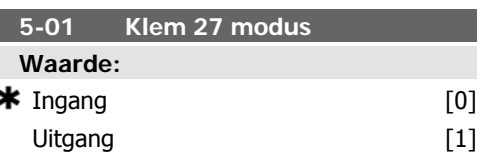

# **Functie:**

Selecteer *Ingang* [0] om klem 27 in te stellen als een digitale ingang.

Selecteer Uitgang [1] om klem 27 in te stellen als een digitale uitgang.

Deze parameter kan niet worden gewijzigd terwijl de motor loopt.

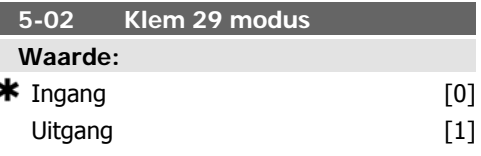

# **Functie:**

Selecteer *Ingang* [0] om klem 29 in te stellen als een digitale ingang.

Selecteer *Uitgang* [1] om klem 29 in te stellen als een digitale uitgang.

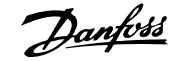

Deze parameter kan niet worden gewijzigd terwijl de motor loopt.

# **5-12 Klem 27 digitale ingang**

# **Waarde:**

\* Vrijloop geïnv. [2]

# **Functie:**

Dezelfde opties en functies als par. 5-1\* Dig. ingangen, behalve voor Pulsingang.

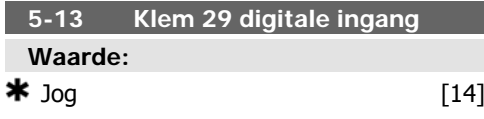

# **Functie:**

Dezelfde opties en functies als par. 5-1\* Dig. ingangen.

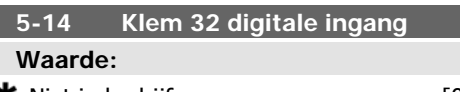

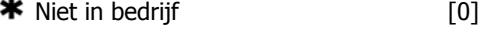

# **Functie:**

Dezelfde opties en functies als par. 5-1\* Dig. ingangen, behalve voor Pulsingang.

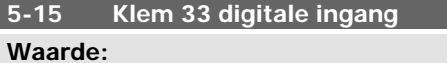

 $\bigstar$  Niet in bedrijf  $[0]$ 

# **Functie:**

Dezelfde opties en functies als par. 5-1\* Dig. ingangen.

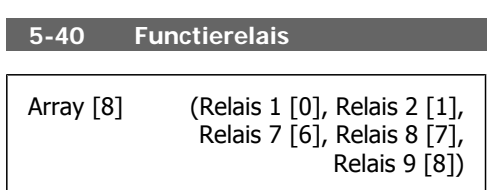

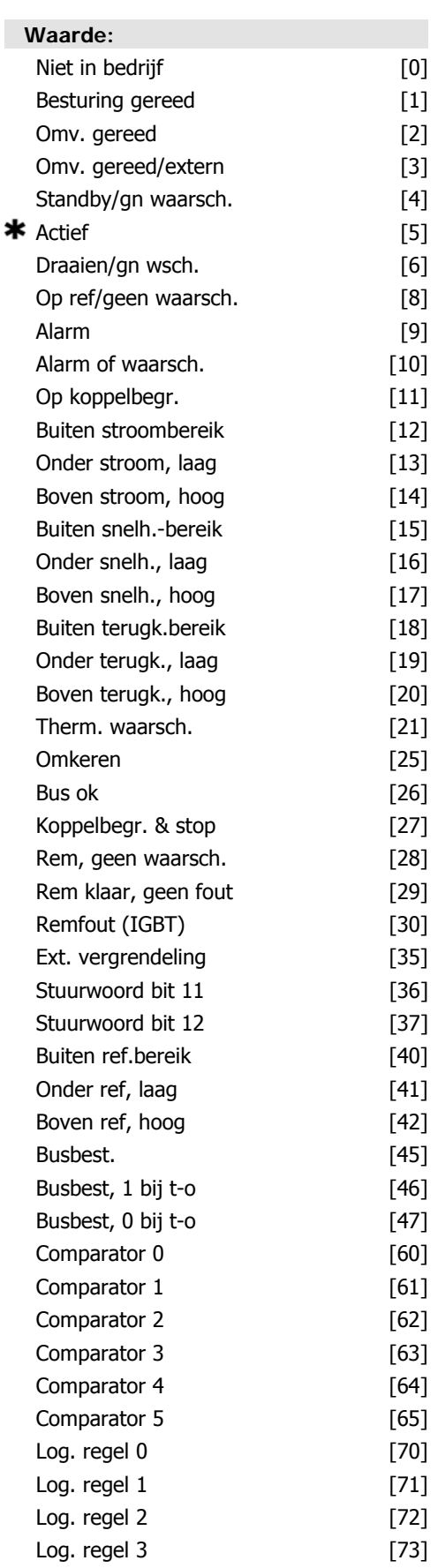

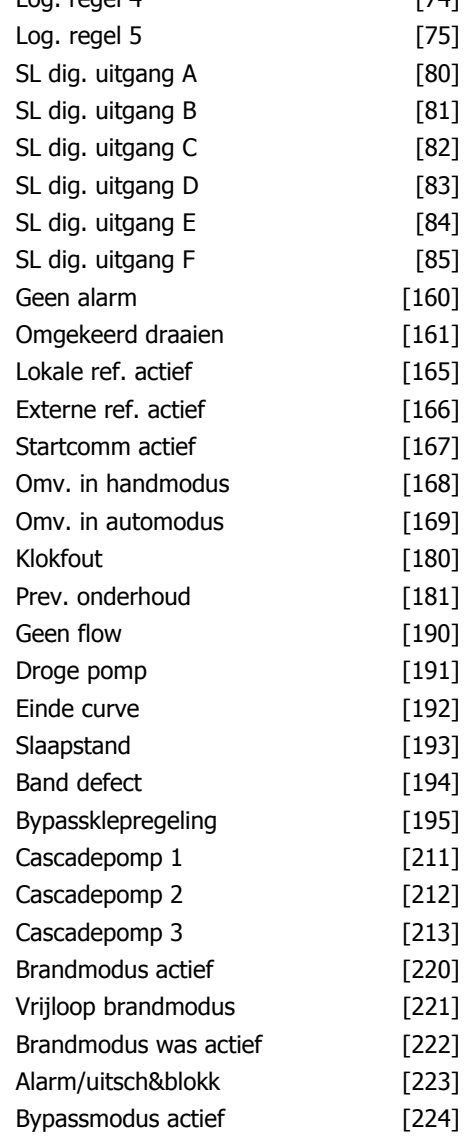

 $\log \text{r}$  regal  $\Lambda$  [74]

# **Functie:**

Selecteer de opties om de functie van de relais in te stellen.

De selectie van elk mechanische relais vindt plaats in een arrayparameter.

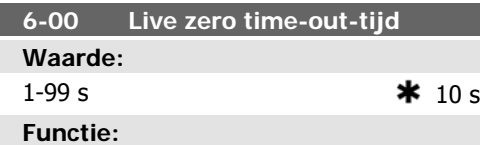

Stel de live zero time-out-tijd in. Live zero time-out-tijd is actief voor analoge ingangen, d.w.z. klem 53 of klem 54, ingesteld voor stroom en gebruikt als referentie- of terugkoppelingsbron. Als de waarde van het referentiesignaal dat is ingesteld voor de stroomingang, lager wordt dan 50% van de in par. 6-10, par. 6-12, par. 6-20 of par. 6-22 ingestelde waarde gedurende een langere periode dan de in par. 6-00 ingestelde tijd, zal de in par. 6-01 geselecteerde functie worden geactiveerd.

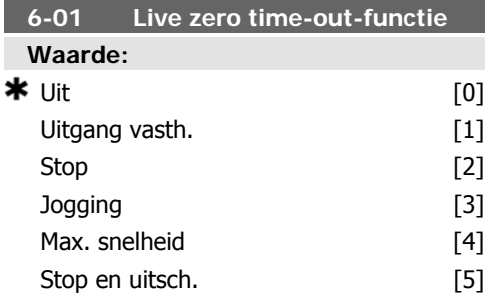

# **Functie:**

Selecteer de time-outfunctie. De ingestelde functie in par. 6-01 wordt geactiveerd als het ingangssignaal op klem 53 of 54 minder dan 50 % bedraagt van de ingestelde waarde in par. 6-10, 6-12, 6-20 of 6-22 gedurende de tijd die is ingesteld in par. 6-00. Als er op hetzelfde moment meerdere time-outs voorkomen, zal de frequentieomvormer de volgende prioriteit aan de time-out-functies geven:

- 1. Par. 6-01 Live zero time-out-functie
- 2. Par. 8-04 Time-out-functie stuurwoord

De uitgangsfrequentie van de frequentieomvormer kan:

- [1] worden vastgehouden op de huidige waarde;
- [2] worden geforceerd naar stop;
- [3] worden geforceerd naar de jogsnelheid;
- [4] worden geforceerd naar de maximumsnelheid;
- [5] worden geforceerd naar stop, gevolgd door uitschakeling.

Als u Setup 1-4 selecteert, moet par. 0-10 Actieve setup worden ingesteld op Multi setup [9].

Deze parameter kan niet worden gewijzigd terwijl de motor loopt.

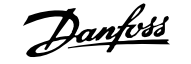

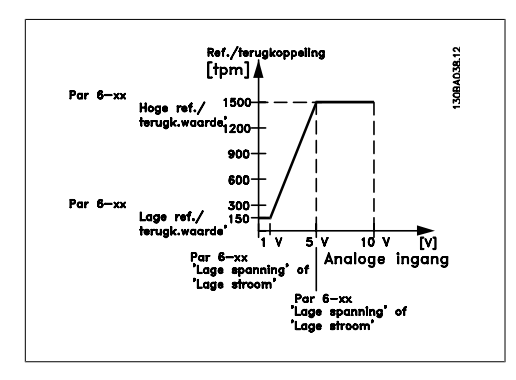

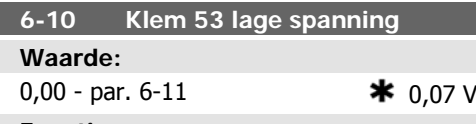

**Functie:**

Stel de waarde voor lage spanning in. De schaalwaarde van deze analoge ingang moet overeenkomen met de lage referentie/terugkoppelwaarde die is ingesteld in par. 6-14.

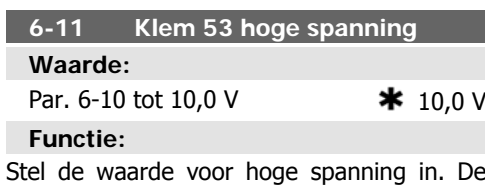

schaalwaarde van deze analoge ingang moet overeenkomen met de hoge referentie/terugkoppelwaarde die is ingesteld in par. 6-15.

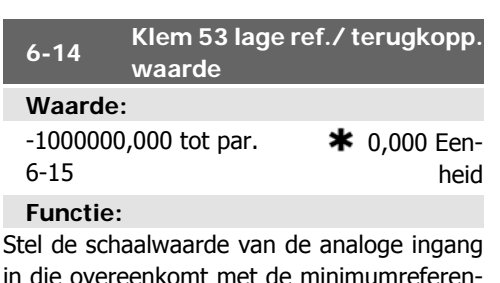

in die overeenkomt met de minimumreferentiewaarde die is ingesteld in par. 3-02.

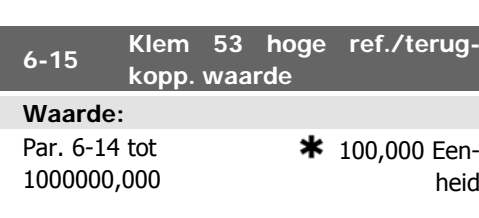

# **Functie:**

L

Voer de schaalwaarde van de analoge ingang in die overeenkomt met de waarde voor hoge spanning/hoge stroom die is ingesteld in par. 6-11/6-13.

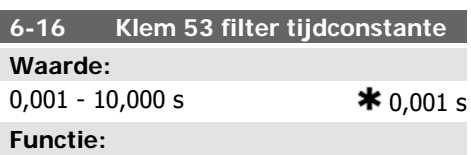

Stel de tijdconstante in. Dit betreft de tijdconstante voor een digitale eerste-aanvraag laagdoorlaatfilter voor het onderdrukken van elektrische ruis op klem 53. Een hoge waarde voor de tijdconstante zorgt voor een betere demping maar verhoogt ook de vertragingstijd door het filter.

Deze parameter kan niet worden gewijzigd terwijl de motor loopt.

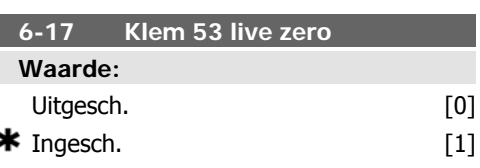

# **Functie:**

Deze parameter maakt het mogelijk om de live-zerobewaking uit te schakelen. Moet bijvoorbeeld worden gebruikt als de analoge uitgangen worden gebruikt als onderdeel van een decentraal I/O-systeem (bijv. wanneer deze geen deel uitmaken van regelfuncties voor de frequentieomvormer, maar een gebouwbeheersysteem voeden met data).

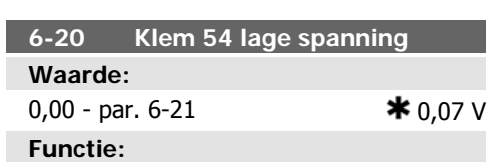

Stel de waarde voor lage spanning in. De schaalwaarde van deze analoge ingang moet overeenkomen met de lage referentie/terugkoppelwaarde die is ingesteld in par. 6-24.

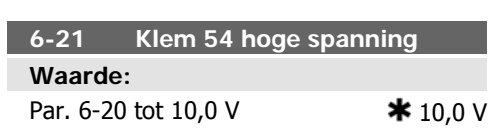

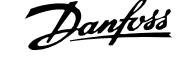

# **Functie:**

Stel de waarde voor hoge spanning in. De schaalwaarde van deze analoge ingang moet overeenkomen met de hoge referentie/terugkoppelwaarde die is ingesteld in par. 6-25.

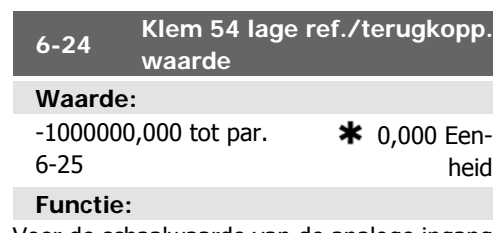

Voer de schaalwaarde van de analoge ingang in die overeenkomt met de waarde voor laag vermogen/lage stroom die is ingesteld in par. 6-20/6-22.

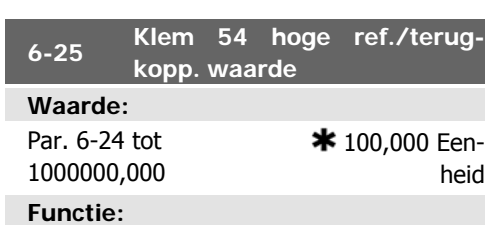

Voer de schaalwaarde van de analoge ingang in die overeenkomt met de waarde voor hoge spanning/hoge stroom die is ingesteld in par. 6-21/6-23.

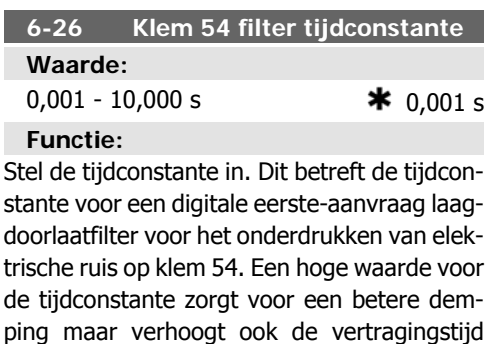

Deze parameter kan niet worden gewijzigd terwijl de motor loopt.

door het filter.

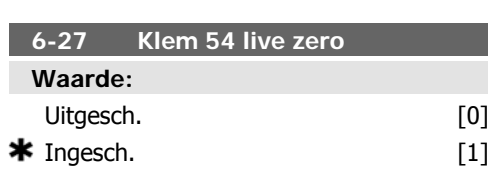

# **Functie:**

Deze parameter maakt het mogelijk om de live-zerobewaking uit te schakelen. Moet bijvoorbeeld worden gebruikt als de analoge uitgangen worden gebruikt als onderdeel van een decentraal I/O-systeem (bijv. wanneer deze geen deel uitmaken van regelfuncties voor de frequentieomvormer, maar een gebouwbeheersysteem voeden met data).

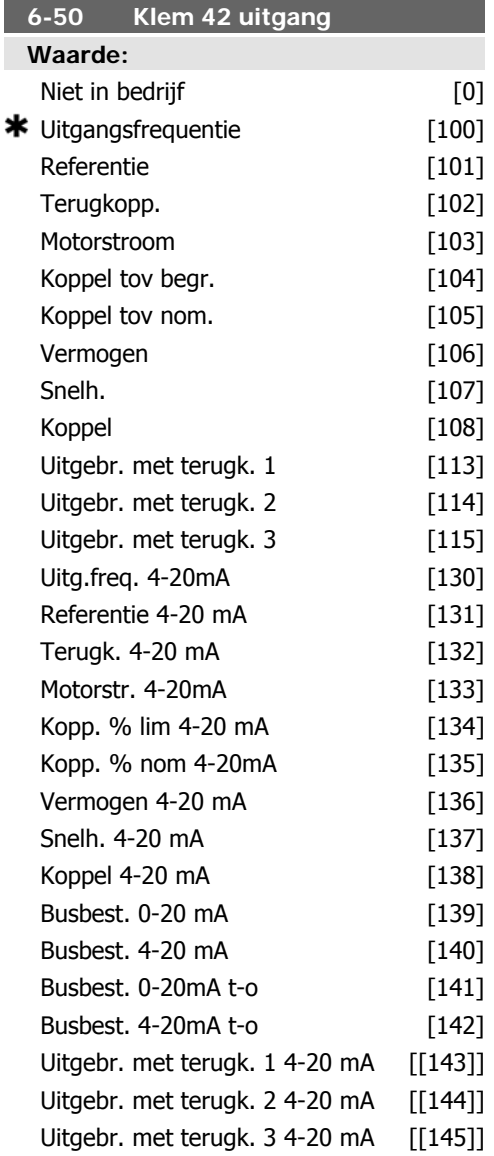

# **Functie:**

Selecteer de functie voor klem 42 als een analoge stroomuitgang.

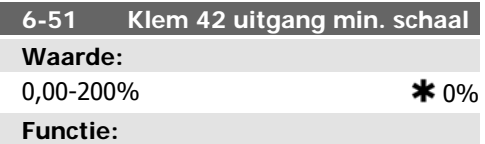

Schaal de minimale uitgangswaarde van het geselecteerde analoge signaal op klem 42 als een percentage van de maximale signaalwaarde. Als bijvoorbeeld 0 mA (of 0 Hz) gewenst is bij 25% van de maximale uitgangswaarde moet 25% worden geprogrammeerd. Schaalwaarden tot 100% kunnen nooit hoger zijn dan de bijbehorende instelling in par. 6-52.

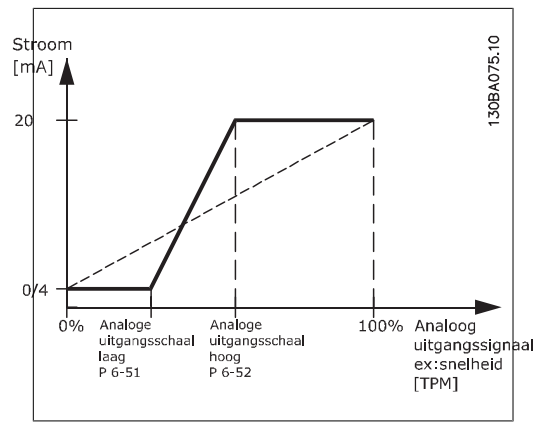

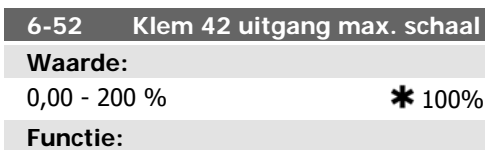

Schaal de maximale uitgang van het geselecteerde analoge signaal op klem 42. Stel de waarde in op de maximale signaalwaarde van de stroomuitgang. Schaal de uitgang om een stroom van minder dan 20 mA te geven bij volledige schaling of 20 mA bij een uitgang van minder dan 100 % van de maximale signaalwaarde. Als 20 mA de gewenste uitgangsstroom is bij een waarde tussen 0 en 100 % van de uitgang bij volledige schaling moet de procentuele waarde in de parameter worden geprogrammeerd, d.w.z. 50 % = 20 mA. Als een stroom tussen 4 en 20 mA is gewenst bij een maximale uitgang (100 %) kunt u de procentuele waarde als volgt berekenen:

20  $mA$  gewenste maximale stroom  $\times$  100 % *i.e.* 10 m A:  $\frac{20 \text{ mA}}{10 \text{ mA}} \times 100 \text{ %} = 200 \text{ %}$ 

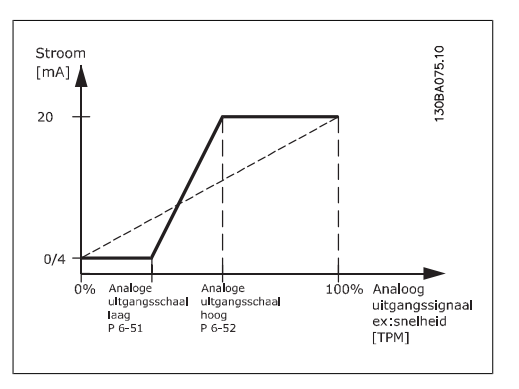

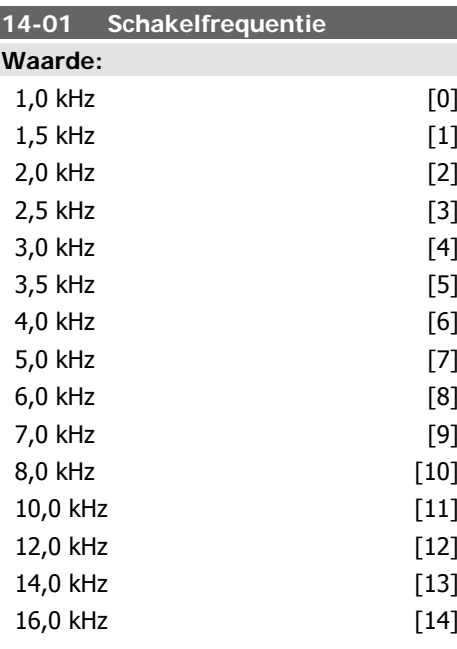

# **Functie:**

Stel de schakelfrequentie van de inverter in. Het wijzigen van de schakelfrequentie kan de akoestische ruis van de motor helpen verminderen.

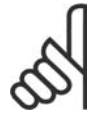

#### **NB!**

De uitgangsfrequentiewaarde van de frequentieomvormer mag nooit hoger zijn dan 1/10 van de schakelfrequentie. Pas, terwijl de motor draait, de schakelfrequentie in parameter 4-01 aan totdat de motor zo weinig mogelijk lawaai maakt. Zie ook par. 14-00 en de sectie Reductie.

#### **NB!**

Schakelfrequenties van meer dan 5,0 kHz leiden tot automatische reductie van het maxima**6**

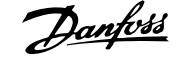

le uitgangsvermogen van de frequentieomvormer.

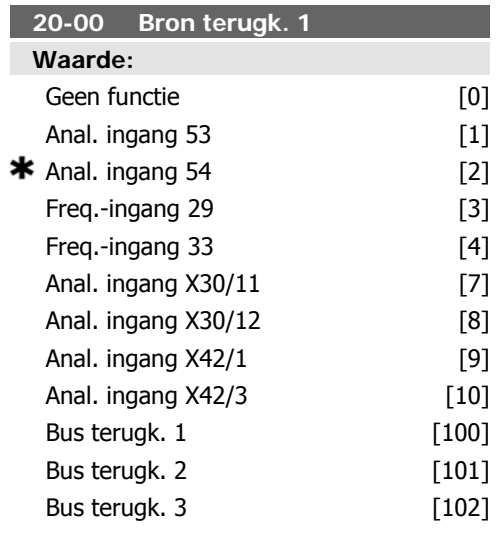

# **Functie:**

Er kunnen maximaal drie verschillende terugkoppelsignalen worden gebruikt als terugkoppelsignaal voor de PID-regelaar van de frequentieomvormer.

Deze parameter bepaalt welke ingang op de frequentieomvormer moet worden gebruikt als de bron voor het eerste terugkoppelsignaal.

Anal. ingang X30/11 en Anal. ingang X30/12 hebben betrekking op de optionele Algemene I/O-kaart.

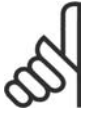

# **NB!**

Als een terugkoppeling niet wordt gebruikt, moet de relevante bron worden ingesteld op Geen functie [0]Parameter 20-10 bepaald hoe de drie mogelijke terugkoppelingen zullen worden gebruikt door de PIDregelaar.

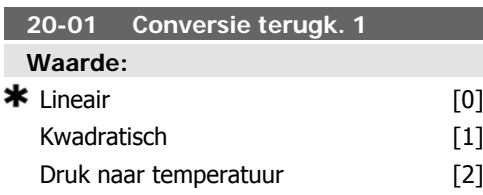

### **Functie:**

Deze parameter maakt het mogelijk om een conversiefunctie toe te passen op Terugkoppeling 1.

Lineair [0] heeft geen invloed op de terugkoppeling.

Vierkantswortel [1] wordt vaak gebruikt wanneer gebruik wordt gemaakt van een druksensor om te zorgen voor terugkoppeling van de flow (  $(flow \propto \sqrt{druk})$  ).

Druk naar temperatuur [24] wordt gebruikt in compressortoepassingen om te zorgen voor terugkoppeling van de temperatuur door middel van een druksensor. De temperatuur van het koelmedium wordt berekend aan de hand van de volgende formule:

*Temperatuur* = 
$$
\frac{A}{2}
$$
 waarbij A1, A2 en A3

koelmedium-specifieke constanten zijn. Het koelmedium moet worden geselecteerd in par. 20-20. Met behulp van de parameters 20-21 tot en met 20-23 kunnen voor A1, A2 en A3 waarden worden ingesteld die niet zijn opgenomen in parameter 20-20.

### **20-03 Bron terugk. 2**

#### **Functie:**

Zie par. 20-00 Bron terugk. 1 voor meer informatie.

# **20-04 Conversie terugk. 2**

### **Functie:**

Zie par. 20-01 Conversie terugk. 1 voor meer informatie.

# **20-06 Bron terugk. 3**

# **Functie:**

Zie par. 20-00 Bron terugk. 1 voor meer informatie.

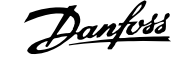

# **20-07 Conversie terugk. 3**

#### **Functie:**

Zie par. 20-01 Conversie terugk. 1 voor meer informatie.

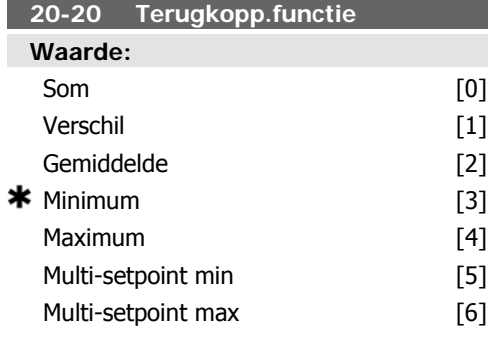

# **Functie:**

Deze parameter bepaalt hoe de drie mogelijke terugkoppelingen zullen worden gebruikt om de uitgangsfrequentie van de frequentieomvormer te regelen.

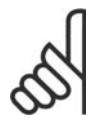

**NB!**

Terugkoppelingen die niet worden gebruikt, moeten worden ingesteld op Geen functie in de bijbehorende parameter voor de terugkoppelingsbron: 20-00, 20-03 of 20-06.

De terugkoppeling die is ingesteld in par. 20-20 zal door de PID-regelaar worden gebruikt om de uitgangsfrequentie van de frequentieomvormer te regelen. Deze terugkoppeling kan ook worden weergegeven op het display van de frequentieomvormer, worden gebruikt om een analoge uitgang van de frequentieomvormer te besturen, en via diverse seriële-communicatieprotocols worden verstuurd.

De frequentieomvormer kan worden geconfigureerd voor het afhandelen van toepassingen met meerdere zones. De volgende twee multi-zonetoepassingen worden ondersteund:

- Multi-zone, één setpoint
- Multi-zone, multi-setpoint

Het verschil tussen deze twee wordt duidelijk gemaakt via de volgende voorbeelden:

**Voorbeeld 1 – Multi-zone, één setpoint** In een kantoorgebouw moet een HVAC-systeem met VAV (variabel luchtvolume) zorgen voor een minimumdruk in bepaalde VAV-kasten. Vanwege de wisselende drukverliezen in elk kanaal kan er niet van worden uitgegaan dat de druk in elke VAV-kast hetzelfde is. Voor alle VAV-kasten is dezelfde minimumdruk vereist. Deze regelmethode kan worden opgezet door par. 20-20 Terugkopp.functie in te stellen op Minimum [3] en de gewenste druk in te stellen in par. 20-21. De PID-regelaar zal de ventilatorsnelheid verhogen als een van de terugkoppelingen onder het ingestelde setpoint komt en de ventilatorsnelheid verlagen als alle terugkoppelingen zich boven het setpoint bevinden.

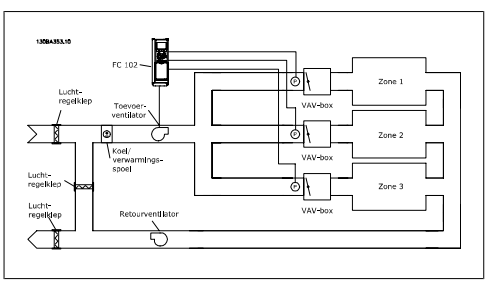

**Voorbeeld 2 – Multi-zone, multi-setpoint** Het vorige voorbeeld kan worden gebruikt om het gebruik van een regeling met multi-zone, multi-setpoint te illustreren. Als de voor elke VAV-kast in de zones een andere druk is vereist, moet elk setpoint worden ingesteld in par. 20-21, 20-22 en 20-23. Wanneer par. 20-20 Terugkopp.functie wordt ingesteld op Multi-setpoint min [5] zal de PID-regelaar de ventilatorsnelheid verhogen als een van de terugkoppelingen onder het ingestelde setpoint komt en de ventilatorsnelheid verlagen als alle terugkoppelingen zich boven de bijbehorende setpoints bevinden.

Som [0] bepaalt dat de PID-regelaar de som van Terugkoppeling 1, Terugkoppeling 2 en Terugkoppeling 3 als terugkoppeling moet gebruiken.

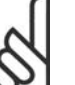

# **NB!**

Terugkoppelingen die niet worden gebruikt, moeten worden ingesteld op Geen functie in par. 20-00, 20-03 of 20-06.

De som van Setpoint 1 en andere referenties die eventueel zijn ingeschakeld (zie parametergroep 3-1\*) zullen worden gebruikt als de setpointreferentie van de PID-regelaar.

Verschil [1] bepaalt dat de PID-regelaar het verschil tussen Terugkoppeling 1 en Terugkoppeling 2 als terugkoppeling moet gebrui-

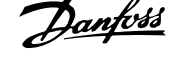

ken. Terugkoppeling 3 wordt in dit geval niet gebruikt. Alleen setpoint 1 zal worden gebruikt. De som van Setpoint 1 en andere referenties die eventueel zijn ingeschakeld (zie parametergroep 3-1\*) zullen worden gebruikt als de setpointreferentie van de PID-regelaar.

Gemiddelde [2] bepaalt dat de PID-regelaar het gemiddelde van Terugkoppeling 1, Terugkoppeling 2 en Terugkoppeling 3 als terugkoppeling moet gebruiken.

**NB!**

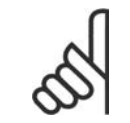

Terugkoppelingen die niet worden gebruikt, moeten worden ingesteld op Geen functie in par. 20-00, 20-03 of 20-06. De som van Setpoint 1 en andere referenties die eventueel zijn ingeschakeld (zie parametergroep 3-1\*) zullen worden gebruikt als de setpointreferentie van de PID-regelaar.

Minimum [3] bepaalt dat de PID-regelaar Terugkoppeling 1, Terugkoppeling 2 en Terugkoppeling 3 met elkaar moet vergelijken en de laagste waarde als terugkoppeling moet gebruiken.

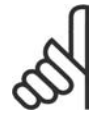

# **NB!**

Terugkoppelingen die niet worden gebruikt, moeten worden ingesteld op Geen functie in par. 20-00, 20-03 of 20-06. Alleen setpoint 1 zal worden gebruikt. De som van Setpoint 1 en andere referenties die eventueel zijn ingeschakeld (zie parametergroep 3-1\*) zullen worden gebruikt als de setpointreferentie van de PID-regelaar.

Maximum [4] bepaalt dat de PID-regelaar Terugkoppeling 1, Terugkoppeling 2 en Terugkoppeling 3 met elkaar moet vergelijken en de hoogste waarde als terugkoppeling moet gebruiken.

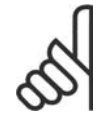

**NB!**

Terugkoppelingen die niet worden gebruikt, moeten worden ingesteld op Geen functie in par. 20-00, 20-03 of 20-06.

Alleen setpoint 1 zal worden gebruikt. De som van Setpoint 1 en andere referenties die eventueel zijn ingeschakeld (zie parametergroep 3-1\*) zullen worden gebruikt als de setpointreferentie van de PID-regelaar.

Multi-setpoint min [5] bepaalt dat de PID-regelaar het verschil tussen Terugkoppeling 1 en Setpoint 1, Terugkoppeling 2 en Setpoint 2, en Terugkoppeling 3 en Setpoint 3 moet berekenen. De PID-regelaar zal het terugkoppeling/setpointpaar gebruiken waarbij het verschil tussen de terugkoppeling en het setpoint het verst onder de bijbehorende setpointreferentie ligt. Als alle terugkoppelsignalen hoger zijn dan de bijbehorende setpoints zal de PID-regelaar het terugkoppeling/setpointpaar gebruiken waarbij het verschil tussen de terugkoppeling en het setpoint het kleinst is.

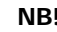

**NB!**

Als slechts twee terugkoppelsignalen worden gebruikt, moet de terugkoppeling die niet wordt gebruikt worden ingesteld op Geen functie in par. 20-00, 20-03 of 20-06. Houd er rekening mee dat elke setpointreferentie de som is van de bijbehorende parameterwaarde (par. 20-11, 20-12 en 20-13) en eventuele andere referenties die zijn ingeschakeld (zie parametergroep 3-1\*).

Multi-setpoint max [6] bepaalt dat de PID-regelaar het verschil tussen Terugkoppeling 1 en Setpoint 1, Terugkoppeling 2 en Setpoint 2, en Terugkoppeling 3 en Setpoint 3 moet berekenen. De PID-regelaar zal het terugkoppeling/setpointpaar gebruiken waarbij het verschil tussen de terugkoppeling en het setpoint het verst boven de bijbehorende setpointreferentie ligt. Als alle terugkoppelsignalen lager zijn dan de bijbehorende setpoints zal de PID-regelaar het terugkoppeling/setpointpaar gebruiken waarbij het verschil tussen de terugkoppeling en het setpoint het kleinst is.

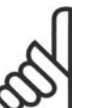

**NB!**

Als slechts twee terugkoppelsignalen worden gebruikt, moet de terugkoppeling die niet wordt gebruikt worden ingesteld op Geen functie in par. 20-00, 20-03 of 20-06. Houd er rekening mee dat elke setpointreferentie de som is van de bijbehorende parameterwaarde (par. 20-21, 20-22 en 20-23) en eventuele andere referenties die

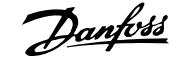

zijn ingeschakeld (zie parametergroep 3-1\*).

# **20-21 Setpoint 1**

# **Waarde:**

Ref<sub>MIN</sub> par. 3-02 - Ref<sub>MAX</sub> par.

3-03 EENHEID (van par. 20-12)  $*0.000$ **Functie:**

Setpoint 1 wordt in de modus met terugkoppeling gebruikt om een setpointreferentie voor de PID-regelaar van de frequentieomvormer in te stellen. Zie de beschrijving van parameter 20-20 Terugkopp.functie.

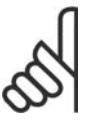

### **NB!**

De setpointreferentie die hier wordt ingevoerd, wordt opgeteld bij alle andere referenties die zijn ingeschakeld (zie parametergroep 3-1\*).

#### **20-22 Setpoint 2**

#### **Waarde:**

Ref<sub>MIN</sub> - Ref<sub>MAX</sub> EENHEID (van par. 20-12)  $\bullet$  0.000

# **Functie:**

Setpoint 2 wordt in de modus met terugkoppeling gebruikt om een setpointreferentie in te stellen die door de PID-regelaar van de frequentieomvormer kan worden gebruikt. Zie de beschrijving van parameter 20-20 Terugkopp.functie.

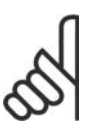

# **NB!**

De setpointreferentie die hier wordt ingevoerd, wordt opgeteld bij alle andere referenties die zijn ingeschakeld (zie parametergroep 3-1\*).

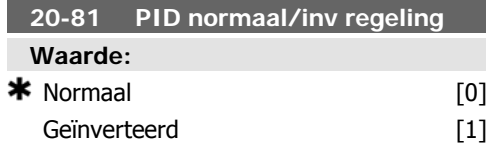

# **Functie:**

Normaal [0] zorgt ervoor dat de uitgangsfrequentie van de frequentieomvormer wordt verlaagd wanneer de terugkoppeling hoger is dan de setpointreferentie. Deze instelling wordt veel gebruikt voor toepassingen met drukgestuurde toevoerventilatoren en pompen.

Geïnverteerd [1] zorgt ervoor dat de uitgangsfrequentie van de frequentieomvormer wordt verhoogd wanneer de terugkoppeling hoger is dan de setpointreferentie. Deze instelling wordt veel gebruikt voor temperatuurgestuurde koeltoepassingen, zoals koeltorens.

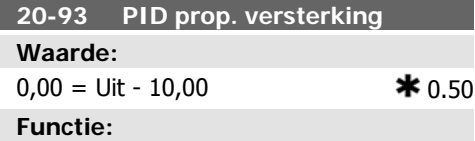

Deze parameter past de uitgang van de PIDregelaar van de frequentieomvormer aan op basis van het verschil tussen de terugkoppeling en de setpointreferentie. Een snelle reactie van de PID-regelaar wordt verkregen als deze waarde hoog is. Als de waarde echter te hoog is, kan de uitgangsfrequentie van de frequentieomvormer instabiel worden.

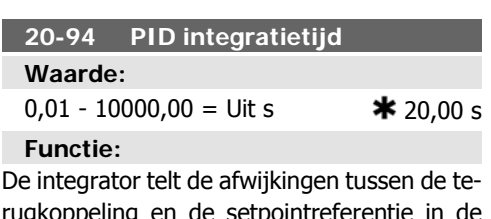

rugkoppeling en de setpointreferentie in de loop der tijd bij elkaar op (integreert ze). Dit is nodig om ervoor te zorgen dat de afwijking in de buurt van nul komt. Een snelle snelheidswijziging van de frequentieomvormer wordt verkregen als deze waarde klein is. Als de waarde echter te laag is, kan de uitgangsfrequentie van de frequentieomvormer instabiel worden.

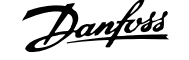

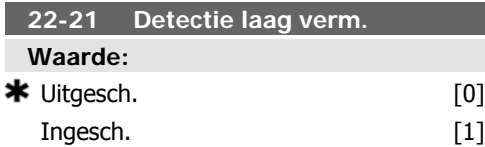

# **Functie:**

Wanneer deze parameter is ingesteld op Ingesch. moet de functie Detectie laag verm. in bedrijf worden gesteld om de parameters in groep 22-3\* voor een juiste werking in te stellen!

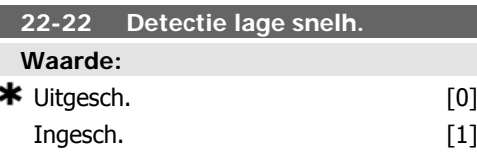

# **Functie:**

Selecteer *Ingesch*. om te detecteren wanneer de motor werkt op de snelheid die is ingesteld in par. 4-11 of 4-12 Motorsnelh. lage begr.

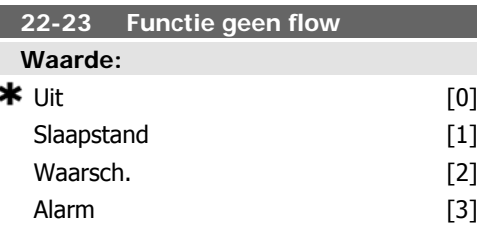

# **Functie:**

Standaardacties voor Detectie laag verm. en Detectie lage snelh. (individuele selectie niet mogelijk).

Waarschuwing: meldingen op het display van het lokale bedieningspaneel (indien geïnstalleerd) en/of signaal via een relais of een digitale uitgang.

Alarm: de frequentieomvormer schakelt uit en de motor stopt totdat een reset plaatsvindt.

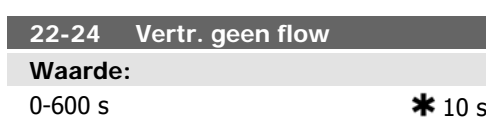

# **Functie:**

Stel de tijd in gedurende welke Laag verm/ Lage snelh. gedetecteerd moet blijven voordat het signaal voor acties wordt ingeschakeld. Als detectie stopt voordat de ingestelde tijd is verstreken, wordt de timer gereset.

# **22-26 Drogepompfunctie Waarde:** Uit [0] Waarsch. [1] Alarm [2]

# **Functie:**

Detectie laag verm. moet zijn ingeschakeld (par. 22-21) en in bedrijf zijn gesteld (via par. 22-3\* Verm.aanp. geen flow of par. 22-20 Autosetup) om de drogepompdetectie te kunnen gebruiken.

Waarschuwing: meldingen op het display van het lokale bedieningspaneel (indien geïnstalleerd) en/of signaal via een relais of een digitale uitgang.

Alarm: de frequentieomvormer schakelt uit en de motor stopt totdat een reset plaatsvindt.

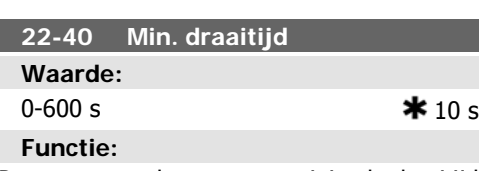

Programmeer de gewenste minimale draaitijd voor de motor die moet verstrijken na een startcommando (digitale ingang of bus) voordat het systeem in de Slaapstand gaat.

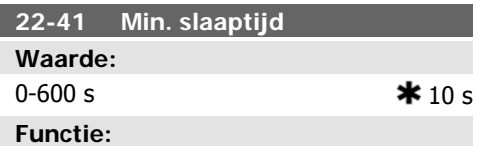

Programmeer de gewenste minimumtijd die het systeem in de Slaapstand moet blijven. Deze functie heeft prioriteit over eventuele reactiveringscondities.

# **22-42 Reactiv.snelh [tpm]**

### **Waarde:**

Par. 4-11 (Motorsnelh. lage begr.) - par. 4-13 (Motorsnelh. hoge begr.)

# **Functie:**

Moet worden gebruikt als par. 0-02 Eenh. motortoerental is ingesteld op TPM (parameter niet zichtbaar als Hz is geselecteerd). Kan alleen worden gebruikt als par. 1-00 Configuratiemodus is ingesteld op Snelheid open lus en een snelheidsreferentie wordt toegepast via een externe regelaar.

Programmeer de referentiesnelheid waarbij de Slaapstand moet worden geannuleerd.

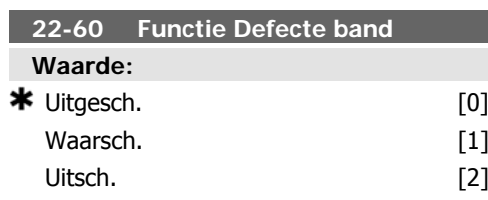

# **Functie:**

Bepaalt de actie die moet worden uitgevoerd als een situatie met een defecte band wordt gedetecteerd.

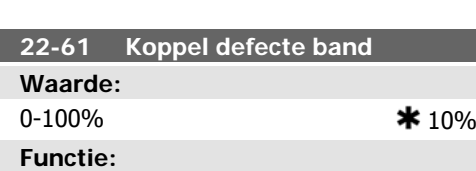

Stelt het koppel bij een defecte band in als een percentage van het nominale motorkoppel.

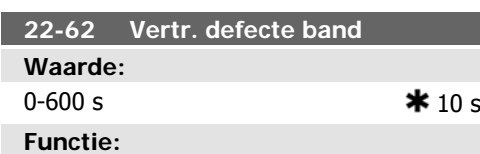

Stelt in hoe lang de defecte-bandcondities actief moeten zijn voordat de geselecteerde actie in par. 22-60 Functie Defecte band wordt uitgevoerd.

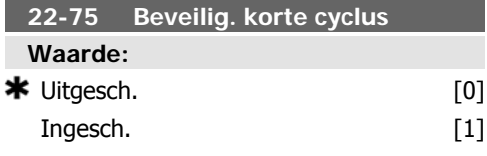

# **Functie:**

Uitgesch. [0]: de timer die in par. 22-76 Startinterval is ingesteld, is uitgeschakeld.

Ingesch. [1]: de timer die in par. 22-76 Startinterval is ingesteld, is ingeschakeld.

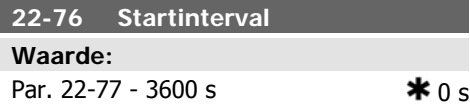

# **Functie:**

г

Stelt in hoeveel tijd er minimaal moet verstrijken tussen twee starts. Een normaal startcommando (Start/Jog/Vasthouden) zal worden genegeerd totdat de ingestelde tijd is verstreken.

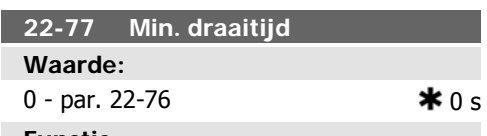

# **Functie:**

Stelt de tijd in voor de gewenste minimale draaitijd na een normaal startcommando (Start/Jog/Vasthouden). Een normaal stopcommando zal worden genegeerd totdat de ingestelde tijd is verstreken. De teller zal beginnen met tellen bij een normaal startcommando (Start/Jog/Vasthouden).

De timerfunctie zal worden onderdrukt door een Vrijloopcommando (geïnverteerd) of een Extern vergrendelcommando.

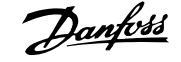

# **6.1.4. Modus Hoofdmenu**

Zowel het GLCP als het NLCP bieden toegang tot de modus Hoofdmenu. Selecteer de modus Hoofdmenu door op de toets [Main Menu] te drukken. Afbeelding 6.2 toont de uitlezing die op het display van het GLCP wordt weergegeven.

De regels 2 tot en met 5 van het display tonen een lijst met parametergroepen die met behulp van de toetsen omhoog/omlaag kunnen worden geselecteerd.

| 1107BPM                | 3.84A |               |
|------------------------|-------|---------------|
| lain menul             |       | <b>JBP066</b> |
| 0-** Operation/Display |       |               |
| 1-** Load/Motor        |       |               |
| 2-** Brakes            |       |               |
| 3-** Reference / Ramps |       |               |

Illustration 6.9: Displayvoorbeeld

Elke parameter heeft een naam en een getal die altijd hetzelfde zijn, onafhankelijk van de programmeermodus. In de modus Hoofdmenu zijn de parameters in groepen verdeeld. Het eerste cijfer van het parameternummer (vanaf links) geeft het groepsnummer van de parameter aan.

Alle parameterinstellingen kunnen via het Hoofdmenu worden gewijzigd. De configuratiemodus van de eenheid (par. 1-00) bepaalt welke parameters verder beschikbaar zijn voor programmering. Als u bijvoorbeeld Snelheid gesl. lus selecteert, zijn aanvullende parameters voor een werking met terugkoppeling beschikbaar. Als optiekaarten zijn geïnstalleerd, zijn aanvullende parameters voor deze specifieke optie beschikbaar.

# **6.1.5. Parameterselectie**

In de modus Hoofdmenu zijn de parameters in groepen verdeeld. Selecteer een parametergroep met behulp van de navigatietoetsen. De volgende parametergroepen zijn beschikbaar:

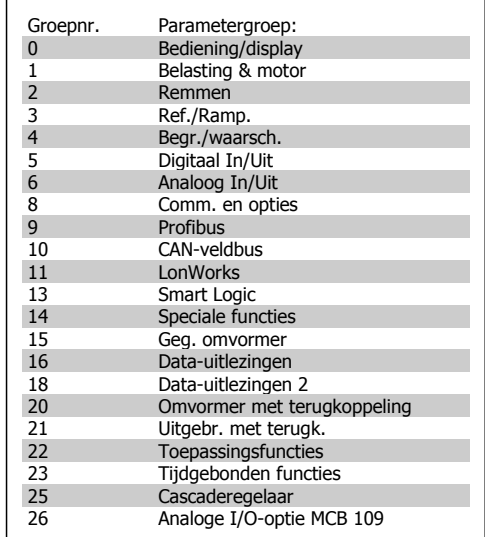

Table 6.3: Parametergroepen

Nadat u een parametergroep hebt geselecteerd, kunt u een parameter selecteren met behulp van de navigatietoetsen.

Het middelste gedeelte van het GLCP-display toont het nummer en de naam van de parameter, evenals de geselecteerde parameterwaarde.

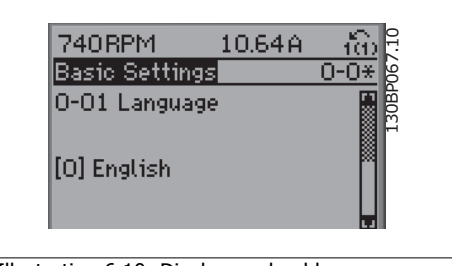

Illustration 6.10: Displayvoorbeeld

# **6.1.6. Gegevens wijzigen**

- 1. Druk op de toets [Quick Menus] of [Main Menu].
- 2. Gebruik de toetsen  $[\triangle]$  en  $[\triangledown]$  om de parametergroep te vinden die u wilt wijzigen.
- 3. Gebruik de toetsen  $[\triangle]$  en  $[\blacktriangledown]$  om de parameter te vinden die u wilt wijzigen.
- 4. Druk op de [OK]-toets.
- 5. Gebruik de toetsen  $[\triangle]$  en  $[\nabla]$  om de correcte parameterinstelling te selecteren. Met behulp van de pijltjestoetsen kunt u ook naar een cijfer binnen een getal gaan. De plaats van de cursor geeft aan welk cijfer geselecteerd is voor wijziging. Met de toets [ $\triangle$ ] verhoogt u de waarde en met de toets [ $\Psi$ ] verlaagt u de waarde.
- 6. Druk op de toets [Cancel] om de wijziging ongedaan te maken of druk op de toets [OK] om de wijziging te bevestigen en de nieuwe instelling op te slaan.

# **6.1.7. Een tekstwaarde wijzigen**

Als de geselecteerde parameter een tekstwaarde heeft, is de tekstwaarde te wijzigen via de navigatietoetsen omhoog/omlaag. De toets omhoog verhoogt de waarde en de toets omlaag verlaagt de waarde. Plaats de cursor op de waarde die u wilt opslaan en druk op [OK].

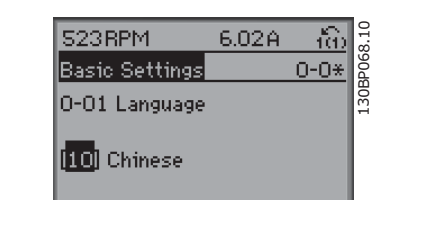

Illustration 6.11: Displayvoorbeeld

# **6.1.8. Een groep numerieke gegevenswaarden wijzigen**

Als de gekozen parameter een numerieke gegevenswaarde vertegenwoordigt, kunt u de gekozen gegevenswaarde wijzigen met behulp van de navigatietoetsen <> en omhoog/ omlaag. Gebruik de toetsen <> om de cursor horizontaal te verplaatsen.

Gebruik de navigatietoetsen omhoog/omlaag om de gegevenswaarde te wijzigen. De toets omhoog verhoogt de waarde en de toets omlaag verlaagt de waarde. Plaats de cursor op de waarde die u wilt opslaan en druk op [OK].

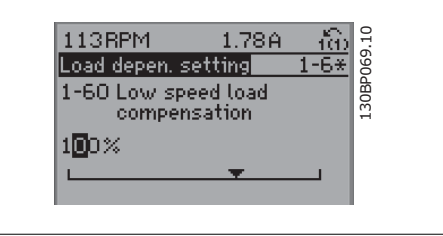

Illustration 6.12: Displayvoorbeeld

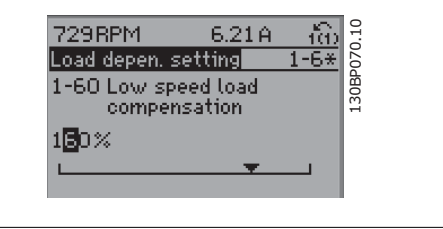

Illustration 6.13: Displayvoorbeeld

# **6.1.9. Gegevenswaarde wijzigen, stapsgewijs**

Bepaalde parameters zijn stapsgewijs of oneindig variabel te wijzigen. Dit geldt voor Motorverm. (par. 1-20), Motorspanning (par. 1-22) en Motorfrequentie (par. 1-23).

Dit betekent dat de parameters niet alleen als een groep van numerieke gegevenswaarden maar als ook oneindig variabele numerieke gegevenswaarden kunnen worden ingesteld .

# **6.1.10. Geïndexeerde parameters uitlezen en programmeren**

Parameters worden geïndexeerd wanneer ze in een roterende stapel worden geplaatst. De parameters 15-30 tot 15-32 bevatten een foutlog die kan worden uitgelezen. Selecteer een parameter, druk op [OK] en gebruik de navigatietoetsen omhoog/omlaag om door de geïndexeerde waarden te schuiven.

Gebruik par. 3-10 als een ander voorbeeld:

Selecteer de parameter, druk op [OK] en gebruik de navigatietoetsen omhoog/omlaag om door de geïndexeerde waarden te schuiven. Wijzig de waarde van de parameter door de geïndexeerde waarde te selecteren en op de toets [OK] te drukken. Wijzig de waarde via de toetsen omhoog/ omlaag. Druk op [OK] om de nieuwe instelling op te slaan. Druk op [Cancel] om te annuleren. Druk op [Back] om de parameter te verlaten.

26-xx Analoge I/O-optie MCB 109

# **6.2. Parameterlijst**

De parameters voor de VLT HVAC Drive FC 102 zijn verdeeld in diverse parametergroepen om een eenvoudige selectie mogelijk te maken van de juiste parameters voor een optimale werking van de frequentieomvormer.

De instellingen voor de meeste HVAC-toepassingen kunnen worden geprogrammeerd door de [Quick Menus]-toets in te drukken en vervolgens via Snelle setup of Functiesetups de benodigde parameters te selecteren.

Beschrijvingen en standaardinstellingen van parameters zijn te vinden in de sectie Parameterlijsten achter in deze handleiding.

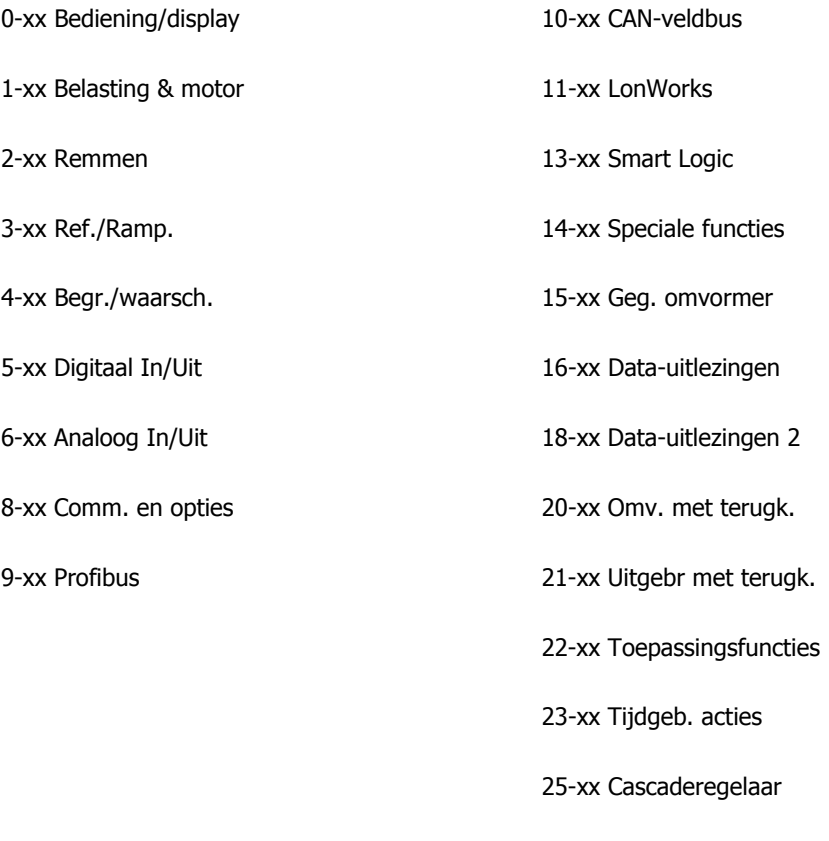

**6**

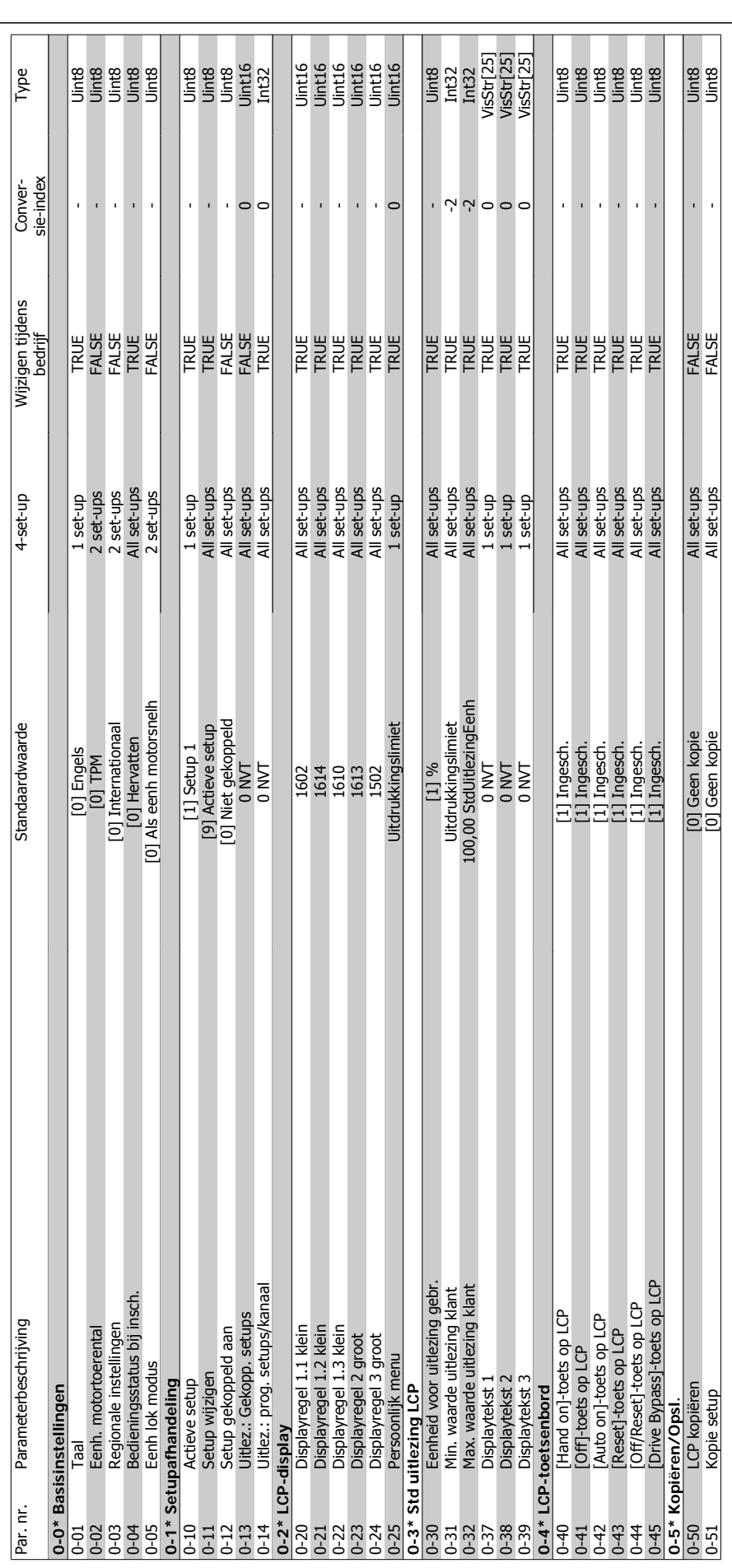

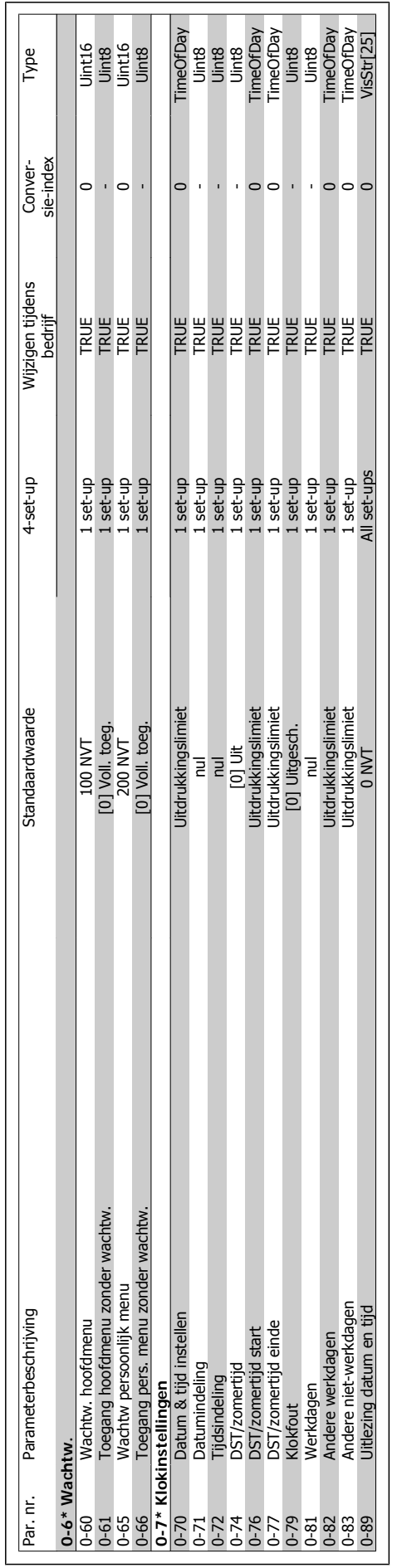

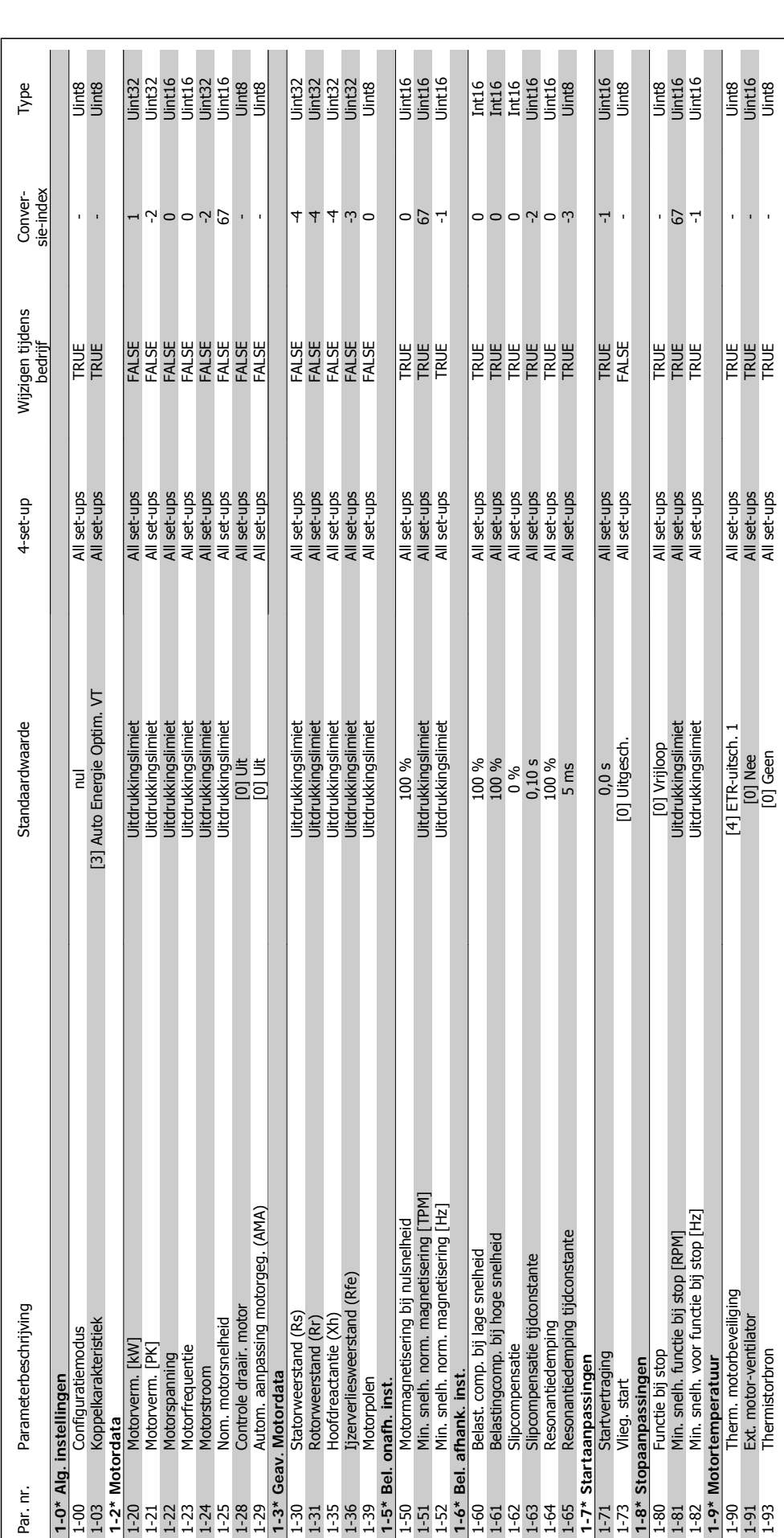

# 6.2.2. 1-\*\* Belasting & motor **6.2.2. 1-\*\* Belasting & motor**

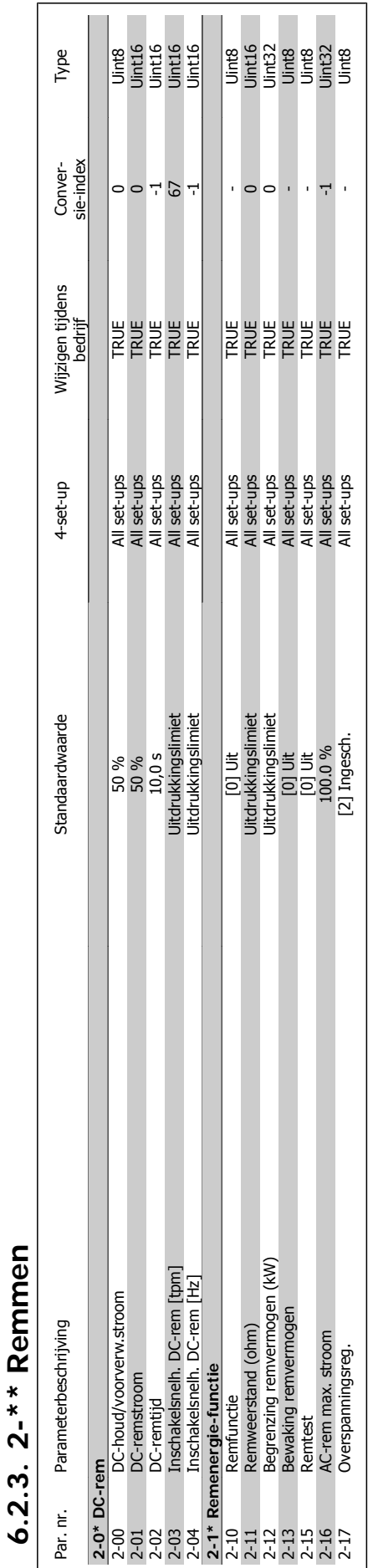

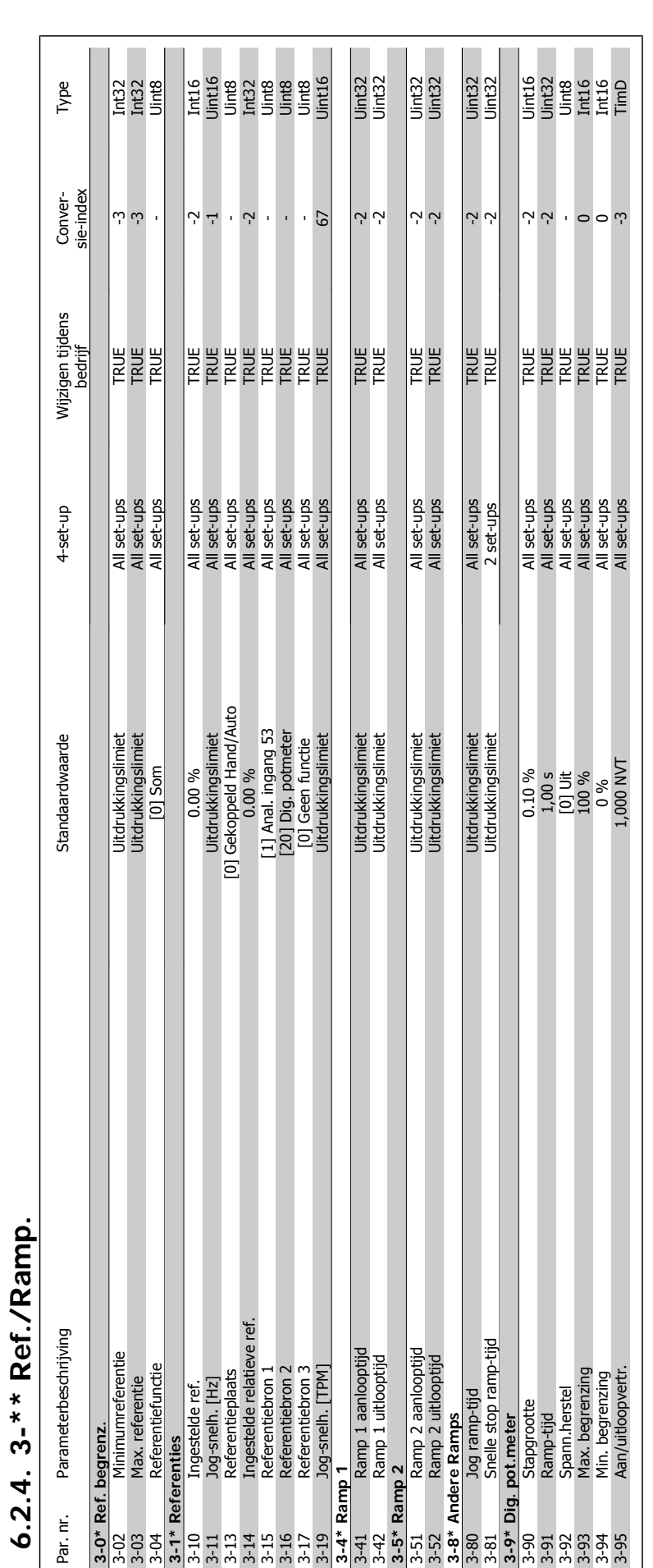

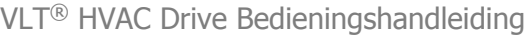

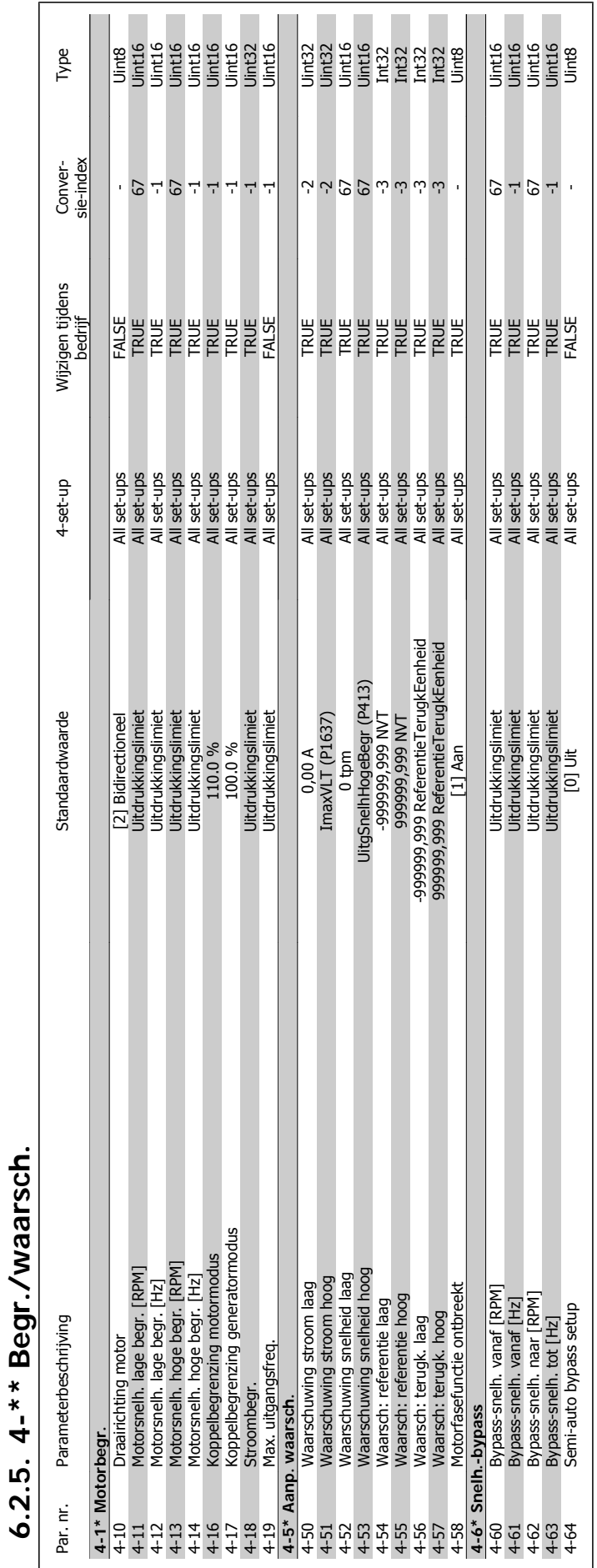

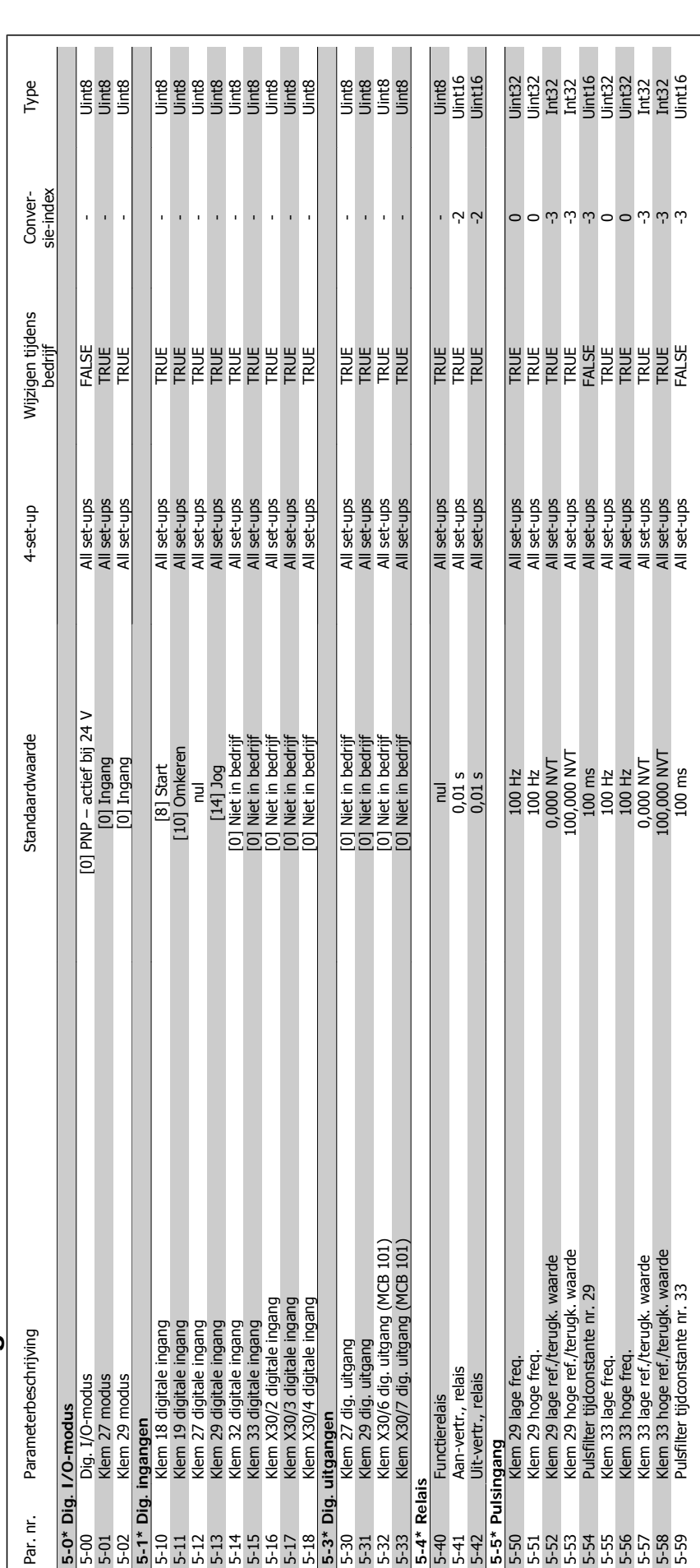

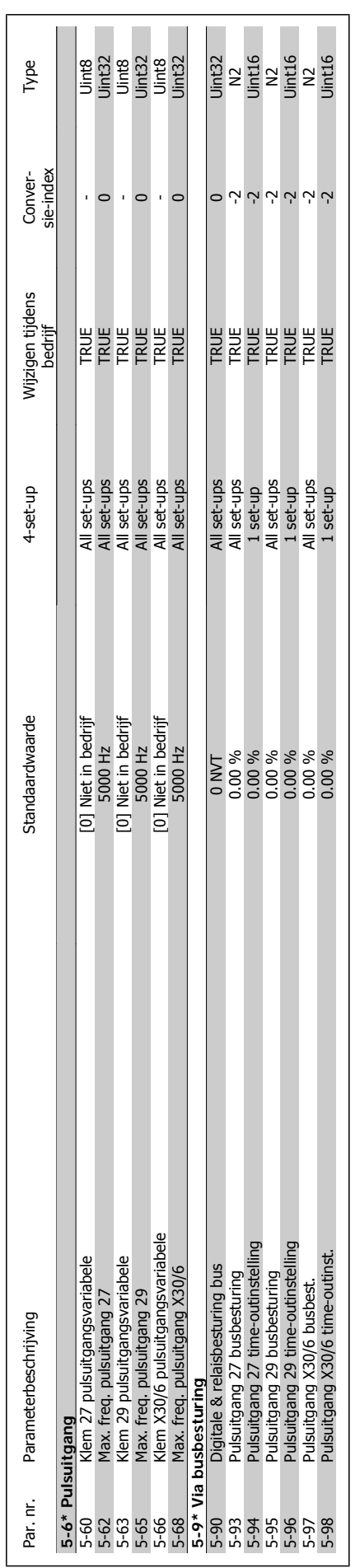

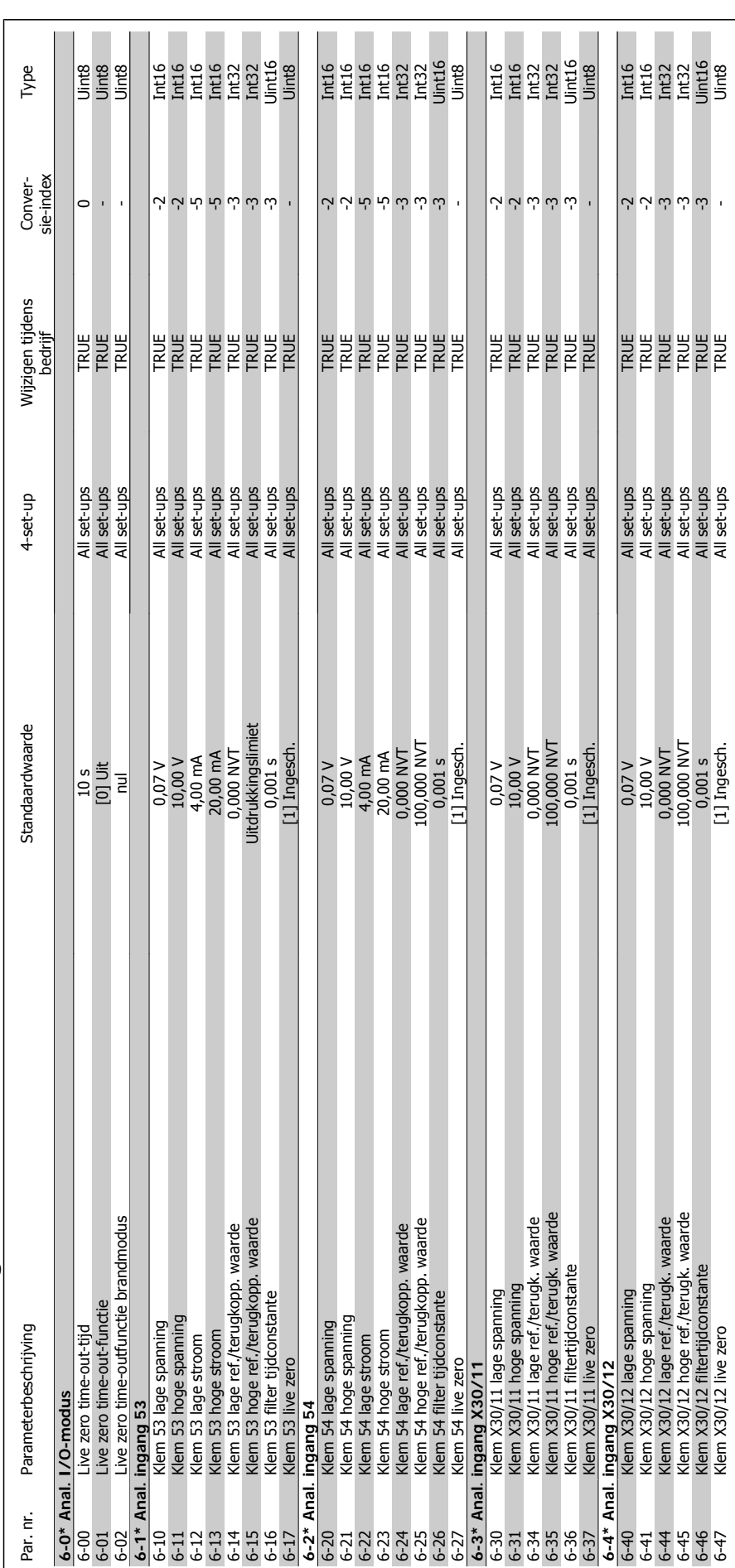

# 6.2.7. 6-\*\* Analoog In/Uit **6.2.7. 6-\*\* Analoog In/Uit**

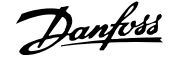

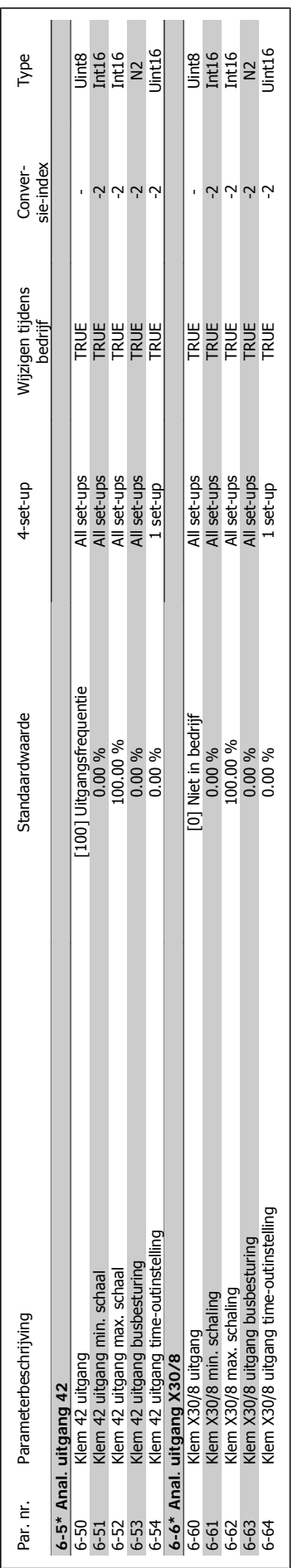

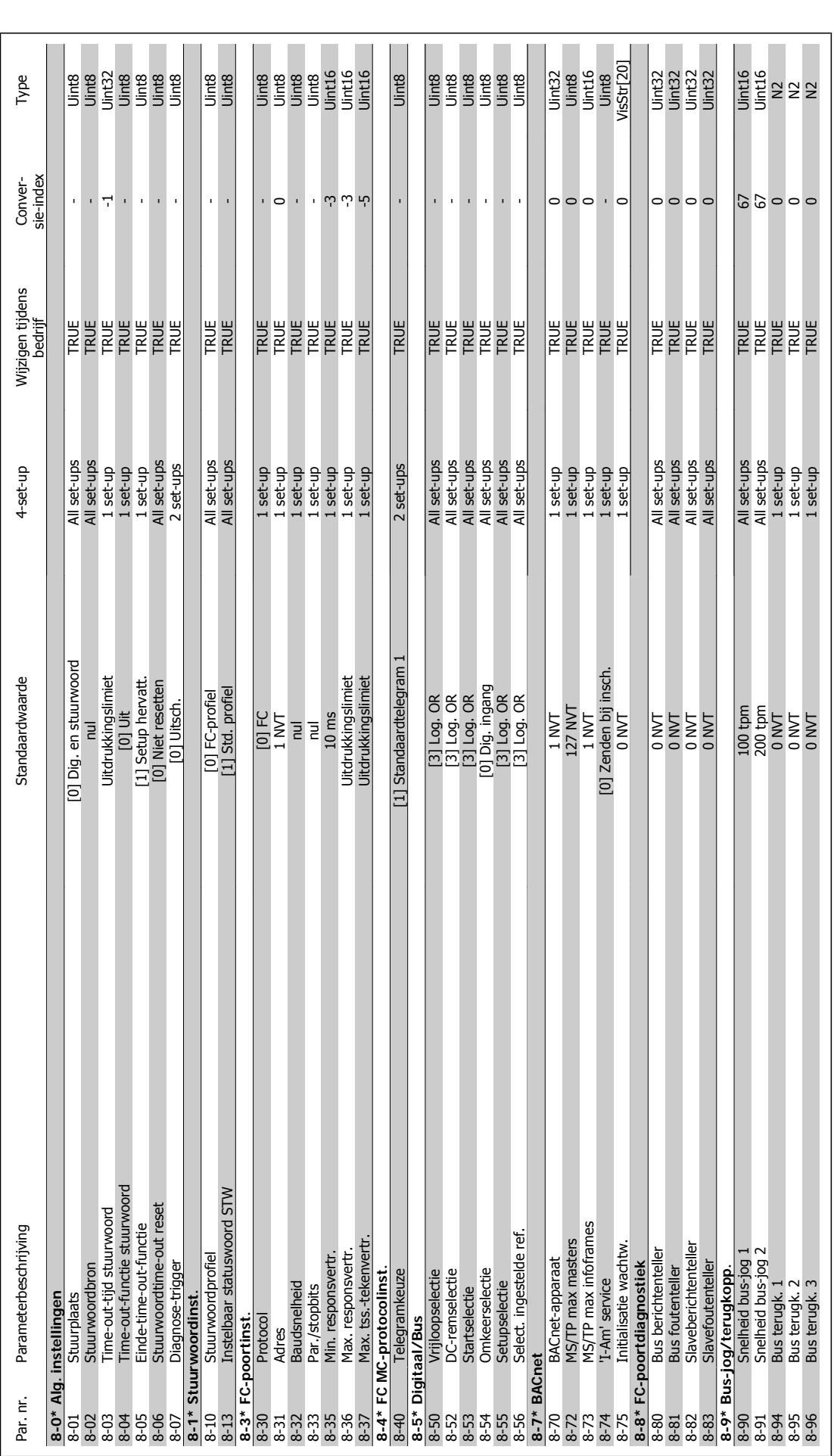

6. De frequentieomvormer programmeren **Danfoss** VLT® HVAC Drive Bedieningshandleiding

# 6.2.8. 8-\*\* Comm. en opties **6.2.8. 8-\*\* Comm. en opties**

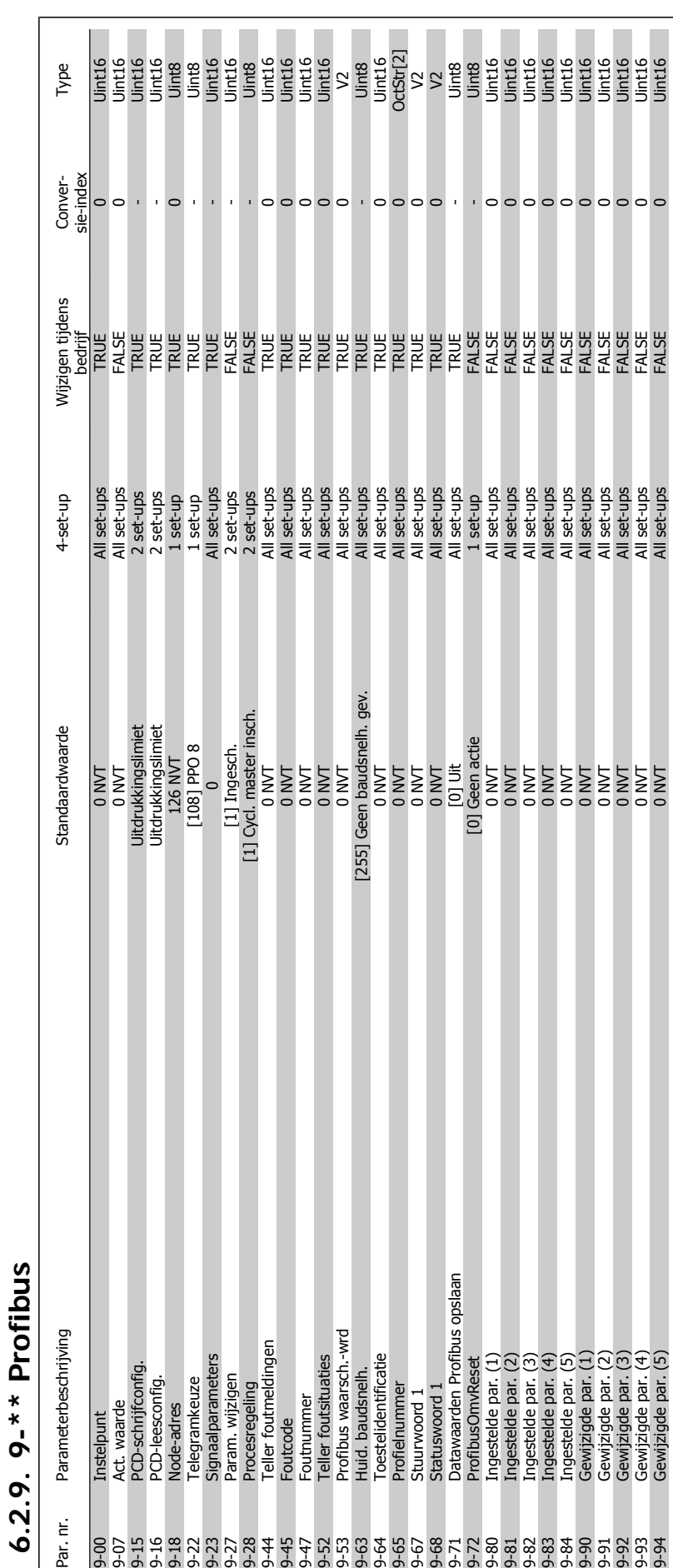

6.2.9.

 $\dot{\mathbf{e}}$ 

Par.

9-94 Gewijzigde par. (5) 0 NVT All set-ups FALSE 0 Uint16

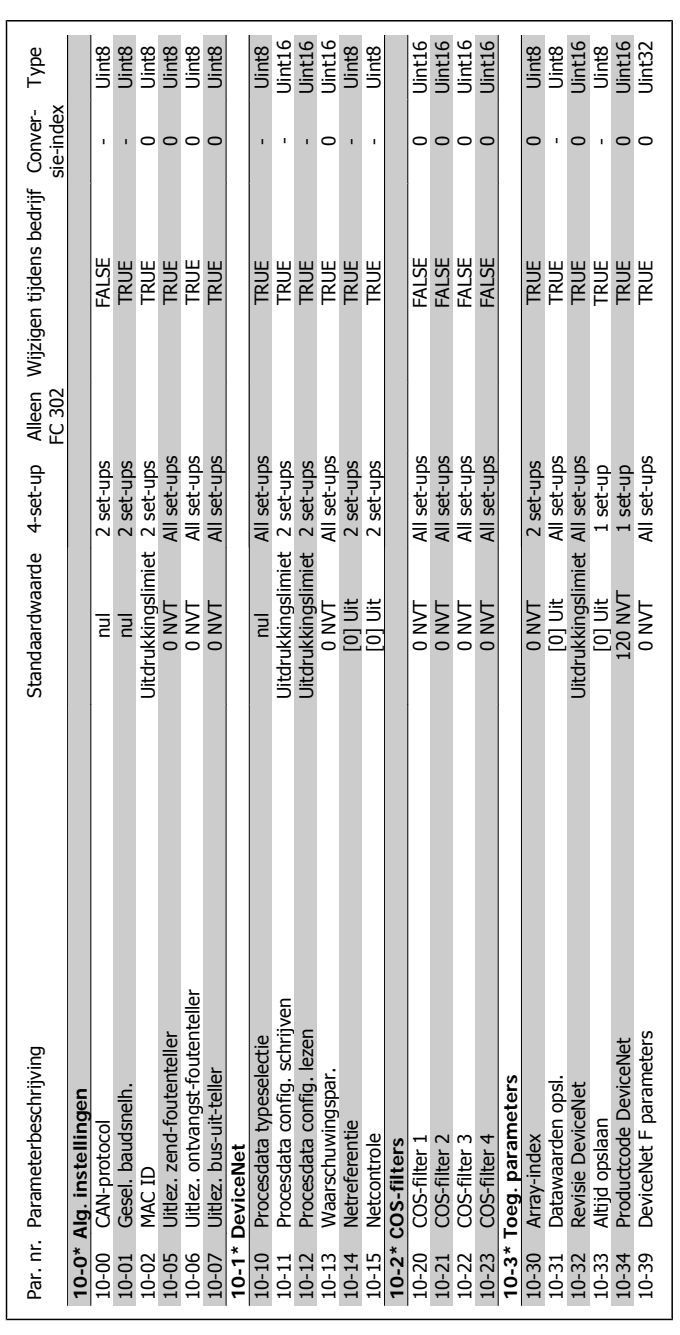

# 6.2.10. 10-\*\* CAN-veldbus **6.2.10. 10-\*\* CAN-veldbus**

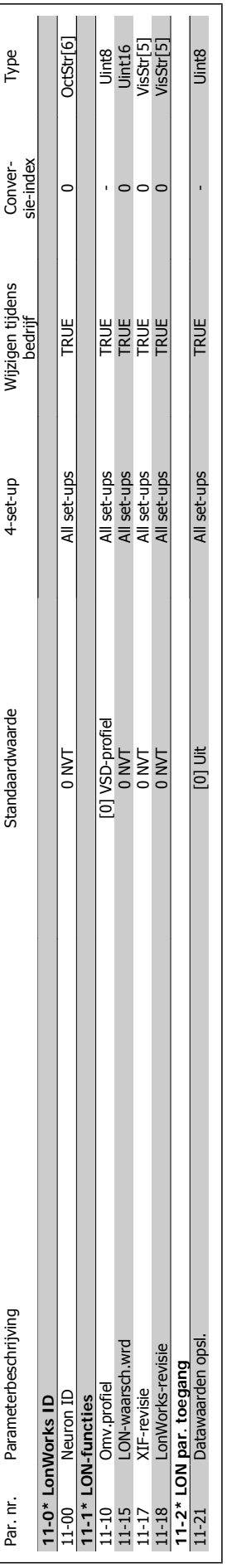

**6.2.11. 11-\*\* LonWorks**

6.2.11. 11-\*\* LonWorks

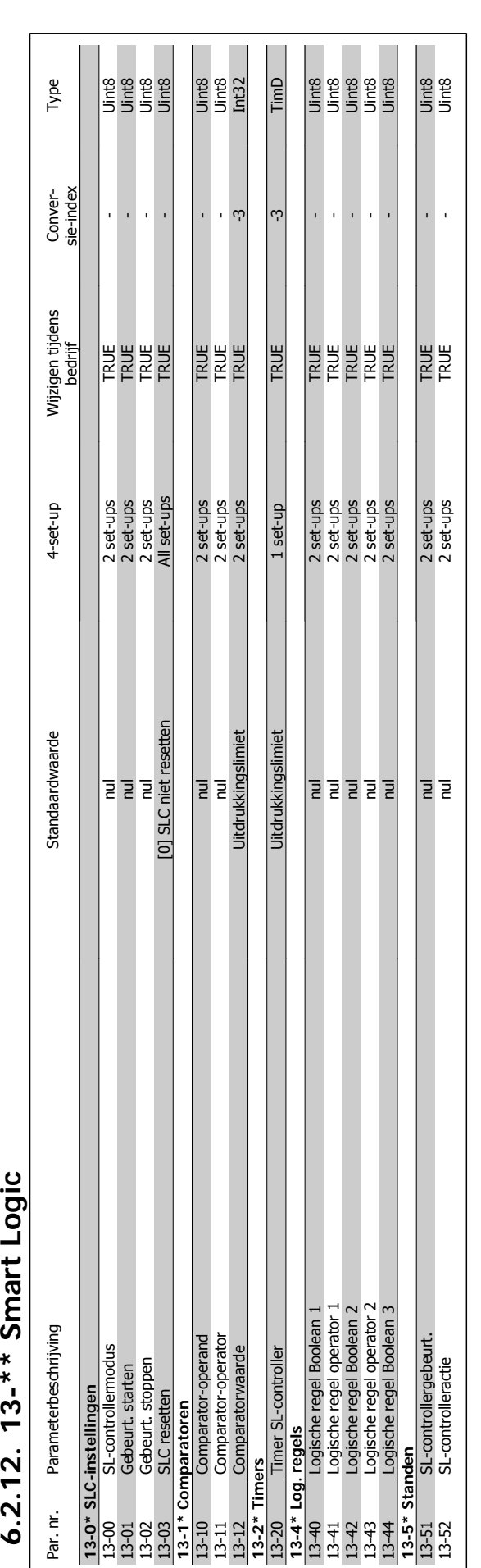

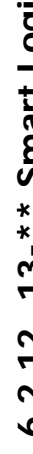

**6**

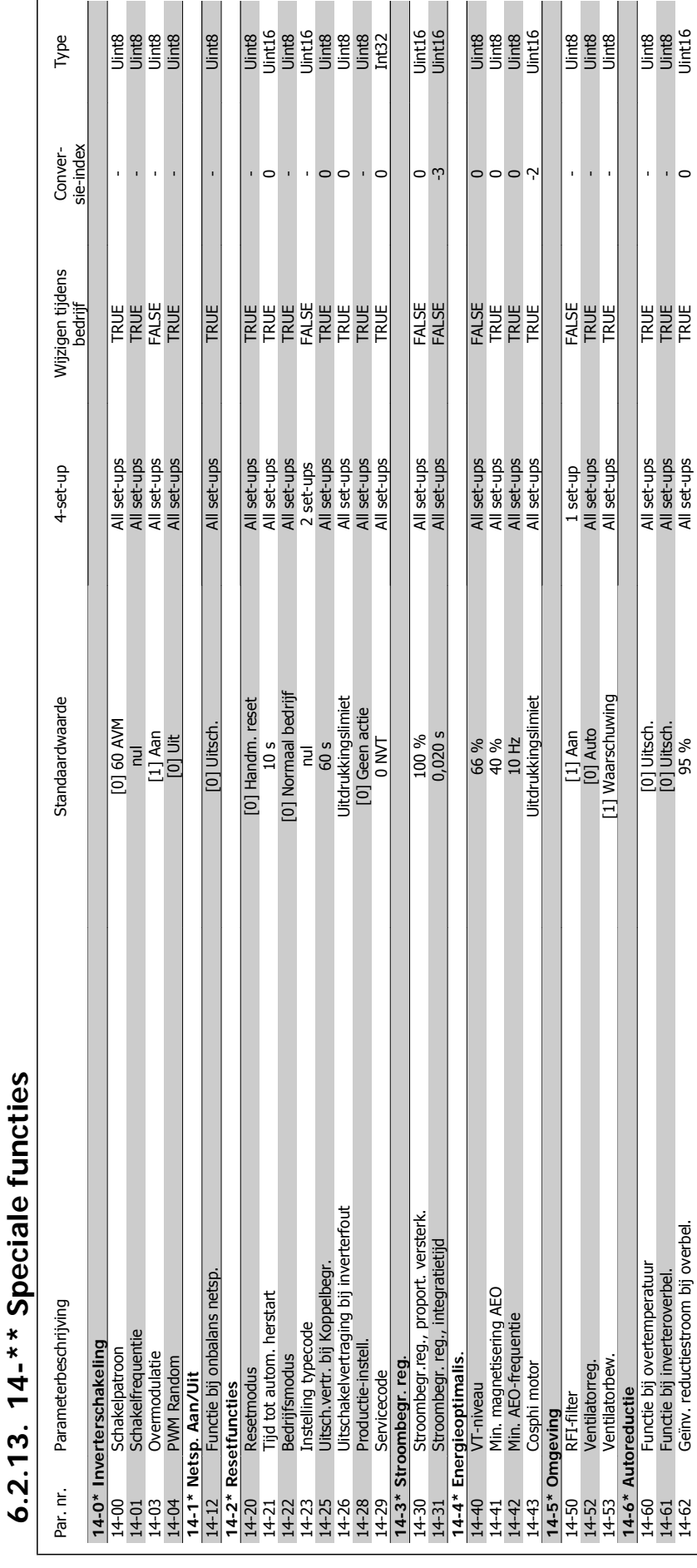

**6.2.13. 14-\*\* Speciale functies**

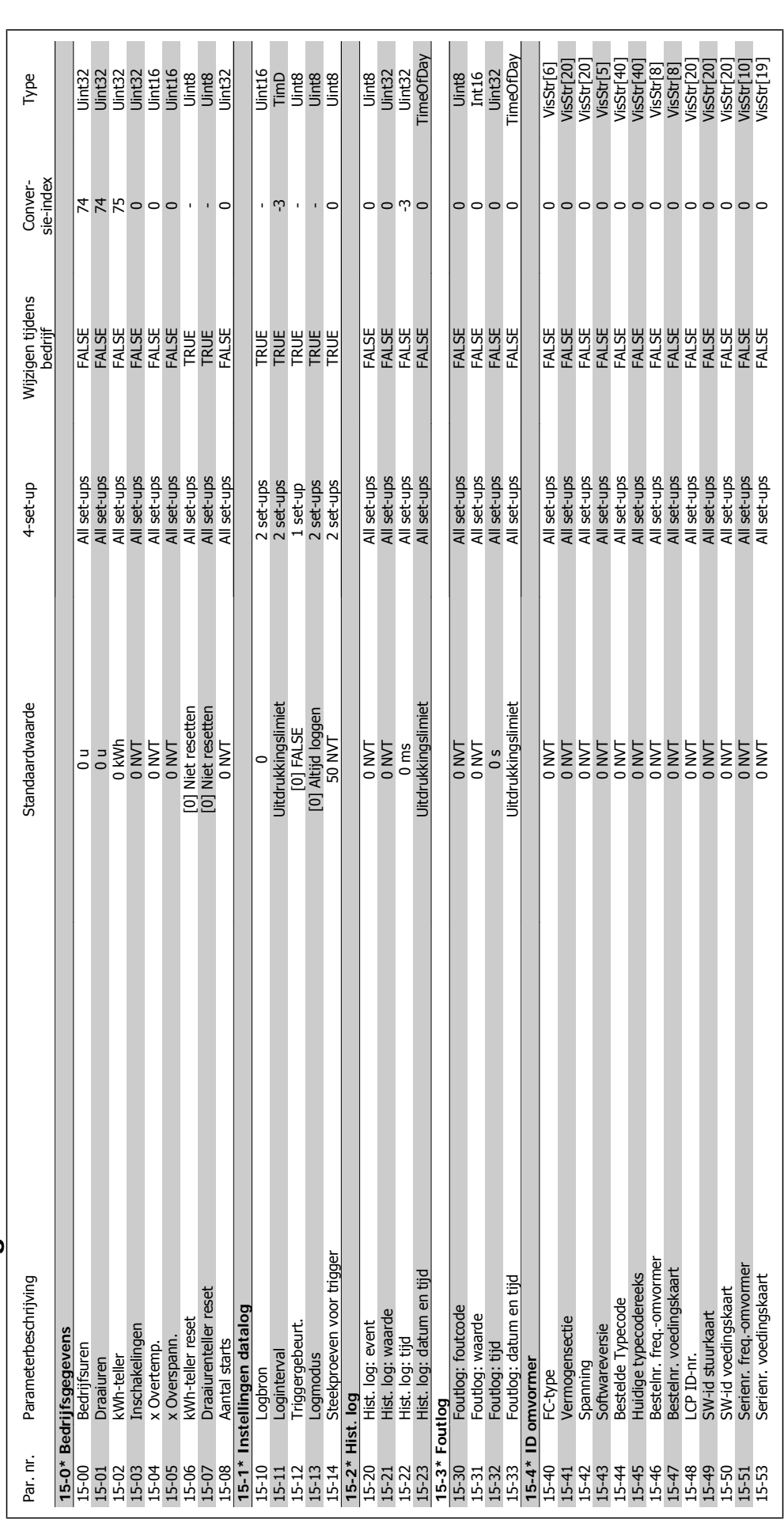
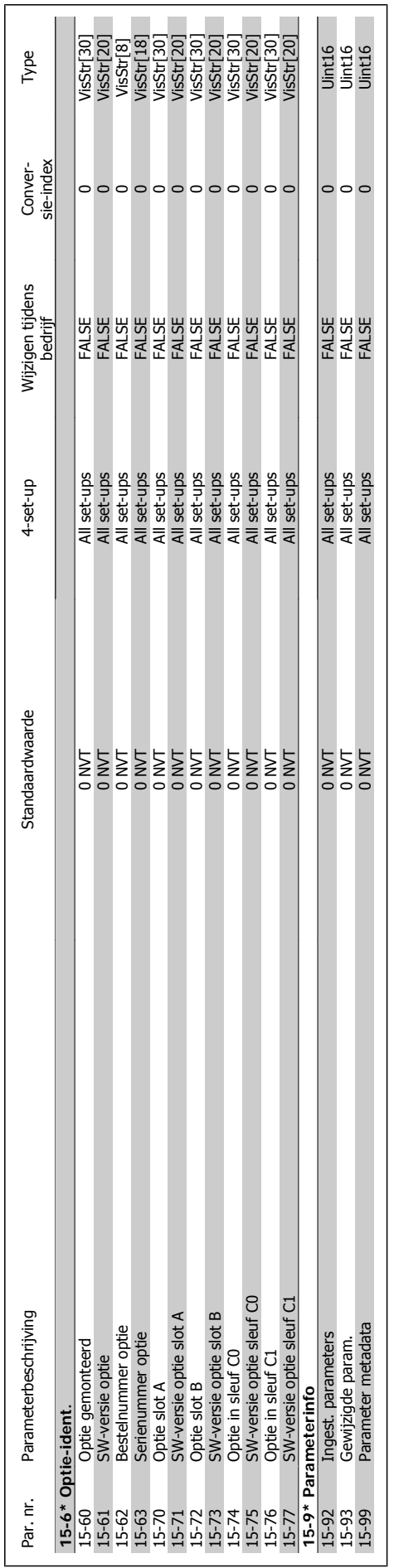

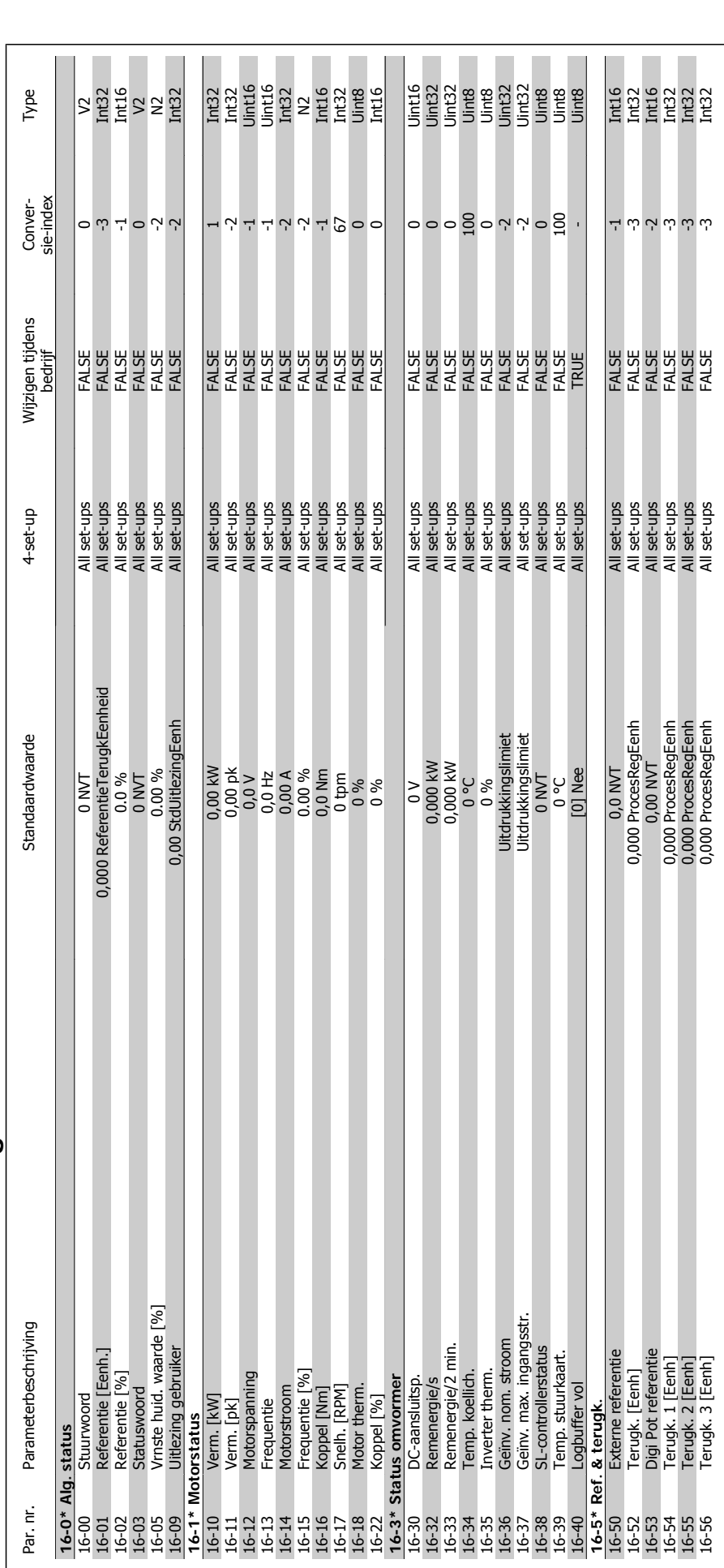

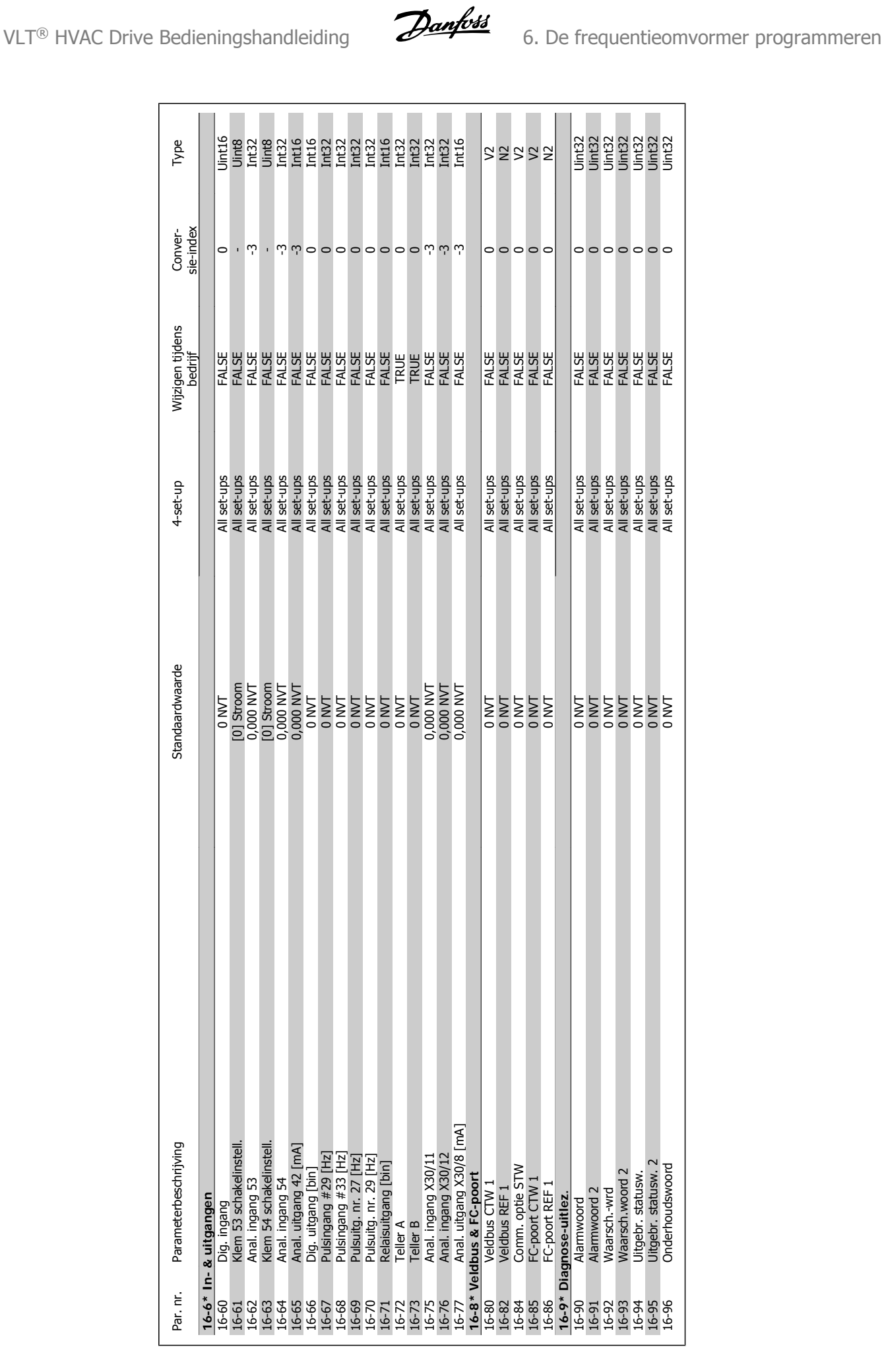

**16-8\* Veldbus & FC-poort**

**16-9\* Diagnose-uitlez.**

Waarsch.woord 2<br>Uitgebr. statusw.<br>Uitgebr. statusw. 2<br>Onderhoudswoord

16-9\* Diagnose-uitlez.<br>
16-91 Alamwoord<br>
16-91 Alamwoord 2<br>
16-92 Waarsch.wrd<br>
16-92 Waarsch.wrd<br>
16-93 Uitgebr.statusw.<br>
16-95 Onderhoudswoon<br>
16-96 Onderhoudswoon

16-95-91 Uint32-0 Uitgebr. Statusw. Status Set-ups FALSE 0 USA 0 USA 0 USA 0 USA 0 Uint32-0 Uint32-0 Uint32-0 U 16-95 Uitgebr. Statusw. 2 0 NVT All set-ups FALSE 2 0 NVT All set-ups FALSE 2 0 NVT All set-ups FALSE 2 0 0 0 0 16-96 Onderhoudswoord 0 NVT All set-ups FALSE 0 Uint32

**16-6\* In- & uitgangen**

16-60

16-6\* In- & uitgangen

Dig. ingang<br>Klem 53 schakelinstell.

Parameterbeschrijving

Par. nr.

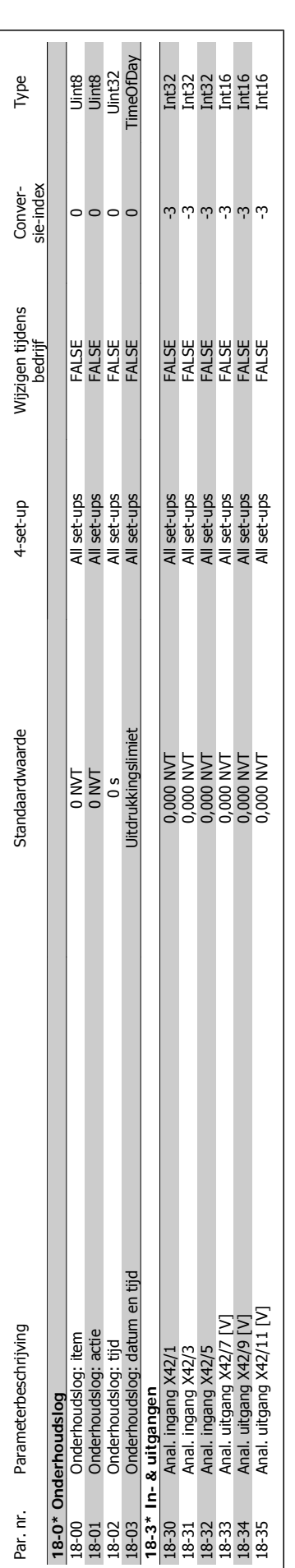

**6.2.16. 18-\*\* Data-uitlezingen 2**

6.2.16. 18-\*\* Data-uitlezingen 2

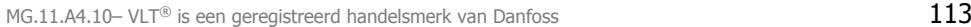

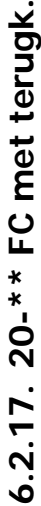

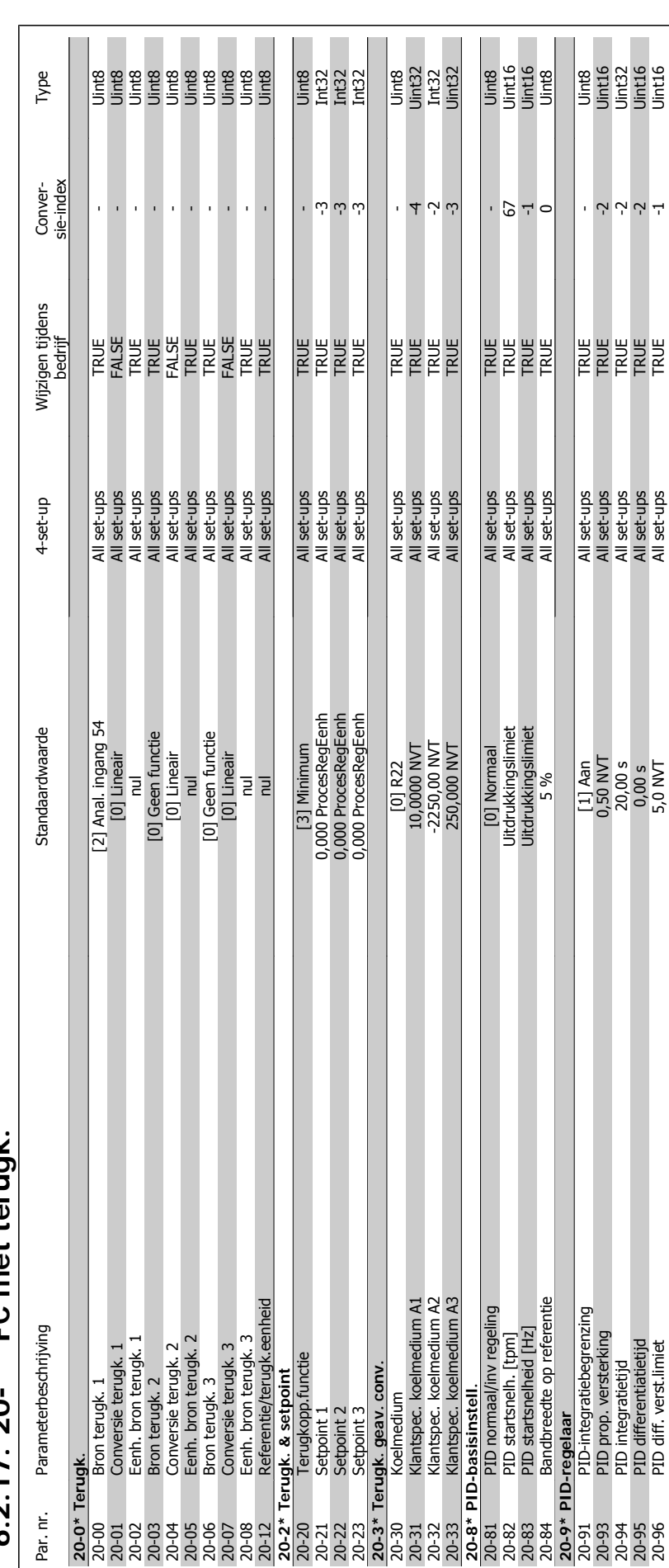

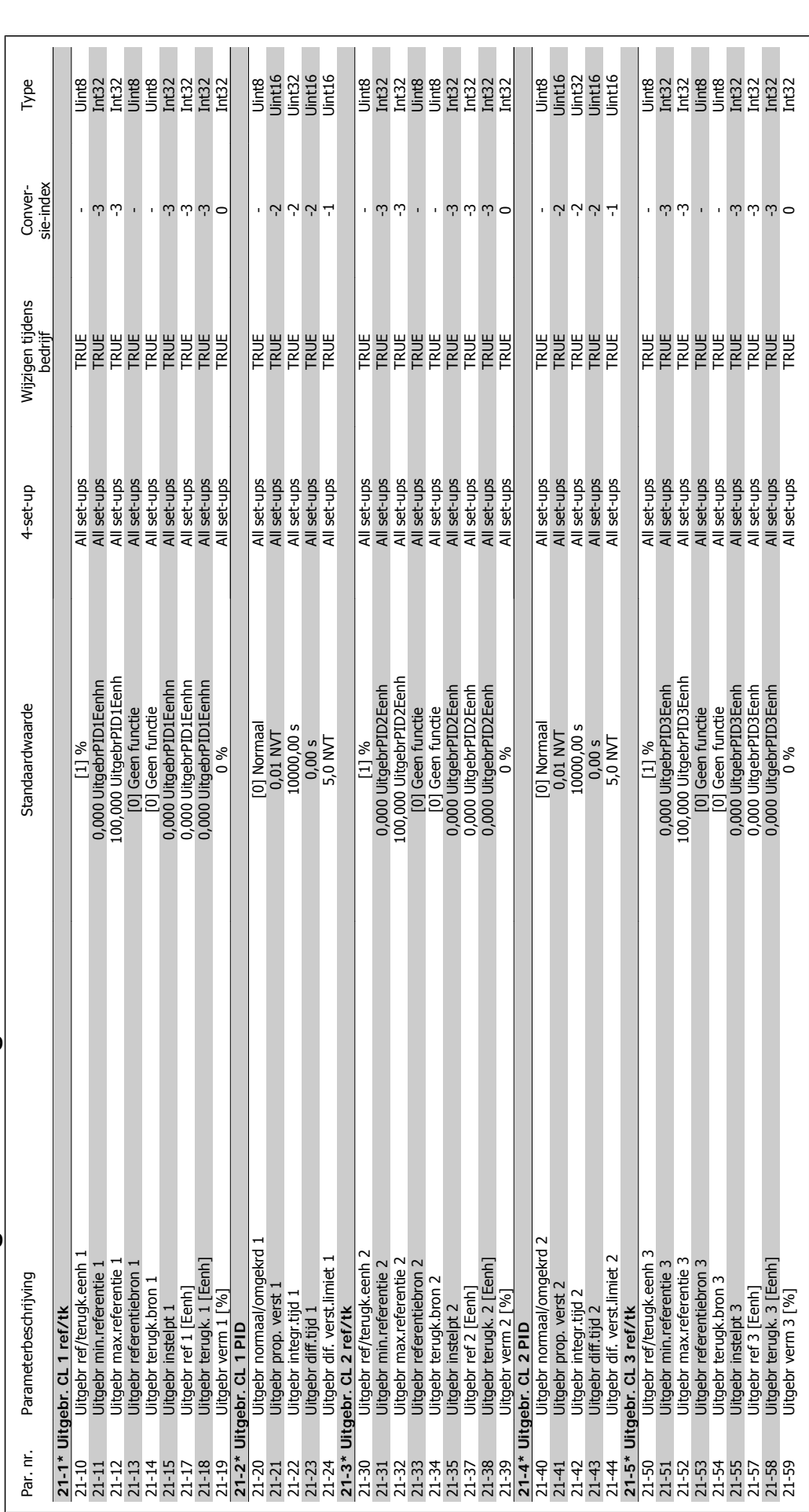

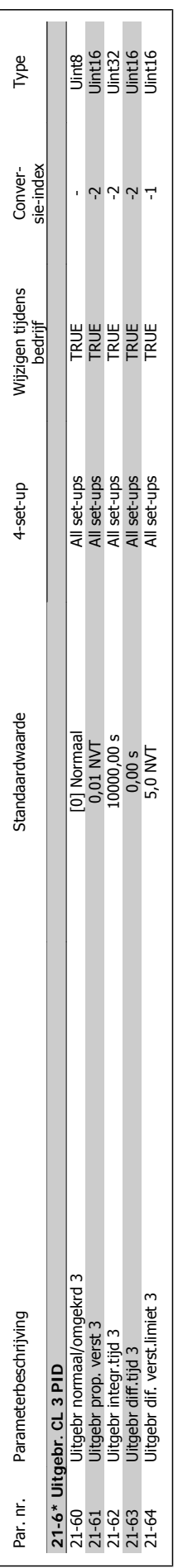

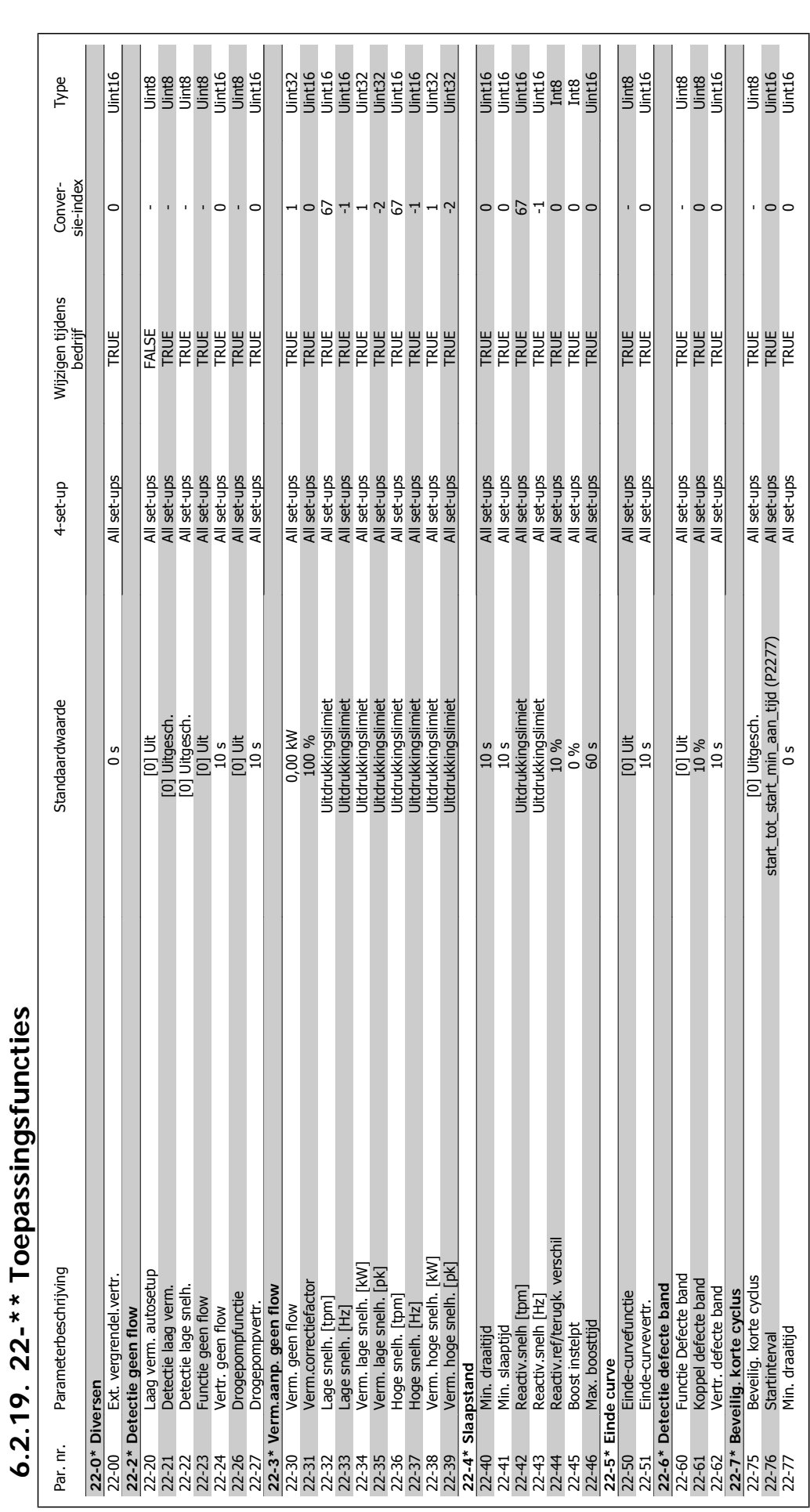

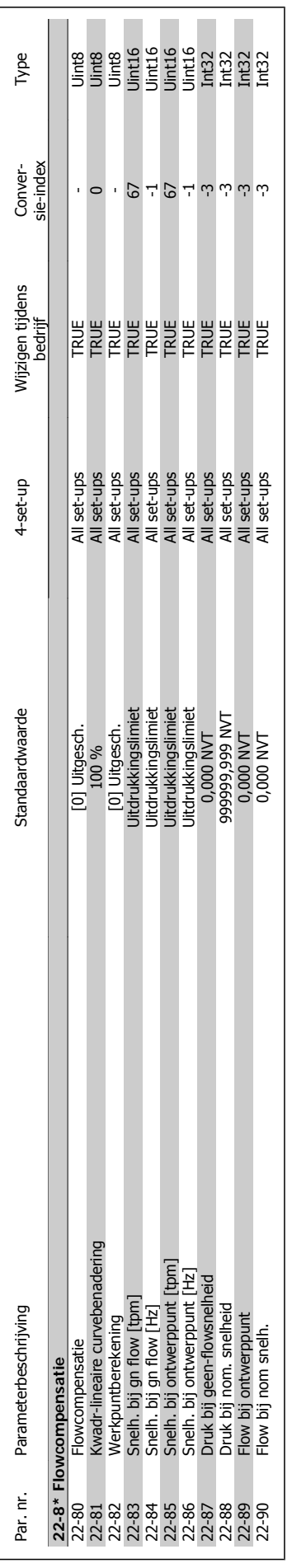

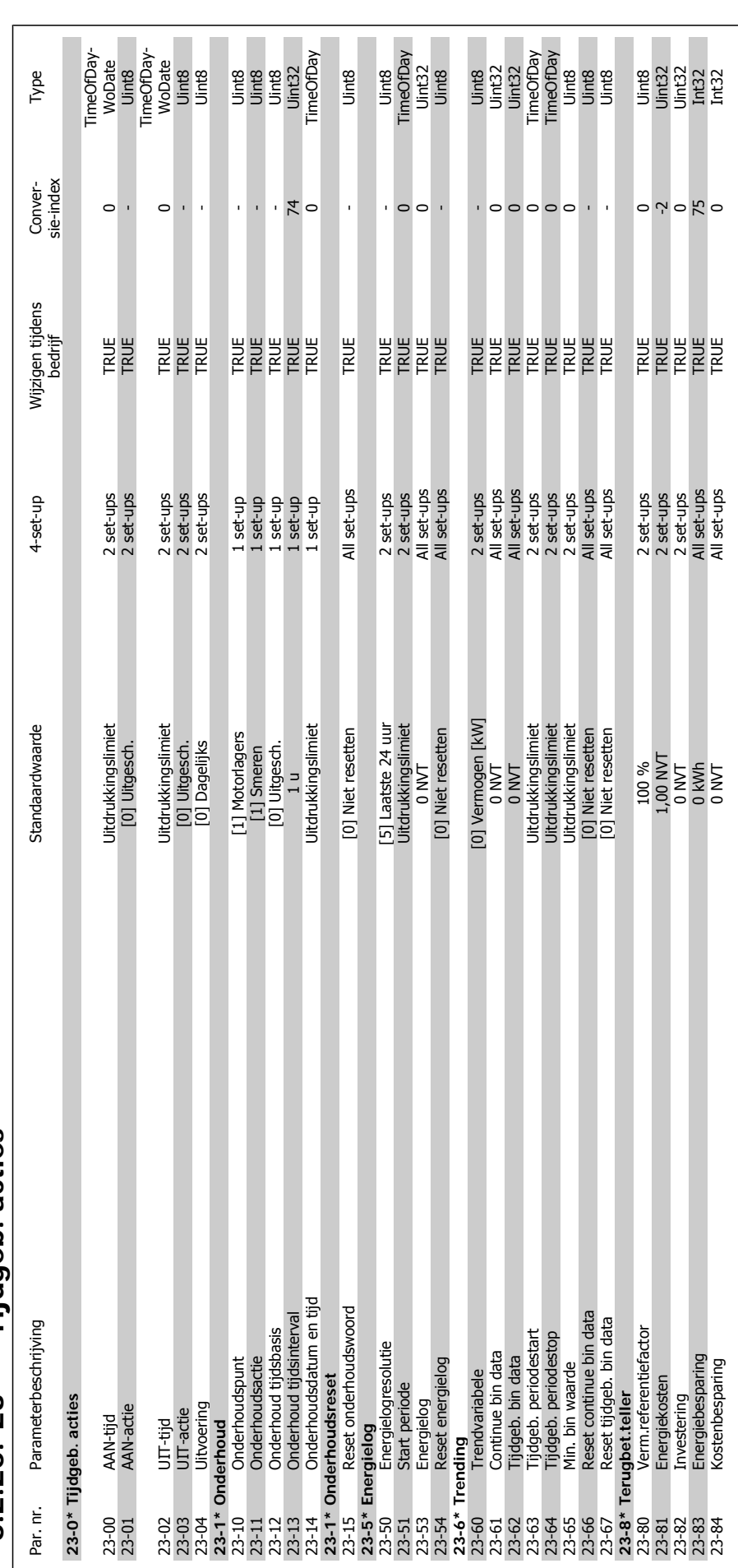

 $6.2.20.23-*$  Tijdgeb. acties **6.2.20. 23-\*\* Tijdgeb. acties**

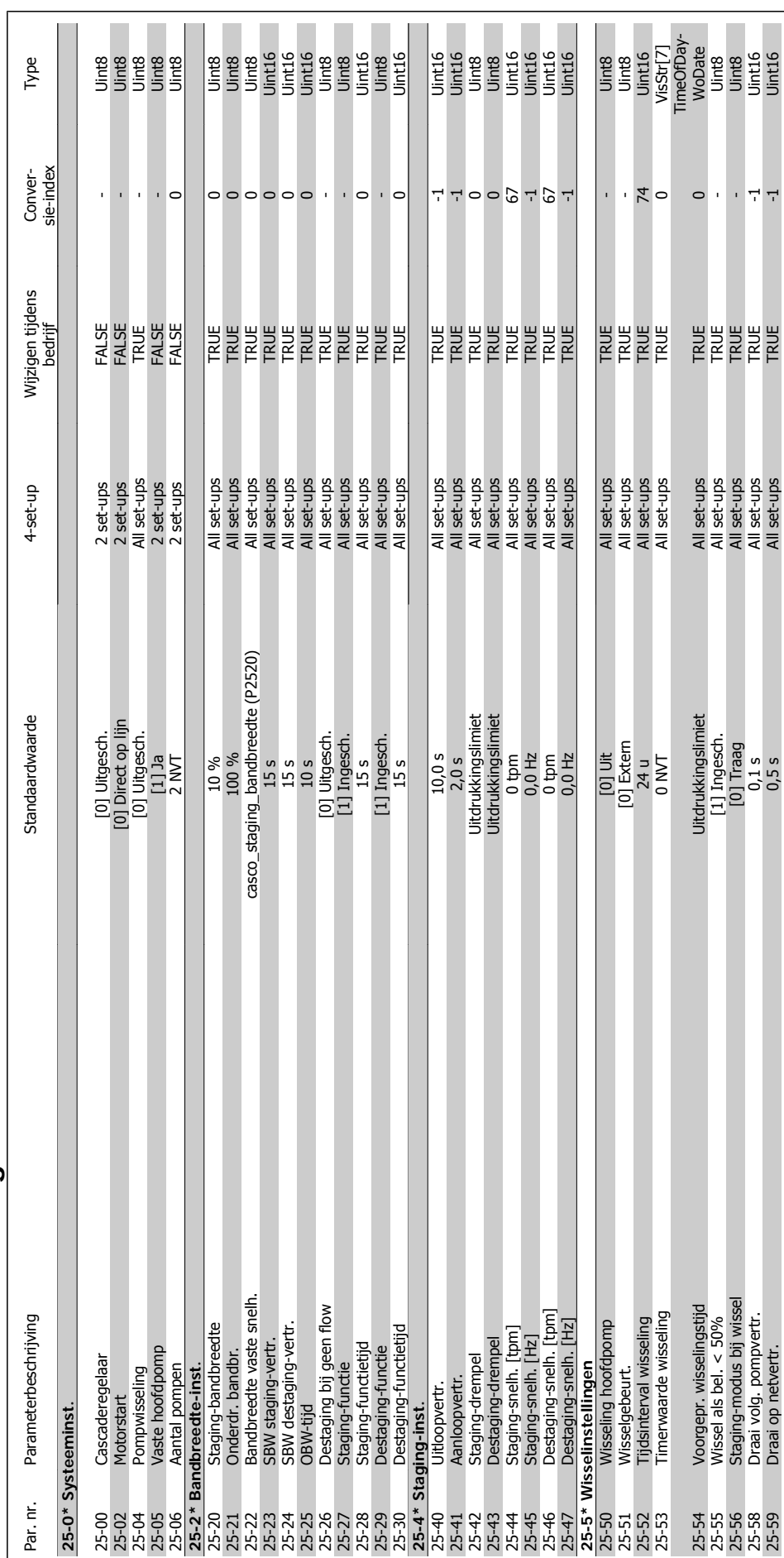

# 6.2.21. 25-\*\* Cascaderegelaar **6.2.21. 25-\*\* Cascaderegelaar**

25-25-59 Draai op netvertr. 25 S All set-ups TRUE -1 Uint 16 s All set-ups TRUE -1 Uint 16 s All set-ups TRUE -

**6**

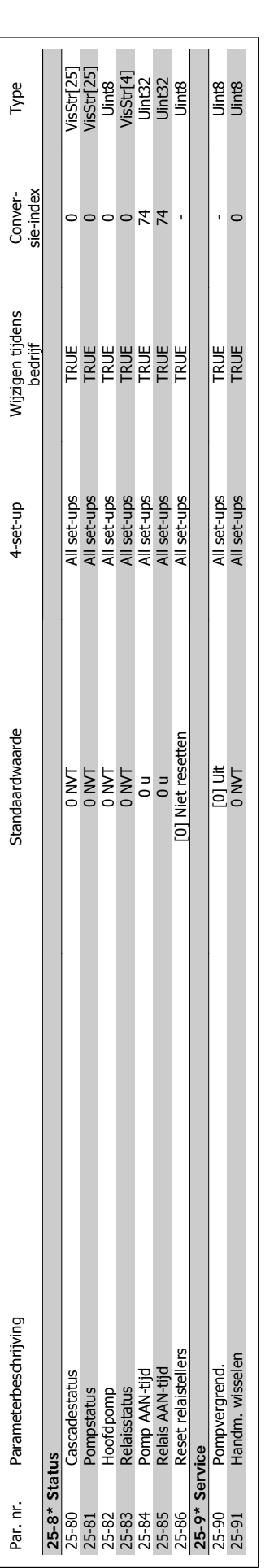

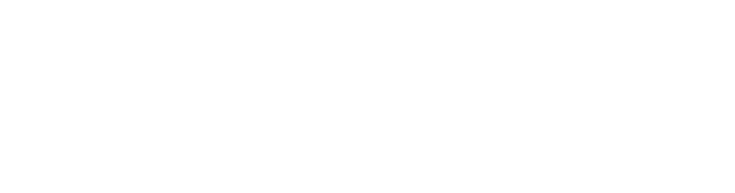

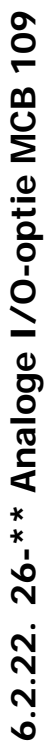

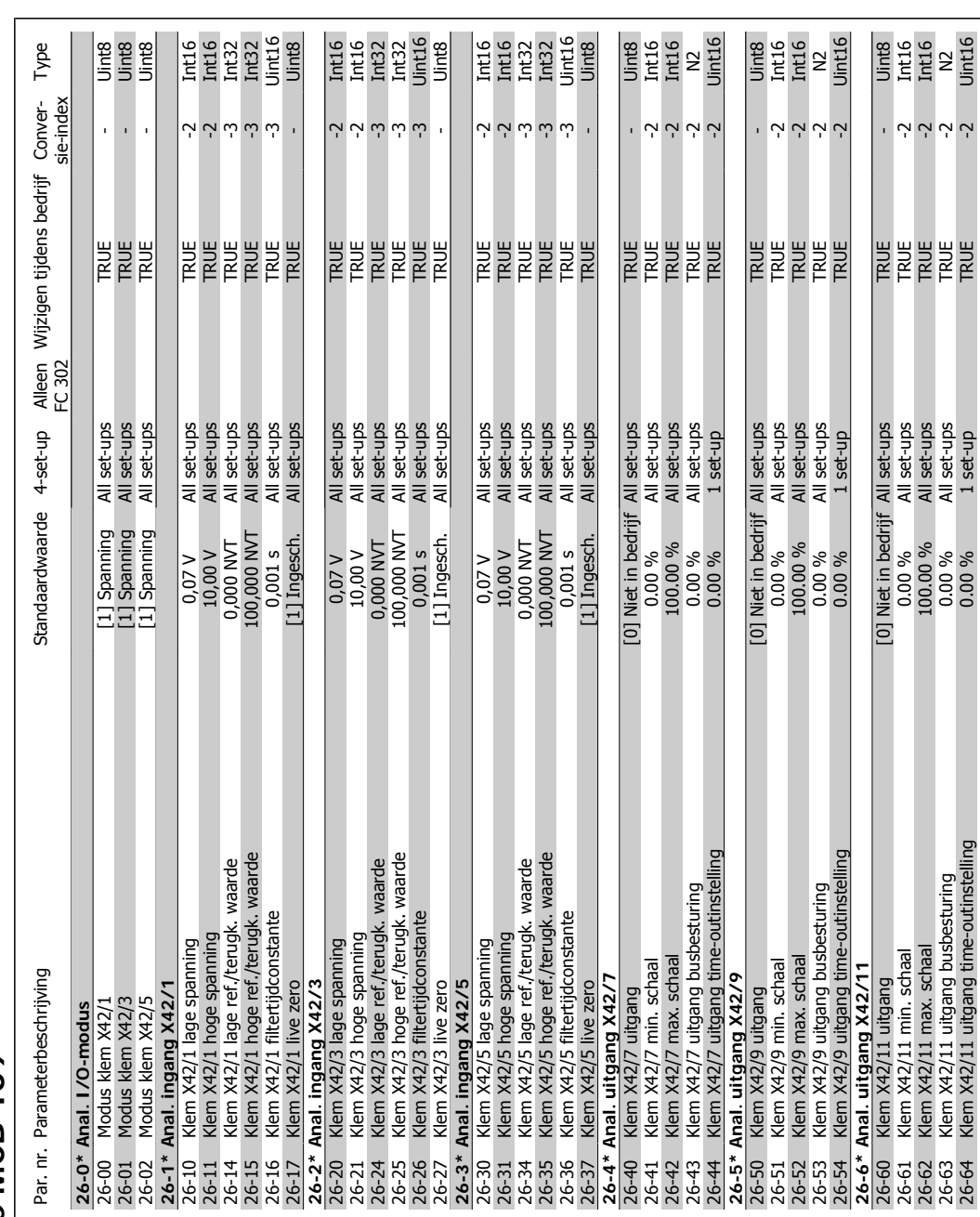

26-64 Klem X42/11 uitgang time-outinstelling 0.00 % 1 set-up TRUE -2 Uint16

MG.11.A4.10– VLT® is een geregistreerd handelsmerk van Danfoss  $121$ 

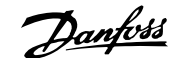

# **7. Problemen verhelpen**

# **7.1. Alarmen en waarschuwingen**

## **7.1.1. Alarmen en waarschuwingen**

Een waarschuwing of alarm wordt weergeven via de relevante LED aan de voorzijde van de frequentieomvormer en aangeduid via een code op het display.

Een waarschuwing blijft actief totdat het probleem is verholpen. In bepaalde omstandigheden kan de motor blijven werken. Waarschuwingen kunnen ernstig zijn, maar dit is niet altijd het geval.

Als er een alarm optreedt, is de frequentieomvormer automatisch uitgeschakeld. Alarmen moeten worden gereset om de frequentieomvormer weer op te starten nadat de fout is opgeheven. Dit is mogelijk op vier manieren:

- 1. Via de [Reset]-toets op het bedieningspaneel (LCP).
- 2. Via een digitale ingang met ingestelde 'Reset'-functie.
- 3. Via seriële communicatie/optionele veldbus.
- 4. Door middel van een automatisch reset via de [Auto Reset]-functie, een standaardinstelling voor de VLT HVAC Drive. Zie par. 14-20 Resetmodus in VLT® HVAC Drive Programmeerhandleiding, MG.11Cx.yy.

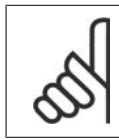

**NB!** Na een handmatige reset via de [Reset]-toets op het LCP is het nodig om de [Auto on]-toets in te drukken om de motor opnieuw te starten.

Als een alarm niet kan worden gereset, komt dit mogelijk doordat de oorzaak nog niet is weggenomen, of omdat er sprake was van een uitschakeling met blokkering (zie tevens de tabel op de volgende pagina).

Alarmen die gepaard gaan met een uitschakeling met blokkering bieden aanvullende beveiliging; in dat geval moet de netvoeding worden uitgeschakeld voordat het alarm kan worden gereset. Nadat de netvoeding weer is ingeschakeld, is de frequentieomvormer niet langer geblokkeerd en kan hij op bovenstaande wijze worden gereset nadat de fout is opgeheven.

Alarmen die niet gepaard gaan met uitschakeling met blokkering kunnen tevens worden gereset via de automatische resetfunctie in par. 14-20 (waarschuwing: automatische opheffing slaapstand is mogelijk!).

Wanneer er in de tabel op de volgende pagina een kruisje staat bij zowel waarschuwing als alarm betekent dit dat een alarm wordt voorafgegaan door een waarschuwing of dat u kunt programmeren of een waarschuwing dan wel een alarm moet worden gegenereerd bij een bepaalde fout.

Dit is bijvoorbeeld mogelijk voor parameter 1-90 Therm. motorbeveiliging. Na een alarm of uitschakeling zal de motor blijven vrijlopen, terwijl op de frequentieomvormer een alarm en een waarschuwing zullen knipperen. Als het probleem is verholpen, blijft enkel het alarm knipperen.

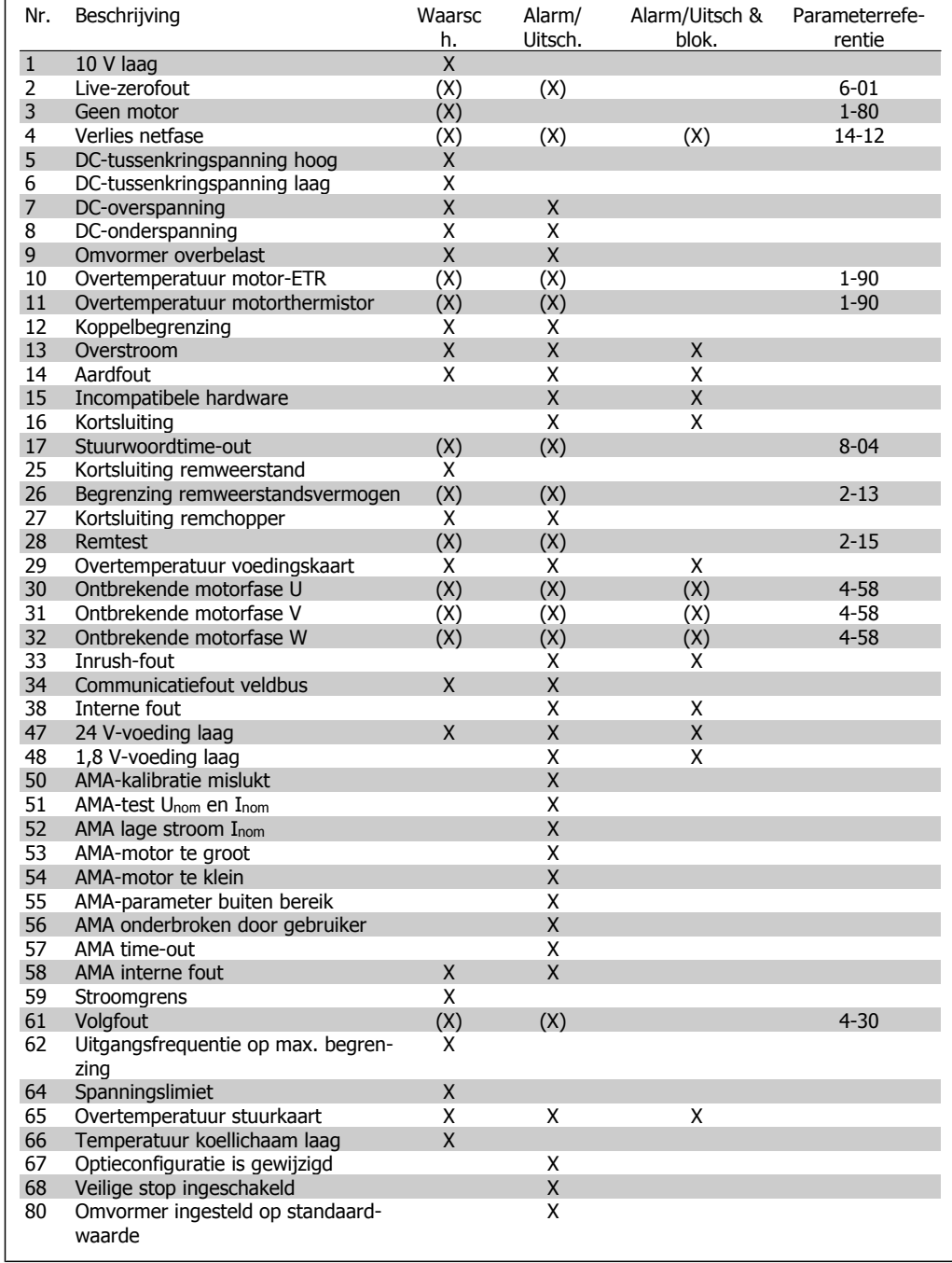

Table 7.1: Lijst met alarm/waarschuwingscodes

## (X) Afhankelijk van parameter

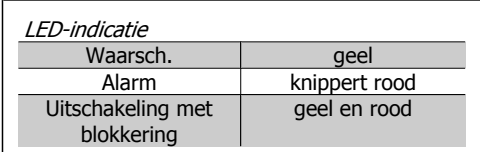

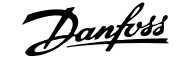

| Alarmwoord en Uitgebreid statuswoord |          |                |                 |                 |                              |
|--------------------------------------|----------|----------------|-----------------|-----------------|------------------------------|
| <b>Bit</b>                           | Hex      | Dec.           | Alarmwoord      | Waarsch.-wrd    | Uitgebr.<br>status-<br>woord |
| 0                                    | 00000001 | 1              | Remtest         | Remtest         | Aan/uitlopen                 |
| $\mathbf{1}$                         | 00000002 | $\overline{2}$ | Temp. voed.krt  | Temp. voed.krt  | AMA actief                   |
| 2                                    | 00000004 | 4              | Aardfout        | Aardfout        | Start CW/CCW                 |
| $\overline{\mathbf{3}}$              | 00000008 | 8              | Stuurkaarttemp  | Stuurkaarttemp  | Vertragen                    |
| 4                                    | 00000010 | 16             | Stuurw. t-o     | Stuurw. t-o     | Versnell.                    |
| 5                                    | 00000020 | 32             | Overstroom      | Overstroom      | Teruak, hoog                 |
| 6                                    | 00000040 | 64             | Koppelbegr.     | Koppelbegr.     | Terugk. laag                 |
| $\overline{7}$                       | 00000080 | 128            | Motorth, over   | Motorth, over   | Stroom hoog                  |
| 8                                    | 00000100 | 256            | Motor-ETR over  | Motor-ETR over  | Stroom laag                  |
| 9                                    | 00000200 | 512            | Inverter overb. | Inverter overb. | Uitg.freq. hoog              |
| 10                                   | 00000400 | 1024           | DC-onderspann.  | DC-onderspann.  | Uitg.freg. laag              |
| 11                                   | 00000800 | 2048           | DC-overspann.   | DC-overspann.   | <b>Remtest OK</b>            |
| 12                                   | 00001000 | 4096           | Kortsluiting    | DC-spann. laag  | Max. remmen                  |
| 13                                   | 00002000 | 8192           | Inrush-fout     | DC-spann. hoog  | Remmen                       |
| 14                                   | 00004000 | 16384          | Faseverl, netv. | Faseverl, netv. | Buiten snelh.-bereik         |
| 15                                   | 00008000 | 32768          | AMA niet OK     | Geen motor      | <b>OVC</b> actief            |
| 16                                   | 00010000 | 65536          | Live-zerofout   | Live-zerofout   |                              |
| 17                                   | 00020000 | 131072         | Interne fout    | 10 V laag       |                              |
| 18                                   | 00040000 | 262144         | Rem overbelast  | Rem overbelast  |                              |
| 19                                   | 00080000 | 524288         | Verlies U-fase  | Remweerstand    |                              |
| 20                                   | 00100000 | 1048576        | Verlies V-fase  | Rem IGBT        |                              |
| 21                                   | 00200000 | 2097152        | Verlies W-fase  | Snelheidslimiet |                              |
| 22                                   | 00400000 | 4194304        | Veldbusfout     | Veldbusfout     |                              |
| 23                                   | 00800000 | 8388608        | 24V-voed. laag  | 24V-voed. laag  |                              |
| 24                                   | 01000000 | 16777216       | Netstoring      | Netstoring      |                              |
| 25                                   | 02000000 | 33554432       | 1,8V-voed. laag | Stroombear.     |                              |
| 26                                   | 04000000 | 67108864       | Remweerstand    | Lage temp.      |                              |
| 27                                   | 08000000 | 134217728      | Rem IGBT        | Spanningslimiet |                              |
| 28                                   | 10000000 | 268435456      | Optiewijziging  | Niet gebruikt   |                              |
| 29                                   | 20000000 | 536870912      | Omv. geïnitial. | Niet gebruikt   |                              |
| 30                                   | 40000000 | 1073741824     | Veilige stop    | Niet gebruikt   |                              |
|                                      |          |                |                 |                 |                              |

Table 7.2: Beschrijving van alarmwoord, waarschuwingswoord en uitgebreid statuswoord

De alarmwoorden, waarschuwingswoorden en uitgebreide statuswoorden kunnen voor diagnose worden uitgelezen via een seriële bus of een optionele veldbus. Zie ook par. 16-90, 16-92 en 16-94.

# **7.1.2. Lijst met alarmen/waarschuwingen**

#### **WAARSCHUWING 1**

#### **10 V laag:**

De 10 V-spanning van klem 50 op de stuurkaart is minder dan 10 V.

Verminder de belasting van klem 50, omdat de 10 V-spanning overbelast is. Maximaal 15 mA of minimaal 590 Ω.

#### **WAARSCHUWING/ALARM 2 Live-zerofout:**

Het signaal op klem 53 of 54 is minder dan 50% van de waarde die is ingesteld in respectievelijk par. 6-10, 6-12, 6-20 of 6-22.

#### **WAARSCHUWING/ALARM 3**

#### **Geen motor:**

Er is geen motor aangesloten op de uitgang van de frequentieomvormer.

#### **WAARSCHUWING/ALARM 4**

#### **Verlies netfase:**

Aan de voedingszijde ontbreekt een fase of de onbalans in de netspanning is te hoog. Deze melding verschijnt ook als er een fout

optreedt in de ingangsgelijkrichter op de frequentieomvormer.

Controleer de voedingsspanning en voedingsstromen naar de frequentieomvormer.

#### **WAARSCHUWING 5**

#### **DC-tussenkringspanning hoog:**

De spanning in de tussenkring (DC) is hoger dan de overspanningsbegrenzing van het stuursysteem. De frequentieomvormer is nog steeds actief.

#### **WAARSCHUWING 6**

**DC-tussenkringspanning laag**

De tussenkringspanning (DC) is lager dan de onderspanningsbegrenzing van het stuursysteem. De frequentieomvormer is nog steeds actief.

#### **WAARSCHUWING/ALARM 7 DC-overspanning:**

Als de tussenkringspanning hoger is dan de overspanningsbegrenzing schakelt de frequentieomvormer na een bepaalde tijd uit. Mogelijke correcties:

Sluit een remweerstand aan

Verleng de aan/uitlooptijd

Activeer functies in par. 2-10

Verhoog par. 14-26

Sluit een remweerstand aan Verleng de aan/ uitlooptijd.

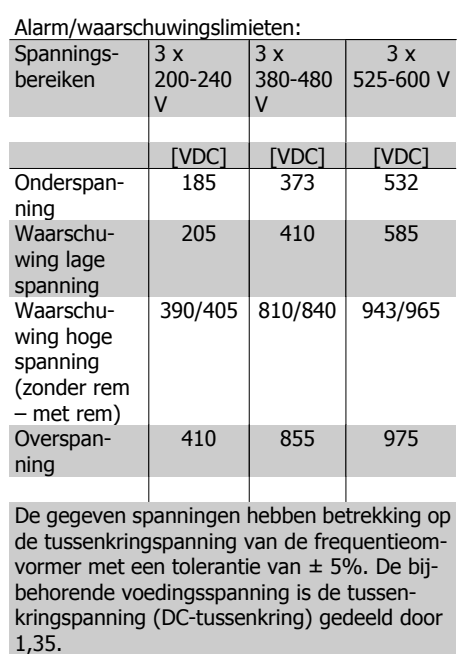

#### **WAARSCHUWING/ALARM 8 DC-onderspanning:**

Als de tussenkringspanning (DC) lager wordt dan de waarde voor 'Waarschuwing lage spanning' (zie bovenstaande tabel), zal de frequentieomvormer controleren of de 24 V-reservevoeding is aangesloten.

Als geen 24 V-reservevoeding is aangesloten, schakelt de frequentieomvormer uit na een bepaalde tijd die afhankelijk is van de eenheid.

Zie Specificaties om te controleren of de voedingsspanning geschikt is voor de frequentieomvormer.

## **WAARSCHUWING/ALARM 9**

**Inverter overbelast:**

De frequentieomvormer staat op het punt van uitschakeling wegens overbelasting (te hoge stroom gedurende een te lange tijd). De teller voor de thermo-elektronische inverterbeveiliging geeft een waarschuwing bij 98% en schakelt uit bij 100%, waarbij een alarm wordt gegenereerd. Een reset is pas mogelijk wanneer de teller onder de 90% is gezakt. De fout is dat de frequentieomvormer gedurende een te lange tijd voor meer dan 100% is overbelast.

#### **WAARSCHUWING/ALARM 10 Overtemperatuur motor-ETR:**

De thermo-elektronische beveiliging (ETR) geeft aan dat de motor te warm is. In par. 1-90 kan worden geselecteerd of de frequentieomvormer een waarschuwing of een alarm moet geven wanneer de teller 100% bereikt. De fout is dat de motor gedurende een te lange tijd voor meer dan 100% is overbelast. Controleer of motorparameter 1-24 juist is ingesteld.

## **WAARSCHUWING/ALARM 11**

**Overtemperatuur motorthermistor:**

De thermistor of de thermistoraansluiting is ontkoppeld. In par. 1-90 kan worden geselecteerd of de frequentieomvormer een waarschuwing of een alarm moet geven wanneer de teller 100% bereikt. Controleer of de thermistor juist is aangesloten tussen klem 53 of 54 (analoge spanningsingang) en klem 50 (+10 V-voeding), of tussen klem 18 of 19 (digitale ingang, alleen PNP) en klem 50. Als er een KTY-sensor wordt gebruikt, moet u controleren op een juiste aansluiting tussen klem 54 en 55.

#### **WAARSCHUWING/ALARM 12 Koppelbegrenzing:**

Het koppel is hoger dan de ingestelde waarde in par. 4-16 (bij motorwerking) of hoger dan de waarde in par. 4-17 (bij generatorwerking).

#### **WAARSCHUWING/ALARM 13 Overstroom:**

De piekstroombegrenzing van de omvormer (circa 200% van de nominale stroom) is over-

**7**

schreden. De waarschuwing zal ongeveer 8-12 s aanhouden, waarna de frequentieomvormer uitschakelt en een alarm geeft. Schakel de frequentieomvormer uit en controleer of de motoras kan worden gedraaid en of de maat van de motor geschikt is voor de frequentieomvormer.

#### **ALARM 14**

#### **Aardfout:**

Er vindt een ontlading plaats van de uitgangsfasen naar de aarde, ofwel in de kabel tussen de frequentieomvormer en de motor of in de motor zelf.

Schakel de frequentieomvormer uit en hef de aardfout op.

#### **ALARM 15**

**Incomplete hardware:**

Een gemonteerde optie kan niet worden verwerkt door de huidige stuurkaart (hardware of software).

#### **ALARM 16**

**Kortsluiting:**

Er is kortsluiting op de motorklemmen of in de motor zelf.

Schakel de frequentieomvormer uit en hef de kortsluiting op.

#### **WAARSCHUWING/ALARM 17 Time-out stuurwoord:**

Er is geen communicatie met de frequentieomvormer.

Deze waarschuwing zal alleen actief zijn wanneer par. 8-04 NIET is ingesteld op Uit. Als par. 8-04 is ingesteld op Stop en uitsch. zal er een waarschuwing worden gegeven. Na de uitlooptijd volgt de uitschakeling, waarbij een alarm wordt gegeven.

Par. 8-03 Time-out-tijd stuurwoord kan mogelijk worden verhoogd.

#### **WAARSCHUWING 25**

#### **Kortsluiting remweerstand:**

De remweerstand wordt bewaakt tijdens bedrijf. Als er kortsluiting optreedt, wordt de remfunctie gestopt en een waarschuwing gegeven. De frequentieomvormer functioneert nog wel, zij het zonder de remfunctie. Schakel de frequentieomvormer uit en vervang de remweerstand (zie par. 2-15 Remtest).

#### **WAARSCHUWING/ALARM 26**

#### **Vermogensbegrenzing remweerstand:**

Het vermogen dat naar de remweerstand wordt overgebracht, wordt berekend als een percentage, als gemiddelde waarde over de laatste 120 s, op basis van de weerstandswaarde van de remweerstand (par. 2-11) en de tussenkringspanning. De waarschuwing wordt gegeven wanneer het afgegeven remvermogen hoger is dan 90%. Als *Uitsch*. [2] is geselecteerd in par. 2-13 schakelt de frequentieomvormer uit en wordt een alarm gegeven wanneer het afgegeven remvermogen hoger is dan 100%.

#### **WAARSCHUWING 27 Remchopperfout:**

De remtransistor wordt bewaakt tijdens bedrijf en bij kortsluiting wordt de remfunctie afgeschakeld en de waarschuwing weergegeven. De frequentieomvormer blijft nog wel actief, maar door de kortsluiting van de remtransistor gaat veel vermogen naar de remweerstand, ook als deze niet actief is. Schakel de frequentieomvormer uit en verwij-

der de remweerstand.

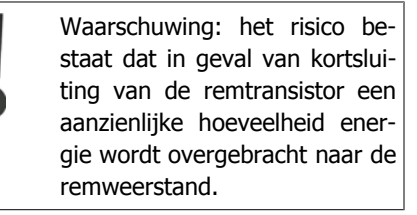

#### **WAARSCHUWING/ALARM 28 Remtest mislukt:**

Remweerstandsfout: de remweerstand is niet aangesloten of werkt niet.

#### **ALARM 29**

**Overtemperatuur frequentieomvormer:**

Als de behuizing IP 20 of IP 21/Type 1 is, is de uitschakeltemperatuur van het koellichaam 95 °C ± 5 °C, afhankelijk van de grootte van de frequentieomvormer. De temperatuurfout kan pas worden gereset wanneer de temperatuur van het koellichaam onder de 70 °C ± 5 °C is gezakt.

De fout kan worden veroorzaakt door:

- **-** Te hoge omgevingstemperatuur
- **-** Te lange motorkabel

#### **ALARM 30**

**Ontbrekende motorfase U:**

Motorfase U tussen frequentieomvormer en motor ontbreekt.

Schakel de frequentieomvormer uit en controleer motorfase U.

#### **ALARM 31**

**Ontbrekende motorfase V:**

Motorfase V tussen frequentieomvormer en motor ontbreekt.

Schakel de frequentieomvormer uit en controleer motorfase V.

#### **ALARM 32**

**Ontbrekende motorfase W:**

Motorfase W tussen frequentieomvormer en motor ontbreekt.

Schakel de frequentieomvormer uit en controleer motorfase W.

#### **ALARM 33**

**Fout bij het op spanning brengen (inrush-fout):**

Er zijn te veel inschakelingen geweest gedurende een korte tijd. Zie het hoofdstuk Specificaties voor het toegestane aantal inschakelingen binnen één minuut.

#### **WAARSCHUWING/ALARM 34**

**Communicatiefout veldbus:**

De veldbus op de communicatieoptiekaart werkt niet.

#### **WAARSCHUWING 35**

**Buiten frequentiebereik:**

Deze waarschuwing is actief wanneer de uitgangsfrequentie de waarde heeft bereikt die is ingesteld in Waarschuwing snelheid laag (par. 4-52) of Waarschuwing snelheid hoog (par. 4-53). Als de frequentieomvormer zich in Procesregeling met terugkoppeling (par. 1-00) bevindt, zal de waarschuwing actief zijn op het display. Als de frequentieomvormer zich in een andere modus bevindt, zal bit 008000 Buiten frequentiebereik in het uitgebreide statuswoord actief zijn, maar zal er geen waarschuwing op het display verschijnen.

## **ALARM 38**

#### **Interne fout:**

Neem contact op met de lokale Danfoss-leverancier.

#### **WAARSCHUWING 47**

**24 V-voeding laag:**

De externe 24 V DC-reservevoeding kan overbelast zijn. Neem in andere gevallen contact op met de lokale Danfoss-leverancier.

#### **WAARSCHUWING 48**

**1,8 V-voeding laag:** Neem contact op met de lokale Danfoss-leverancier.

#### **ALARM 50**

**AMA-kalibratie mislukt:** Neem contact op met de lokale Danfoss-leverancier.

#### **ALARM 51**

**AMA-test Unom en Inom:** De instelling van de motorspanning, de mo-

torstroom en het motorvermogen zijn waarschijnlijk fout. Controleer de instellingen.

#### **ALARM 52**

**AMA lage Inom:**

De motorstroom is te laag. Controleer de instellingen.

#### **ALARM 53**

**AMA-motor te groot:** De motor is te groot om AMA te kunnen uitvoeren.

#### **ALARM 54**

**AMA-motor te klein:** De motor is te klein om AMA te kunnen uitvoeren.

#### **ALARM 55**

**AMA-par. buiten bereik:**

De ingestelde parameterwaarden voor de motor vallen buiten het toegestane bereik.

#### **ALARM 56**

**AMA onderbroken door gebruiker:** AMA is onderbroken door de gebruiker.

## **ALARM 57**

**AMA time-out:**

Probeer AMA enkele keren helemaal opnieuw te starten, totdat AMA correct wordt uitgevoerd. Wanneer de AMA verschillende keren kort na elkaar wordt uitgevoerd, kan de motor zo warm worden dat de weerstanden Rs en Rr groter worden. In de meeste gevallen is dit echter niet kritiek.

**ALARM 58 AMA interne fout:** Neem contact op met de lokale Danfoss-leverancier.

**WAARSCHUWING 59 Stroomgrens:** Neem contact op met de lokale Danfoss-leverancier.

#### **WAARSCHUWING 62**

**Uitgangsfrequentie op maximumbegrenzing:**

De uitgangsfrequentie is hoger dan de ingestelde waarde in parameter 4-19.

#### **WAARSCHUWING 64**

**Spanningsbegrenzing:** De combinatie van belasting en snelheid vereisen een motorspanning die hoger is dan de actuele DC-tussenkringspanning.

#### **WAARSCHUWING/ALARM/UITSCHAKE-LING 65**

**Overtemperatuur stuurkaart:** Overtemperatuur stuurkaart: De uitschakeltemperatuur voor de stuurkaart is 80 °C.

#### **WAARSCHUWING 66**

**Temperatuur koellichaam laag:** De gemeten temperatuur van het koellichaam is 0 °C. Dit zou kunnen betekenen dat de temperatuursensor defect is. Daarom wordt de ventilatorsnelheid maximaal verhoogd voor het geval het vermogensdeel of de stuurkaart erg warm is.

#### **ALARM 67**

**Optieconfiguratie is gewijzigd:** Een of meer opties zijn toegevoegd of verwijderd sinds de laatste uitschakeling.

#### **ALARM 68**

#### **Veilige stop ingeschakeld:**

De veilige stop is ingeschakeld. Om terug te keren naar normaal bedrijf moet 24 V DC worden toegepast op klem 37. Vervolgens moet er een resetsignaal worden gegeven (via bus of digitale I/O, of door op [Reset] te drukken). Raadpleeg de betreffende informatie en instructies in de Design Guide voor een juist en veilig gebruik van de functie Veilige stop.

**ALARM 70 Ongeldige frequentieconfiguratie:** De huidige combinatie van stuurkaart en voedingskaart is niet toegestaan.

**ALARM 80**

**Ingesteld op standaardwaarde:** De parameterinstellingen zijn teruggezet naar de standaardinstellingen na een handmatige (drievingerige) reset.

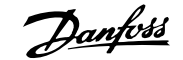

# **8. Specificaties**

# **8.1. Specificaties**

# **8.1.1. Netvoeding 3 x 200-240 V AC**

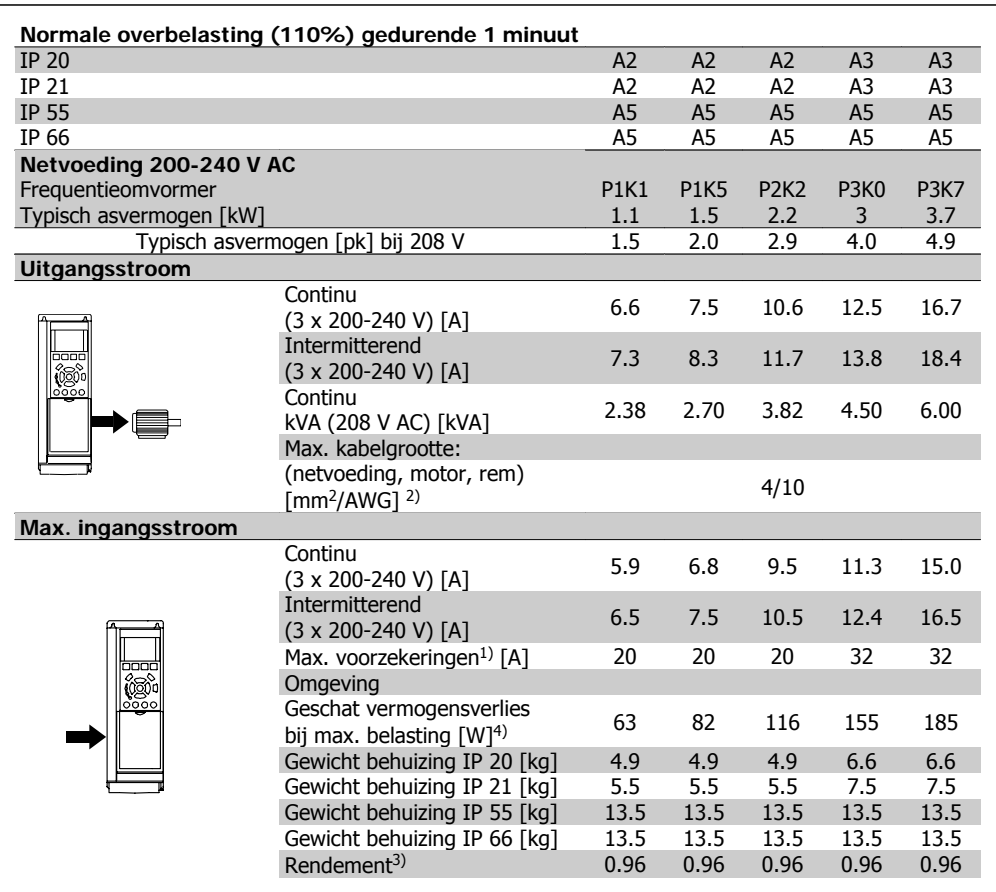

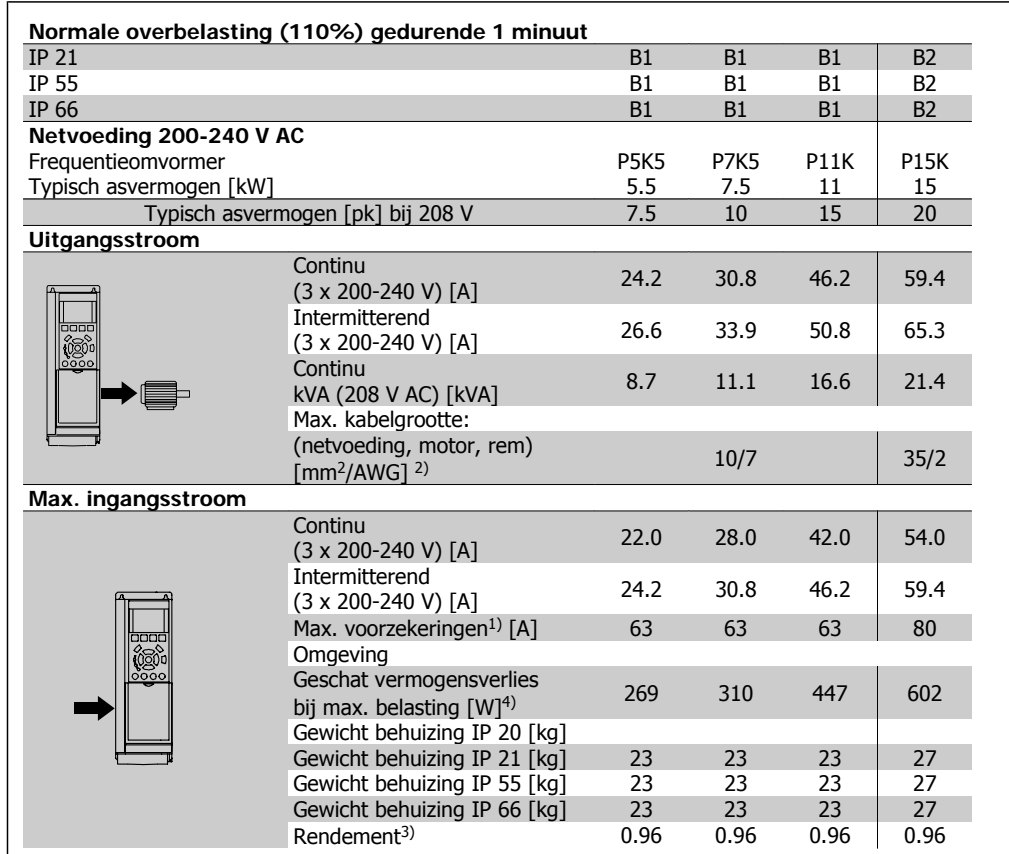

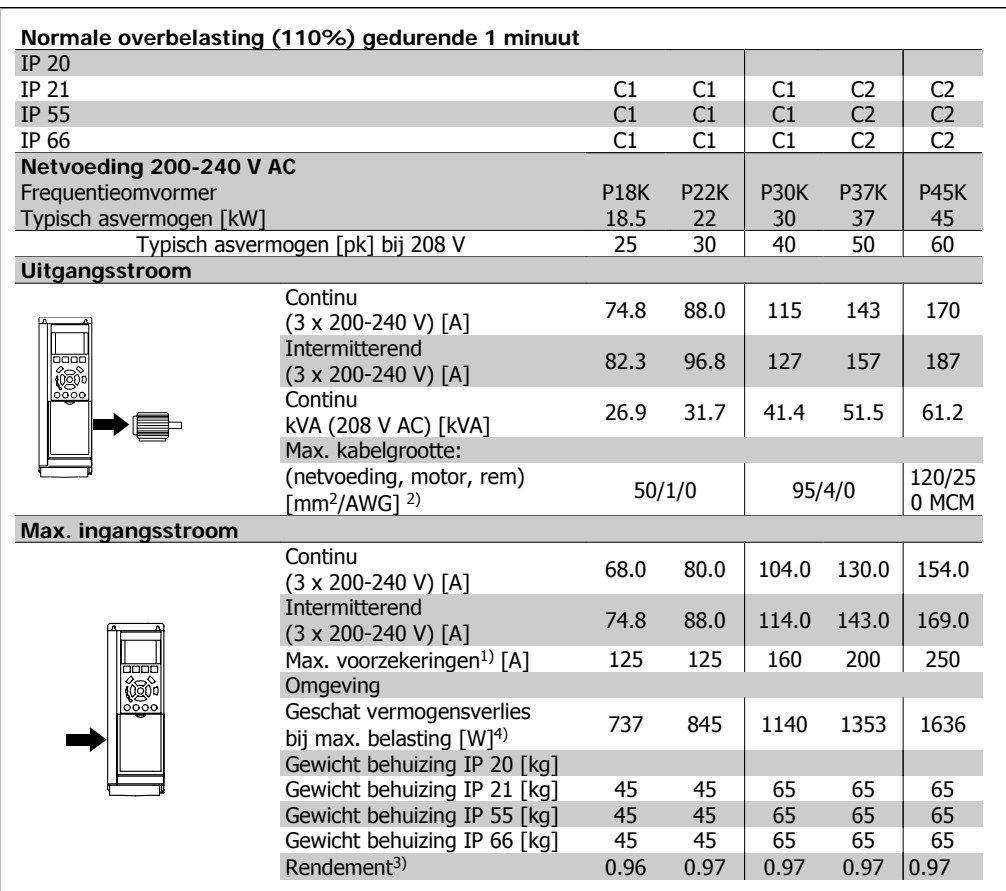

# **8.1.2. Netvoeding 3 x 380-480 V AC**

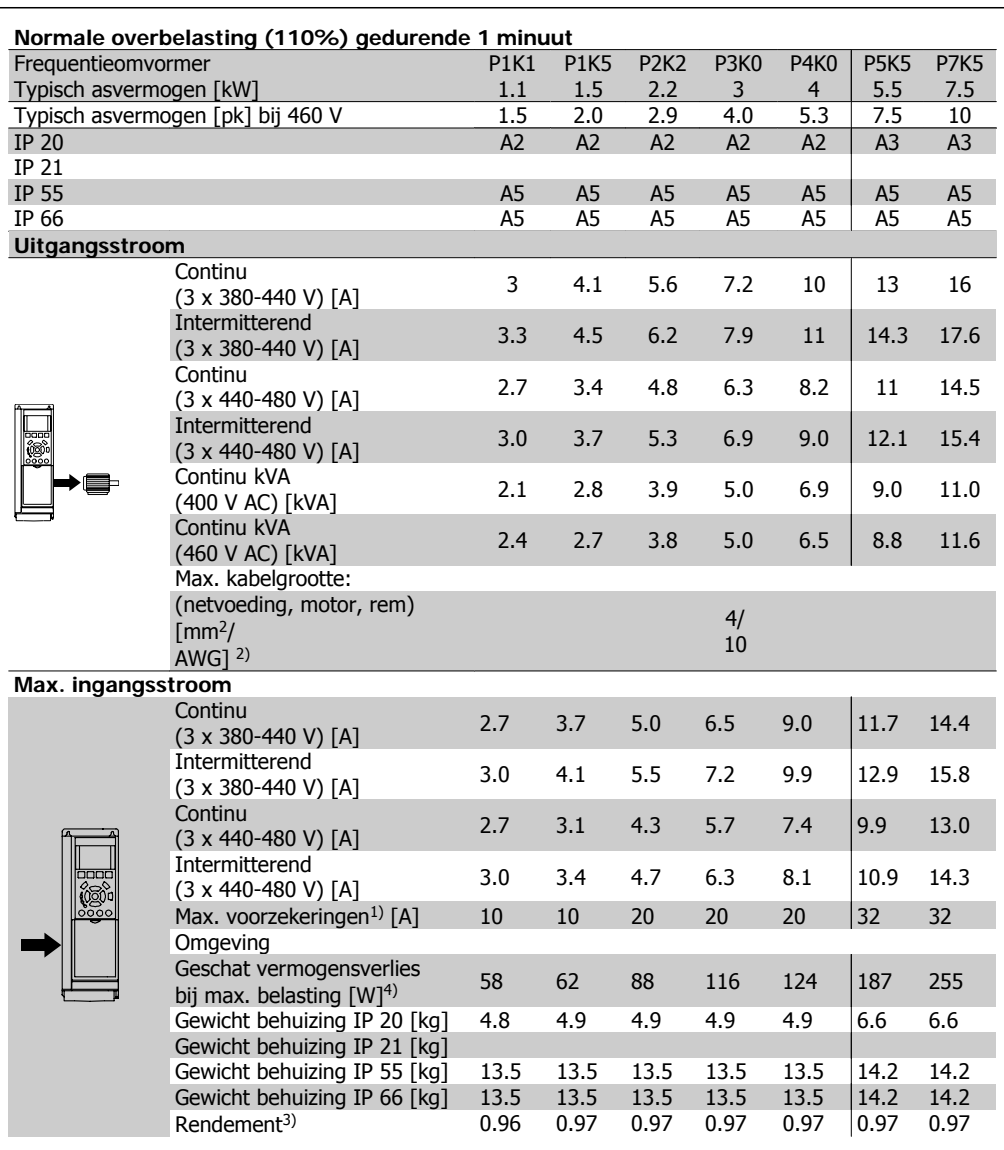

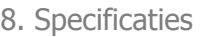

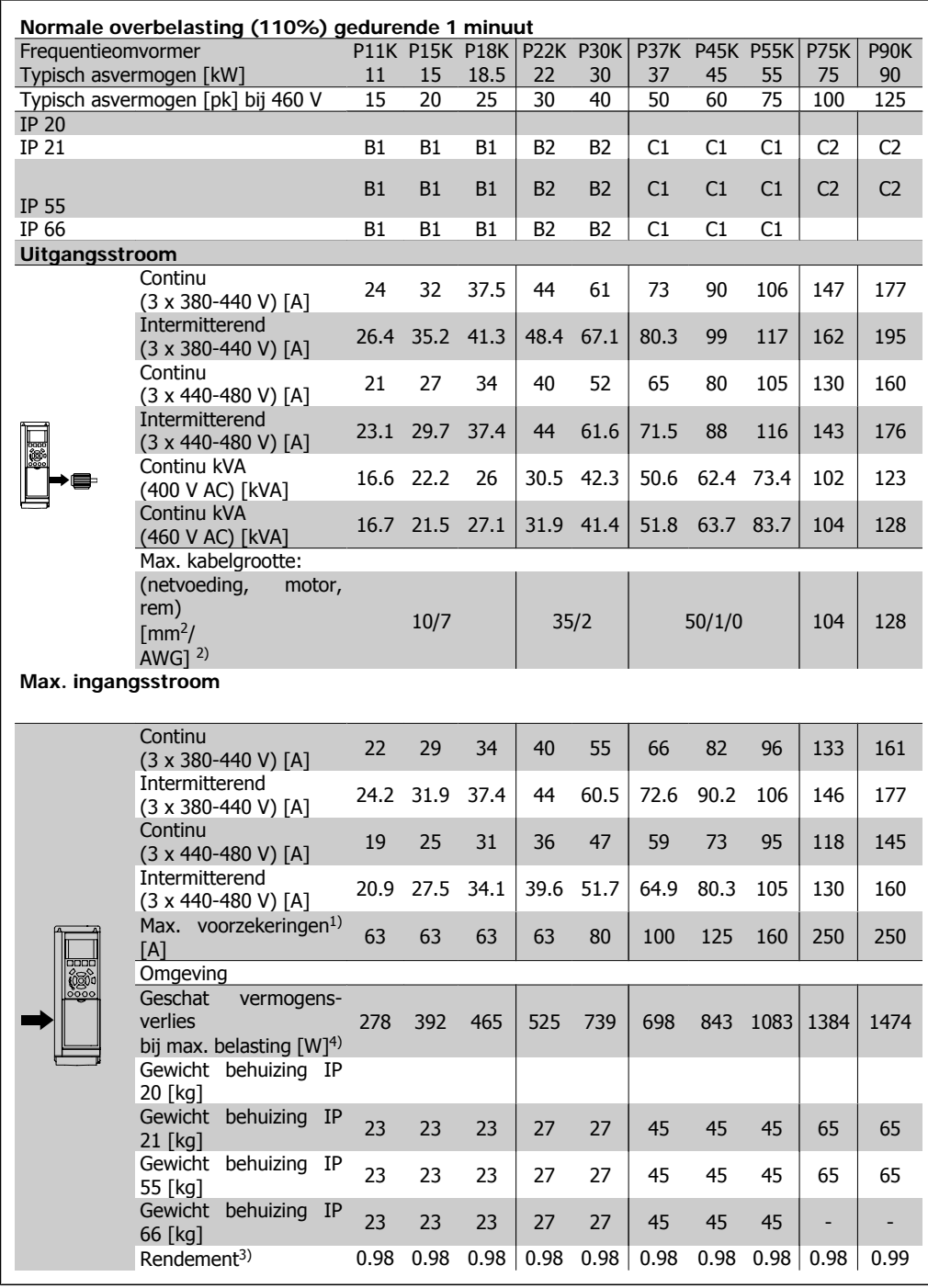

#### Bescherming en kenmerken:

- Thermo-elektronische motorbeveiliging tegen overbelasting.
- Temperatuurbewaking van het koellichaam zorgt ervoor dat de frequentieomvormer uitschakelt als een temperatuur van 95 °C  $\pm$  5 °C wordt bereikt. Een temperatuuroverbelasting kan pas worden gereset als de temperatuur van het koellichaam onder de 70 °C ± 5 °C is gezakt (richtlijn: deze temperatuur kan verschillen op basis van vermogensklasse, behuizing, enz.). De VLT HVAC Drive is uitgerust met een autoreductiefunctie om te voorkomen dat het koellichaam een temperatuur van 95 °C bereikt.
- De frequentieomvormer is beveiligd tegen kortsluiting op motorklemmen U, V, W.
- Als er een netfase ontbreekt, schakelt de frequentieomvormer uit of geeft deze een waarschuwing (afhankelijk van de belasting).
- Bewaking van de tussenkringspanning zorgt ervoor dat de frequentieomvormer uitschakelt als de tussenkringspanning te laag of te hoog is.
- De frequentieomvormer is beveiligd tegen aardfouten op motorklemmen U, V, W.

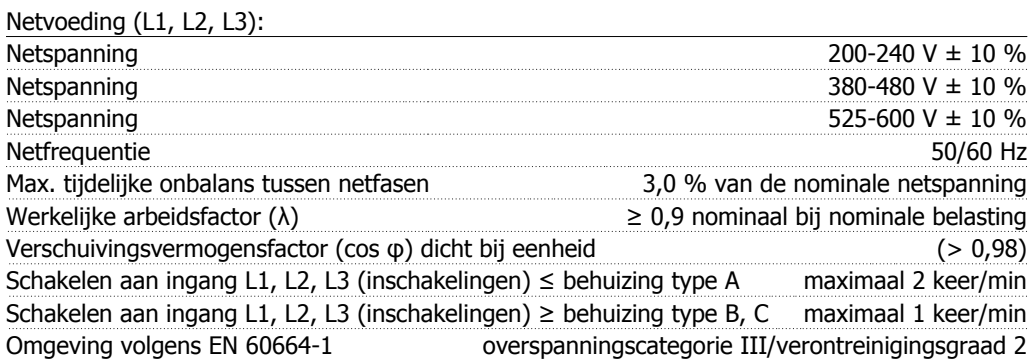

Het apparaat is geschikt voor gebruik in een circuit dat maximaal 100.000 A RMS symmetrisch en 240/480/600 V kan leveren.

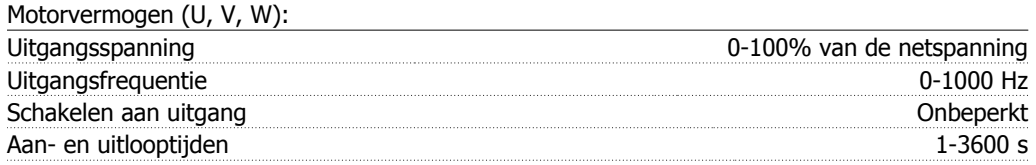

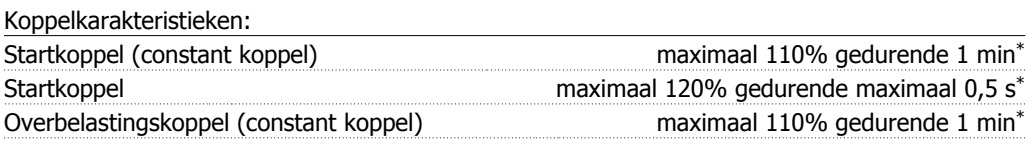

\*Percentage heeft betrekking op het nominale koppel van de VLT HVAC Drive.

#### Kabellengten en dwarsdoorsneden:

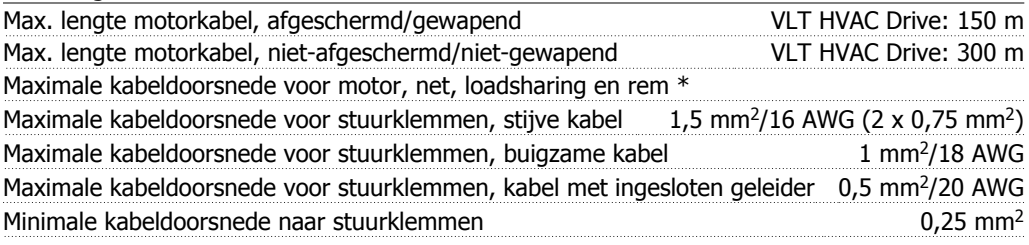

\* Zie Netvoedingstabellen voor meer informatie!

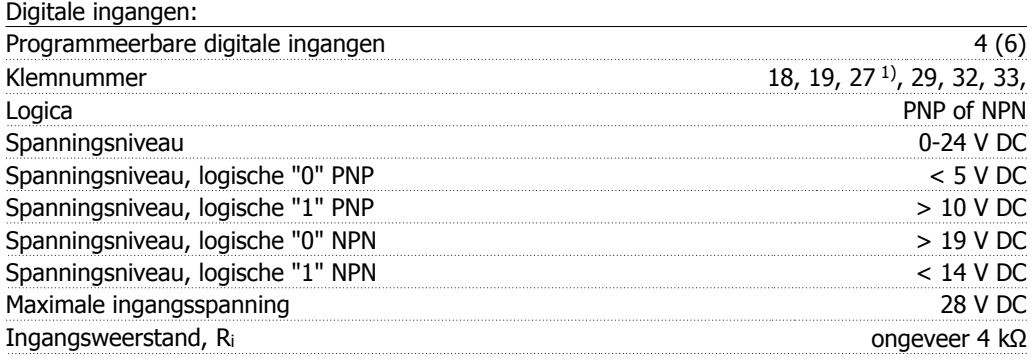

Alle digitale ingangen zijn galvanisch gescheiden van de netvoeding (PELV) en andere hoogspanningsklemmen.

1) De klemmen 27 en 29 kunnen ook worden geprogrammeerd als uitgangen.

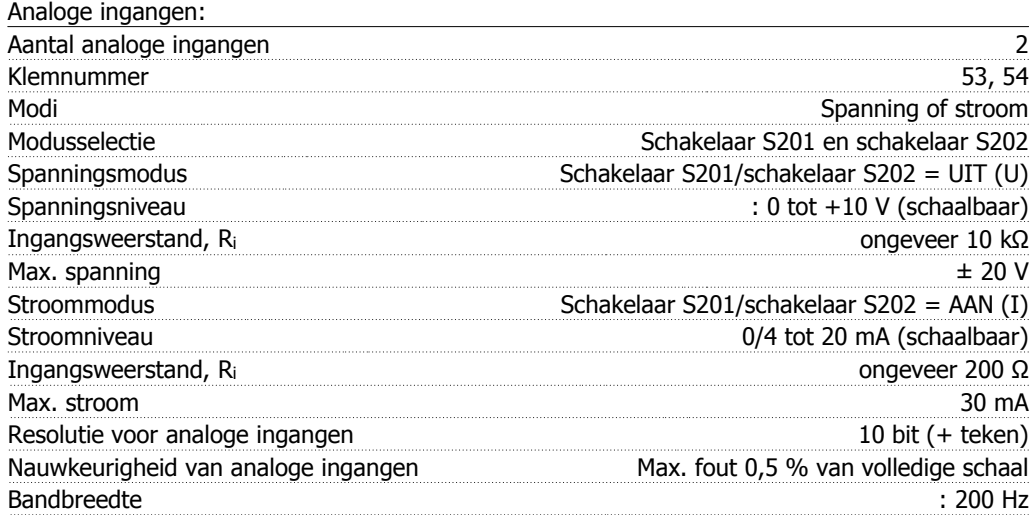

De analoge ingangen zijn galvanisch gescheiden van de netspanning (PELV) en andere hoogspanningsklemmen.

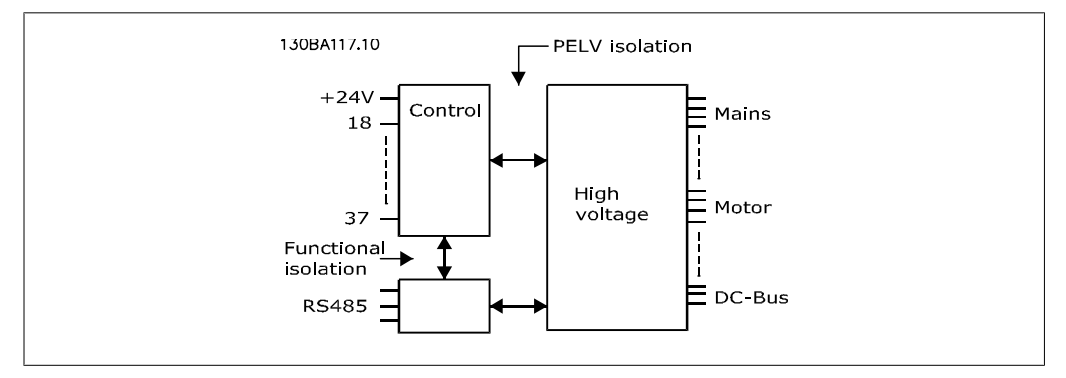

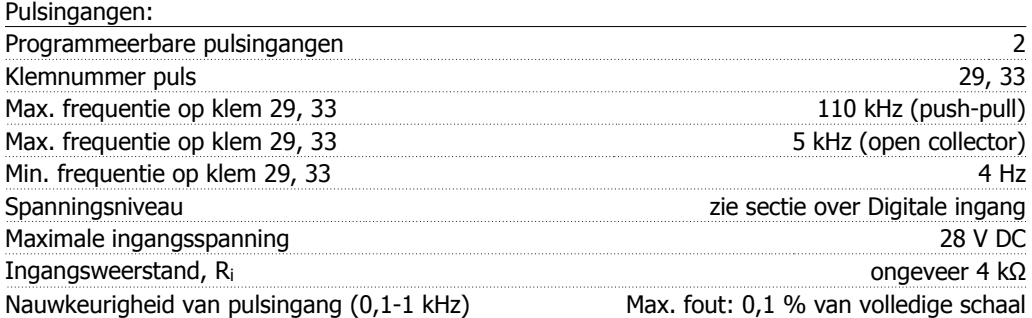

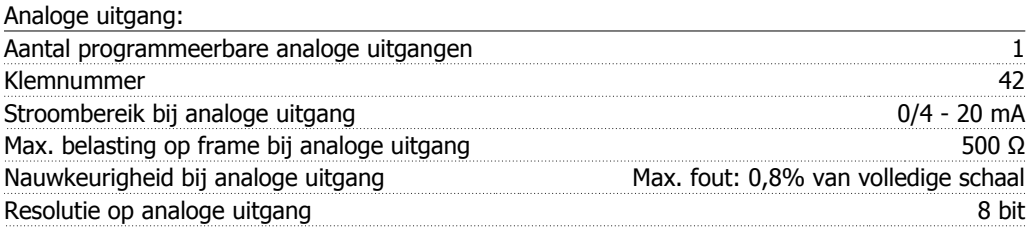

De analoge uitgang is galvanisch gescheiden van de netspanning (PELV) en andere hoogspanningsklemmen.

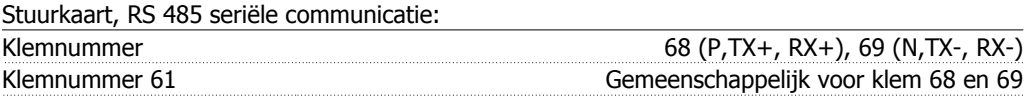

Het RS 485 seriële-communicatiecircuit is functioneel gescheiden van andere centrale circuits en galvanisch gescheiden van de netspanning (PELV).

Digitale uitgang:

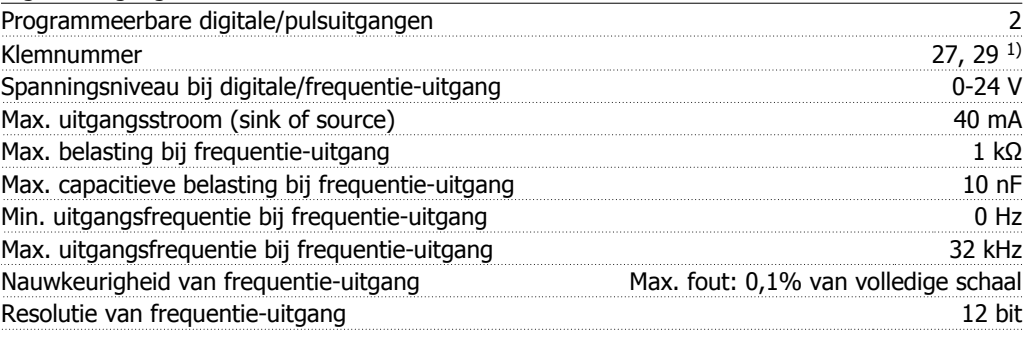

1) De klemmen 27 en 29 kunnen ook worden geprogrammeerd worden als ingangen.

De digitale uitgang is galvanisch gescheiden van de netspanning (PELV) en andere hoogspanningsklemmen.

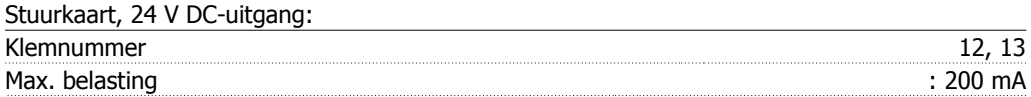

De 24 V DC-voeding is galvanisch gescheiden van de netspanning (PELV), maar heeft hetzelfde potentiaal als de analoge en digitale in- en uitgangen.

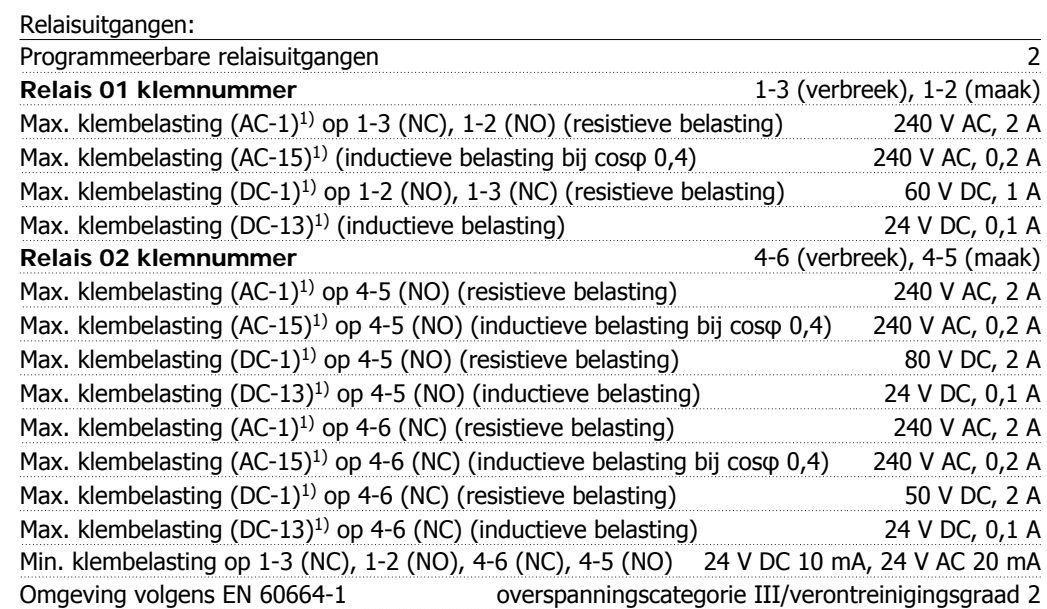

1) IEC 60947 deel 4 en 5

De relaiscontacten zijn galvanisch gescheiden van de rest van het circuit door middel van versterkte isolatie (PELV).

#### Stuurkaart, 10 V DC-uitgang:

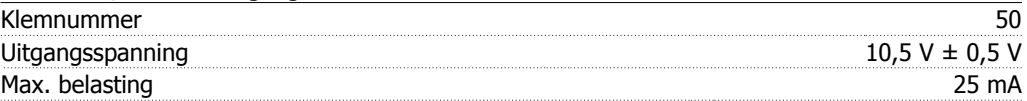

De 10 V DC-voeding is galvanisch gescheiden van de netspanning (PELV) en andere hoogspanningsklemmen.

#### Stuurkarakteristieken:

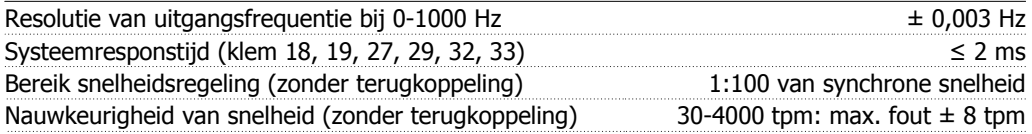

Alle stuurkarakteristieken zijn gebaseerd op een 4-polige asynchrone motor

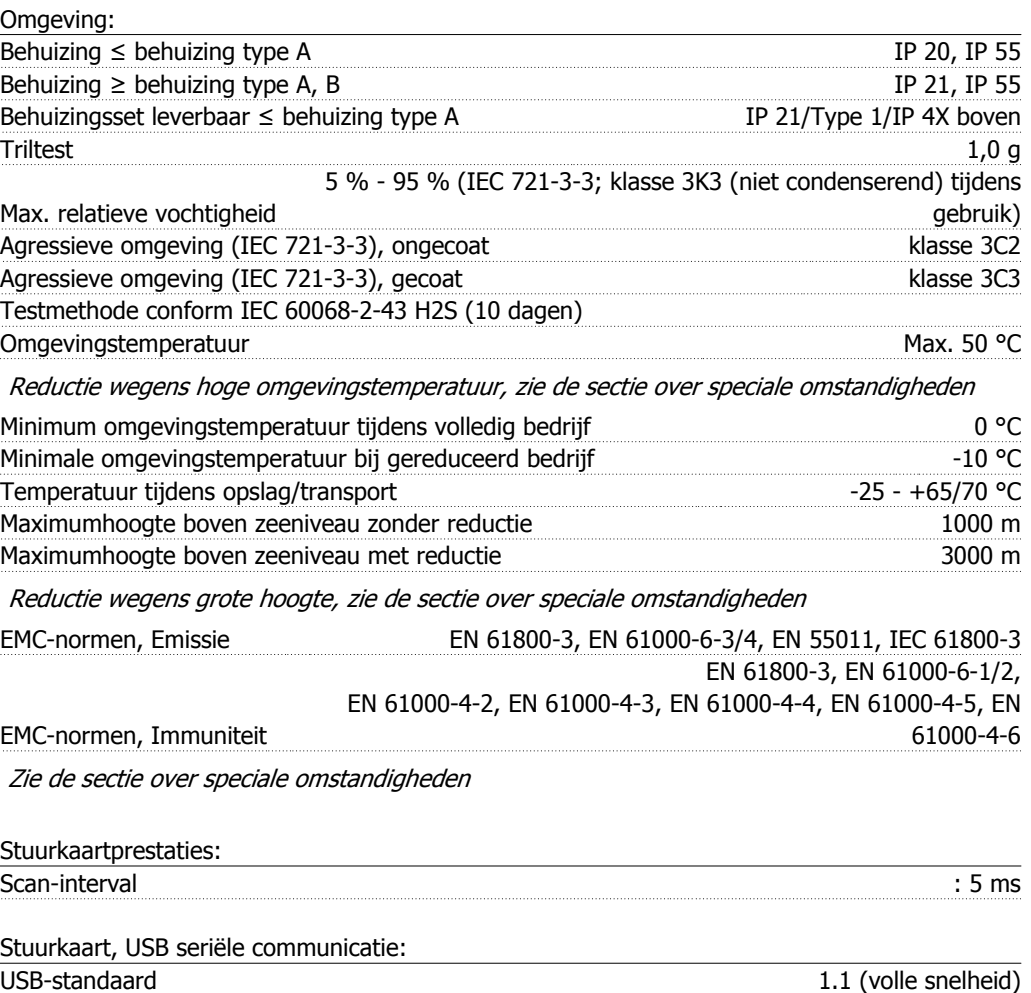

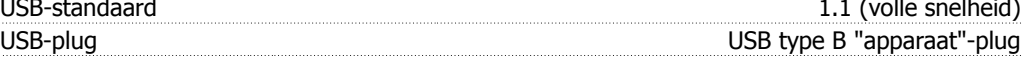

Aansluiting op de pc vindt plaats via een standaard USB-host/apparaatkabel.

De USB-aansluiting is galvanisch gescheiden van de netspanning (PELV) en andere hoogspanningsklemmen.

De USB-aansluiting is niet galvanisch gescheiden van de aardverbinding. Sluit alleen galvanisch gescheiden laptops aan op de USB-poort op de VLT HVAC Drive.

# **8.2. Speciale omstandigheden**

# **8.2.1. Doel van reductie**

Er moet rekening worden gehouden met reductie bij gebruik van de frequentieomvormer bij een lage luchtdruk (hoogte), bij lage snelheden, bij gebruik van lange motorkabels of kabels met een grote dwarsdoorsnede, en bij hoge omgevingstemperaturen. In deze sectie worden de benodigde acties beschreven.

## **8.2.2. Reductie wegens omgevingstemperatuur**

De gemiddelde temperatuur (TAMB,AVG) over 24 uur dient minstens 5 °C lager te zijn dan de maximaal toegestane omgevingstemperatuur (TAMB, MAX).

Als de frequentieomvormer in bedrijf is bij hoge omgevingstemperaturen moet de continue uitgangsstroom worden verminderd.

De mate van reductie hangt af van het schakelpatroon, dat kan worden ingesteld op 60 PWM of SFAVM in parameter 14-00.

#### **A-behuizingen**

**60 PWM – Pulse Width Modulation**

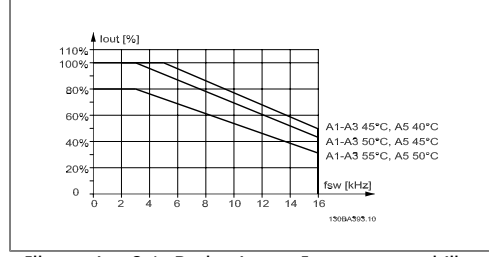

Illustration 8.1: Reductie van Iout voor verschillende TAMB,MAX voor behuizing A, bij gebruik van 60 PWM

**SFAVM – Stator Flux-oriented Asynchronous Vector Modulation**

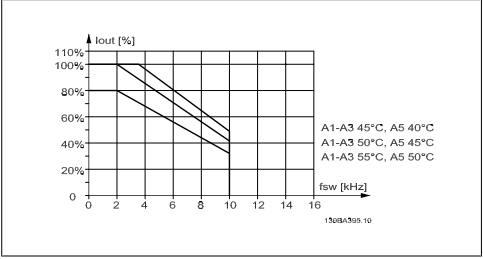

Illustration 8.2: Reductie van Iout voor verschillende TAMB,MAX voor behuizing A, bij gebruik van SFAVM

In behuizing A is de lengte van de motorkabel van relatief grote invloed op de aanbevolen reductie. Daarom wordt ook een aanbevolen reductie weergegeven voor een toepassing met een motorkabel van maximaal 10 m.

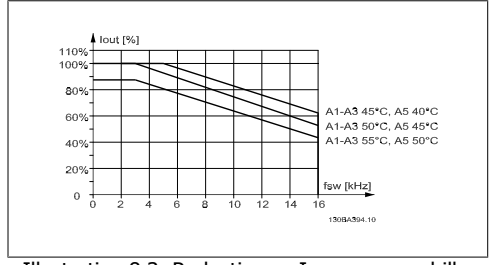

Illustration 8.3: Reductie van Iout voor verschillende TAMB,MAX voor behuizing A, bij gebruik van 60 PWM en een motorkabel van maximaal 10 m

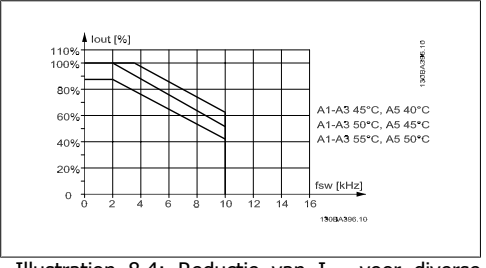

Illustration 8.4: Reductie van Iout voor diverse TAMB,MAX voor behuizing A, bij gebruik van SFAVM en een motorkabel van maximaal 10 m

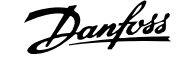

#### **B-behuizingen**

**60 PWM – Pulse Width Modulation**

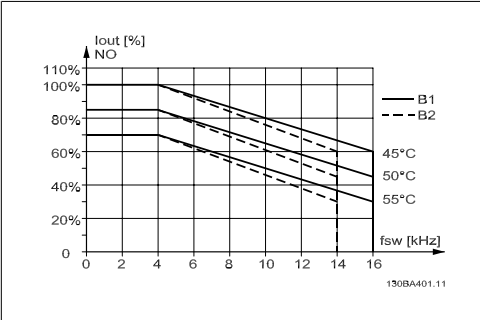

Illustration 8.5: Reductie van Iout voor verschillende TAMB,MAX voor behuizing B, bij gebruik van 60 PWM en een normaal koppel (overbelastingskoppel van 110%)

#### **C-behuizingen**

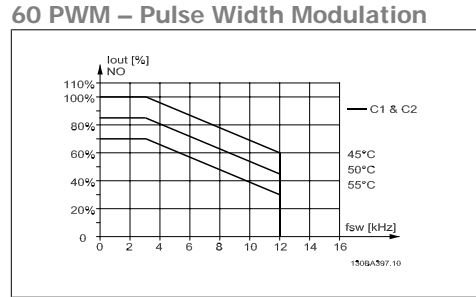

Illustration 8.7: Reductie van Iout voor verschillende TAMB,MAX voor behuizing C, bij gebruik van 60 PWM en een normaal koppel (overbelastingskoppel van 110%)

**SFAVM – Stator Flux-oriented Asynchronous Vector Modulation**

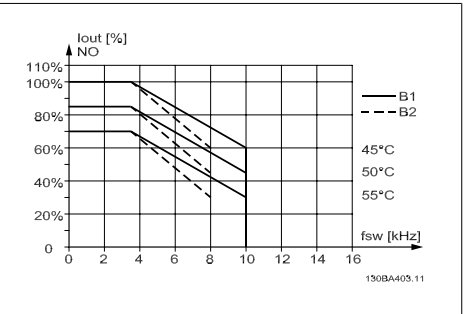

Illustration 8.6: Reductie van Iout voor verschillende TAMB,MAX voor behuizing B, bij gebruik van SFAVM en een normaal koppel (overbelastingskoppel van 110%)

**SFAVM – Stator Flux-oriented Asynchronous Vector Modulation**

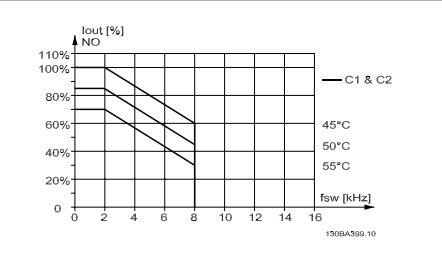

Illustration 8.8: Reductie van Iout voor verschillende TAMB,MAX voor behuizing C, bij gebruik van SFAVM en een normaal koppel (overbelastingskoppel van 110%)

## **8.2.3. Reductie wegens lage luchtdruk**

Bij een lage luchtdruk vermindert de koelcapaciteit van lucht.

Voor hoogtes boven de 2000 m dient u contact op te nemen met Danfoss Drives in verband met PELV.

Bij een hoogte onder de 1000 m is geen reductie nodig, maar boven een hoogte van 1000 meter moet de omgevingstemperatuur ( $T_{AMB}$ ) of de maximale uitgangsstroom ( $I_{out}$ ) worden verlaagd overeenkomstig onderstaand schema.

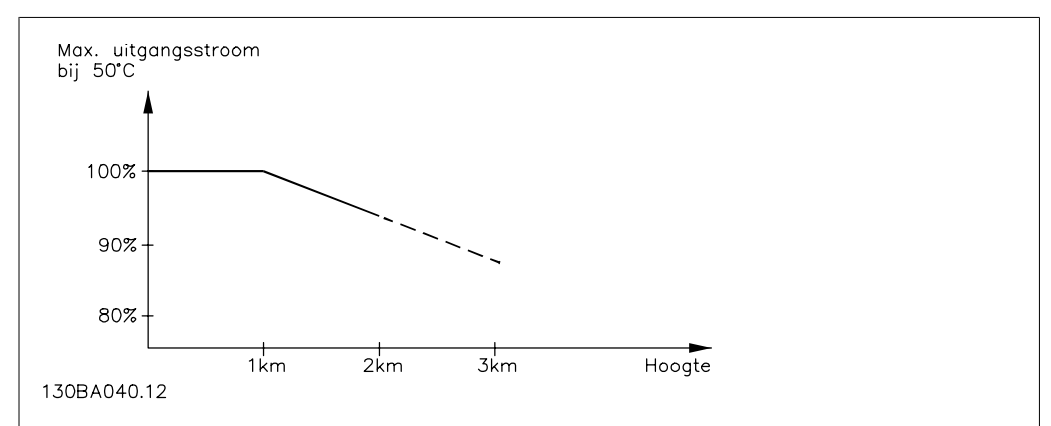

Illustration 8.9: Reductie van de uitgangsstroom t.o.v. de hoogte bij TAMB,MAX. Voor hoogtes boven de 2000 m dient u contact op te nemen met Danfoss Drives in verband met PELV.

Een alternatief is om de omgevingstemperatuur op grote hoogtes te verlagen, waardoor een uitgangsstroom van 100% op grote hoogtes kan worden bereikt.

# **8.2.4. Reductie wegens lage bedrijfssnelheid**

Wanneer een motor is aangesloten op een frequentieomvormer , is het noodzakelijk te controleren of de koeling van de motor adequaat is.

Bij toepassingen met een constant koppel kunnen er problemen optreden bij lage toerentallen. De motorventilator is mogelijk niet in staat het vereiste luchtvolume voor de koeling te leveren, waardoor slechts een lager koppel kan worden ondersteund. Indien de motor constant op een toerental moet lopen dat lager is dan de helft van de nominale waarde, moet de motor worden voorzien van extra luchtkoeling (of moet een motor worden gebruikt die is ontworpen voor dit type werking).

Een alternatief is om het belastingsniveau van de motor te verlagen door een grotere motor te kiezen. Het ontwerp van de frequentieomvormer legt echter beperkingen op voor het vermogen van de motor.

## **8.2.5. Reductie wegens installatie van langere motorkabels of een grotere kabeldoorsnede**

De maximale kabellengte voor deze frequentieomvormer is 300 m niet-afgeschermde kabel en 150 m afgeschermde kabel.

De frequentieomvormer is ontworpen om te werken met motorkabels met een nominale dwarsdoorsnede. Als een kabel met een grotere dwarsdoorsnede wordt gebruikt, is het raadzaam de uitgangsstroom met 5 % te verlagen voor iedere stap waarmee de dwarsdoorsnede toeneemt. (Toegenomen kabeldoorsnede leidt tot verhoogde capaciteit naar aarde en daardoor tot een hogere aardlekstroom.)

# **8.2.6. Een automatische aanpassing zorgt voor blijvende prestaties**

De frequentieomvormer controleert continu op kritische niveaus van interne temperatuur, belastingsstroom, hoge spanning op de tussenkring en lage motorsnelheden. Als reactie op een kritisch niveau kan de frequentieomvormer de schakelfrequentie aanpassen en/of het schakelpatroon wijzigen om een goede werking van de omvormer te garanderen. De mogelijkheid om de uitgangsstroom automatisch te verlagen, zorgt voor een verdere verbetering van aanvaardbare bedrijfscondities.

# **Trefwoordenregister**

# **0**

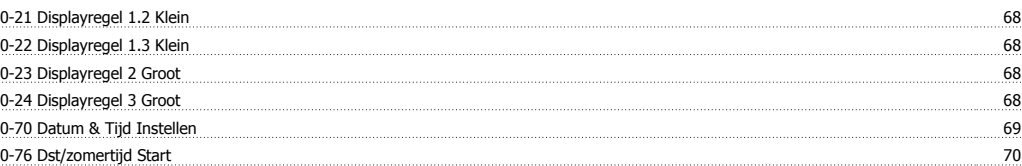

## **1**

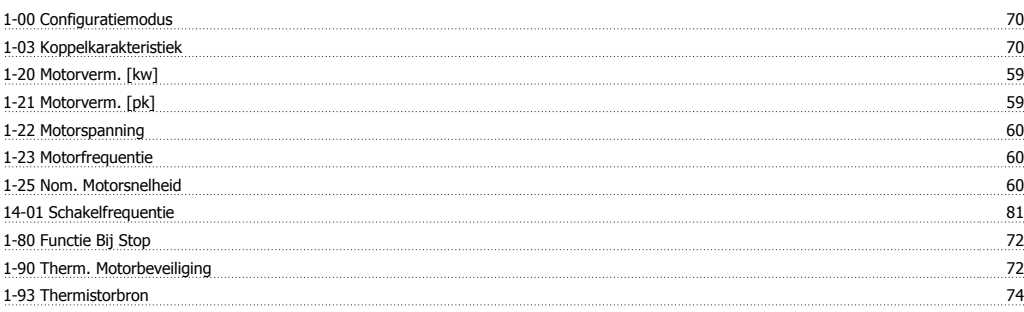

# **2**

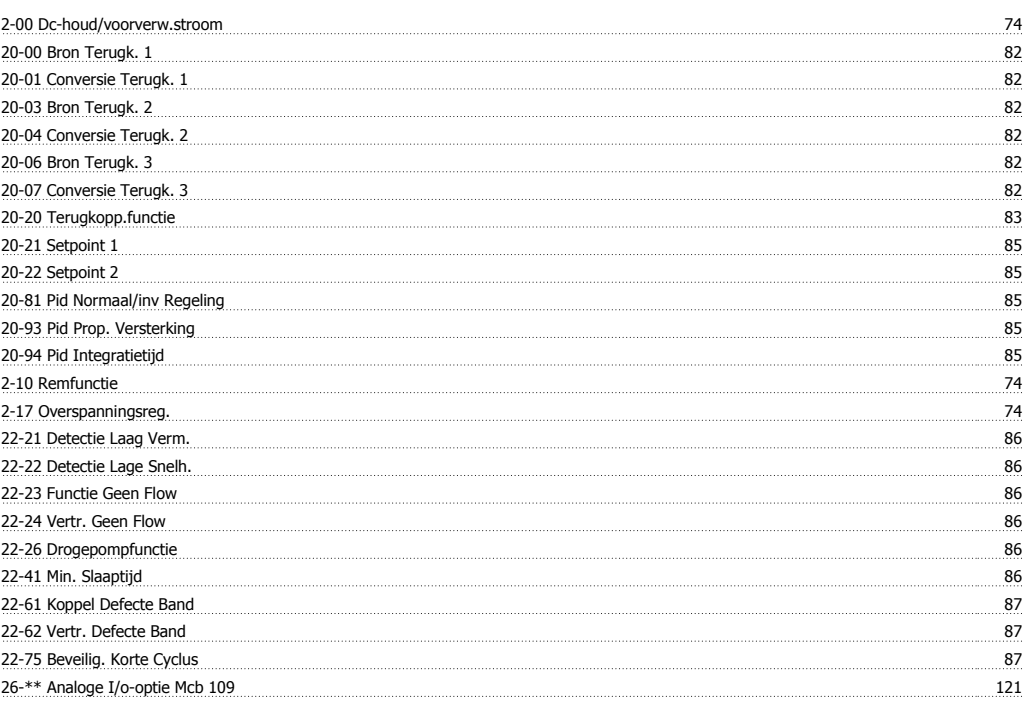

# **3**

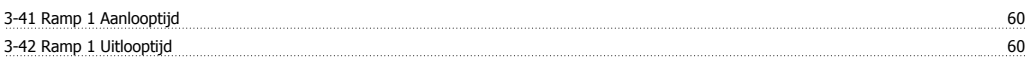

## **4**

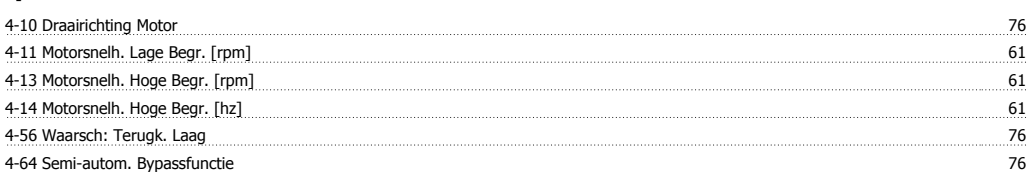

# **5**

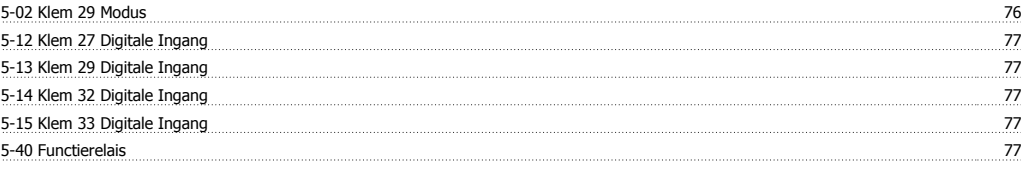

# **6**

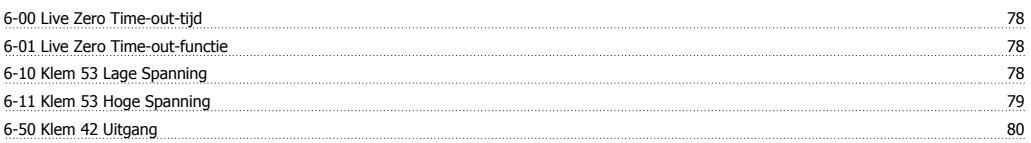

# **A**

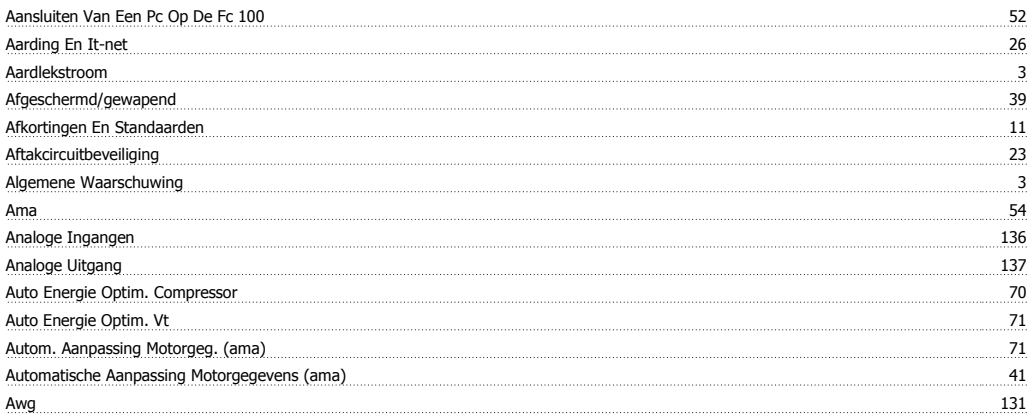

# **B**

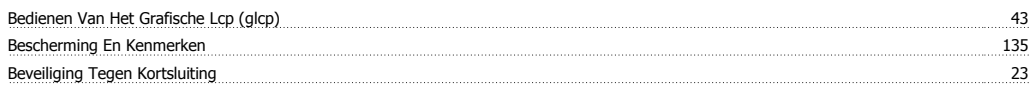

# **C**

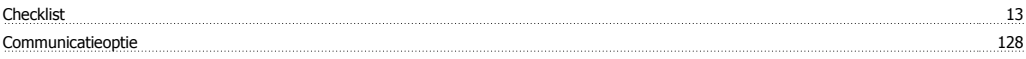

# **D**

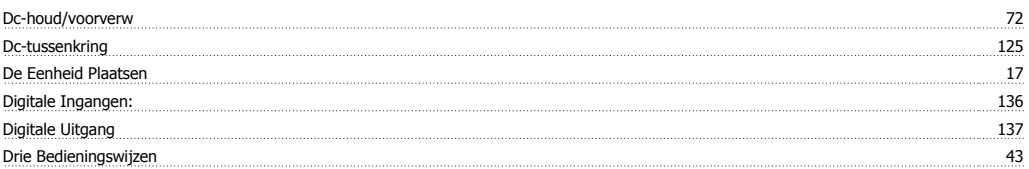

# **E**

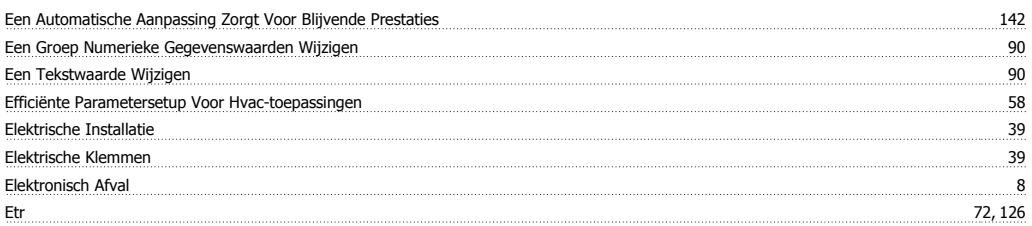
VLT® HVAC Drive Bedieningshandleiding **Trefwoordenregister** Trefwoordenregister

## **F**

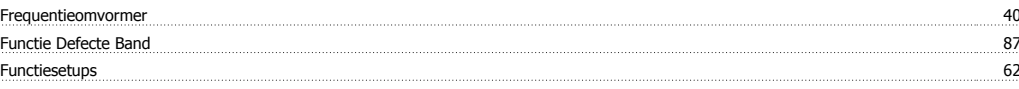

# **G**

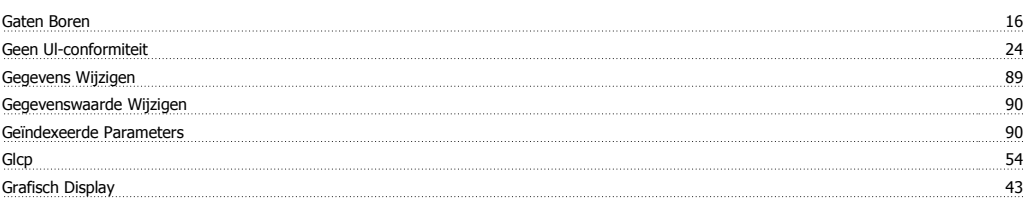

## **H**

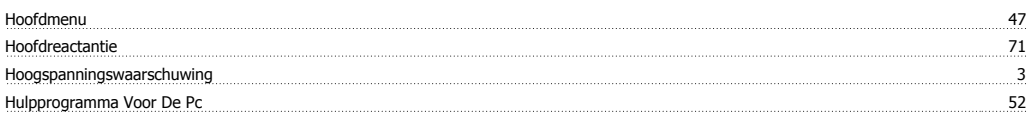

## **I**

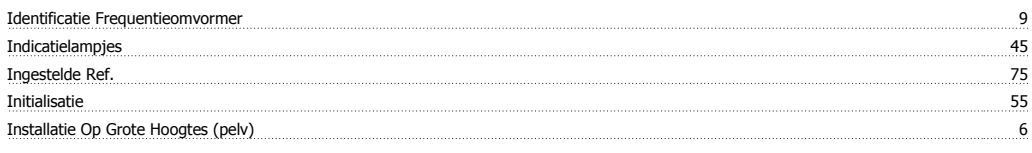

# **J**

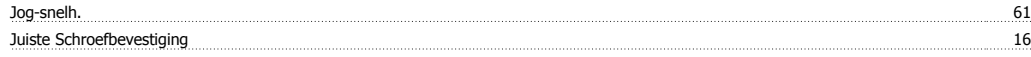

## **K**

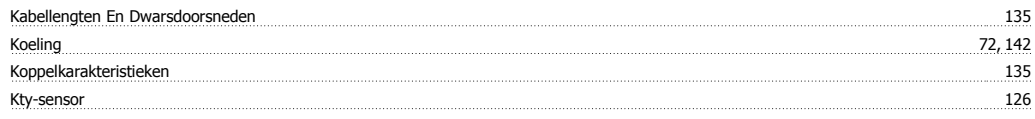

## **L**

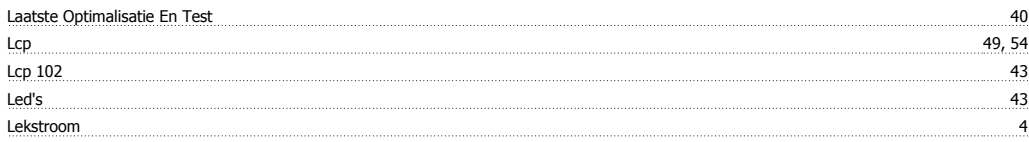

#### **M**

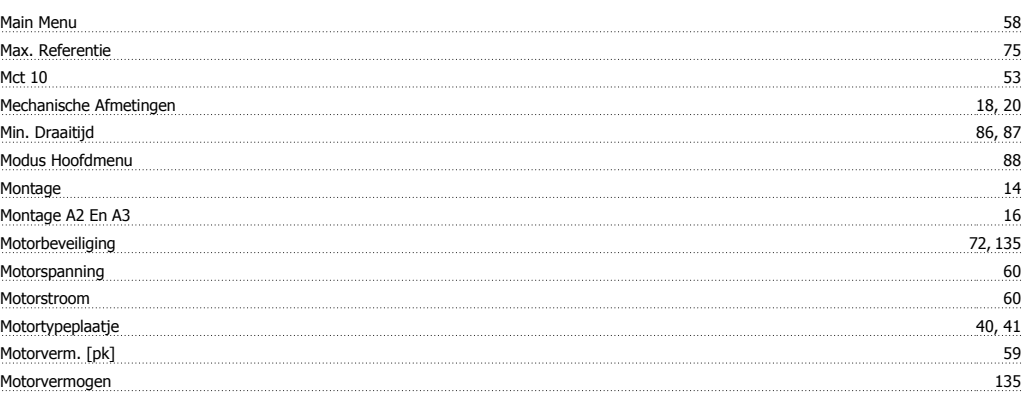

## **N**

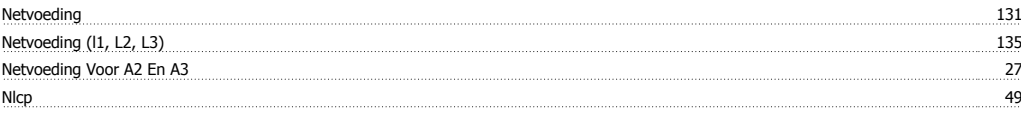

# **O**

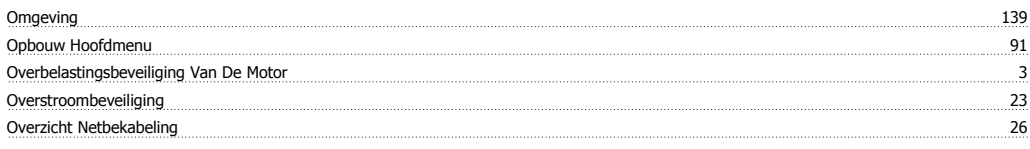

#### **P**

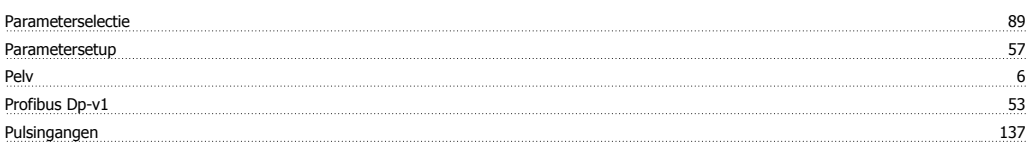

# **Q**

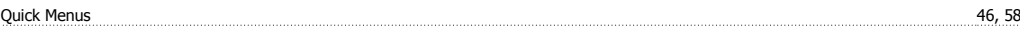

## **R**

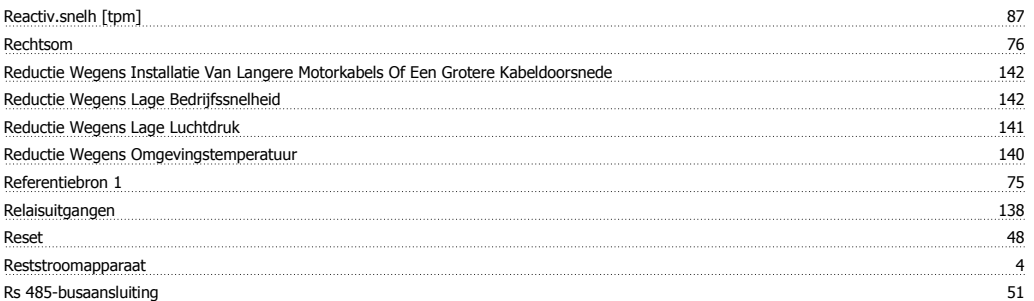

#### **S**

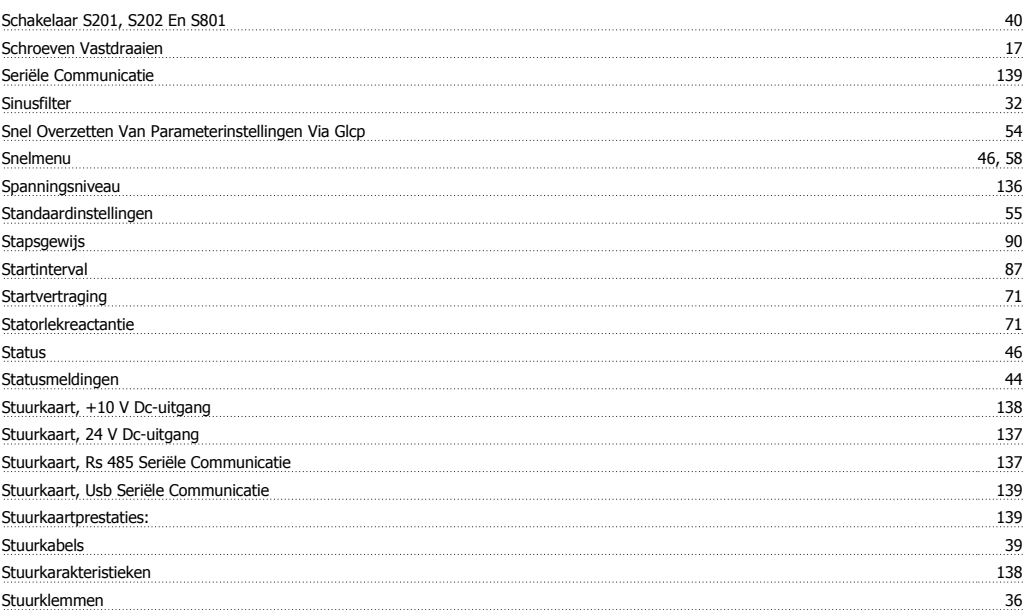

VLT® HVAC Drive Bedieningshandleiding **Trefwoordenregister** Trefwoordenregister

## **T**

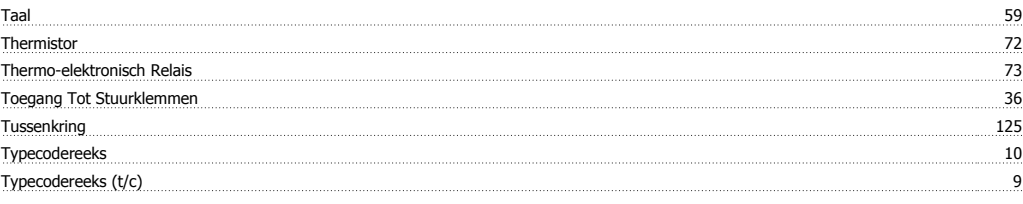

## **U**

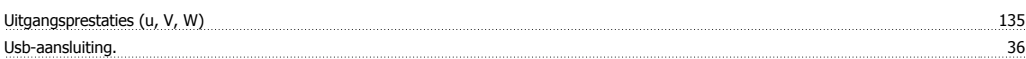

#### **V**

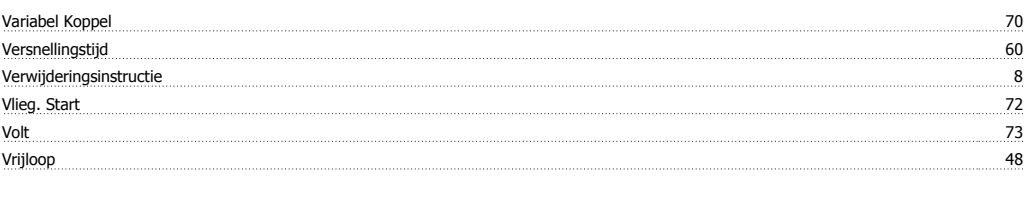

## **Z**

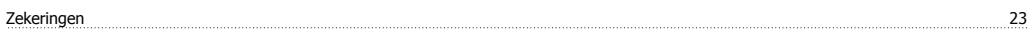